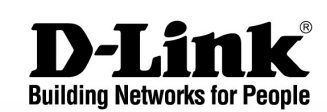

. .

# **CLI Manual**

Release 1 Product Model: DPN-3012-E GE-PON OLT Command Line Interface Reference Manual . Information in this document is subject to change without notice. . © 2008 D-Link Computer Corporation. All rights reserved. . Reproduction in any manner whatsoever without the written permission of D-Link Computer

. . .

. Corporation is strictly forbidden.

Trademarks used in this text: D-Link and the D-LINK logo are trademarks of D-Link Computer Corporation; Microsoft and Windows are registered trademarks of Microsoft Corporation. Other trademarks and trade names may be used in this document to refer to either the entities claiming the marks and names or their products. D-Link Computer Corporation disclaims any proprietary interest in trademarks and trade names other than its own. September 2008 P/N 651PN3012035G

## Table of Contents

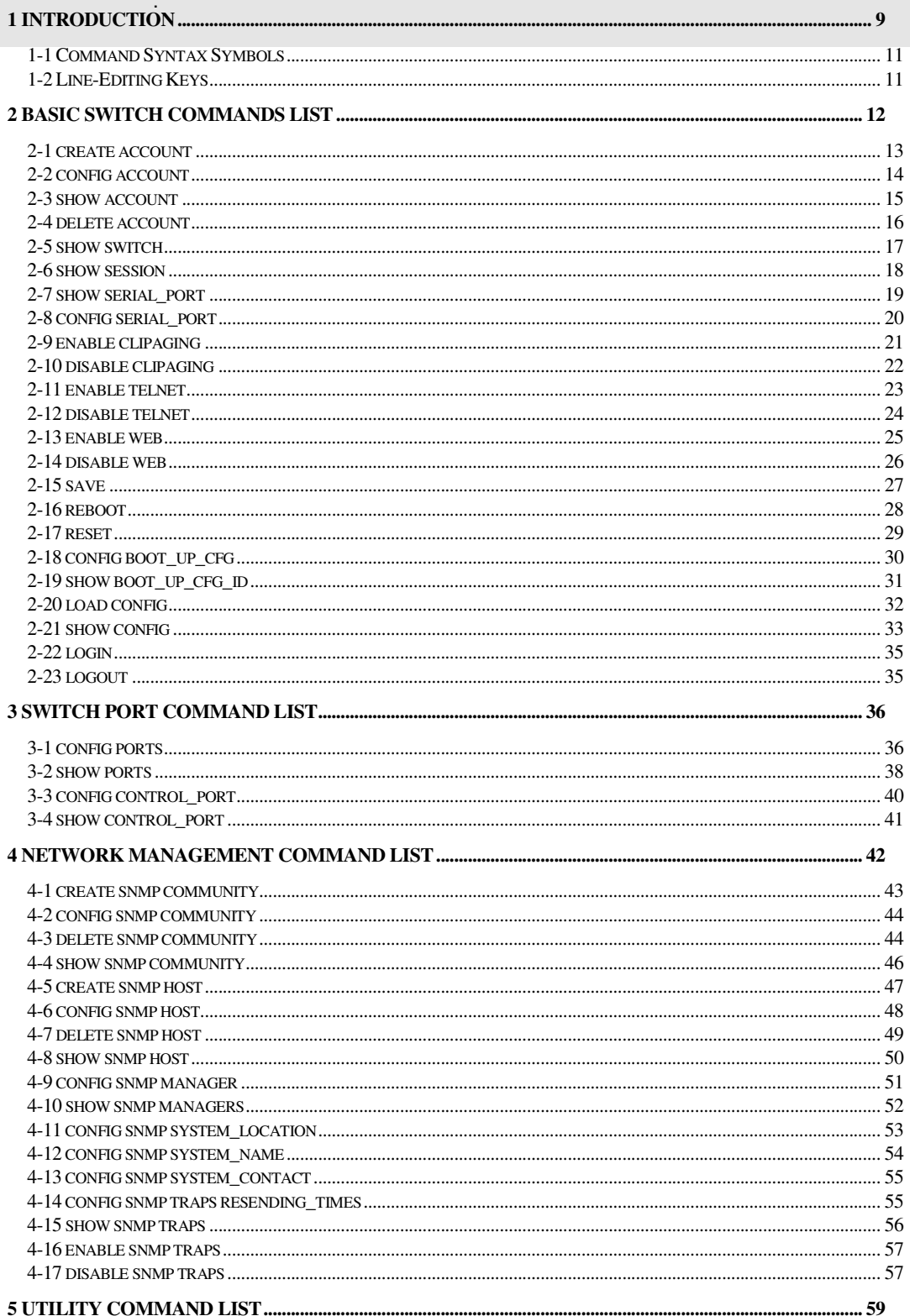

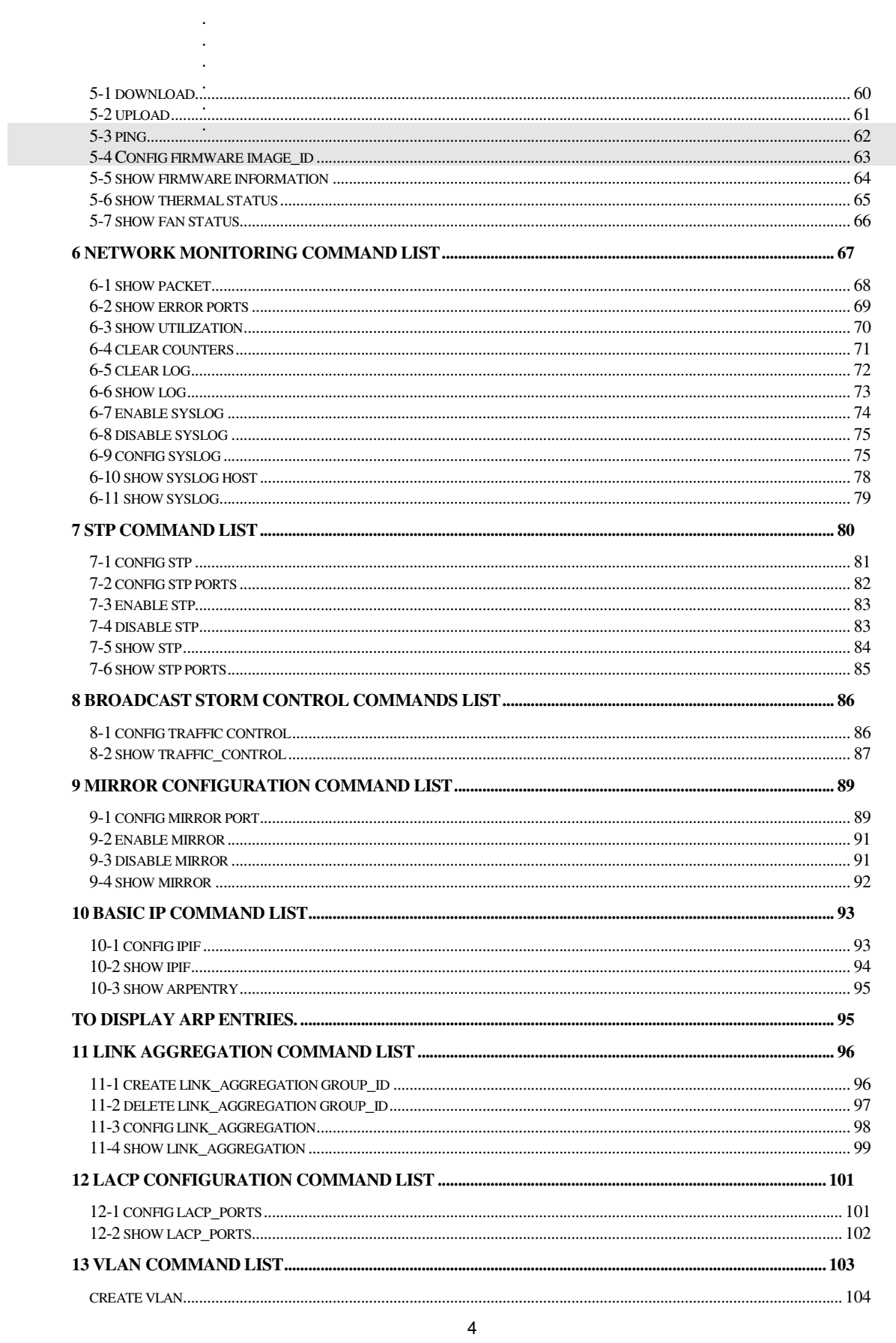

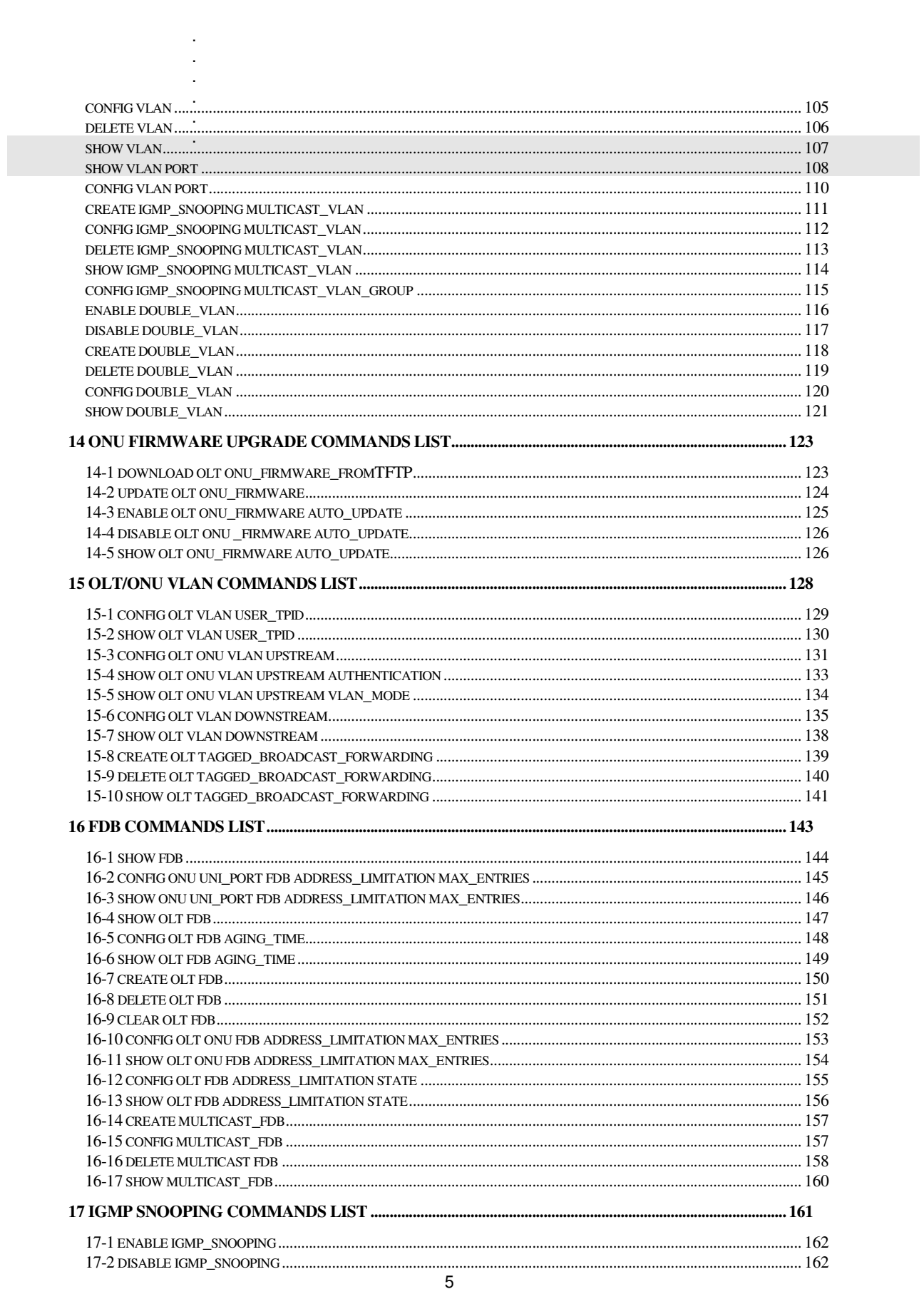

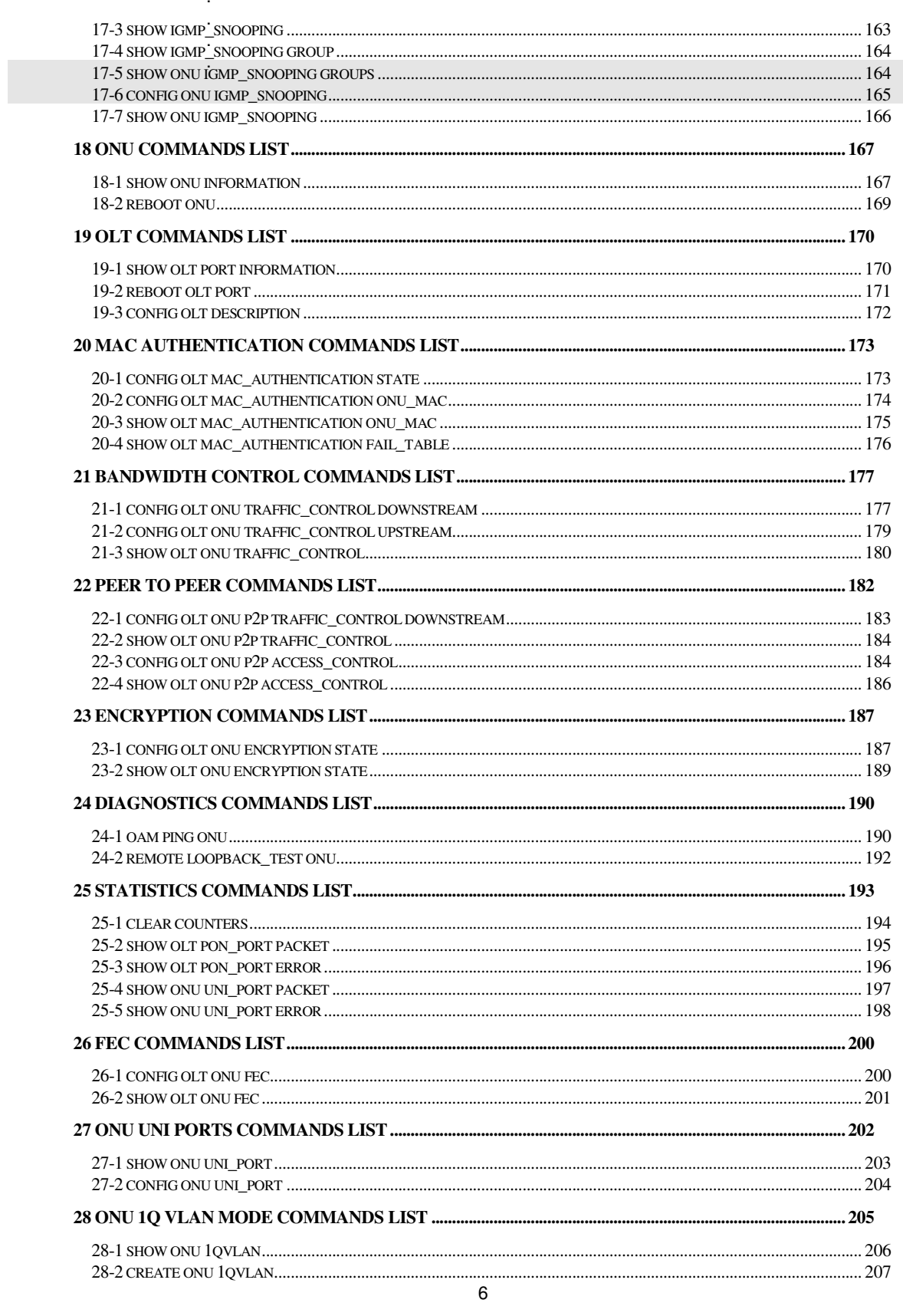

 $\label{eq:2.1} \frac{1}{\sqrt{2}}\int_{0}^{\infty}\frac{1}{\sqrt{2\pi}}\left(\frac{1}{\sqrt{2\pi}}\right)^{2}d\mu\left(\frac{1}{\sqrt{2\pi}}\right)\frac{d\mu}{d\mu}d\mu\left(\frac{1}{\sqrt{2\pi}}\right).$ 

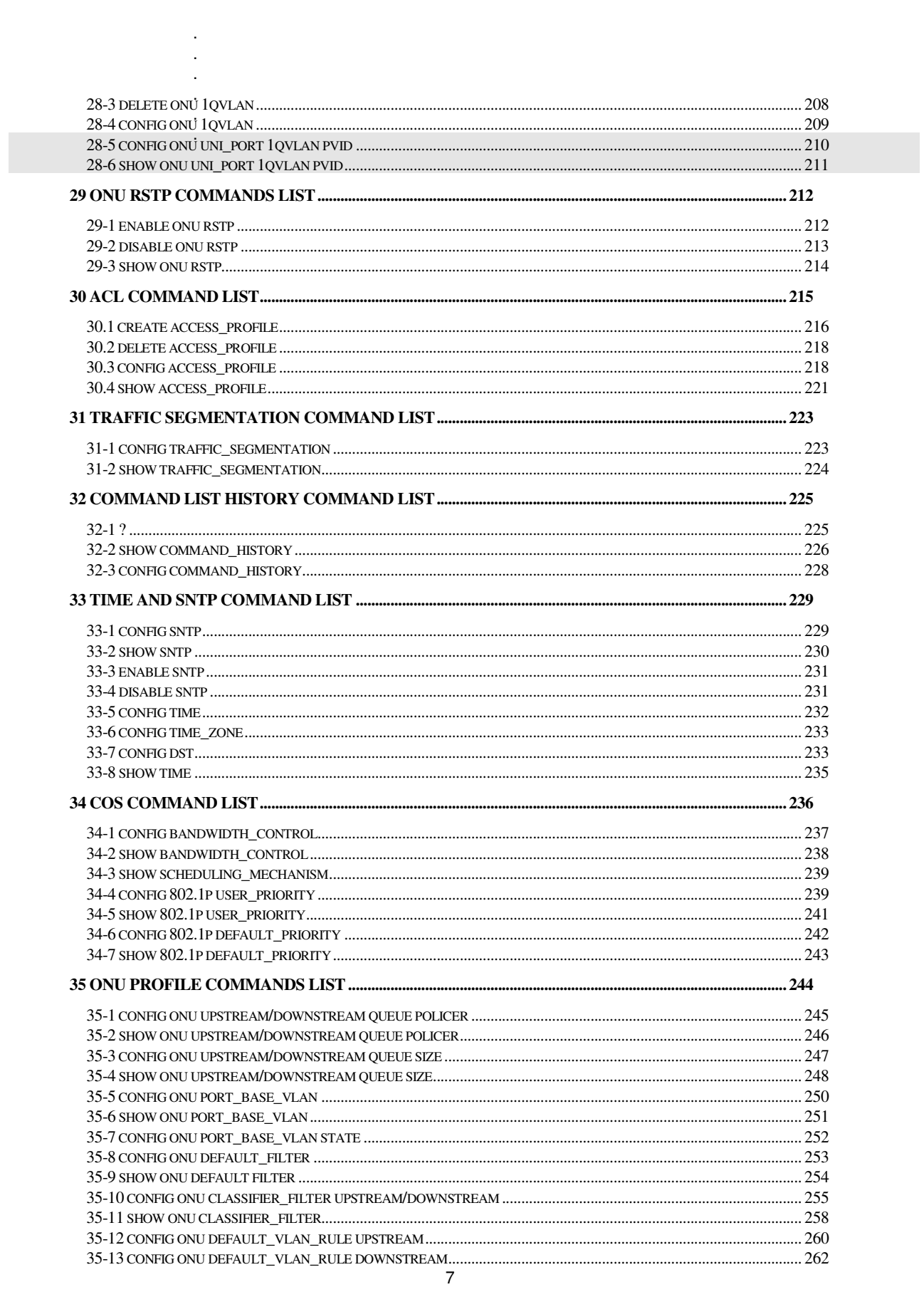

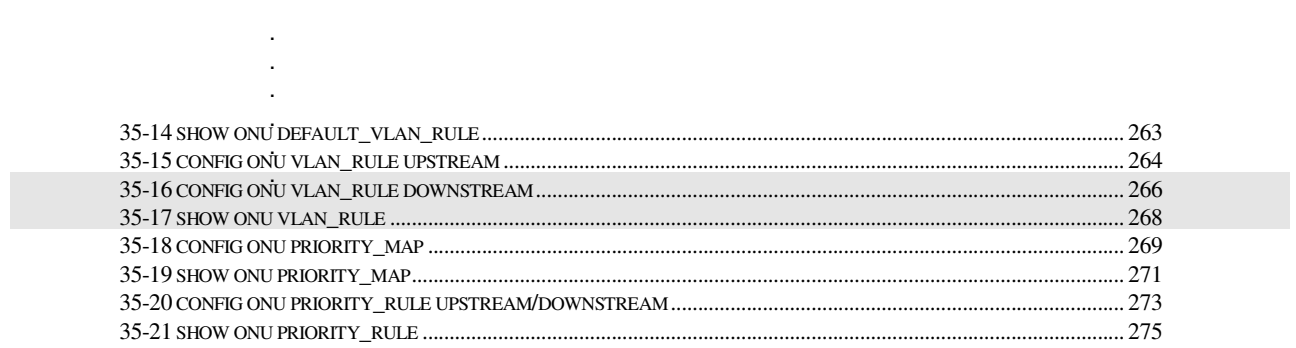

## . **Chapter 1**  .

. . . .

## **Overview**

## 1 Introduction

The Switch can be managed through the switch's serial port, or Telnet. The Command Line Interface (CLI) can be used to configure and manage the switch via the serial port or Telnet interfaces.

This manual provides a reference for all of the commands contained in the CLI.

Accessing the Switch via the Serial Port

The switch's serial port's default settings are as follows:

- **115200 baud**
- **no parity**
- **8 data bits**
- **1 stop bit**
- **no flow control**

A computer running a terminal emulation program capable of emulating a VT-100 terminal and a serial port configured as above is then connected to the switch's serial port via an RS-232 DB-9 cable.

With the serial port properly connected to a management computer, the following screen should be visible. If this screen does not appear, try pressing Ctrl+r to refresh the console screen.

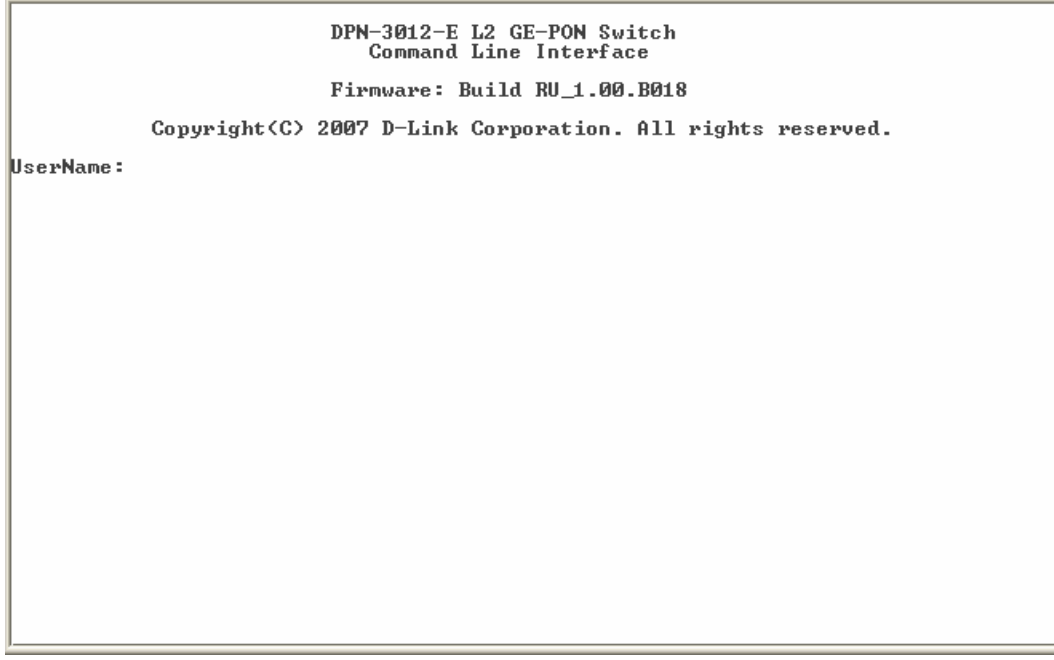

There is no initial username or password. Just press the **Enter** key twice to display the CLI input cursor − **DPN-3012-E:a#**. This is the command line where all commands are input.

. . . Setting the Switch's IP Address

. . .

. Each Switch must be assigned its own IP Address, which is used for communication with an SNMP network manager or other TCP/IP application (for example BOOTP, TFTP). You can change the default Switch IP address to meet the specification of your networking address scheme.

The switch is also assigned a unique MAC address by the factory. This MAC address cannot be changed, and can be found on the initial boot console screen – shown below.

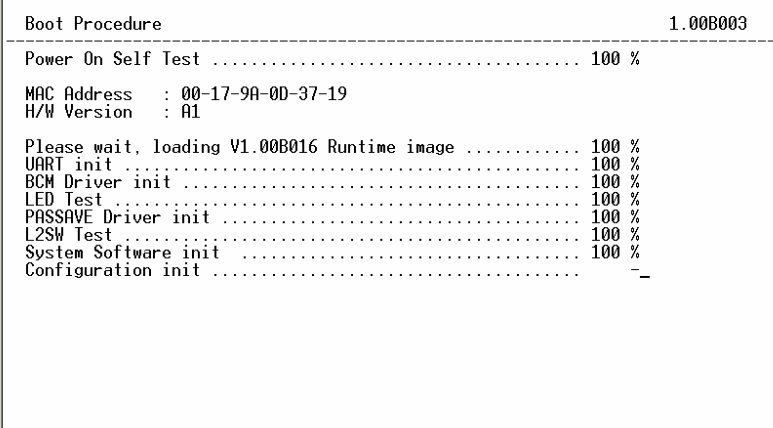

The switch's MAC address can also be found in the Web management program on the Switch Information (Basic Settings) window on the Configuration menu.

The IP address for the switch must be set before it can be managed with the Web-based manager. The switch IP address can be automatically set using BOOTP or DHCP protocols, in which case the actual address assigned to the switch must be known.

The IP address may be set using the Command Line Interface (CLI) over the console serial port as follows:

Starting at the command line prompt, enter the commands **config ipif ipaddress xxx.xxx.xxx.xxx subnet\_mask yyy.yyy.yyy.yyy gateway\_address zzz.zzz.zzz.zzz**. .

```
DPN-3012-E:a#config ipif ipaddress 10.24.22.100 subnet_mask 255.0.0.0 gateway_ad dress 10.1.1.254<br>Command: config ipif ipaddress 10.24.22.100 subnet_mask 255.0.0.0 gateway_addres s 10.1.1.254
 Success.
DPN-3012-E:a#
```
In the above example, the switch was assigned an IP address of 10.24.22.100, with a subnet mask of 255.0.0.0 and a Gateway Address of 10.1.1.254. The system message **Success**  indicates that the command was executed successfully. The switch can now be configured and managed via Telnet and the CLI using the above IP address to connect to the switch.

#### . . 1-1 Command Syntax Symbols

. . .

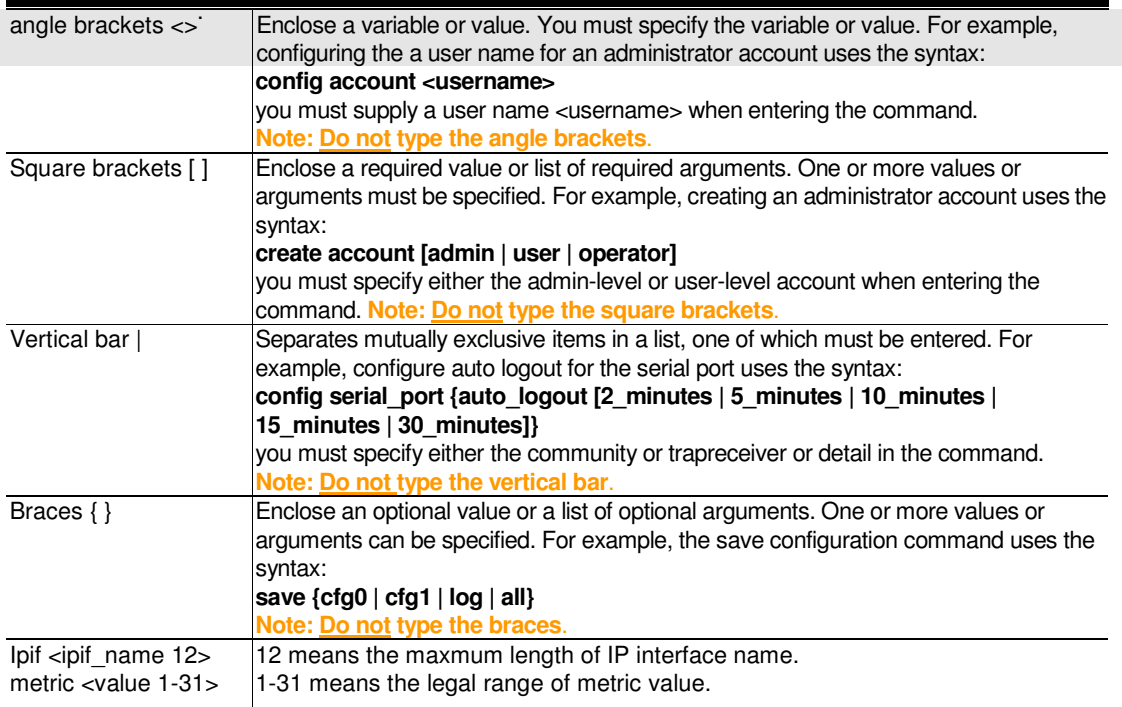

## 1-2 Line-Editing Keys

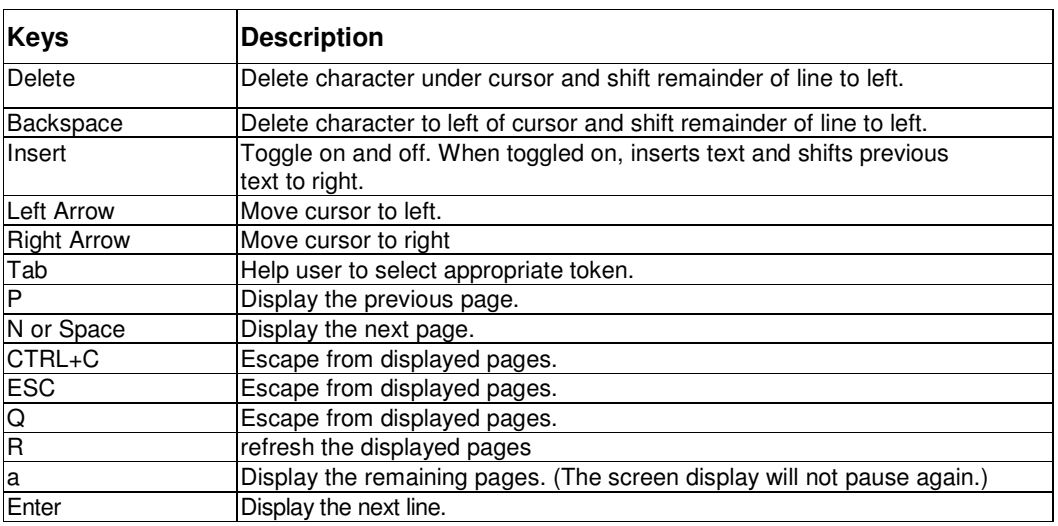

The screen display pauses when the show command output reaches the end of the page.

## . **Chapter 2**

. Basic Switch Commands

. . . .

## 2 BASIC SWITCH COMMANDS LIST

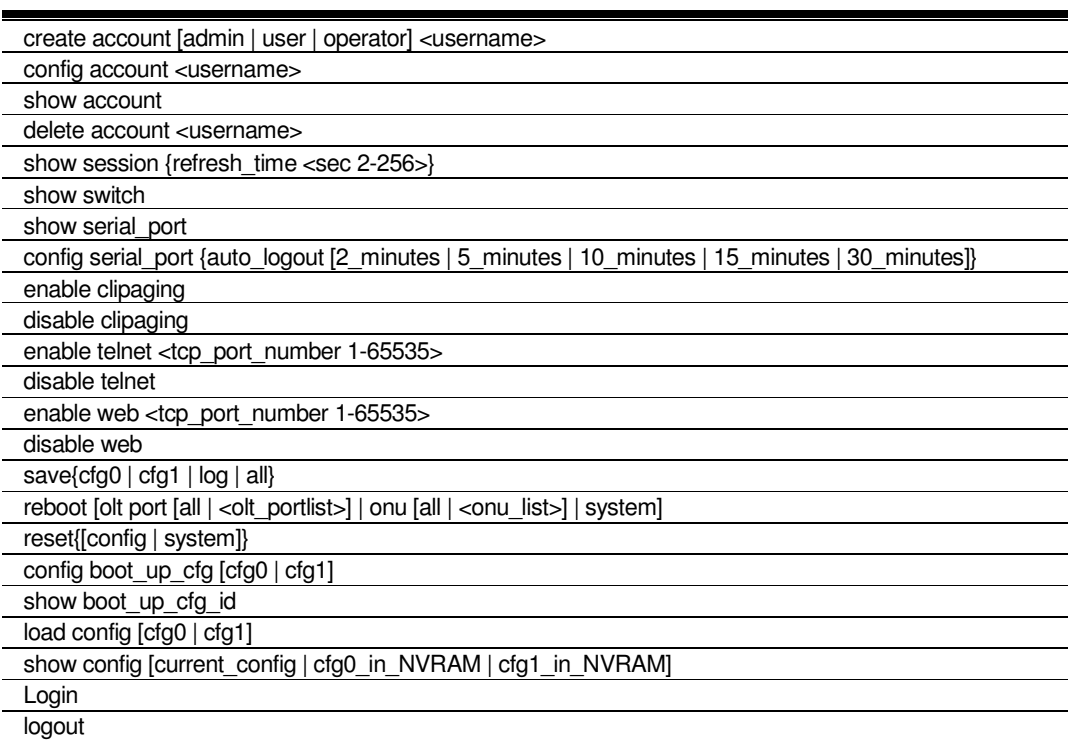

#### . . 2-1 create account .

. . .

#### Purpose

Used to create user accounts.

#### Format

create account [admin | user | operator] <username>

## Description

The create account command is used to create user accounts that consist of a username of 1 to 32 characters and a password of 0 to 32 characters. Up to 8 user accounts can be created.

#### Parameter

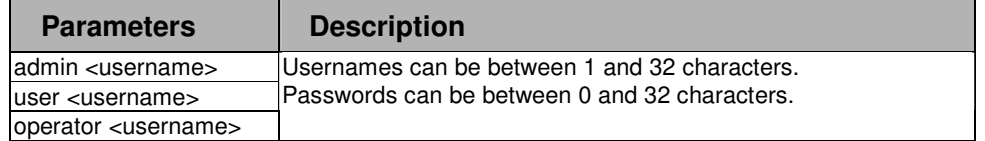

#### Restrictions

**DPN-3012-E:a#**

Only Administrator-level users can issue this command.

## Example

To create an administrator-level user account with the username "dlink":

```
DPN-3012-E:a#create account admin dlink 
Command: create account admin dlink 
Enter a case-sensitive new password:**** 
Enter the new password again for confirmation:**** 
Success.
```
13

#### . . 2-2 config account .

. . .

#### Purpose

Used to configure user accounts.

#### Format

config account <username>

#### Description

The config account command configures a user account that has been created using the create account command.

#### Parameter

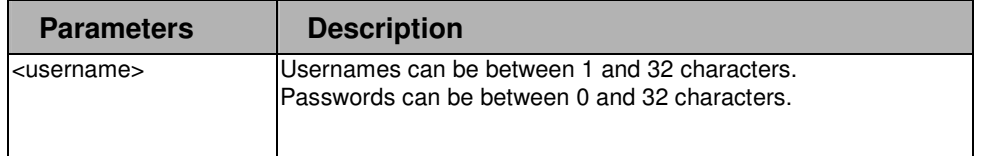

#### Restrictions

Only Administrator-level users can issue this command.

#### Example

To configure the user password of "dlink" account:

```
DPN-3012-E:a#config account dlink 
Command: config account dlink 
Enter a old password:**** 
Enter a case-sensitive new password:**** 
Enter the new password again for confirmation:**** 
Success. 
DPN-3012-E:a#
```
#### . . 2-3 show account .

. . .

#### Purpose

Used to display user accounts.

#### Format

show account

## Description

Displays all user accounts created on the switch. Up to 20 user accounts can exist on the switch at one time.

## Parameter

None.

#### Restrictions

Only Administrator-level users can issue this command

#### Example

To display the accounts that have been created:

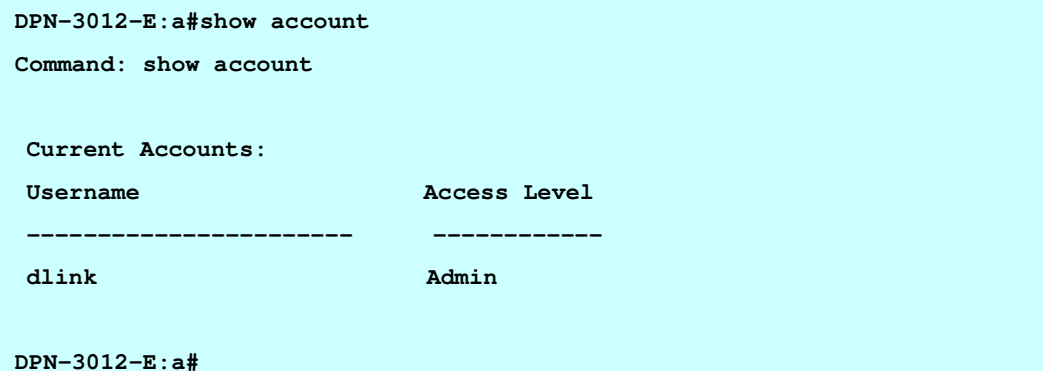

#### . . 2-4 delete account .

. . .

## Purpose

Used to delete an existing user account.

## Format

delete account <username>

#### **Description**

The delete account command deletes a user account that has been created using the create account command.

#### Parameter

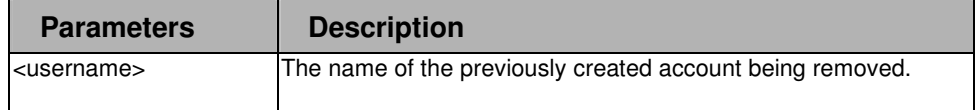

#### **Restrictions**

Only Administrator-level users can issue this command.

## Example

To delete the user account "System":

```
DPN-3012-E:a#delete account System 
Command: delete account System 
 Success. 
DPN-3012-E:a#
```
#### . . 2-5 show switch .

. . .

## Purpose

Used to display information about the switch.

## Format

show switch

## Description

This command displays information about the switch.

## Parameter

None.

#### Restrictions

None.

## Example

To display the switch information:

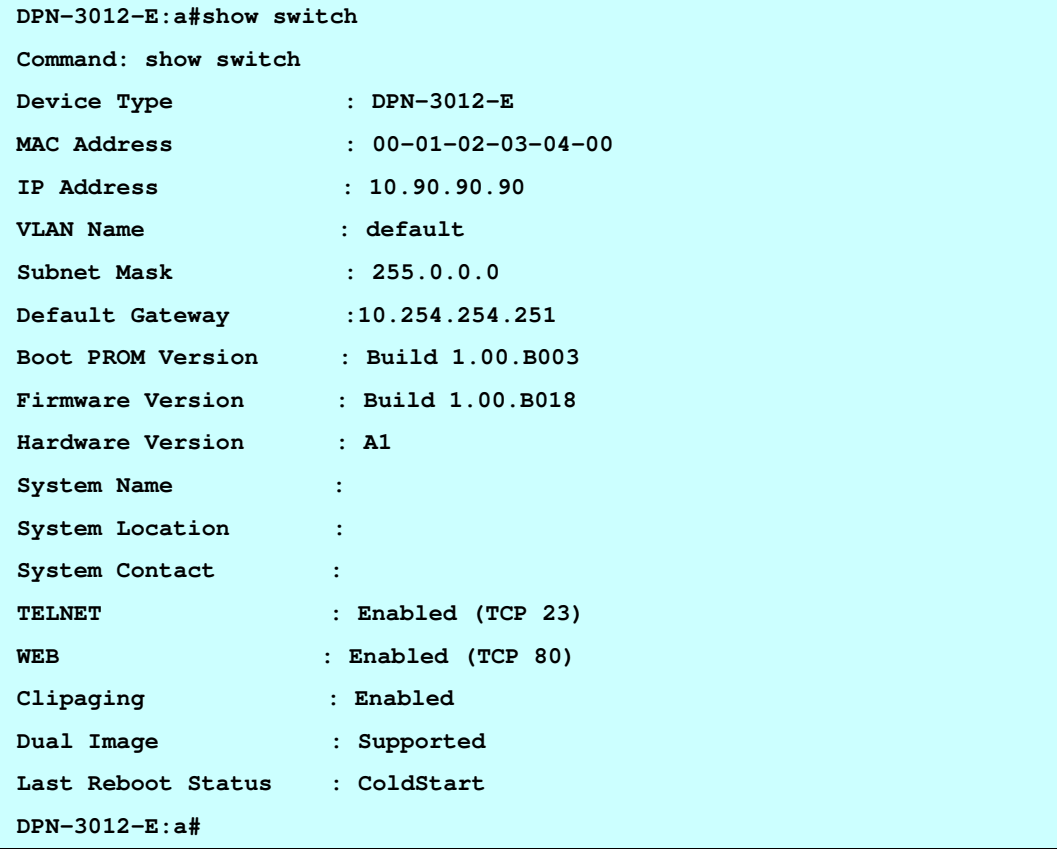

#### . . 2-6 show session .

. . .

## Purpose

Used to display information about the current session.

#### Format

show session

## **Description**

This command displays information about the management session in progress.

#### Parameter

None.

#### Restrictions

None.

#### Example

To display the session information:

**DPN-3012-E:a#show session Command: show session ID Live Time From Level Name -- --------- ------------- ----- ------------------------- 4 0:0:3.280 Serial Port Admin Anonymous DPN-3012-E:a#**

#### . . 2-7 show serial\_port .

. . .

## Purpose

Used to display the current serial port settings.

## Format

show serial\_port

## **Description**

This command displays the current serial port settings.

#### Parameter

None.

#### Restrictions

None.

#### Example

To display the serial port settings:

```
DPN-3012-E:a#show serial_port 
Command: show serial_port 
 Baud Rate : 115200 
 Data Bits : 8 
 Parity Bits : None 
 Stop Bits : 1 
 Auto-Logout : 30 mins 
DPN-3012-E:a#
```
#### . . 2-8 config serial\_port .

. . .

#### Purpose

Used to configure the serial port.

#### Format

config serial\_port {auto\_logout [2\_minutes | 5\_minutes | 10\_minutes | 15\_minutes | 30\_minutes]}

## **Description**

This command is used to configure the serial port's baud rate and auto logout settings.

#### Parameter

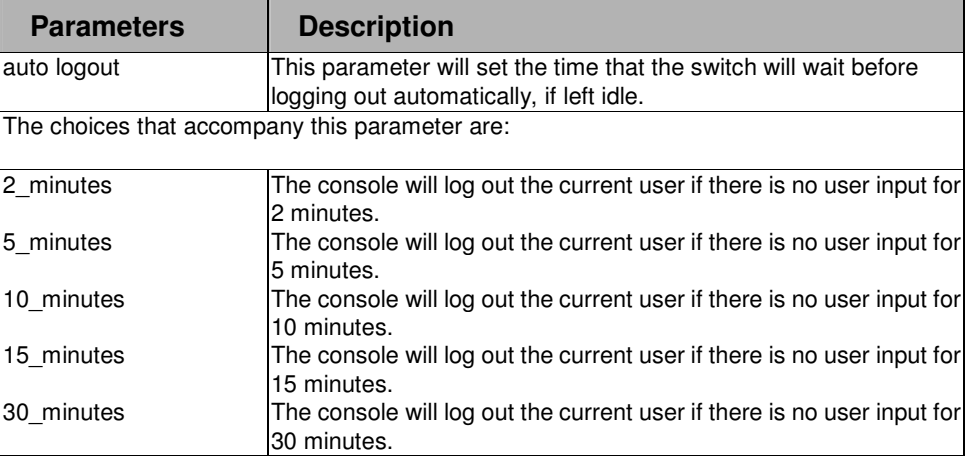

#### Restrictions

2-level administrator 3-level operator

#### Example

To configure the serial port settings:

```
DPN-3012-E:a#config serial_port auto_logout 30_minutes 
Command: config serial_port auto_logout 30_minutes 
Success 
DPN-3012-E:a#
```
. . 2-9 enable clipaging

. . . .

#### Purpose

Used to pause the scrolling of the console screen when the show command displays more than one page.

#### Format

enable clipaging

#### **Description**

This command is used when issuing the show command which causes the console screen to rapidly scroll through several pages. This command will cause the console to pause at the end of each page. The default setting is enabled.

#### Parameter

None.

#### Restrictions

2-level administrator 3-level operator

#### Example

To enable pausing of the screen display when the show command output reaches the end of the page:

**DPN-3012-E:a#enable clipaging** 

**Command: enable clipaging** 

**Success.** 

#### . . 2-10 disable clipaging

. . .

.

#### Purpose

Used to disable the pausing of the console screen scrolling at the end of each page when the show command displays more than one screen of information.

#### Format

disable clipaging

#### **Description**

This command is used to disable the pausing of the console screen at the end of each page when the show command would display more than one screen of information.

#### Parameter

None.

#### Restrictions

2-level administrator 3-level operator

#### Example

To disable pausing of the screen display when show command output reaches the end of the page:

**DPN-3012-E:a#disable clipaging** 

**Command: disable clipaging** 

**Success.** 

#### . . 2-11 enable telnet .

. . .

## Purpose

Used to enable communication with and management of the switch using the Telnet protocol.

## Format

enable telnet <tcp\_port\_number 1-65535>

## **Description**

This command is used to enable the Telnet protocol on the switch. The user can specify the TCP or UDP port number the switch will use to listen for Telnet requests.

## Parameter

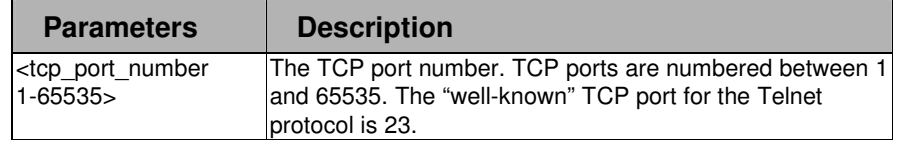

#### Restrictions

2-level administrator 3-level operator

#### Example

To enable Telnet and configure port number:

```
DPN-3012-E:a#enable telnet 23
```
**Command: enable telnet 23** 

**Success.** 

#### . . 2-12 disable telnet .

. . .

## Purpose

Used to disable the Telnet protocol on the switch.

## Format

disable telnet

## **Description**

This command is used to disable the Telnet protocol on the switch.

## Parameter

None.

#### Restrictions

2-level administrator 3-level operator

#### Example

To disable the Telnet protocol on the switch:

**DPN-3012-E:a#disable telnet** 

**Command: disable telnet** 

**Success.** 

#### . . 2-13 enable web

. . . .

#### Purpose

Used to enable the HTTP-based management software on the switch.

#### Format

enable web <tcp\_port\_number 1-65535>

## **Description**

This command is used to enable the HTTP-based management software on the switch.

#### Parameter

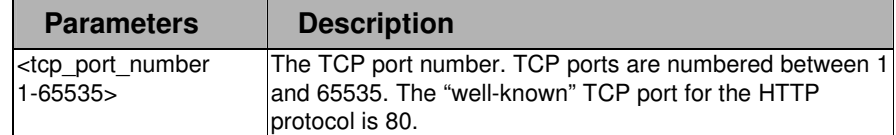

#### Restrictions

2-level administrator 3-level operator

#### Example

To enable web and configure the port number:

```
DPN-3012-E:a#enable web 80
```
**Command: enable web 80** 

**Success.** 

#### . . 2-14 disable web

. . . .

#### Purpose

Used to disable the HTTP-based management software on the switch.

## Format

disable web

## **Description**

This command is used to enable the HTTP-based management software on the switch.

#### Parameter

None

#### Restrictions

2-level administrator 3-level operator

#### Example

To disable the HTTP-based protocol on the switch:

**DPN-3012-E:a#disable web** 

**Command: disable web** 

**Success.** 

**DPN-3012-E:a#**

 $\leftarrow$   $\leftarrow$   $\leftarrow$ Формат**:** Список

. 2-15 save

. . .

.

#### Purpose

Used to save changes in the switch's configuration to non-volatile RAM.

#### Format

save {cfg0 | cfg1 | log | all}

## **Description**

This command is used to enter the current switch configuration into non-volatile RAM. The saved switch configuration will be loaded into the switch's memory each time the switch is restarted.

#### Parameter

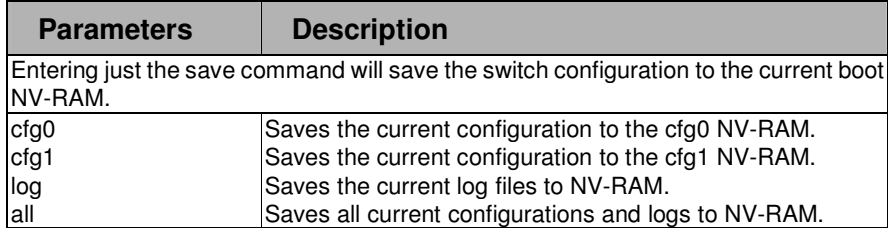

#### Restrictions

2-level administrator 3-level operator

#### Example

To save changes:

**DPN-3012-E:a#save** 

**Command: save** 

**Configuration would be saved to the bootup cfg0!** 

**Saving configurations and logs to NV-RAM… Done** 

**DPN-3012-E:a#**

#### . 2-16 reboot

. . .

.

#### Purpose

Used to restart the switch, OLT port or ONU.

## Format

reboot [olt port [all | <olt\_portlist>] | onu [all | <onu\_list>] | system]

## **Description**

This command is used to restart the switch, switch port or ONU.

#### Parameter

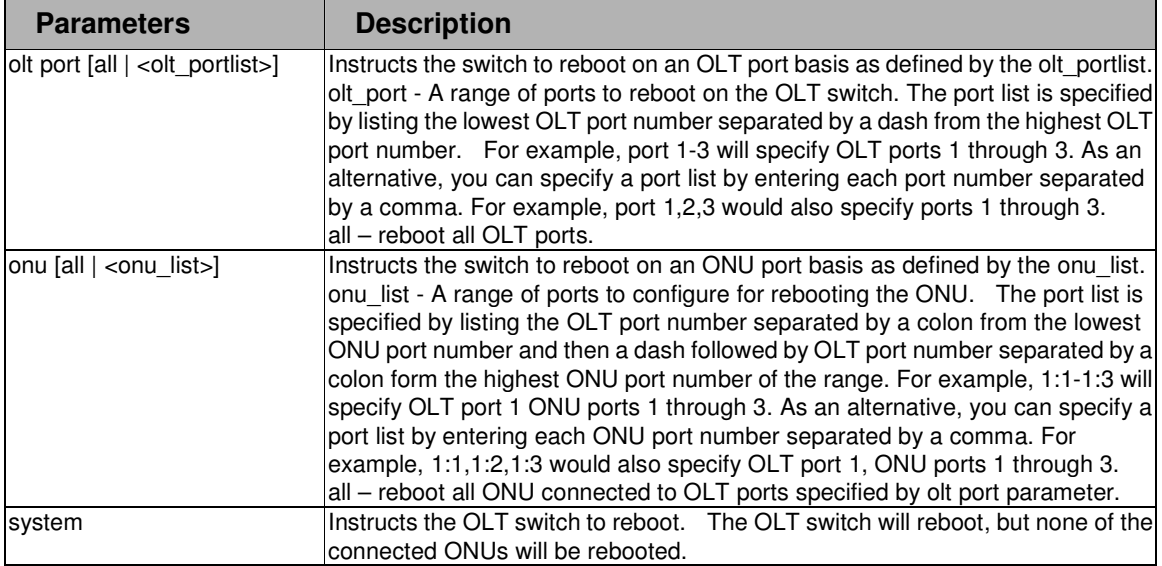

#### Restrictions

2-level administrator 3-level operator

#### Example

To restart the switch:

```
DPN-3012-E:a#
```

```
DPN-3012-E:a#reboot system 
Command: reboot system 
Are you sure you want to proceed with the system reboot?(y/n) y 
Please wait, the switch is rebooting...
```
#### . 2-17 reset

. . .

.

#### Purpose

Used to reset the switch to the factory default settings.

#### Format

reset {config | system}

## **Description**

This command is used to restore the switch's configuration to the default settings assigned from the factory.

#### Parameter

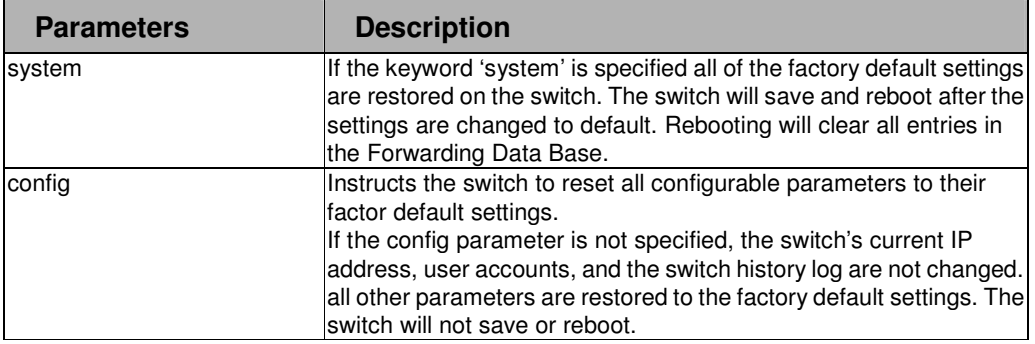

#### Restrictions

2-level administrator 3-level operator

#### Example

To restore all of the switch's parameters to their default values:

```
DPN-3012-E:a#reset
```
**Command: reset** 

**Are you sure you want to proceed with system reset,**

```
except IP address, log, user account?(y/n) y
```
**Success.** 

**DPN-3012-E:a#**

#### . . 2-18 config boot\_up\_cfg

. . .

.

#### Purpose

Used to create user accounts.

#### Format

config boot\_up\_cfg [cfg0 | cfg1]

#### **Description**

The config boot up cfg command is used to instruct the switch which of the two configurations stored in the switch's NV-RAM you want the switch to use to boot up.

#### Parameter

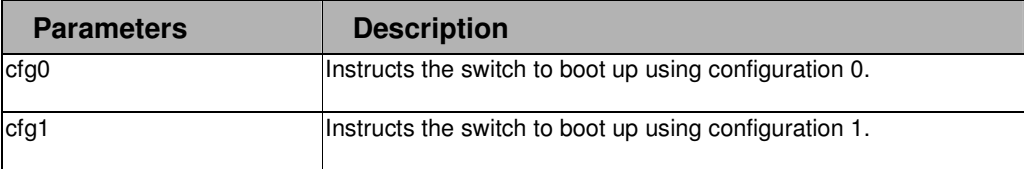

#### Restrictions

2-level administrator 3-level operator

#### Example

To instruct the switch to boot using configuration 0:

```
DPN-3012-E:a# config boot_up_cfg cfg0 
Command: config boot_up_cfg cfg0
```
**Success.**

#### . . 2-19 show boot\_up\_cfg\_id

. . .

.

#### Purpose

Used to create user accounts

## Format

show boot\_up\_cfg\_id

#### **Description**

The show boot\_up\_cfg command is used to display which of the two configurations stored in the switch's NV-RAM will be used by the switch to boot up.

#### Parameter

None.

## Restrictions

None.

## Example

To display the boot up configuration identifier:

```
DPN-3012-E:a#show boot_up_cfg_id
```
**Command: show boot\_up\_cfg\_id** 

**Bootup configuration id is cfg0** 

**DPN-3012-E:a#**

 $\mathbf{z} = -\mathbf{z}$ Формат**:** Список

Формат**:** Список

د د ه

#### . 2-20 load config .

. . .

#### Purpose

Used to load configuration file to load for boot up.

#### Format

load config [cfg0 | cfg1]

## **Description**

The load config command is used load one of the two configurations stored in the switch's NV-RAM, and then begin operating the switch using this configuration.

#### Parameter

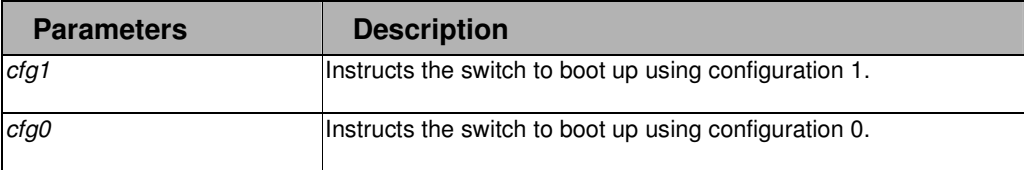

#### Restrictions

2-level administrator 3-level operator

#### Example

To load the boot up configuration file "cfg0":

```
DPN-3012-E:a#load config cfg0
```
**Command: load config cfg0** 

**Loading the configuration from NVRAM now ...... Done!** 

**Success.** 

#### . . <u>2-21 show config</u> .

. .

#### Purpose

Used to display the current configuration of the switch.

## Format

show config [current\_config | cfg0\_in\_NVRAM | cfg1\_in\_NVRAM]

#### Description

The show config command is used to display the contents of the configuration files stored in the switch.

## Parameter

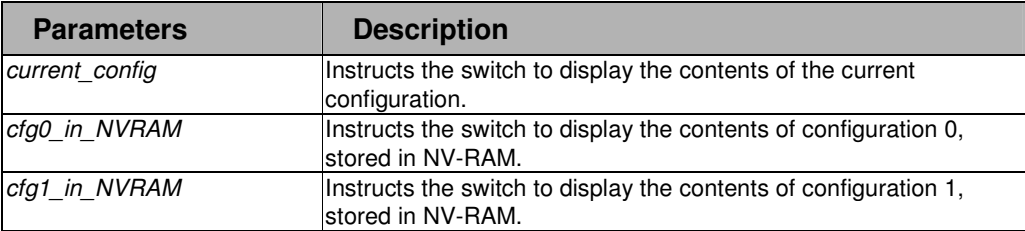

## Restrictions

None.

Формат**:** Список

 $\overline{a}$ 

Example

. . To display the current configuration:

. . . . .

```
DPN-3012-E:a#show config current_config 
Command: show config current_config 
 #------------------------------------------------------------------------
                   # DPN-3012-E L2 GE-PON Switch
                          # Configuration 
# 
                  # Firmware: Build RU_1.00.B018
     # Copyright (C) 2008 D-Link Corporation. All rights reserved. 
#-------------------------------------------------------------------------
# DOUBLE VLAN 
disable double_vlan 
# BASIC 
config serial_port auto_logout 10_minutes 
enable telnet 23 
enable clipaging 
# STORM 
config traffic control 1-16 broadcast disable threshold 1488100 
CTRL+C ESC q Quit SPACE n Next Page ENTER Next Entry a All
```
#### . 2-22 login

. . .

.

#### Purpose

Used to log in a user to the switch's console.Format login

#### **Description**

This command is used to initiate the login procedure. The user will be prompted for his Username and Password.

#### Parameter

None.

#### Restrictions

None.

#### Example

To initiate the login procedure:

**DPN-3012-E:a#login** 

**Command: login** 

**UserName:**

#### 2-23 logout

#### Purpose

Purpose-Used to log out a user from the switch's console.

### Format

logout

## Description

This command terminates the current user's session on the switch's console..

#### Parameter

None.

#### Restrictions

None.

#### Example

To terminate the current user's console session:

**DPN-3012-E:a#logout**

Формат**:** Список

 $\overline{a}$ 

## . **Chapter 3**

. Switch Port Commands

. . . .

## 3 SWITCH PORT COMMAND LIST

config ports [<portlist> | all] {medium\_type [fiber | copper]} {speed [auto | 10\_half | 10\_full | 100\_half | 100\_full | 1000\_full {[master | slave]}] | flow\_control [enable | disable] | learning [enable | disable] | state [enable | disable] } show ports { <portlist> }

config control\_port {speed [auto | 10\_half | 10\_full | 100\_half | 100\_full | 1000\_full [master | slave] | flow\_control [enable | disable] | state [enable | disable] }

show control port

#### 3-1 config ports

#### Purpose

Used to configure the switch port settings.

#### Format

config ports [<portlist> | all] {medium\_type [fiber | copper]} {speed [auto | 10\_half | 10\_full | 100\_half | 100\_full | 1000\_full [master | slave]] | flow\_control [enable | disable] | learning [enable | disable] | state [enable | disable]}

#### **Description**

This command allows for the configuration of the switch's Ethernet ports. Only the ports listed in the <portlist> will be affected.
## Parameter

. . . . .

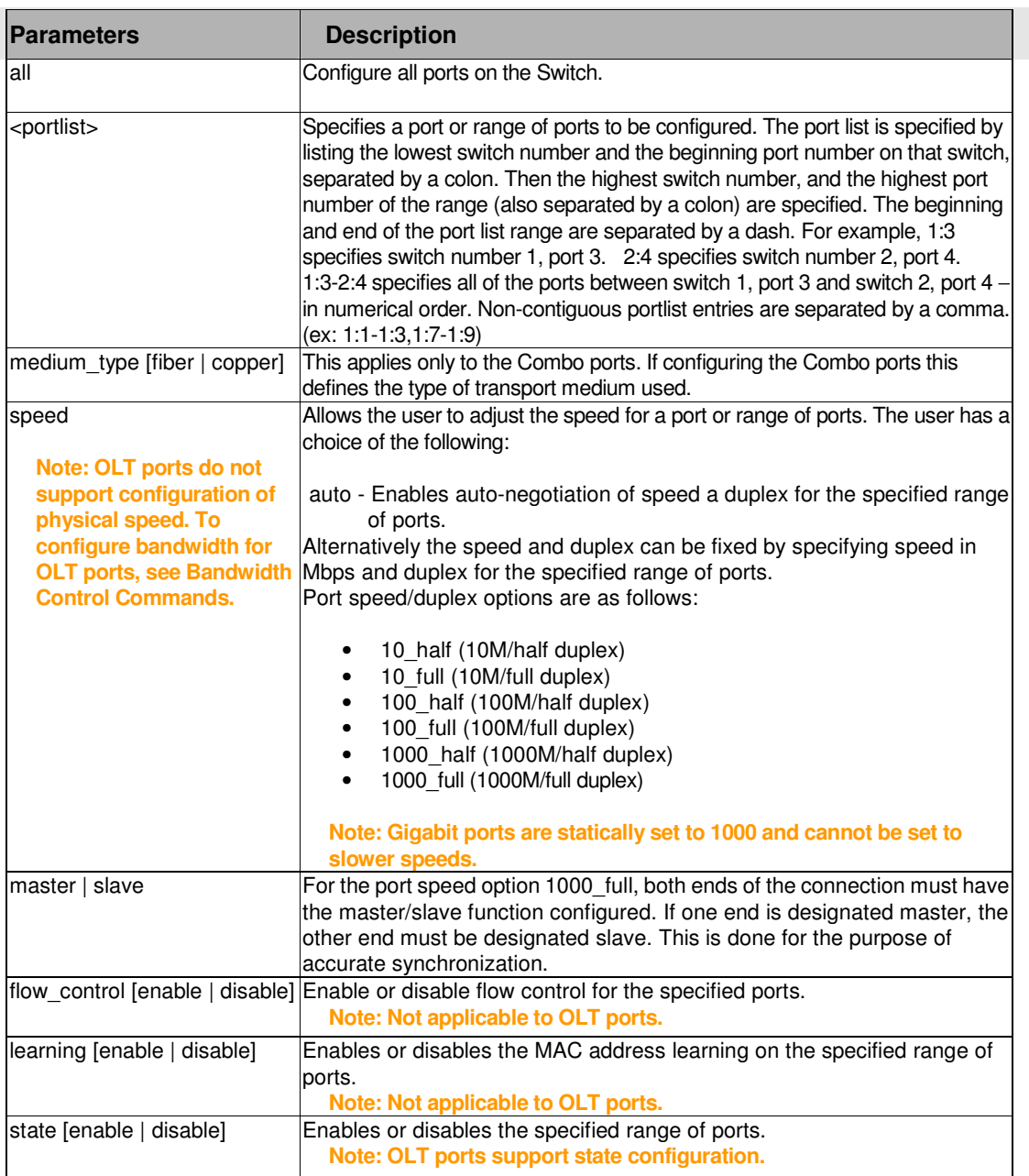

#### Restrictions

2-level administrator 3-level operator

Example

. . To enable ports 1 to 3:

. . . . .

```
DPN-3012-E:a#config ports 1-3 state enabled 
Command: config ports 1-3 state enabled 
 Success. 
DPN-3012-E:a#
```
## 3-2 show ports

## Purpose

Used to display the current configuration of a range of ports.

## Format

show ports {<portlist>}

# Description

This command is used to display the current configuration of a range of ports.

## Parameter

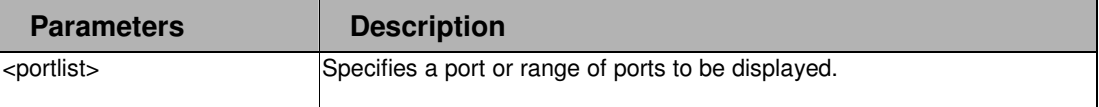

#### Restrictions

None.

# Example

. . . . .

. . To display the configuration of all ports on the OLT switch:

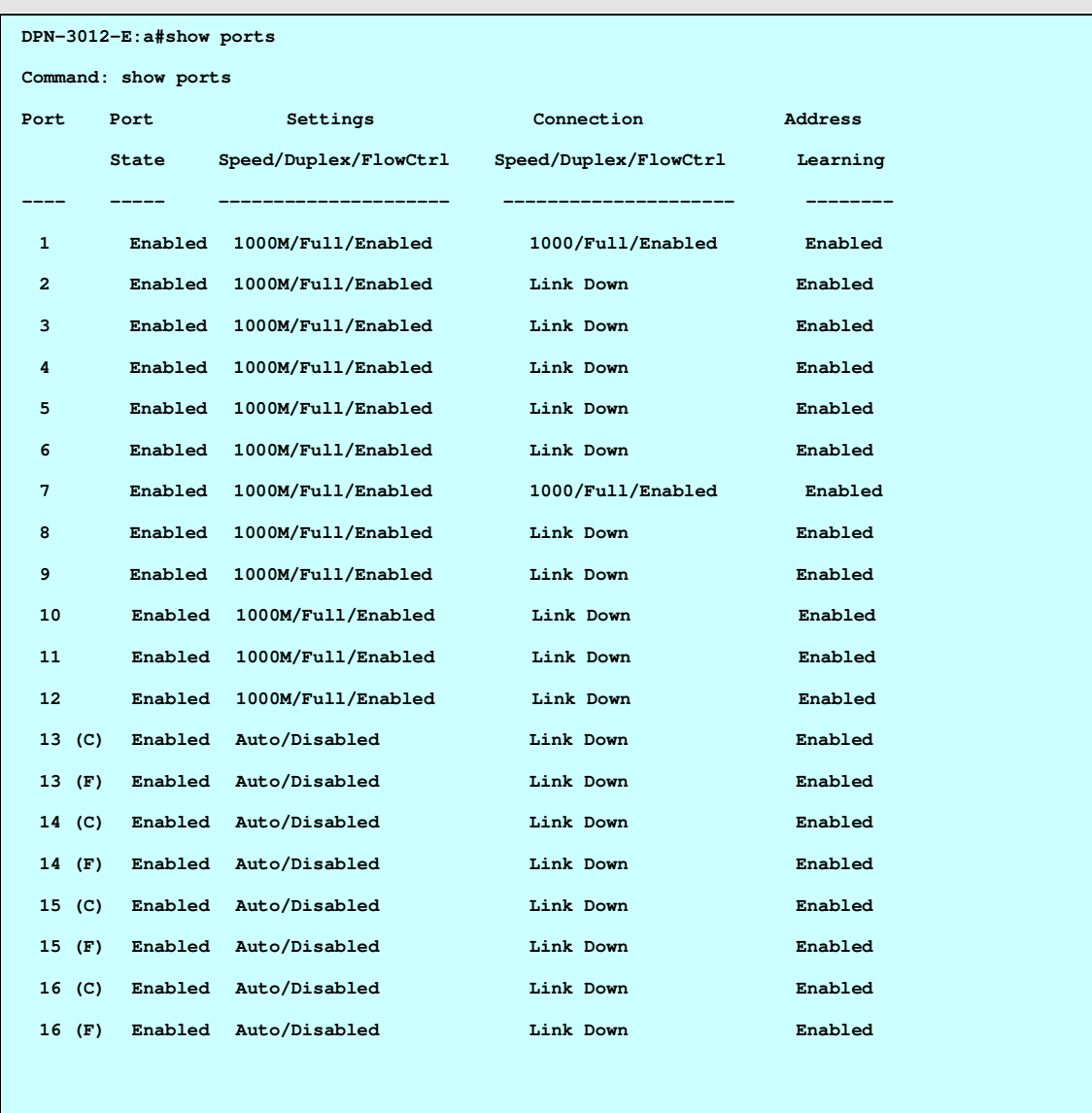

**CTRL+C ESC q Quit SPACE n Next Page p Previous Page r Refresh**

#### . . 3-3 config control\_port

. . .

.

## Purpose

Used to configure speed, duplex, flow control and state..

# Format

config control\_port {speed [auto | 10\_half | 10\_full | 100\_half | 100\_full | 1000\_full{[master | slave]} ] | flow\_control [enable | disable] | state [enable | disable] }

## **Description**

This command is used to configure the control port.

#### Parameter

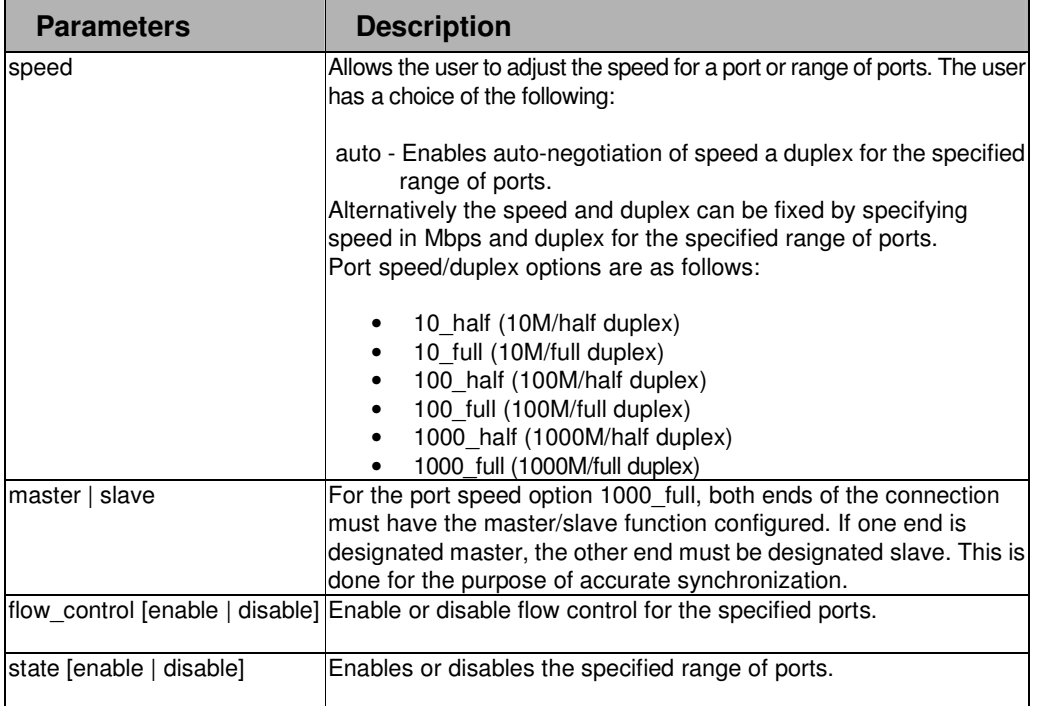

#### Restrictions

2-level administrator 3-level operator

#### Example

To enable the control port:

**DPN-3012-E:a#config control\_port state enable** 

**Command: config control\_port state enable** 

**Success.** 

#### . . 3-4 show control\_port

. . . .

## Purpose

Used to display the configuration settings of the control port.

# Format

show control\_port

# Description

This command is used to display the current configuration settings of the control port.

## Parameter

None.

# Restrictions

None.

# Example

To display control port settings:

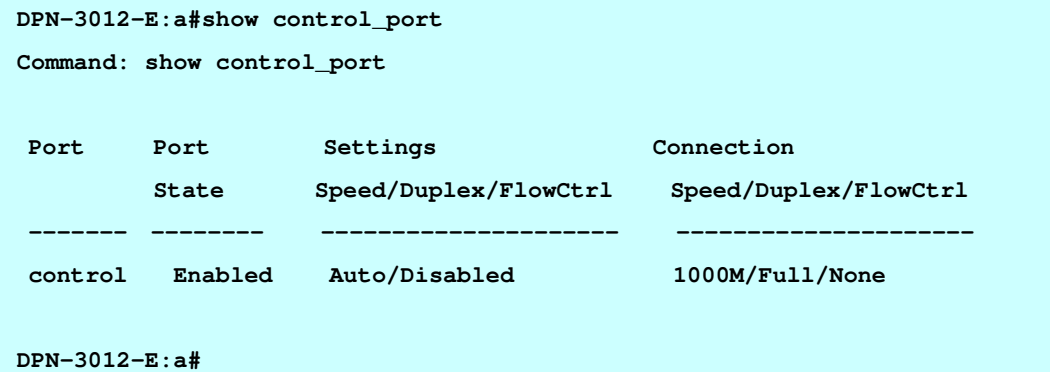

# . **Chapter 4**

. Network Management Commands

. . . .

# 4 NETWORK MANAGEMENT COMMAND LIST

create snmp community <community\_string> [readonly | readwrite]

delete snmp community <community\_string>

config snmp community <community\_string> [readonly | readwrite]

show snmp community

create snmp host <ipaddr> community\_name <community\_string> [V1 | V2] {port\_number udp\_port\_number 1-65535> }

config snmp host <ipaddr> <community\_string> [V1 | V2] {port\_number <udp\_port\_number 1-65535>} delete snmp host <ipaddr>

show snmp host

config snmp manager <int 1-5> state [enable <ipaddr> {readonly\_community <community\_string> | readwrite\_community <community\_string>} | disable ]

show snmp managers

config snmp system\_contact {<sw\_contact>}

config snmp system\_location {<sw\_location>}

config snmp system\_name {<sw\_name>}

config snmp traps resending\_times <int 1-5>

show snmp traps

enable snmp traps {severity\_level [CRIT | INFO | WARN | all]}

disable snmp traps {severity\_level [CRIT | INFO | WARN | all]}

#### . . 4-1 create snmp community

. . .

.

#### Purpose

Used to create an SNMP community string to define the relationship between the SNMP manager and an agent. The community string acts like a password to permit access to the agent on the switch. One or more of the following characteristics can be associated with the community string: An Access List of IP addresses of SNMP managers that are permitted to use the community string to gain access to the switch's SNMP agent.

An MIB view that defines the subset of all MIB objects that will be accessible to the SNMP community.

Read write or read-only level permission for the MIB objects accessible to the SNMP community.

## Format

create snmp community <community\_string> [readonly | readwrite]

#### **Description**

The create snmp community command is used to create an SNMP community string and to assign access-limiting characteristics to this community string.

#### Parameter

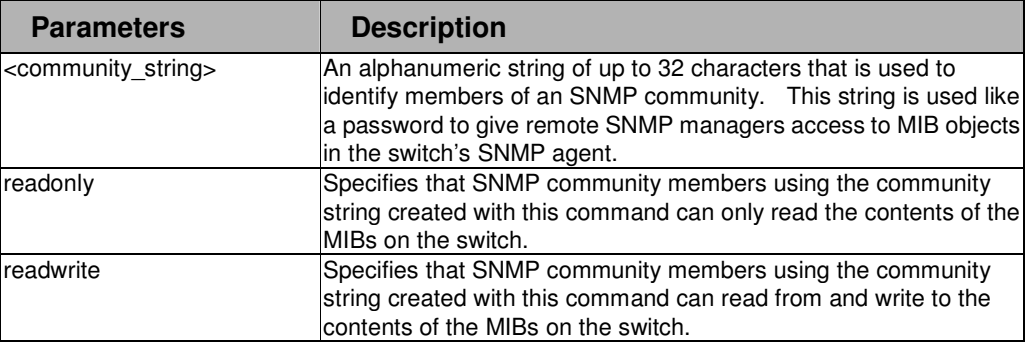

#### **Restrictions**

2-level administrator 3-level operator

#### Example

To create the SNMP community string "dlink:"

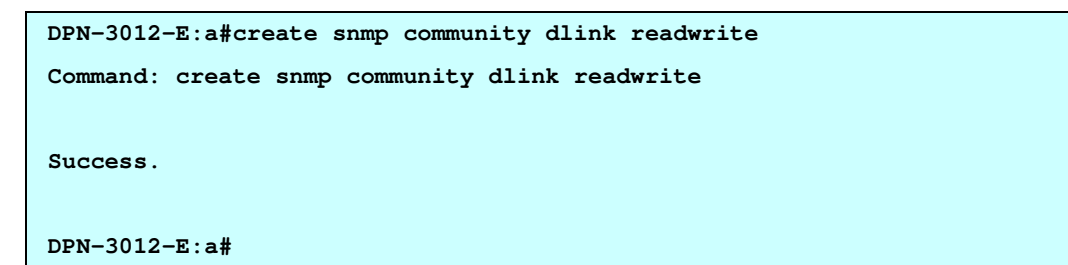

#### . . 4-2 config snmp community

. . .

.

#### Purpose

Used to config the SNMP community string to define the relationship between the SNMP manager and an agent. The community string acts like a password to permit access to the agent on the switch. One or more of the following characteristics can be associated with the community string: An Access List of IP addresses of SNMP managers that are permitted to use the community string to gain access to the switch's SNMP agent.

An MIB view that defines the subset of all MIB objects that will be accessible to the SNMP community.

Read write or read-only level permission for the MIB objects accessible to the SNMP community.

#### Format

config snmp community <community\_string> [readonly | readwrite]

#### **Description**

The config snmp community command is used to config the SNMP community string and to assign access-limiting characteristics to this community string.

#### Parameter

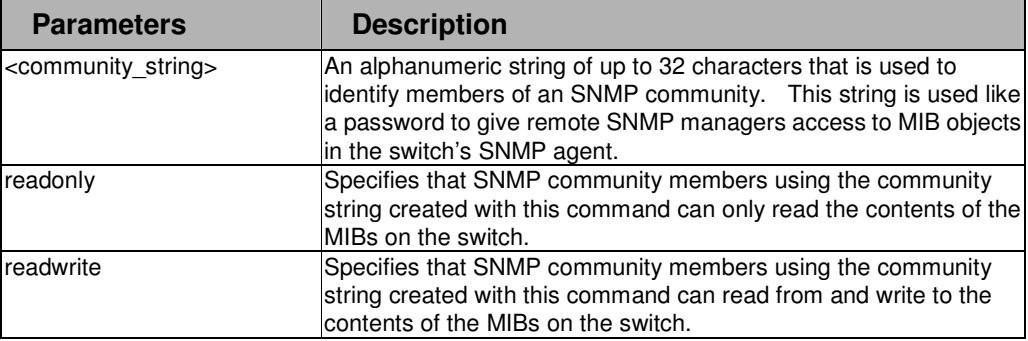

#### **Restrictions**

2-level administrator 3-level operator

#### Example

To config the SNMP community "dlink:" to "readwrite"

```
DPN-3012-E:a#config snmp community dlink readwrite 
Command: config snmp community dlink readwrite 
Success. 
DPN-3012-E:a#
```
#### 4-3 delete snmp community

#### Purpose

Used to remove a specific SNMP community string from the switch.

## Format

. . delete snmp community <community\_string>

#### **Description**

. . . . .

The delete snmp community command is used to remove a previously defined SNMP community string from the switch.

#### Parameter

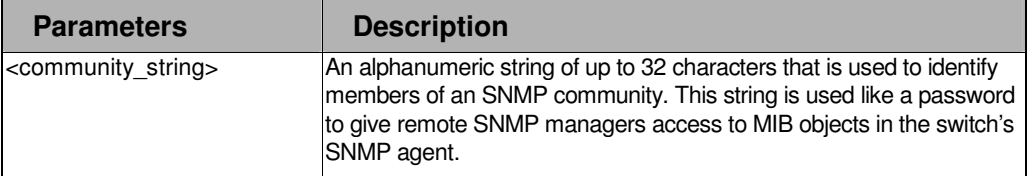

## Restrictions

2-level administrator 3-level operator

## Example

To delete the SNMP community string "dlink:"

**DPN-3012-E:a# delete snmp community dlink** 

**Command: delete snmp community dlink** 

**Success.** 

#### . 4-4 show snmp community

. . . .

.

# Purpose

Used to display SNMP community strings configured on the switch.

# Format

show snmp community

# Description

The show snmp community command is used to display SNMP community strings that are configured on the switch.

## Parameter

None.

#### Restrictions

None.

#### Example

To display the currently entered SNMP community strings:

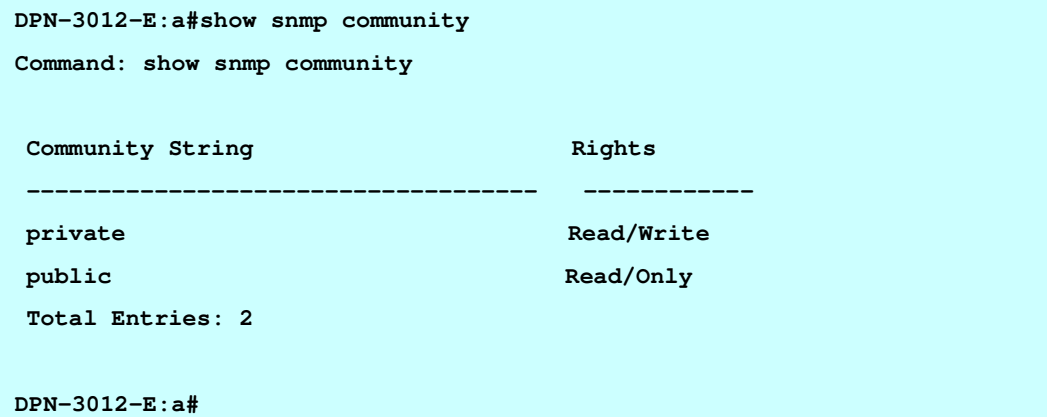

#### . . 4-5 create snmp host

.

. . .

#### Purpose

Used to create a recipient of SNMP traps generated by the switch's SNMP agent.

## Format

create snmp host <ipaddr> community\_name <community\_string> [V1 | V2] {port\_number <udp\_port\_number 1-65535>}

#### **Description**

The create snmp host command creates a recipient of SNMP traps generated by the switch's SNMP agent.

#### Parameter

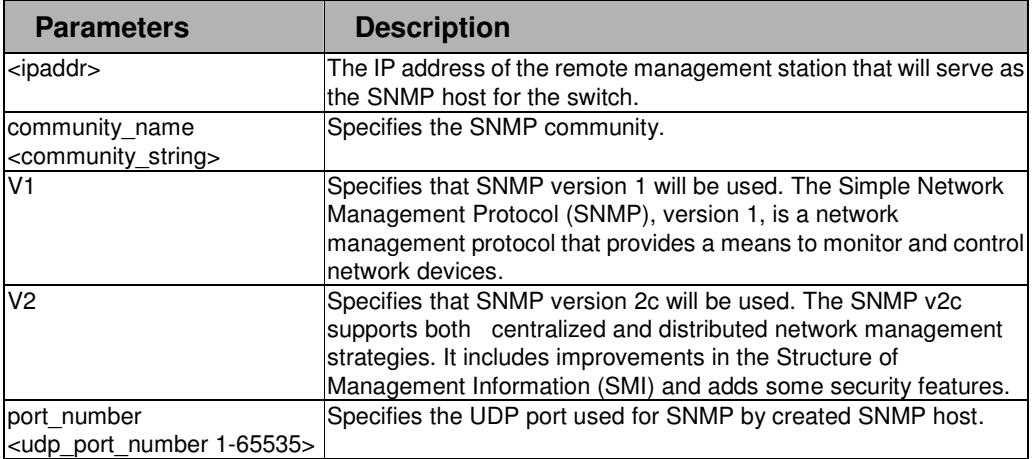

## Restrictions

2-level administrator 3-level operator

#### Example

To create an SNMP host to receive SNMP messages:

```
DPN-3012-E:a#create snmp host 10.48.74.100 community_name public V2 
Command: create snmp host 10.48.74.100 community_name public V2 
Success.
```
#### . . 4-6 config snmp host .

. . .

## Purpose

Used to config a recipient of SNMP traps generated by the switch's SNMP agent.

# Format

config snmp host <ipaddr> <community\_string> [V1 | V2] {port\_number <udp\_port\_number 1-65535>}

## **Description**

The config snmp host command config a recipient of SNMP traps generated by the switch's SNMP agent.

#### Parameter

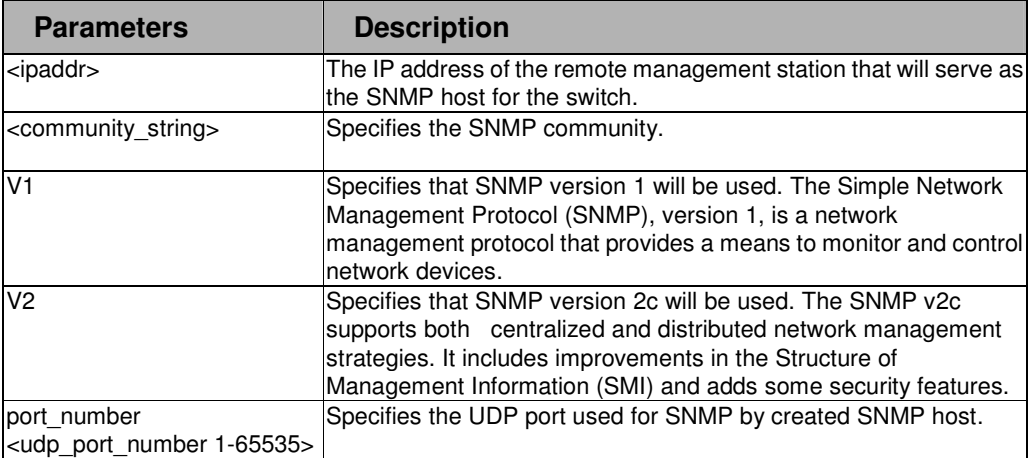

#### Restrictions

2-level administrator 3-level operator

## Example

To config the SNMP host to receive SNMP messages:

```
DPN-3012-E:a#config snmp host 10.48.74.100 public V2 
Command: config snmp host 10.48.74.100 public V2 
Success. 
DPN-3012-E:a#
```
#### . . 4-7 delete snmp host

. . .

. Used to remove a recipient of SNMP traps generated by the switch's SNMP agent.

## Format

delete snmp host <ipaddr>

### **Description**

The delete snmp host command deletes a recipient of SNMP traps generated by the switch's SNMP agent.

#### Parameter

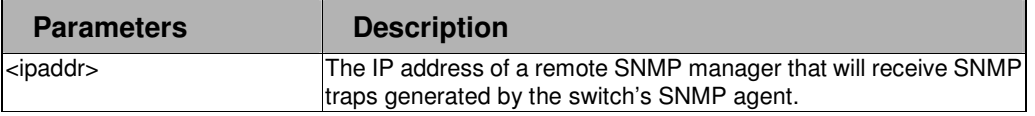

#### Restrictions

2-level administrator 3-level operator

#### Example

To remove an SNMP host:

**DPN-3012-E:a#delete snmp host 10.48.74.100** 

**Command: delete snmp host 10.48.74.100** 

**Success.** 

#### . . 4-8 show snmp host

. . .

. Used to display the recipient of SNMP traps generated by the switch's SNMP agent.

## Format

show snmp host {<ipaddr>}

#### **Description**

The show snmp host command is used to display the IP addresses and configuration information of remote SNMP managers that are designated as recipients of SNMP traps that are generated by the switch's SNMP agent.

## Parameter

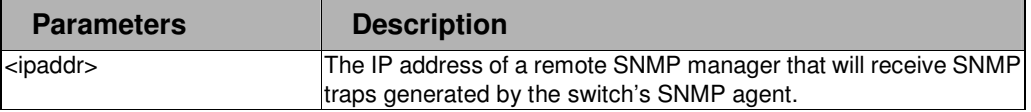

#### Restrictions

None..

#### Example

To display the currently configured SNMP hosts on the switch:

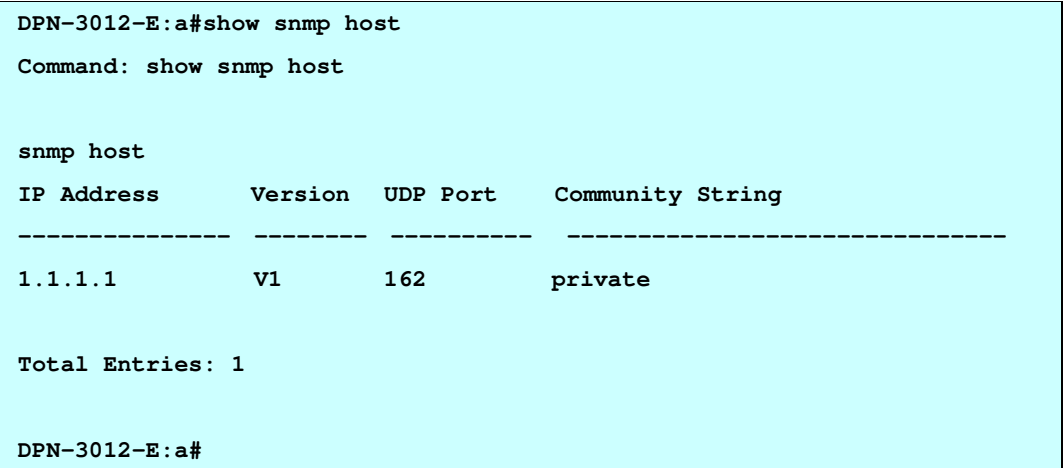

#### . 4-9 config snmp manager

. . . .

.

#### Purpose

Used to configure SNMP manager IP address and read/write privilege.

## Format

config snmp manager <int 1-5> state [enable <ipaddr> {readonly\_community <community\_string> | readwrite\_community <community\_string>} | disable ]

## **Description**

This command is used to set up SNMP remote management station IP addresses and apply read/write privileges for each.

#### Parameter

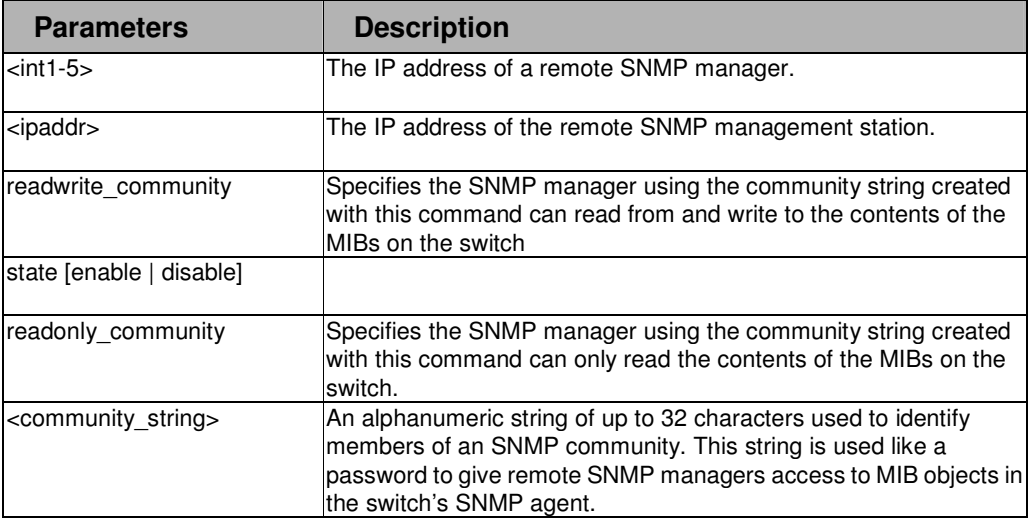

#### Restrictions

2-level administrator

3-level operator

#### Example

To configure an SNMP manager for IP address 10.41.44.11:

**DPN-3012-E:a#config snmp manager 1 state enable 10.41.44.11** 

```
readwrite_community dlink
```
**Success** 

#### . 4-10 show snmp managers

. . . .

.

# Purpose

Used to configure SNMP manager IP address and read/write privilege.

# Format

show snmp managers

# Description

This command is used to display existing SNMP management IP addresses and the read/write privileges for each.

## Parameter

None.

## Restrictions

None.

## Example

To display a list of SNMP managers:

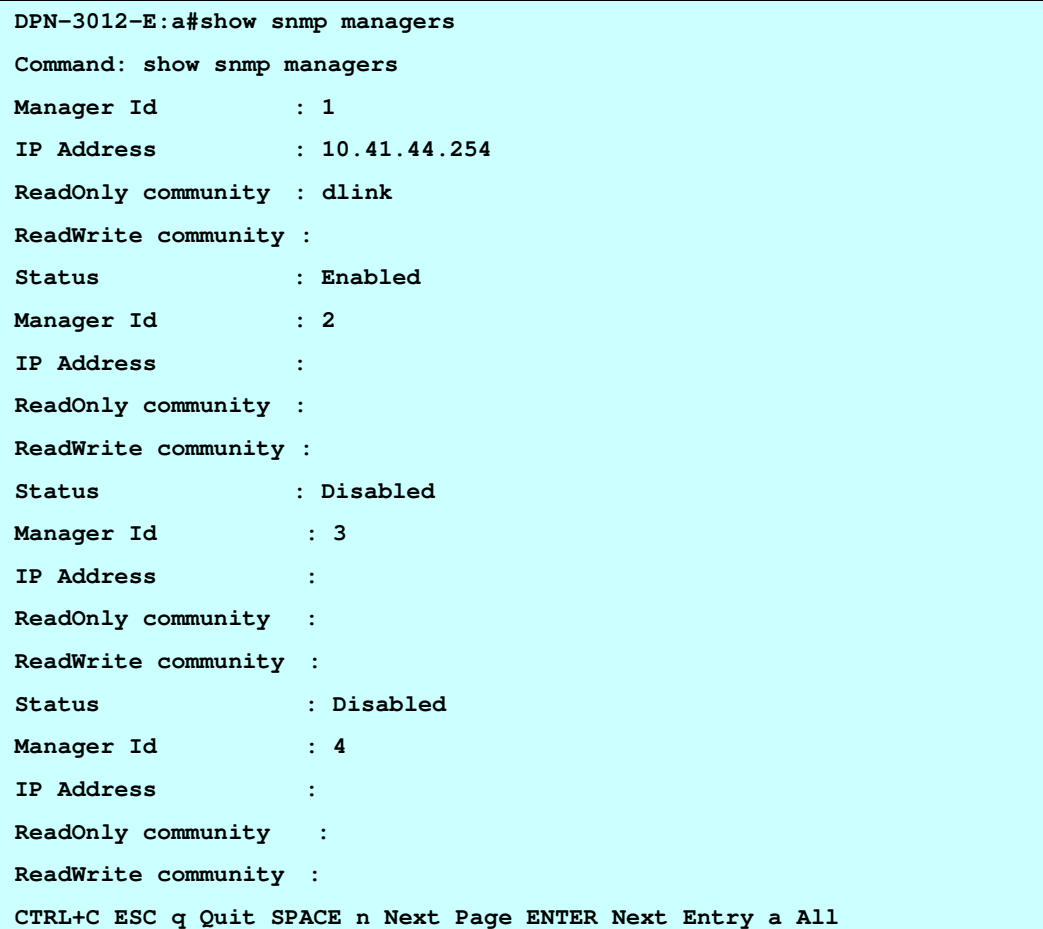

#### . . 4-11 config snmp system\_location

. . .

.

## Purpose

Used to enter a description of the location of the switch.

# Format

config snmp system\_location {<sw\_location> }

## **Description**

The config snmp system\_location command is used to enter a description of the location of the switch. A maximum of 255 characters can be used.

## Parameter

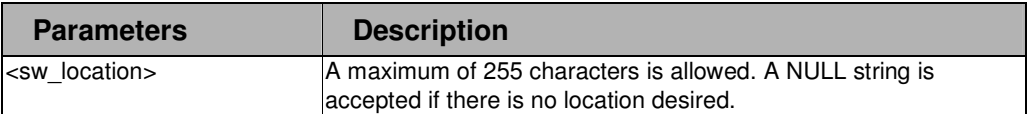

## Restrictions

2-level administrator 3-level operator

## Example

To configure the switch location for " HQ 5F":

**DPN-3012-E:a#config snmp system\_location HQ 5F** 

**Command: config snmp system\_location HQ 5F** 

**Success.** 

#### . . 4-12 config snmp system\_name

. . .

.

# Purpose

Used to configure the name for the switch.

# Format

config snmp system\_name {<sw\_name> }

## **Description**

The config snmp system name command configures the name of the switch.

## Parameter

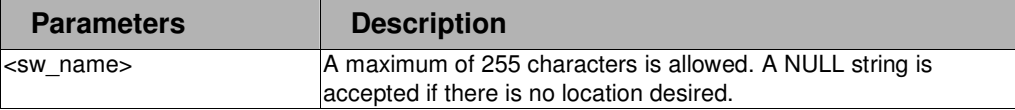

#### Restrictions

2-level administrator 3-level operator

# Example

To configure the switch name for "DPN-3012 Switch":

```
DPN-3012-E:a#config snmp system_name DPN-3012 Switch 
Command: config snmp system_name DPN-3012 Switch 
Success. 
DPN-3012-E:a#
```
#### . 4-13 config snmp system\_contact

. . . .

.

## Purpose

Used to configure the name of the contact for the switch.

## Format

config snmp system {<sw\_contact> }

## Description

The config snmp system contact command configures the name of the contact person assigned to the switch.

## Parameter

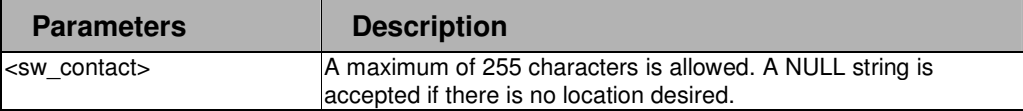

#### Restrictions

2-level administrator 3-level operator

## Example

To configure the switch contact "smilinJay":

```
DPN-3012-E:a#config snmp system_contact smilinJay
```
**Command: config snmp system\_contact smilinJay** 

**Success.** 

**DPN-3012-E:a#**

#### 4-14 config snmp traps resending\_times

## Purpose

Used to configure the SNMP trap resend time for the switch.

## Format

config snmp traps resending\_times <int 1-5>

## Description

The config snmp traps resending times command configures the time of the SNMP to the switch.

#### Parameter

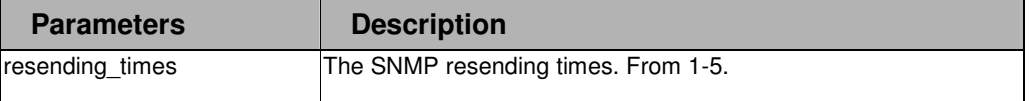

## Restrictions

. 2-level administrator . 3-level operator

. . . . .

## Example

To configure the SNMP trap time:

```
DPN-3012-E:a#config snmp traps resending_times 2 
Command: config snmp traps resending_times 2 
Success.
```
**DPN-3012-E:a#**

#### 4-15 show snmp traps

#### Purpose

Used to display the SNMP trap.

#### Format

show snmp traps

## **Description**

The show snmp traps command display the SNMP trap to the switch.

## Parameter

None.

#### Restrictions

None.

## Example

To display the SNMP trap:

```
DPN-3012-E:a#show snmp traps 
Command: show snmp traps 
 Traps Global State: Disabled 
       * CRIT State: Disabled 
       * WARN State: Disabled 
       * INFO State: Disabled 
  * Resending Times : 1 
DPN-3012-E:a#
```
#### . . 4-16 enable snmp traps

. . .

.

## Purpose

Used to enable SNMP trap support.

# Format

enable snmp traps {severity\_level [CRIT | INFO | WARN | all]}

## **Description**

The enable snmp traps commands is used to enable SNMP trap support on the switch.

## Parameter

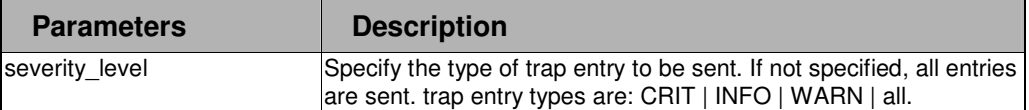

## Restrictions

2-level administrator 3-level operator

#### Example

To enable SNMP trap support:

```
DPN-3012-E:a#enable snmp traps
```

```
Command: enable snmp traps
```
**Success.** 

**DPN-3012-E:a#**

## 4-17 disable snmp traps

## Purpose

Used to disable SNMP trap support on the switch.

# Format

disable snmp traps {severity\_level [CRIT | INFO | WARN | all]}

# **Description**

The disable snmp traps command is used to disable SNMP trap support on the switch.

## Parameter

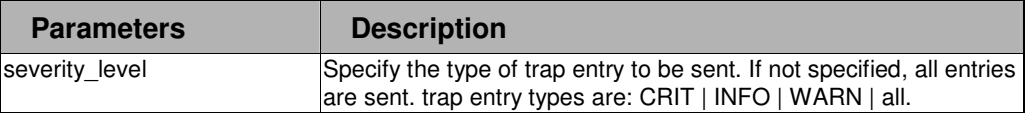

## **Restrictions**

2-level administrator 3-level operator

Example

. . To disable SNMP trap:

. . . . .

**DPN-3012-E:a#disable snmp traps** 

**Command: disable snmp traps** 

**Success.** 

# . **Chapter 5**

. Utility Commands

# 5 UTILITY COMMAND LIST

. . . .

download [firmware\_fromTFTP <ipaddr> <path\_filename 64> {image\_id <int 1-2>} | cfg\_fromTFTP <ipaddr> <path\_filename 64> {[config\_id <int 0-1> | increment ]}]

upload [cfg\_toTFTP <ipaddr> <path\_filename 64> {config\_id <int 0-1>} | log\_toTFTP <ipaddr> <path\_filename 64>]

ping <ipaddr> {times <value 1-255>} {timeout <sec 1-99>} {size <int 56-1472>}

config firmware image\_id <int 1-2> [delete | boot\_up]

show firmware information

show thermal status

show fan status

#### . 5-1 download

. . . .

.

## Purpose

Used to download and install new firmware or a switch configuration file from a TFTP server.

## Format

download [firmware\_fromTFTP <ipaddr> <path\_filename 64> {image\_id <int 1-2>} | cfg\_fromTFTP <ipaddr> <path\_filename 64> {[config\_id <int 0-1> | increment ]}]

#### **Description**

This command is used to download a new firmware or a switch configuration file from a TFTP server.

#### Parameter

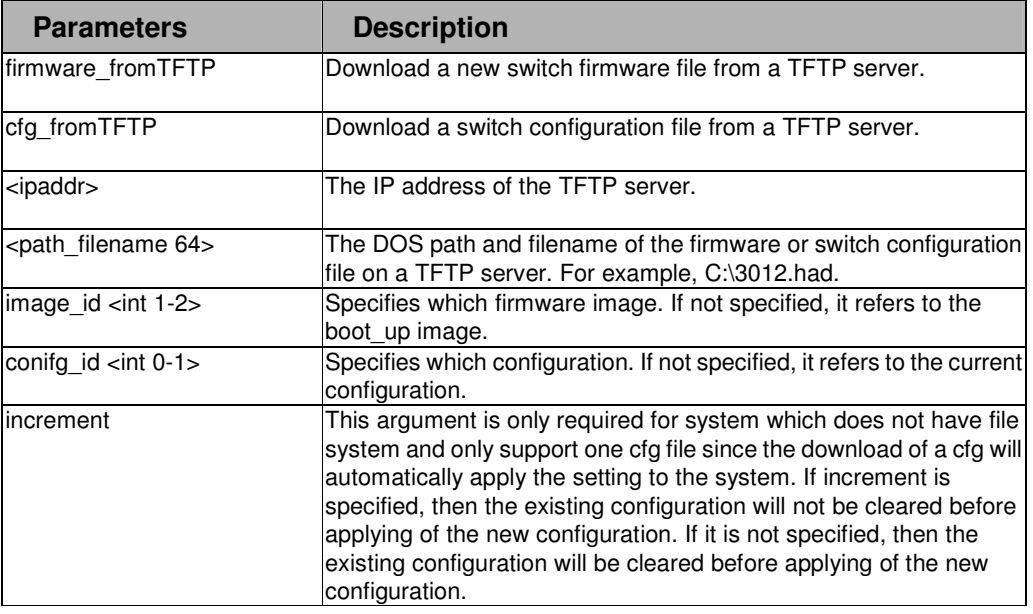

# Restrictions

The TFTP server must be on the same IP subnet as the switch. 2-level administrator, 3-level operator

#### Example

To download a configuration file:

```
DPN-3012-E:a#download cfg_fromTFTP 10.48.74.121 c:\cfg\setting.txt 
Command: download cfg_fromTFTP 10.48.74.121 c:\cfg\setting.txt 
Connecting to server................... Done. 
Download configuration............. Done. 
DPN-3012-E:a#
```
#### . 5-2 upload

. . . .

.

## Purpose

Used to upload the current switch settings or the switch history log to a TFTP server.

## Format

upload [cfg\_toTFTP <ipaddr> <path\_filename 64> {config\_id <int 0-1>} | log\_toTFTP <ipaddr> <path\_filename 64>]

## Description

This command is used to upload either the switch's current settings or the switch's history log to a TFTP server.

#### Parameter

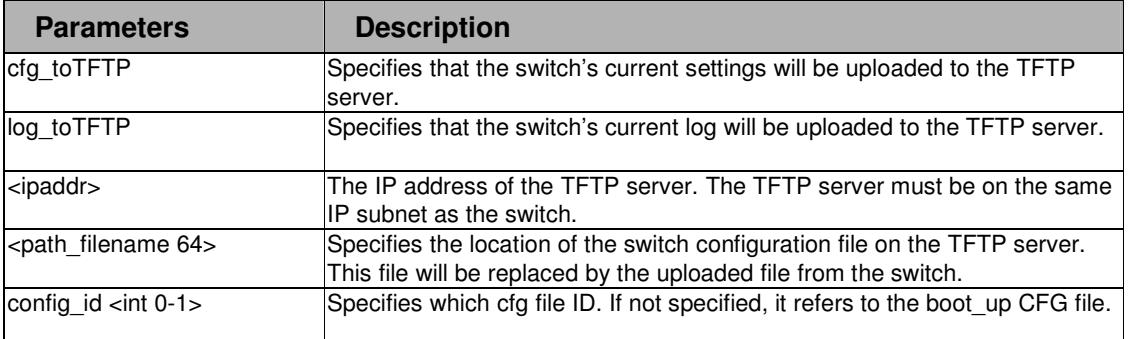

#### Restrictions

The TFTP server must be on the same IP subnet as the switch. 2-level administrator, 3-level operator

#### Example

To upload a configuration file:

```
DPN-3012-E:a#upload cfg_toTFTP 10.48.74.121 c:\cfg\log.txt 
Command: upload cfg_toTFTP 10.48.74.121 c:\cfg\log.txt 
Connecting to server................... Done. 
Upload configuration...................Done.
```
#### . 5-3 ping

. . . .

.

#### Purpose

Used to test the connectivity between network devices.

## Format

ping <ipaddr> {times <value 1-255>} {timeout <sec 1-99>} {size <int 56-1472>}

## **Description**

The ping command sends Internet Control Message Protocol (ICMP) echo messages to a remote IP address. The remote IP address will then "echo" or return the message. This is used to confirm connectivity between the switch and the remote device.

#### Parameter

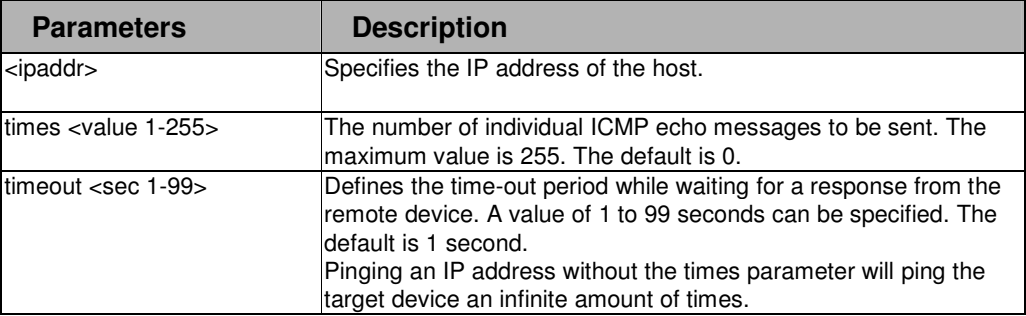

#### Restrictions

None.

## Example

To ping the IP address 10.48.74.121 four times:

```
DPN-3012-E:a#ping 10.48.74.121 times 4 
Command: ping 10.48.74.121 times 4 
Reply from 10.48.74.121, time<10ms 
Reply from 10.48.74.121, time<10ms 
Reply from 10.48.74.121, time<10ms 
Reply from 10.48.74.121, time<10ms 
Ping statistics for 10.48.74.121 
Packets: Sent =4, Received =4, Lost =0 
DPN-3012-E:a#
```
#### . . 5-4 Config firmware image\_id

. . .

.

## Purpose

Used to decide which image will take effect.

# Format

config firmware image\_id <int 1-2> [delete | boot\_up]

## **Description**

The config firmware image\_id command used to decide which image will be used

## Parameter

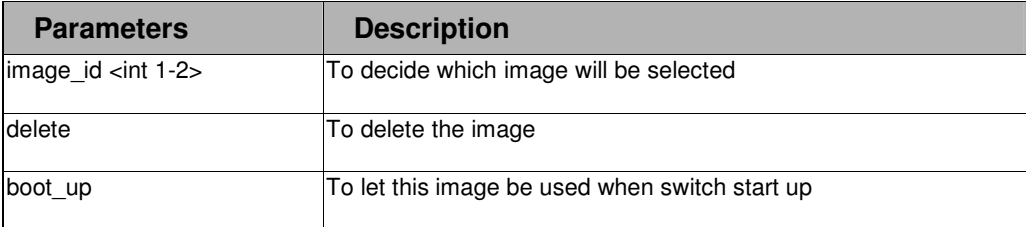

#### Restrictions

2-level administrator 3-level operator

## Example

To make image id 2 be used when switch start up.

**DPN-3012-E:a#config firmware image\_id 2 boot\_up** 

**Command: config firmware image\_id 2 boot\_up** 

**Success.** 

#### . 5-5 show firmware information

#### Purpose

Used to display the firmware information of switch

## Format

show firmware information

. . . .

.

#### **Description**

The show firmware information command displays the firmware information of switch.

#### Parameter

None

#### Restrictions

None.

#### Example

To displays the firmware information of switch.

```
DPN-3012-E:a#show firmware information 
Command: show firmware information 
 ID Version Size(B) Update Time From 
  -- --------- -------- -------------------- 
  1 1.00B011 1805703 2000/07/04 10:12:12 192.168.1.100(R) 
                   Upgraded by Username: (Anonymous) 
 *2 1.00B002 1852770 2000/09/21 17:47:08 192.168.1.100(R) 
                   Upgraded by Username: (Anonymous) 
'*' means boot up firmware 
(R) means firmware update thru Serial Port(RS232) 
(T) means firmware update thru TELNET 
(S) means firmware update thru SNMP 
(W) means firmware update thru WEB 
DPN-3012-E:a#
```
#### . 5-6 show thermal status

#### Purpose

Used to display the thermal stauts.

# Format

show thermal status

. . . .

.

## **Description**

The show thermal status command displays thermal status of switch.

#### Parameter

None.

#### Restrictions

None.

#### Examples

To display thermal status of switch.

**DPN-3012-E:a#show thermal status Command: show thermal status [Thermal Status] Area Centigrade Status ------------ ---------- ---------- CPU 33 Normal Switch Chip 49 Normal**  PHY Chips **47** Normal **DPN-3012-E:a#**

#### . 5-7 show fan status

## Purpose

Used to display the fan status of switch.

# Format

show fan status

. . . .

.

# Description

The show arpentry command displays the fan status of switch.

# Parameter

None.

# Restrictions

None.

# Examples

To display the fan status of switch.

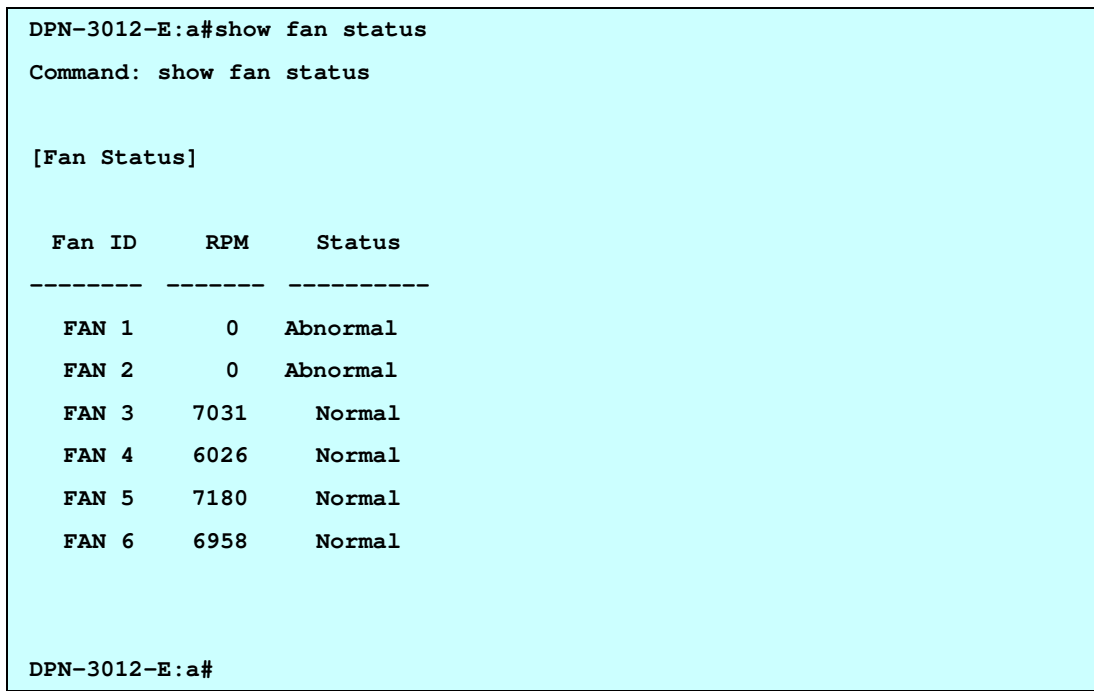

# . **Chapter 6**

. Network Monitoring Commands

. . . .

# 6 NETWORK MONITORING COMMAND LIST

show packet ports [all | <portlist>]

show error ports [all | <portlist>]

show utilization [cpu | ports | olt\_ports]

clear counters {ports [all | <portlist>] }

clear log

show log index < value\_list >

enable syslog {severity\_level [CRIT | WARN | INFO | all]}

disable syslog {severity\_level [CRIT | WARN | INFO | all]}

config syslog host <index 1-5> {severity [critical | informational | warning | all] | facility [local0 | local1 | local2 | local3 | local4 | local5 | local6 | local7] | udp\_port <udp\_port\_number 1-65535> | ipaddress <ipaddr> | state [enable | disable ]}

show syslog host

show syslog

#### . . 6-1 show packet .

. . .

# Purpose

Used to display statistics about the packets sent and received by the switch.

# Format

show packet ports [all | <portlist>]

# Description

This command is used to display statistics about packets sent and received by ports specified in the port list.

## Parameter

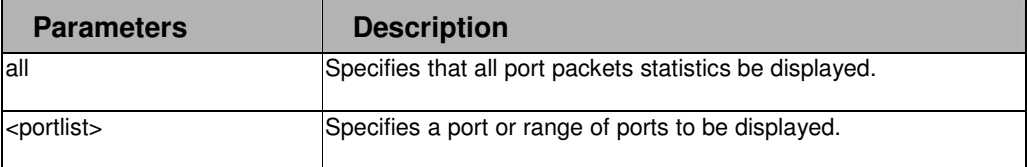

## Restrictions

None.

## Example

To display the packets analysis for port 2:

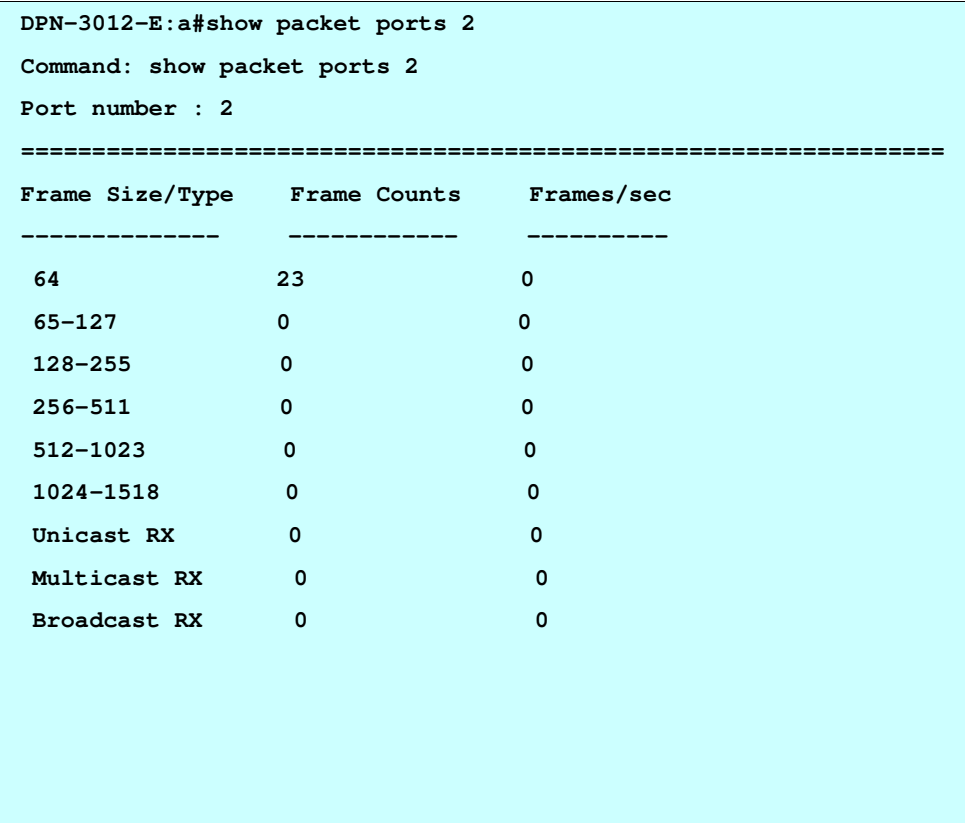

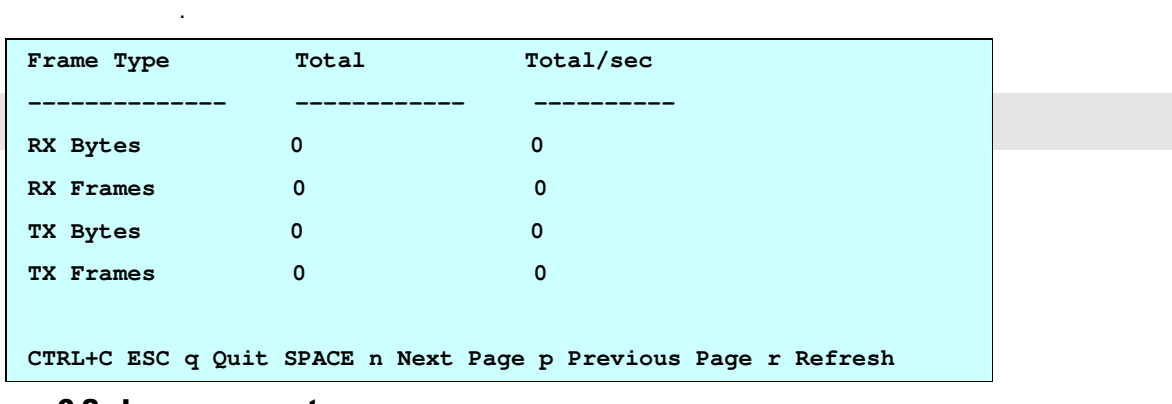

# 6-2 show error ports

. .

# Purpose

Used to display the error statistics for a range of ports.

# Format

show error ports [all | <portlist>]

## Description

This command will display all of the packet error statistics collected and logged by the switch for a given port list.

## Parameter

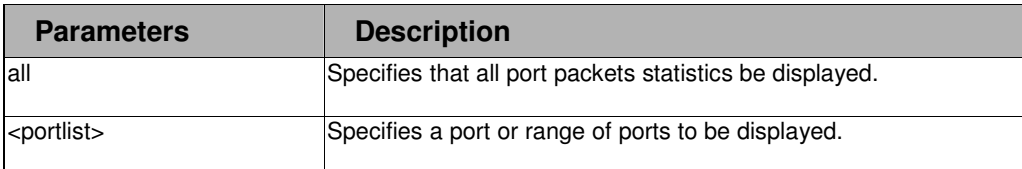

## Restrictions

None.

## Example

To display the errors of the port 3:

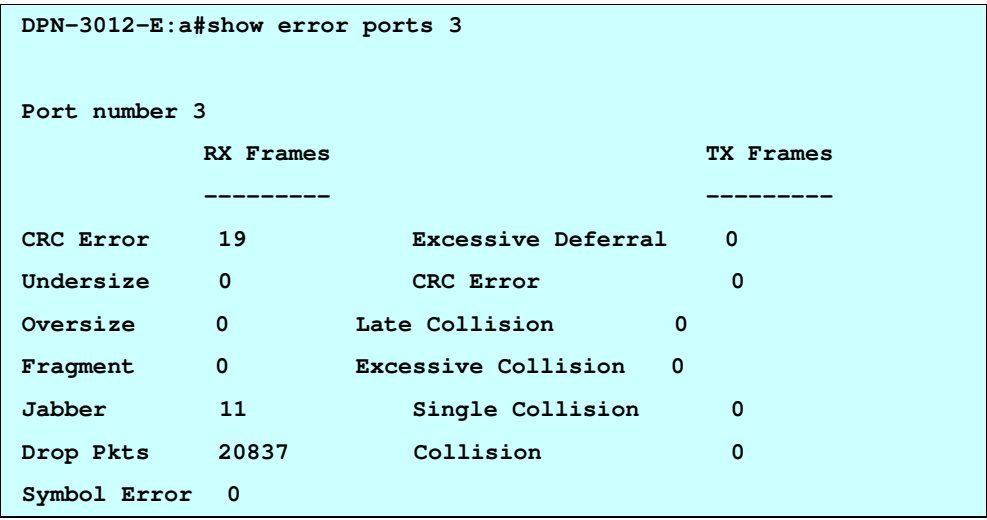

#### . . 6-3 show utilization .

. . .

## Purpose

Used to display real-time port and CPU utilization statistics.

# Format

show utilization [cpu | ports | olt\_ports]

#### **Description**

This command will display the real-time port and cpu utilization statistics for the switch.

## Parameter

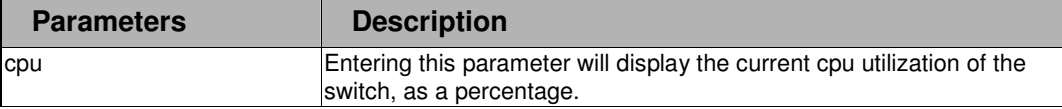

## Restrictions

None.

# Example

To display the current CPU utilization:

```
DPN-3012-E:a#show utilization cpu 
Command: show utilization cpu 
CPU Average Utilization 
----------------------------------- 
Five seconds - 15% 
One minute - 25% 
Five minutes - 14%
CPU Alarm Status 
                   ----------------------------------- 
Normal 
CTRL+C ESC q Quit SPACE n Next Page p Previous Page r Refresh
```
#### . . 6-4 clear counters .

. . .

# Purpose

Used to clear the switch's statistics counters.

# Format

clear counters {ports [all | <portlist>] }

# **Description**

This command will clear the counters used by the switch to compile statistics.

## Parameter

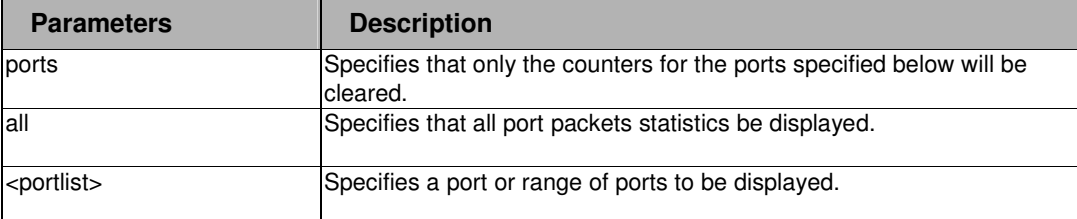

#### **Restrictions**

2-level administrator 3-level operator

## Example

To clear the counters for ports 7 to 9:

```
DPN-3012-E:a#clear counters ports 7-9
```

```
Command: clear counters ports 7-9
```
**Success.** 

#### . 6-5 clear log

. . . .

.

# Purpose

Used to clear the switch's history log.

# Format

clear log

# Description

This command will clear the switch's history log.

# Parameter

None.

## Restrictions

2-level administrator 3-level operator

## Example

To clear the log information:

**DPN-3012-E:a#clear log** 

**Command: clear log** 

**Success.**
#### . 6-6 show log

. . . .

.

## Purpose

Used to display the switch's history log.

## Format

show log {index <value\_list>}

## **Description**

This command will display the switch's history log.

#### Parameter

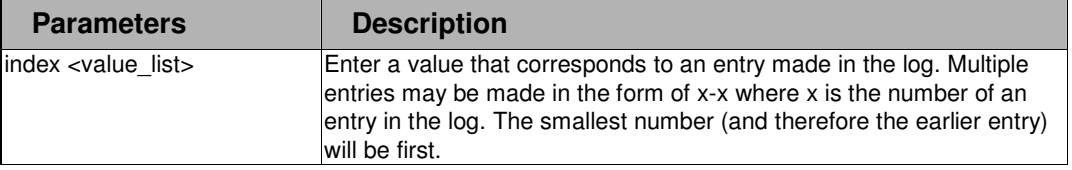

#### Restrictions

None.

## Example

To display the switch history log:

```
DPN-3012-E:a#show log index 1-4 
Command: show log index 1-4 
Index Date Time Log Text 
----- ----------- ------ ----------------------------- 
4 2006-08-09 01:54:53 PON Port 7 link down
3 2006-08-09 01:54:53 PON Port 7 link up 
2 2006-08-09 01:54:53 OLT 7 MAC 00-14-79-68-01-03 authentication fail
1 2006-08-09 06:06:09 Side Fan (Fan id 1) recovered 
DPN-3012-E:a#
```
#### . . 6-7 enable syslog .

. . .

## Purpose

Used to enable system log transfer to a remote server.

# Format

enable syslog {severity\_level [CRIT | WARN | INFO | all]}

# **Description**

The enable syslog command enables the system log to be sent to a remote Syslog server.

## Parameter

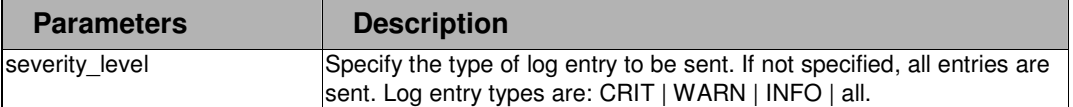

#### Restrictions

2-level administrator 3-level operator

# Example

To enable syslog on the switch:

**DPN-3012-E:a#enable syslog Command: enable syslog Success DPN-3012-E:a#** 

#### . . 6-8 disable syslog .

. . .

#### Purpose

Used to disable system log transfer to a remote server.

## Format

disable syslog {severity\_level [CRIT | WARN | INFO | all]}

## Description

The disable syslog command disables the system log to be sent to a remote Syslog server.

## Parameter

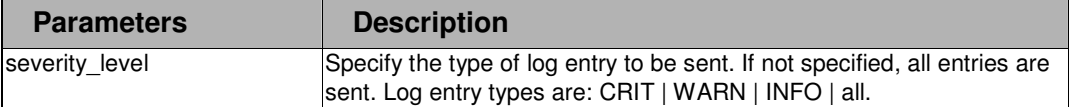

#### **Restrictions**

2-level administrator 3-level operator

## Example

To disable syslog on the switch:

```
DPN-3012-E:a#disable syslog 
Command: disable syslog 
Success. 
DPN-3012-E:a#
```
## 6-9 config syslog

#### Purpose

Used to configure system log transfer to a remote server.

## Format

config syslog <index 1-5> {severity [critical | informational | warning | all] | facility [local0 | local1 | local2 | local3 | local4 | local5 | local6 | local7] | udp\_port <udp\_port\_number 1-65535> | ipaddress <ipaddr> | state [enable | disable ]}

#### **Description**

This command configures settings for transfer of the switch's history log to a remote Syslog server.

#### Parameter

. . . . . .

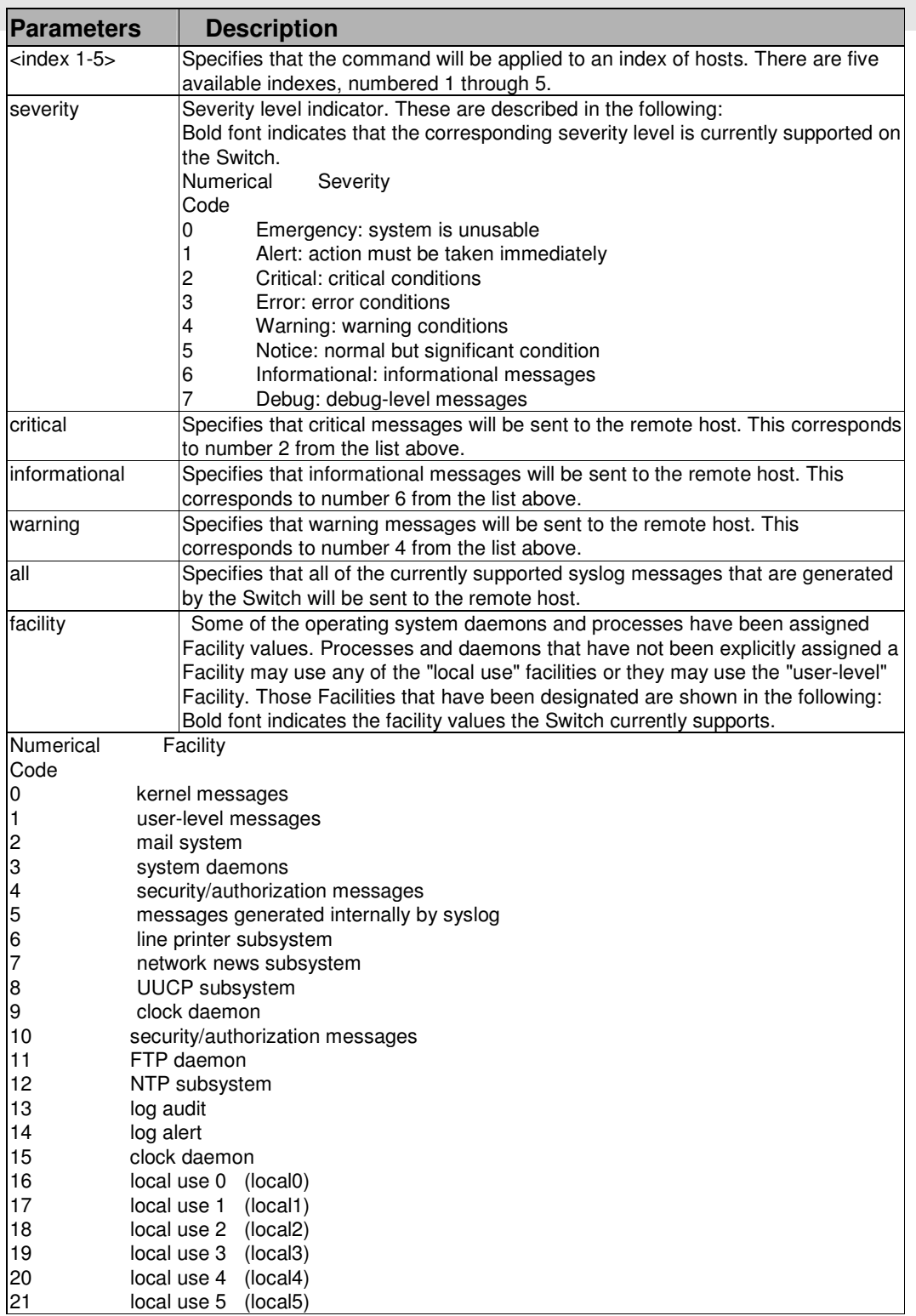

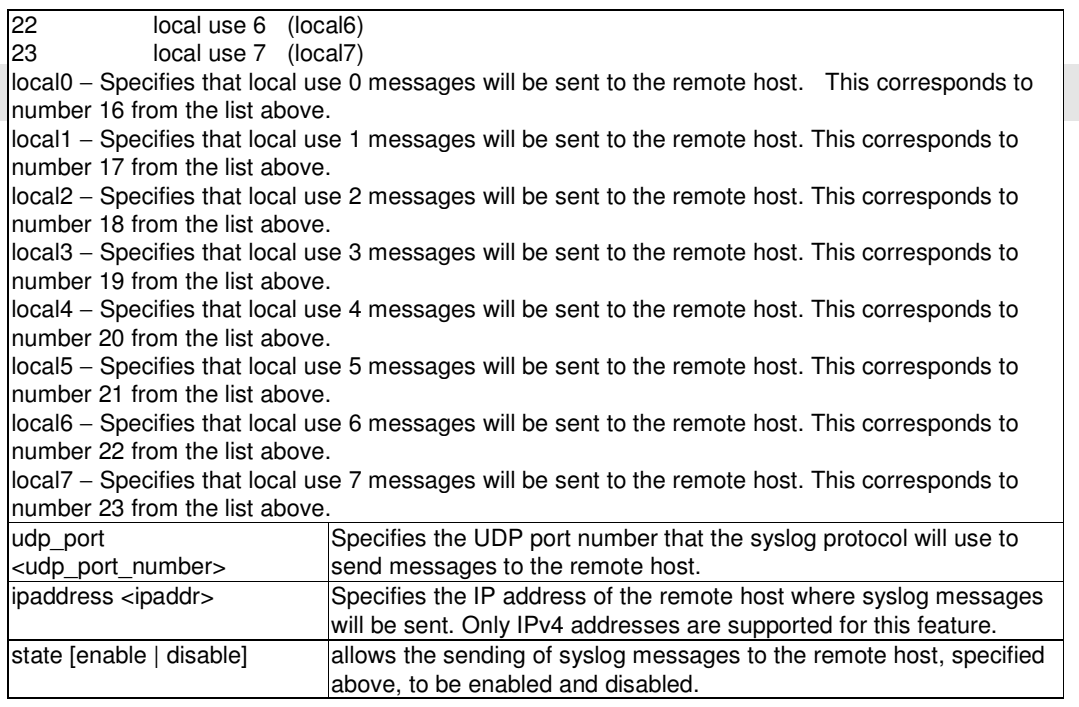

## Restrictions

2-level administrator 3-level operator

. . .

#### Example

To direct the switch to send all syslog entries supported by the switch to host 1:

```
DPN-3012-E:a#config syslog host 1 severity all 
Command: config syslog host 1 severity all 
Success.
```
**DPN-3012-E:a#** 

#### . . 6-10 show syslog host

. . . .

## Purpose

Used to display hosts configured to receive the Syslog history log.

# Format

show syslog host

# Description

This command will display hosts configured to receive the Syslog history log.

#### Parameter

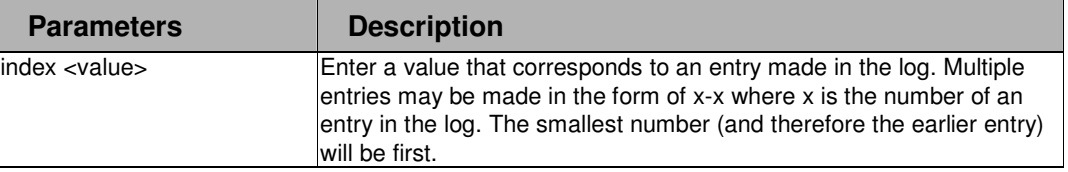

## Restrictions

None.

# Example

To display the syslog hosts:

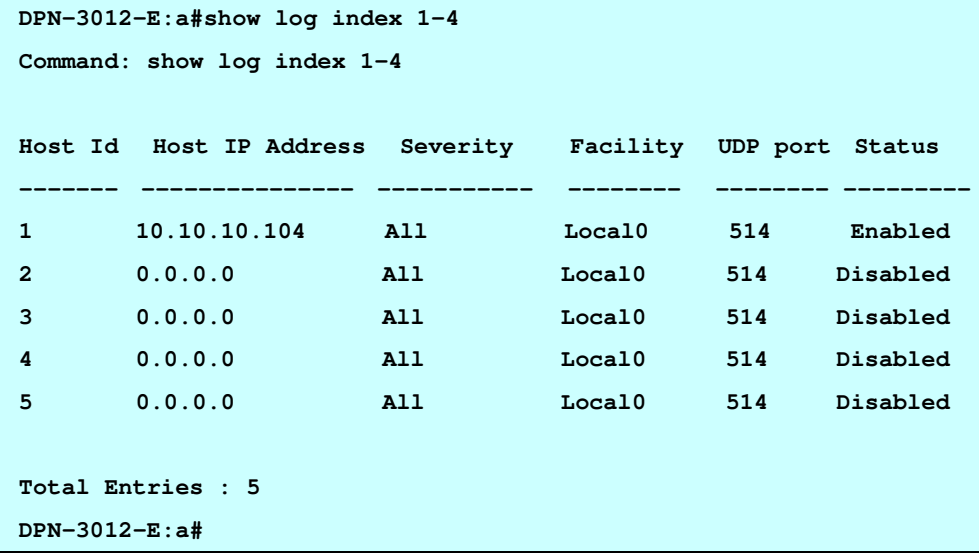

#### . . 6-11 show syslog .

. . .

#### Purpose

Used to display Syslog message status.

## Format

show syslog

## Description

This command will display Syslog message status.

#### Parameter

None.

## Restrictions

None.

## Example

To display the status of syslog on the switch:

```
DPN-3012-E:a#show syslog 
Command: show syslog 
SYSLOG Global State: Disabled 
       * CRIT State: Disabled 
       * WARN State: Disabled 
       * INFO State: Disabled 
DPN-3012-E:a#
```
# . **Chapter 7**

. Spanning Tree Protocol Commands

. . . .

# 7 STP COMMAND LIST

config stp {maxage <value 6-40> | hellotime <value 1-10> | forwarddelay <value 4-30> | priority <value 0-61440> | version [rstp | stp]}

config stp ports <uplink\_portlist> { cost [auto | <value 1-65535> ] | priority <value 0-240> | state [enable | disable]}

enable stp

disable stp

show stp

show stp ports <uplink\_portlist>

#### . 7-1 config stp

. . . .

.

#### Purpose

Used to configure STP version and other STP parameters.

#### Format

config stp {maxage <value 6-40> | hellotime <value 1-10> | forwarddelay <value 4-30> | priority <value 0-61440> | version [rstp | stp]}

#### **Description**

This command is used to setup the Spanning Tree Protocol (STP) for the entire switch.

#### Parameter

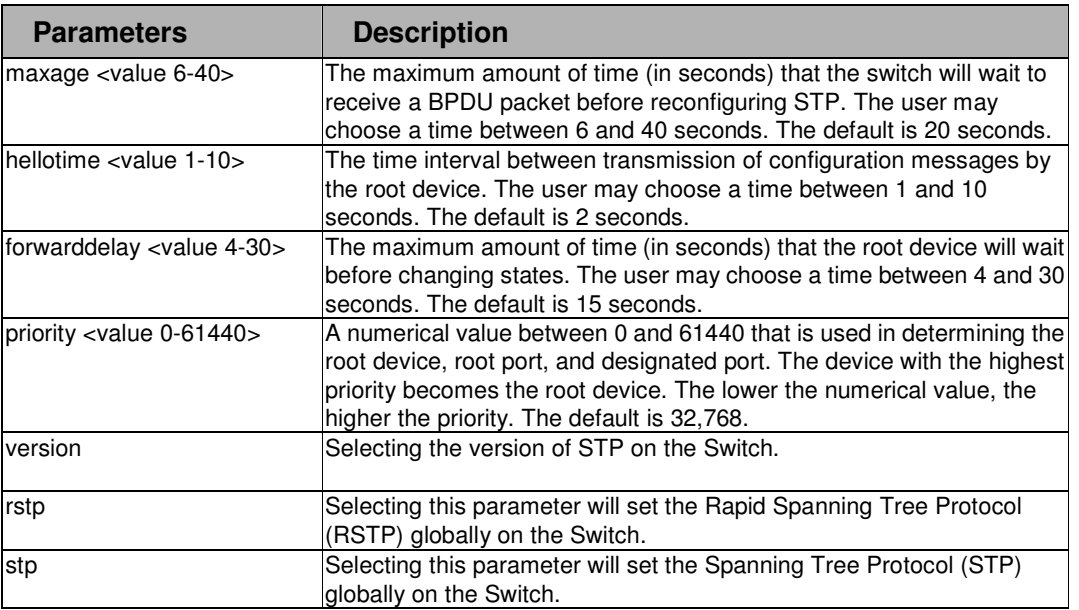

#### Restrictions

2-level administrator 3-level operator

## Example

To configure STP with maxage 18 and hellotime 4:

```
DPN-3012-E:a#config stp maxage 18 hellotime 4 
Command: config stp maxage 18 hellotime 4 
 Success. 
DPN-3012-E:a#
```
#### . . 7-2 config stp ports .

. . .

#### Purpose

Used to setup STP on the port level.

#### Format

config stp ports <uplink\_portlist> { cost [auto | <value 1-65535> ] | priority <value 0-240> | state [enable | disable]}

## **Description**

This command is used to create and configure STP for a group of ports.

#### Parameter

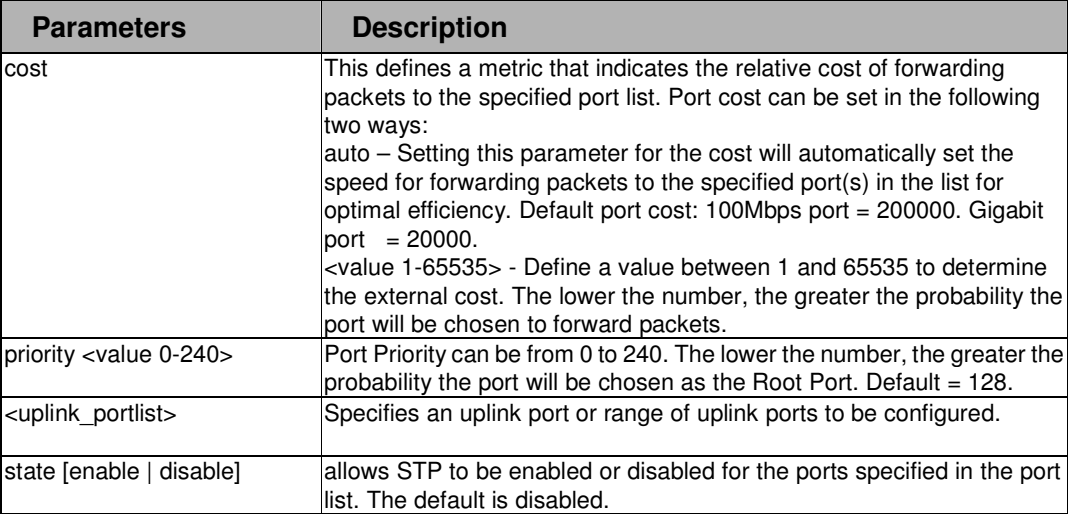

#### **Restrictions**

2-level administrator

3-level operator

## Example

To configure STP with path cost set at auto, priority 16, and state enabled for ports 1-5 of module 1:

```
DPN-3012-E:a# config stp ports 1-4 cost auto state enabled 
Command: config stp ports 1-4 cost auto state enabled 
 Success.
```
**DPN-3012-E:a#** 

#### . . 7-3 enable stp

. . .

.

## Purpose

Used to globally enable STP on the switch.

# Format

enable stp

## **Description**

This command allows the Spanning Tree Protocol to be globally enabled on the switch..

## Parameter

None.

# Restrictions

2-level administrator 3-level operator

#### Example

To enable STP, globally, on the switch:

**DPN-3012-E:a#enable stp** 

```
Command: enable stp
```
**Success.** 

**DPN-3012-E:a#** 

### 7-4 disable stp

#### Purpose

Used to globally disable STP on the switch.

## Format

disable stp

#### **Description**

This command allows the Spanning Tree Protocol to be globally disabled on the switch.

#### Parameter

None.

#### Restrictions

2-level administrator 3-level operator

## Example

To disable STP on the switch:

```
DPN-3012-E:a#disable stp 
Command: disable stp 
Success. 
DPN-3012-E:a#
```
. 7-5 show stp

. . . . .

## Purpose

Used to display the switch's current STP configuration.

## Format

show stp

## Description

This command displays the switch's current STP configuration.

#### Parameter

None.

# Restrictions

None.

## Example

To display the status of STP on the switch:

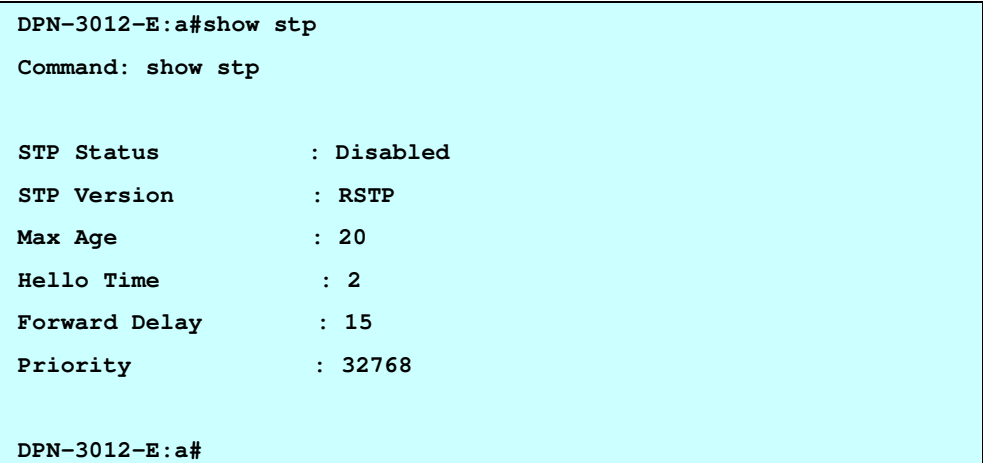

#### . . 7-6 show stp ports .

. . .

#### Purpose

Used to display the switch's current per-port group STP configuration.

## Format

show stp ports <uplink\_portlist>

# Description

This command displays the switch's current per-port group STP configuration.

### Parameter

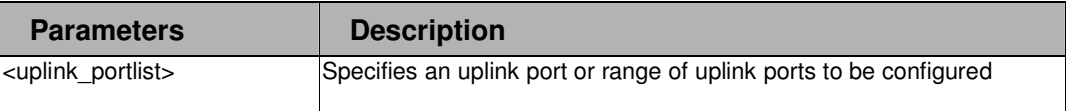

#### **Restrictions**

None.

# Example

To display the current per-port STP configuration:

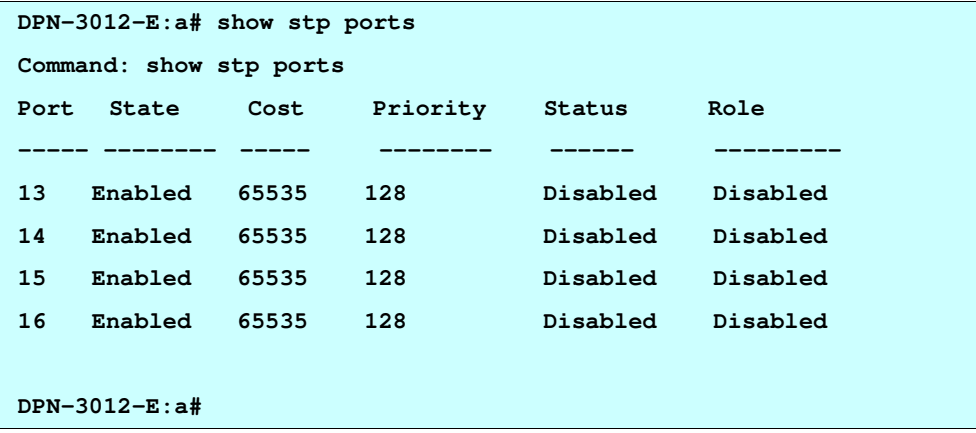

# . **Chapter 8**

. Storm Control Commands

. . . .

## 8 Broadcast Storm Control Commands List

config traffic control [[all | <portlist>] broadcast | multicast | dlf [threshold <value 0-2097151>]] {enable | disable}

show traffic\_control <portlist>

#### 8-1 config traffic control

#### Purpose

Used to configure broadcast/multicast/dlf traffic control.

#### Format

config traffic control [[all | <portlist>] broadcast | multicast | dlf [threshold <value 0-2097151>]] {enable | disable}

## **Description**

This command displays the switch's current per-port group STP configuration.

#### Parameter

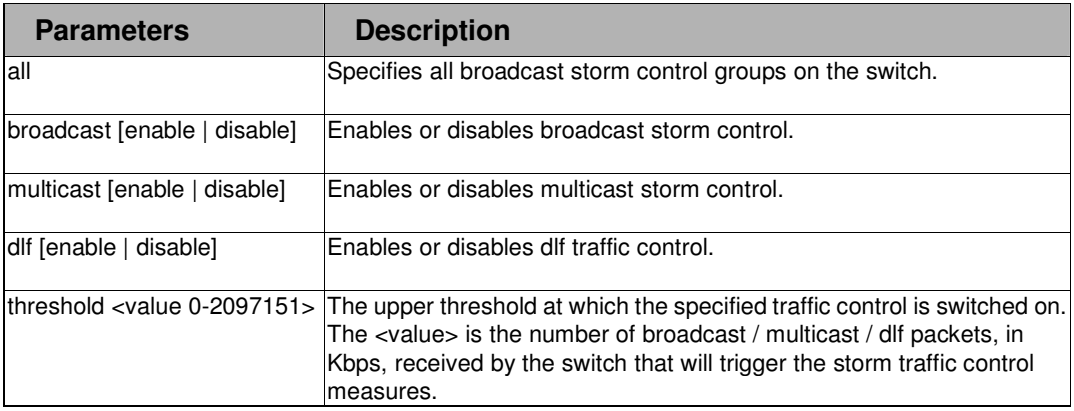

#### Restrictions

2-level administrator 3-level operator

## Example

To configure traffic control and enable broadcast storm control system wide:

```
DPN-3012-E:a#config traffic control all broadcast enable 
Command: config traffic control all broadcast enable 
Success. 
DPN-3012-E:a#
```
#### . . 8-2 show traffic\_control

. . .

.

## Purpose

Used to display current traffic control settings.

# Format

show traffic\_control <portlist>

## Description

This command displays the current storm traffic control configuration on the switch.

## Parameter

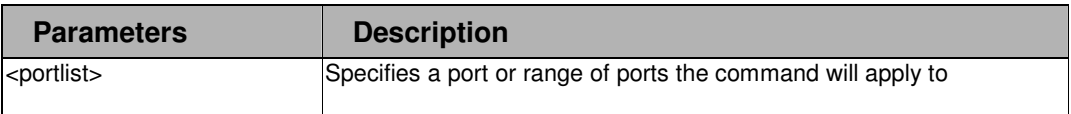

## Restrictions

None.

#### Example

To display traffic control setting:

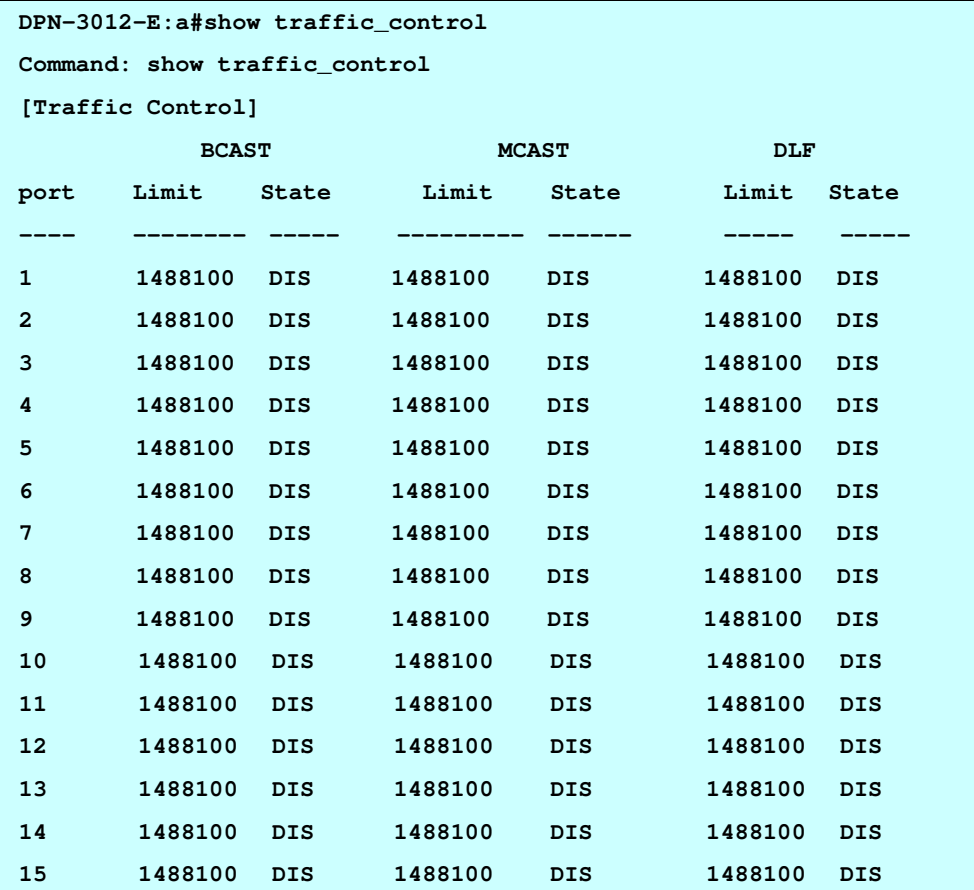

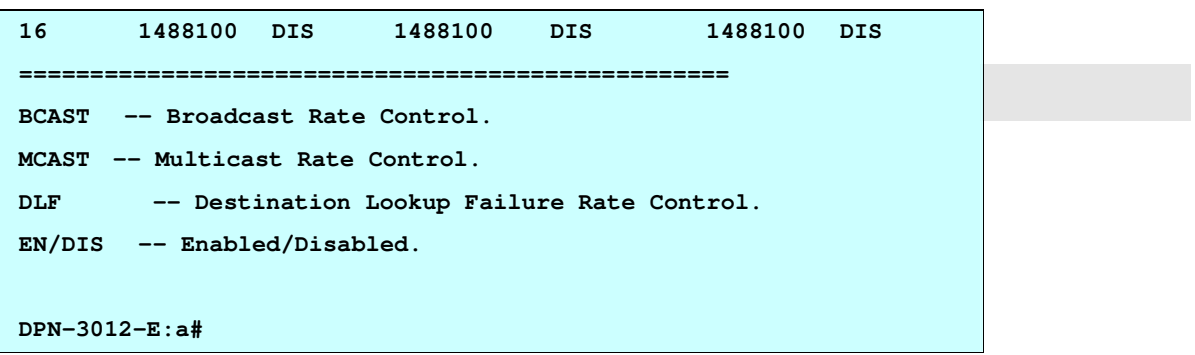

. . .

# . **Chapter 9**

. Mirror Configuration Commands

. . . .

# 9 MIRROR CONFIGURATION COMMAND LIST

config mirror port [<uplink\_port> [add | delete] source ports <portlist> [rx | tx | both]] enable mirror

disable mirror

show mirror

### 9-1 config mirror port

#### Purpose

Used to configure a mirror port – a source port pair on the switch. Traffic from any source port to a target port can be mirrored for real-time analysis. A logic analyzer or an RMON probe can then be attached to study the traffic crossing the source port in a completely unobtrusive manner.

#### Format

config mirror port < uplink\_port> [add |delete] source ports <portlist> [rx|tx|both]

#### **Description**

The config mirror command allows a range of ports to have all of their traffic also sent to a designated port – where a network sniffer or other device can monitor the network traffic. In addition, you can specify that only traffic received by or sent by or both is mirrored to the target port.

#### Parameter

. . . . .

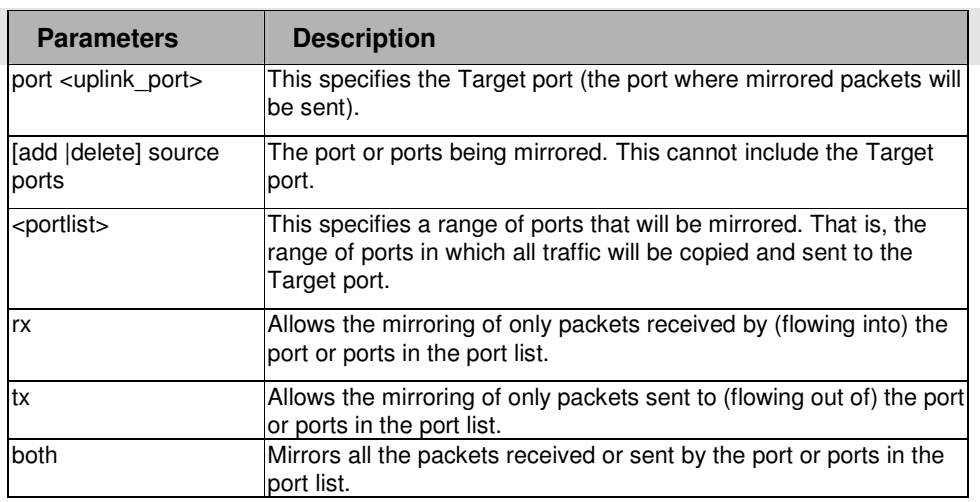

#### Restrictions

2-level administrator 3-level operator

#### Examples

To add the mirroring ports:

**DPN-3012:a# config mirror port 9 add source ports 8 both** 

**Command: config mirror port 9 add source ports 8 both** 

**Success.** 

**DPN-3012:a#**

#### . . 9-2 enable mirror .

. . .

#### Purpose

Used to enable a previously entered port mirroring configuration.

#### Format

enable mirror

## **Description**

This command, combined with the disable mirror command below, allows you to enter a port mirroring configuration into the switch, and then turn the port mirroring on and off without having to modify the port mirroring configuration.

**Note: If the target port hasn't been set, enable mirror will not be allowed.** 

#### Parameter

None.

#### Restrictions

2-level administrator 3-level operator

#### Examples

To enable mirroring configurations:

**DPN-3012-E:a#enable mirror** 

**Command: enable mirror** 

**Success.** 

**DPN-3012-E:a#** 

#### 9-3 disable mirror

#### Purpose

Used to disable a previously entered port mirroring configuration.

## Format

disable mirror

## **Description**

This command, combined with the enable mirror command above, allows you to enter a port mirroring configuration into the switch, and then turn the port mirroring on and off without having to modify the port mirroring configuration.

#### Parameter

None.

#### Restrictions

2-level administrator 3-level operator

#### Examples

To disable mirroring configurations:

**DPN-3012-E:a#disable mirror** 

. . . . . .

**Command: disable mirror** 

**Success.** 

**DPN-3012-E:a#** 

#### 9-4 show mirror

#### Purpose

Used to show the current port mirroring configuration on the switch.

#### Format

**show mirror**

#### **Description**

The show mirror command displays the current port mirroring configuration on the switch.

### Parameter

None.

# Restrictions

None.

## Examples

To display mirroring configuration:

**DPN-3012-E:a#show mirror Command: show mirror Current Settings Mirror Status : Disabled Target Port : 7 Mirrored Port RX: TX: 1-5 DPN-3012-E:a#** 

# . **Chapter 10**

. Basic IP Commands

# 10 BASIC IP COMMAND LIST

. . . .

config ipif {ipaddress <ipaddr> subnet\_mask <subnet\_mask> gateway\_address <gateway\_addr> | vlan <vlan\_name>}

show ipif

show arpentry

## 10-1 config ipif

#### Purpose

Used to configure the system IP interface.

#### Format

config ipif {ipaddress <ipaddr> subnet\_mask <subnet\_mask> gateway\_address <gateway\_addr> | vlan <vlan\_name>}

#### **Description**

The config ipif System command configures System IP interface.

#### Parameter

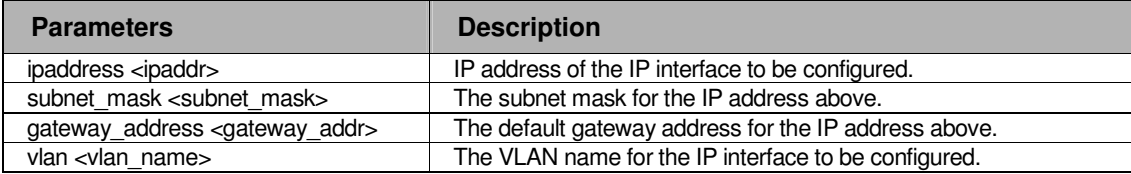

#### **Restrictions**

2-level administrator 3-level operator.

#### Examples

To configure the IP of the OLT switch:

```
DPN-3012-E:a#config ipif ipaddress 10.48.74.122 subnet_mask 255.0.0.0
```

```
gateway_address 10.1.1.1
```
**Command: config ipif 10.48.74.122 subnet\_mask 255.0.0.0 gateway\_address 10.1.1.1**

**Success.** 

**DPN-3012-E:a#**

#### . . 10-2 show ipif

. . .

.

## Purpose

Used to display the configuration of an IP interface on the switch.

## Format

show ipif

## Description

The show ipif command displays IP interface settings.

## Parameter

None.

## Restrictions

None.

#### Examples

To display IP interface settings.

```
DPN-3012-E:a#show ipif 
Command: show ipif 
 IP Interface Settings 
 Interface Name : System 
 IP Address : 10.48.74.122 (MANUAL) 
 Subnet Mask : 255.0.0.0 
 Gateway : 0.0.0.0 
 VLAN Name : default 
 Admin. State : Enabled 
 Link Status : Link UP 
DPN-3012-E:a#
```
#### . . 10-3 show arpentry .

. . .

## Purpose

Used to display the entry of the ARP cache on the switch.

# Format

show arpentry

# Description

The show arpentry command displays the ARP entries.

## Parameter

None.

## Restrictions

None.

## Examples

To display ARP entries.

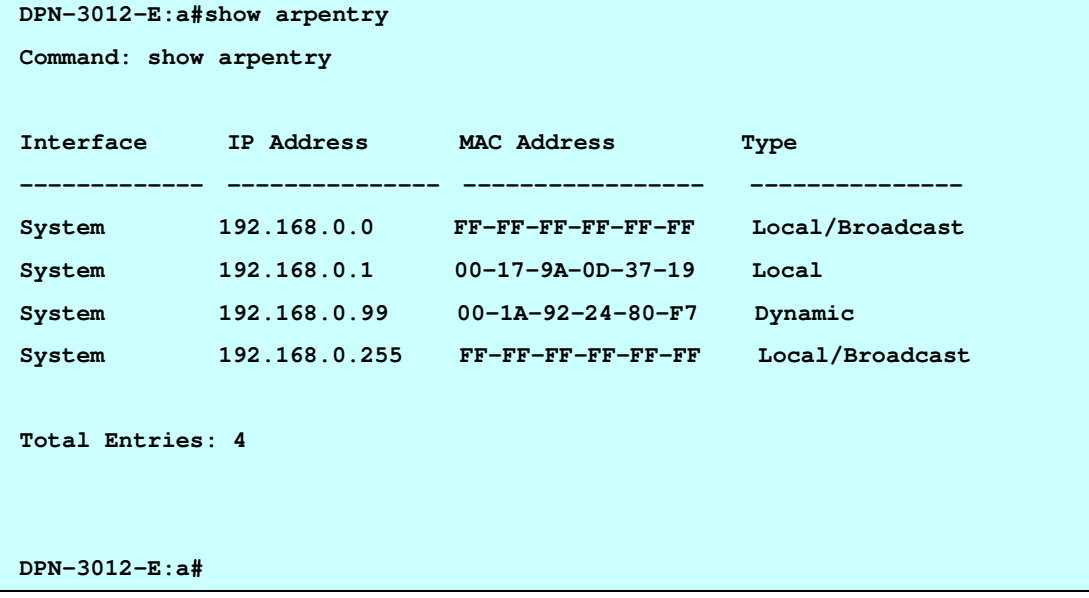

# . **Chapter 11**

. Link Aggregation Commands

. . . .

# 11 LINK AGGREGATION COMMAND LIST

create link\_aggregation group\_id <value 1-2> {type [ lacp | static ] }

delete link\_aggregation group\_id <value 1-2>

config link\_aggregation group\_id <value 1-2> { master\_port <uplink\_port> | ports <uplink\_portlist> | state [enable | disable] | algorithm [mac\_source | mac\_destination | mac\_source\_dest | ip\_source | ip\_destination | ip\_source\_dest] }

show link\_aggregation {group\_id <value 1-2>}

#### 11-1 create link\_aggregation group\_id

#### Purpose

Used to create a link aggregation group on the switch.

## Format

create link\_aggregation group\_id <value 1-2> {type [ lacp | static ] }

## **Description**

The create link aggregation group id command will create a link aggregation group.

#### Parameter

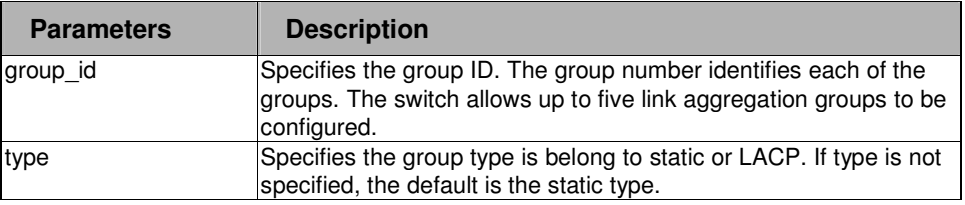

#### **Restrictions**

2-level administrator 3-level operator

#### Example

To create a link aggregation group:

```
DPN-3012-E:a#create link_aggregation group_id 1 type lacp 
Command: create link_aggregation group_id 1 type lacp
```
**Success** 

**DES-3028P:4#** 

#### . . 11-2 delete link\_aggregation group\_id

#### Purpose

. . .

.

Used to delete a previously configured link aggregation group.

# Format

delete link\_aggregation group\_id <value 1-2>

## **Description**

The delete link\_aggregation group\_id command is used to delete a previously configured link aggregation group.

## Parameter

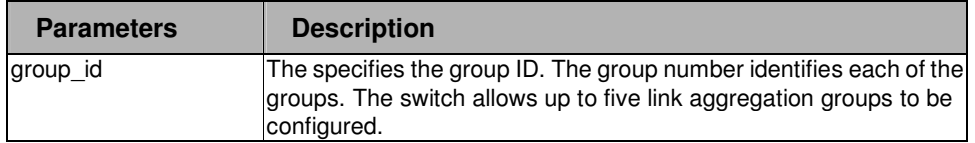

## Restrictions

2-level administrator 3-level operator

#### Example

To delete link aggregation group:

```
DPN-3012-E:a#delete link_aggregation group_id 3
```

```
Command: delete link_aggregation group_id 3
```
**Success.** 

**DPN-3012-E:a#** 

#### . . 11-3 config link\_aggregation

. . .

.

## Purpose

Used to configure a previously created link aggregation group.

### Format

config link\_aggregation group\_id <value 1-2> { master\_port <uplink\_port> | ports <uplink\_portlist> | state [enable | disable] | algorithm [mac\_source | mac\_destination | mac\_source\_dest | ip\_source | ip\_destination | ip\_source\_dest] }

#### **Description**

The config link\_aggregation command allows you to configure a link aggregation group that was created with the create link\_aggregation command above.

#### Parameter

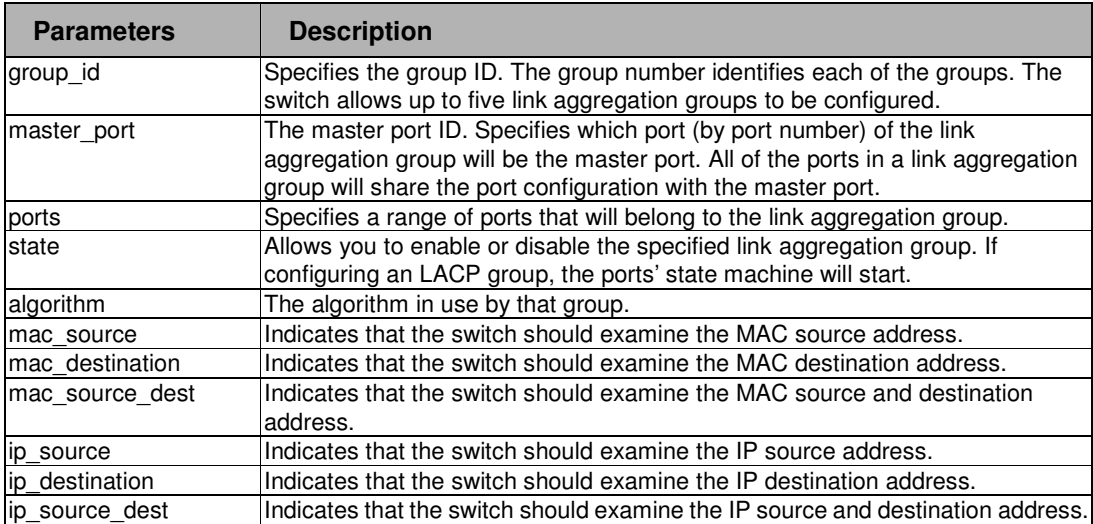

## Restrictions

2-level administrator 3-level operator

#### Example

To define a load-sharing group of ports, group-id 1,master port 7:

```
DPN-3012-E:a#config link_aggregation group_id 1 master_port 7 ports 5-7 
Command: config link_aggregation group_id 1 master_port 7 ports 5-7 
Success. 
DPN-3012-E:a#
```
#### . 11-4 show link\_aggregation

. . . .

.

#### Purpose

Used to display the current link aggregation configuration on the switch.

## Format

show link\_aggregation { group\_id <value 1-2> }

## **Description**

The show link aggregation command will display the current link aggregation configuration of the switch.

### Parameter

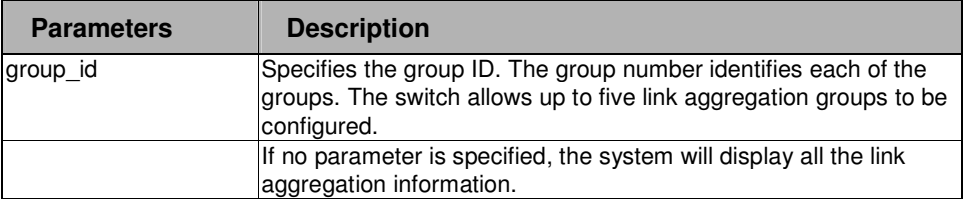

## Restrictions

None.

# Example

Link aggregation group enabled:

```
DPN-3012-E:d# 
DPN-3012-E:d#show link_aggregation 
Command: show link_aggregation 
Group ID : 1 
Algorithm : MAC-source 
Type : TRUNK 
Master Port : 13 
Member Port : 13-15 
Active Port : 
Status : Enabled 
Flooding Port : X
```
. . Link aggregation group disabled:

. . . .

```
.
DPN-3012-E:a#show link 
Command: show link_aggregation 
Link Aggregation Algorithm = MAC-source-dest 
Group ID : 1 
Type : LACP 
Master Port : 1 
Member Port : 1-8 
Active Port : 
Status : Disabled 
Flooding Port : 
DPN-3012-E:a#
```
# . **Chapter 12**

. LACP Configuration Commands

. . . .

# 12 LACP CONFIGURATION COMMAND LIST

config lacp\_port [<uplink\_portlist> mode [active | passive]] show lacp\_port {<uplink\_portlist>}

#### 12-1 config lacp\_ports

#### Purpose

Used to configure settings for LACP compliant ports.

#### Format

config lacp\_port [<uplink\_portlist> mode [active | passive]]

#### **Description**

This command is used to configure ports that have been previously designated as LACP ports (see create link\_aggregation).

#### Parameter

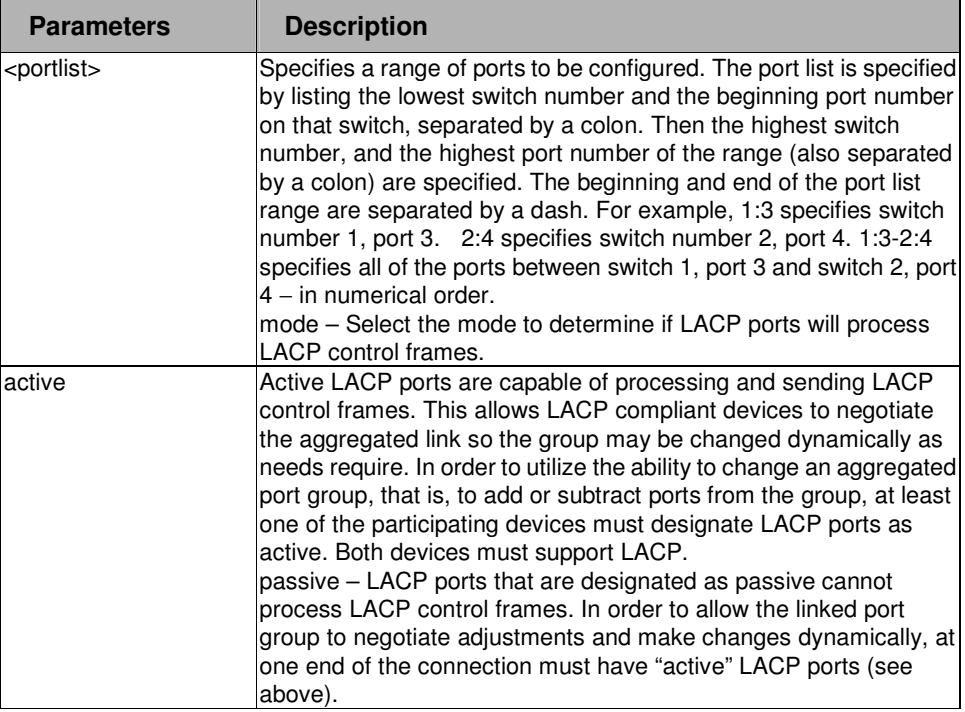

#### Restrictions

2-level administrator 3-level operator

#### Example

. . To configure LACP port mode settings:

```
DPN-3012-E:a#config lacp_port 1:1-1:12 mode active
```

```
Command: config lacp_port 1:1-1:12 mode active
```
**Success.** 

**DPN-3012-E:a#**

#### 12-2 show lacp\_ports

. . . . .

## Purpose

Used to display current LACP port mode settings.

## Format

show lacp\_port <portlist>

## Description

The display per-port LACP mode.

#### Parameter

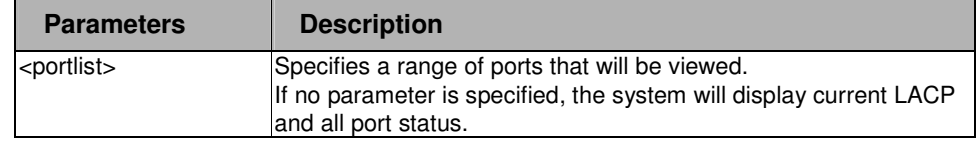

#### Restrictions

None.

## Example

To display LACP port mode settings:

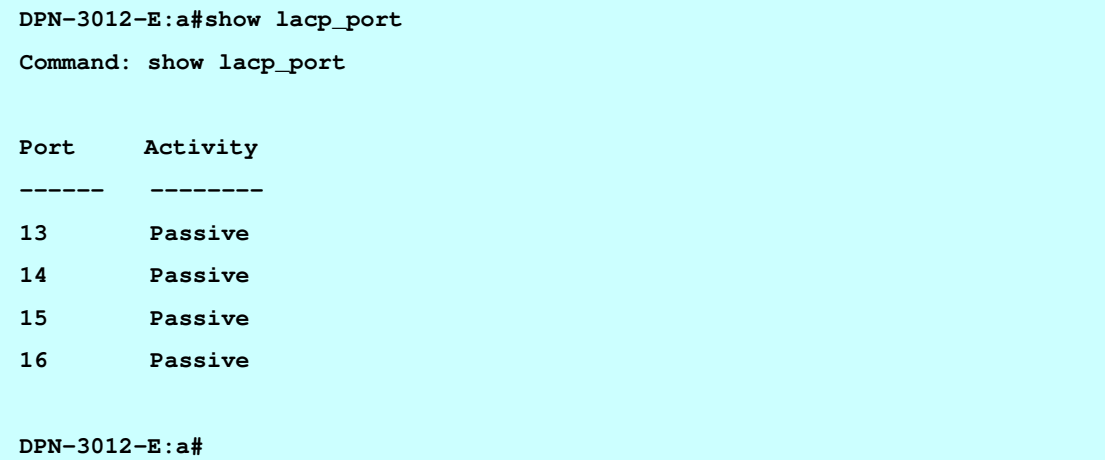

# . **Chapter 13**

. VLAN Commands

# 13 VLAN COMMAND LIST

. . . .

create vlan <vlan\_name 32> { tag <vlanid 2-4094>}

config vlan <vlan\_name 32>{[add | tagged | untagged | delete] [<portlist>]}

delete vlan <vlan\_name 32>

show vlan {<vlan\_name 32>}

config vlan\_port [ <portlist > | all] {ingress\_checking [enable] disable] | acceptable\_frame [ tagged\_only | untagged\_only | admit\_all ] | pvid <vlanid 1-4094>}

show vlan port { <portlist> }

create igmp\_snooping multicast\_vlan <vlan\_name 32> <vlanid 2-4094>

delete igmp\_snooping multicast\_vlan <vlan\_name 32>

config igmp\_snooping multicast\_vlan <vlan\_name 32> {member\_port <portlist> | tag\_member\_port <portlist> | source\_port <portlist> | state [enable | disable]}

config igmp\_snooping multicast\_vlan\_group <vlan\_name 32> [[add | delete] <mcast\_address\_list> | delete\_all]

show igmp\_snooping multicast\_vlan

enable double\_vlan

disable double\_vlan

create double\_vlan <vlan\_name 32> spvid <vlanid 1-4094> {tpid <hex 0x0-0xffff>}

delete double\_vlan <vlan\_name>

conifg double\_vlan <vlan\_name> {[[add [access | uplink] | delete] <portlist> | tpid <hex 0x0-0xffff>]}

show double\_vlan {<vlan\_name>}

#### . create vlan

. . . .

.

#### Purpose

Used to create a VLAN on the OLT switch.

## Format

create vlan <vlan\_name 32> { tag <vlanid 2-4094>}

## **Description**

This command is used to create a VLAN on the OLT switch.

#### Parameter

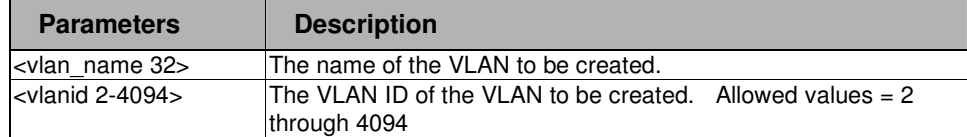

## Restrictions

2-level administrator 3-level operator

## Example

To create a VLAN named 4 with a VID of 4094:

**DPN-3012:a#create vlan 4 tag 4094** 

```
Command: create vlan 4 tag 4094
```
**Success.** 

**DPN-3012:a#**

Отформатировано**:** Отступ: Слева: 0,76 см, Выступ: 0,99 см Формат**:** Список

#### . config vlan

. . . .

.

#### Purpose

Used to create a VLAN on the switch.

## Format

config vlan <vlan\_name 32> {[add | tagged | untagged | delete] [<portlist>]}

## **Description**

This command is used to configure VLANs created using the create vlan command.

#### Parameter

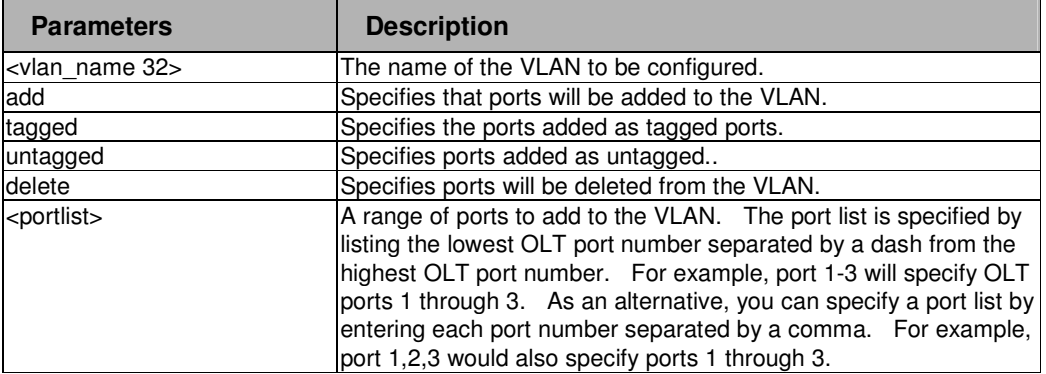

## Restrictions

2-level administrator 3-level operator

#### Example

To configure the VLAN 4 for ports 2 and 3 to accept tagged frames:

```
DPN-3012:a#config vlan 4 add untagged 2,3
```
**Command: config vlan 4 add untagged 2-3** 

**Success.** 

**DPN-3012:a#**

Формат**:** Список

#### . delete vlan

. . . .

.

#### Purpose

Used to delete a previously created VLAN on the switch.

## Format

delete vlan [<vlan\_name 32>]

## Description

This command is used to delete VLANs created using the create vlan command.

#### Parameter

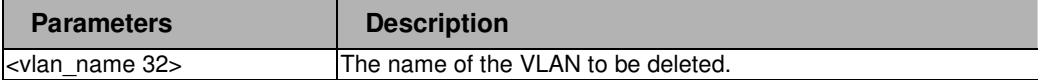

#### Restrictions

2-level administrator 3-level operator

## Example

To remove delete VLAN "4":

**DPN-3012:a#delete vlan 4** 

**Command: delete vlan 4** 

**Success.** 

**DPN-3012:a#**

Формат**:** Список

#### . show vlan

. . . .

.

#### Purpose

Used to display information about a previously created and configured VLAN on the switch.

## Format

show vlan [<vlan\_name 32>]

## Description

This command is used to display settings of VLANs created using the create vlan command.

#### Parameter

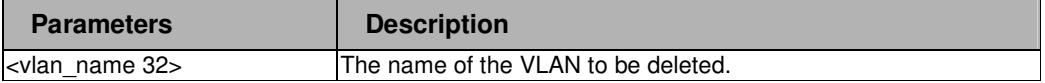

#### Restrictions

None.

# Example

To display VLAN "4":

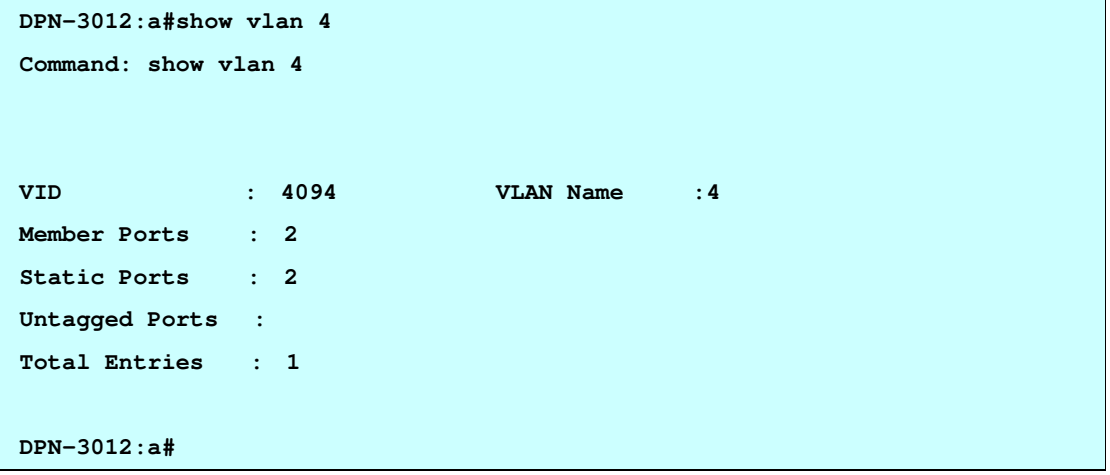

Формат**:** Список

#### . show vlan port

. . . .

.

## Purpose

Used to display ingress checking configuration.

# Format

show vlan\_port {<portlist>}

# Description

This command is used to display settings of ingress checking.

## Parameter

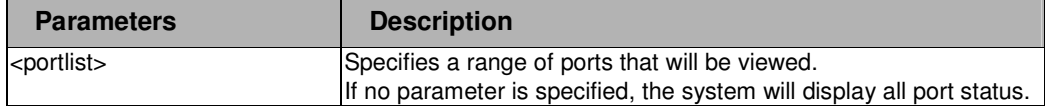

### Restrictions

None.

# Examples

To display ingress checking:

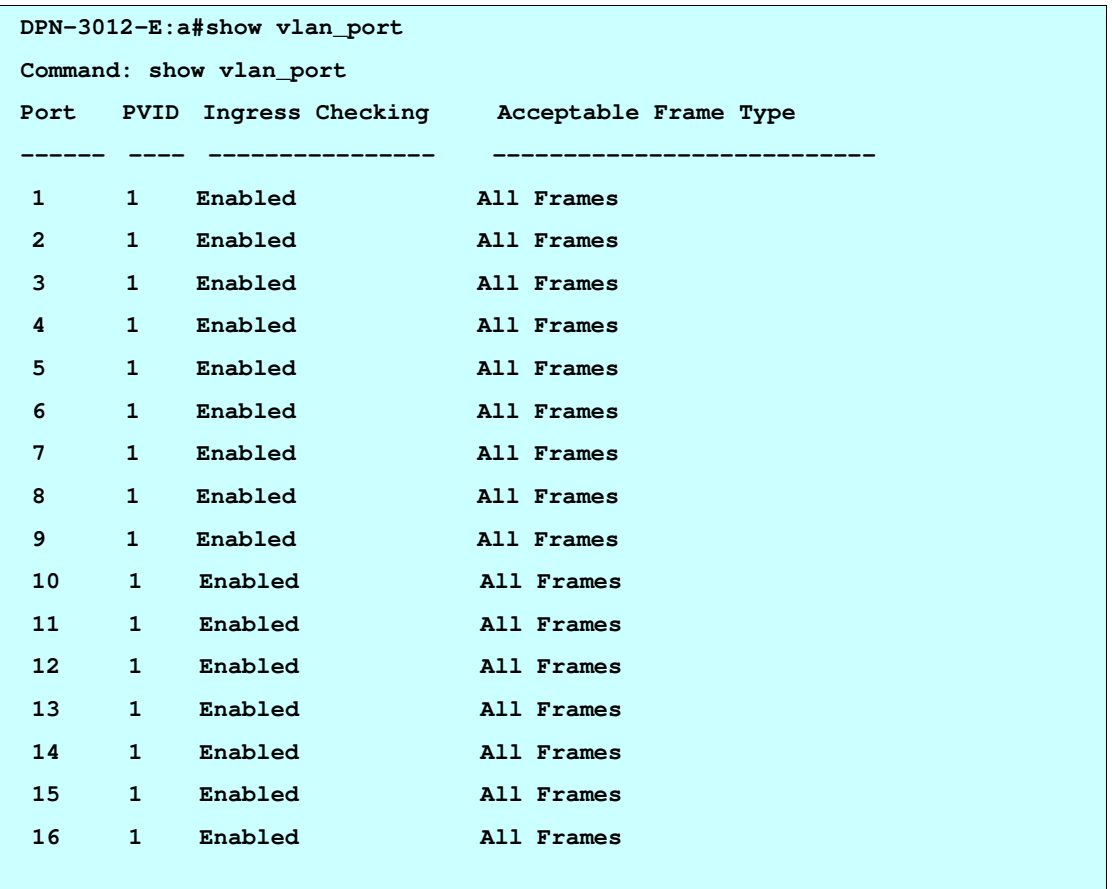
. . **Total Entries : 16** 

. . .

. **DPN-3012-E:a#**

Формат**:** Список $\bullet$   $\bullet$   $\bullet$ 

#### . config vlan port

.

. . . .

#### Purpose

Used to sets the ingress checking status.

## Format

config vlan\_port [<portlist> | all] {ingress\_checking [enable| disable] | acceptable\_frame [tagged\_only | untagged\_only | admit\_all]|pvid <vlanid 1-4094>}

## **Description**

This command is used to set the ingress checking status.

#### Parameter

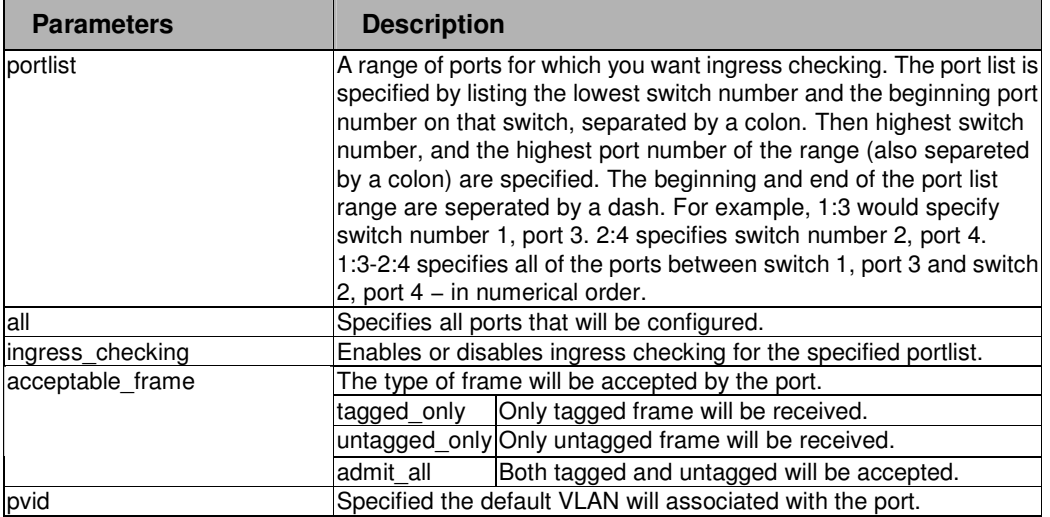

## Restrictions

2-level administrator 3-level operator.

## Examples

To config VLAN port 1-4:

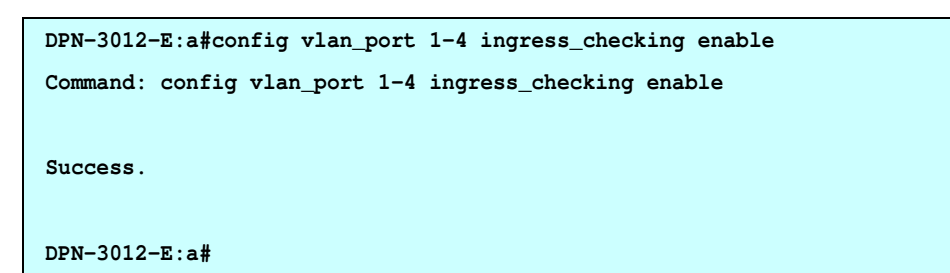

#### . create igmp\_snooping multicast\_vlan

#### Purpose

Used to create a multicast VLAN.

. . . . .

## Format

create igmp\_snooping multicast\_vlan <vlan\_name 32> <vlanid 2-4094>

## **Description**

The create igmp\_snooping multicast\_vlan command will create a multicast VLAN.

#### Parameter

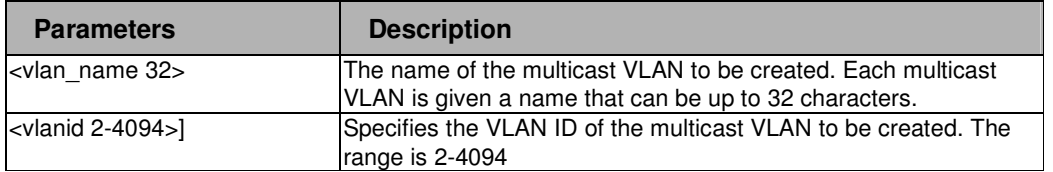

## Restrictions

2-level administrator 3-level operator.

#### Example

To create a IGMP snooping multicast VLAN "mv1":

```
DPN-3012:a# create igmp_snoop multicast_vlan mv1 2
```

```
Command: create igmp_snoop multicast_vlan mv1 2
```
**Success.** 

**DPN-3012:a#**

#### . config igmp\_snooping multicast\_vlan

. . . .

.

#### Purpose

Used to configure the parameter of the specific multicast VLAN.

#### Format

config igmp\_snooping multicast\_vlan <vlan\_name 32> {member\_port <portlist> | tag\_member\_port <portlist> | source\_port <portlist> | state [enable | disable]}

#### **Description**

The config igmp\_snooping multicast\_vlan command allows you to add member port, tag\_member port and add source port to port list. The member port will automatically become the untagged member of the multicast VLAN, the tag\_member\_port and the source port will automatically become the tagged member of the multicast VLAN. To change the port-list, the new port-list will replace the previous port-list if the add or delete is not specified.

The member port list and source port list could not overlap. However, the member port of one multicast VLAN can overlap with another multicast VLAN.

The multicast vlan must be created first before configuration.

#### Parameter

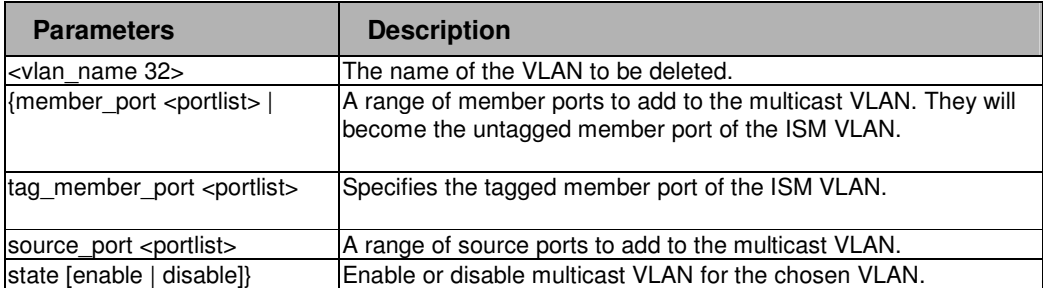

#### **Restrictions**

2-level administrator 3-level operator

#### Example

To configure multicast VLAN "mv1" with member ports 1 and 3 and source port 2:

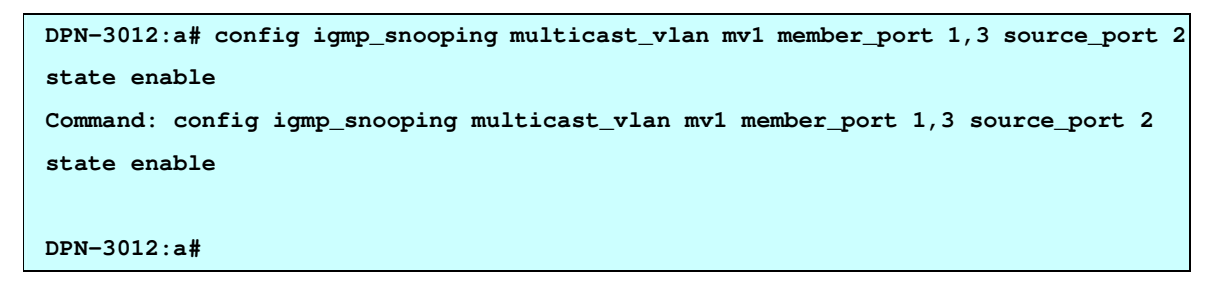

#### . . delete igmp\_snooping multicast\_vlan

. . .

.

## Purpose

Used to display information about a previously created and configured VLAN on the switch.

## Format

delete igmp\_snooping multicast\_vlan <vlan\_name 32>

## **Description**

This command is used to remove a previously created IGMP multicast VLAN.

#### Parameter

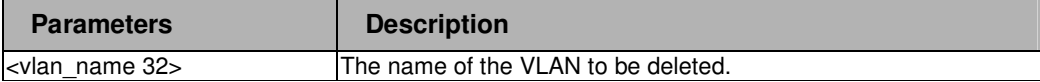

## Restrictions

2-level administrator 3-level operator

## Example

To delete IGMP multicast VLAN "mv1":

```
DPN-3012:a# delete igmp_snooping multicat_vlan mv1 
Command: delete igmp_snooping multicat_vlan mv1
```
**Success.** 

**DPN-3012:a#**

Формат**:** Список

#### . show igmp\_snooping multicast\_vlan

. . . .

.

#### Purpose

Used to display information about a previously created and configured VLAN on the switch.

## Format

show igmp\_snooping multicast\_vlan

## **Description**

This command is used to display settings of IGMP multicst VLANs created using the create igmp\_snooping multicast vlan command.

#### Parameter

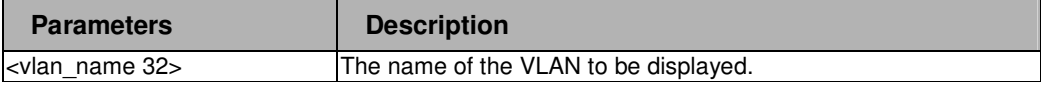

#### Restrictions

2-level administrator 3-level operator

## Examples

To display the IGMP snooping multicast VLAN "mv1":

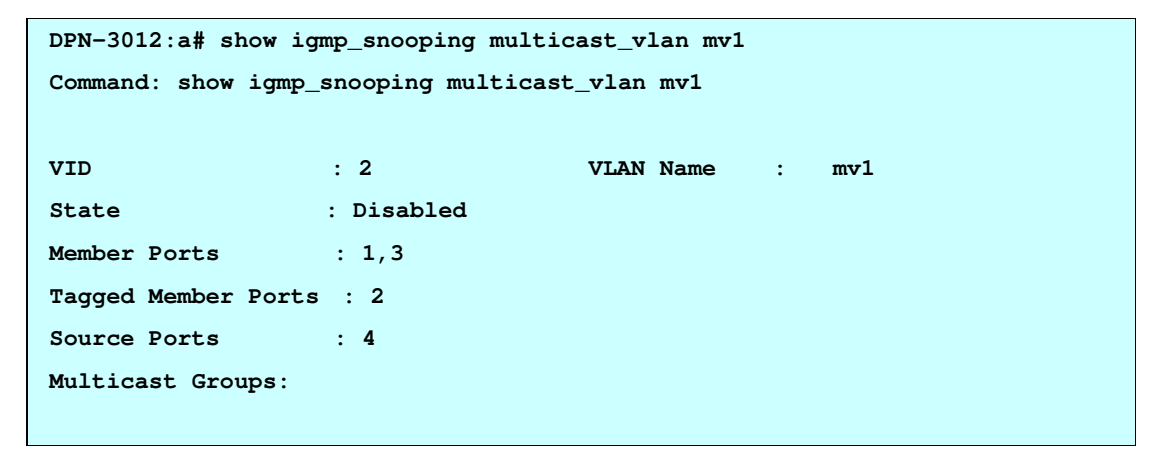

#### . . config igmp\_snooping multicast\_vlan\_group

Формат**:** Список

#### Purpose

. . .

.

Used to configure the multicast group which will be learned with the specific multicast VLAN.

## Format

config igmp\_snooping multicast\_vlan\_group <vlan\_name 32> [[add | delete] <mcast\_address\_list> | delete\_all]

#### **Description**

Used to configure the multicast group which will be learned with the specific multicast VLAN. There are two cases need to be considered. For case I, supposed that multicast\_group is not configured and multicast VLANs did not have overlapped member port, then the join packet received by the member port will be learned with the only multicast VLAN that this port belongs. If not, which is case II, the join packet will be learned with the multicast VLAN that contain the destination multicast group. If the destination multicast group of the join packet can not be classified into any multicast VLAN that this port belong, then the join packet will be learned with the natural VLAN of the packet.

**Note that, the same multicast group can not be overlapped in different multicast VLANs. Multiple multicast groups can be added to a multicast VLAN.** 

#### Parameter

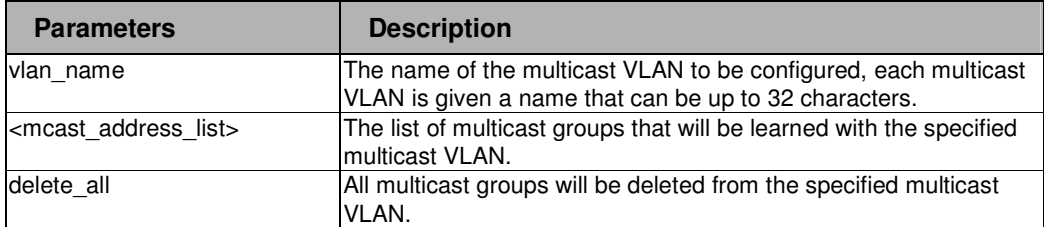

## **Restrictions**

None.

#### Examples

To add a goup to a multicast VLAN:

```
DPN-3016:a#config igmp_snooping multicast_vlan_group v12 add 224.0.0.1 
Command: config igmp_snooping multicast_vlan_group v12 add 224.0.0.1 
Success.
```
**DPN-3016:a#**

#### . . . enable double\_vlan .

. .

#### Purpose

Used to enable the Double Tag VLAN mode.

## Format

enable double\_vlan

## **Description**

The enable double vlan command enables the Double Tag VLAN. When enable double vlan, all the system config will return to the default setting, then enter to double vlan mode. In the deouble vlan mode, normal vlan and gvrp are disable. The double vlan default setting is disabled.

#### Parameter

None.

## Restrictions

2-level administrator 3-level operator

## Examples

To enable the double vlan.

**DPN-3012-E:a#enable double\_vlan Command: enable double\_vlan Current Double VLAN Mode : Disabled System configuration will reset to enable double VLAN(Except ONU relative settings).Are you sure to continue?(y/n) y Success. DPN-3012-E:a#** 

Формат**:** Список

#### . . disable double\_vlan .

. . .

## Purpose

Used to disable the Double Tag VLAN mode.

## Format

disable double\_vlan

## **Description**

The disable double vlan command disables the Double Tag VLAN. When disables double vlan, all the system config will return to the default setting, then enter to normal vlan mode. In the normal vlan mode, double vlan is disable. The double vlan default setting is disabled.

#### Parameter

None.

## Restrictions

2-level administrator 3-level operator

## Examples

To disable double VLAN:

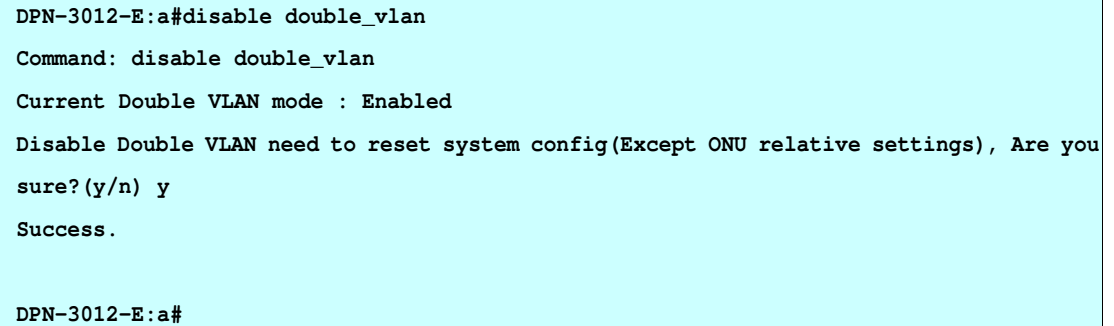

#### . . . create double\_vlan .

. .

## Purpose

Used to create a double VLAN.

## Format

create double\_vlan <vlan\_name 32> spvid <vlanid 1-4094> {tpid <hex 0x0-0xffff>}

## **Description**

The command creates a Double Tag VLAN (service provider vlan) on the switch.

#### Parameter

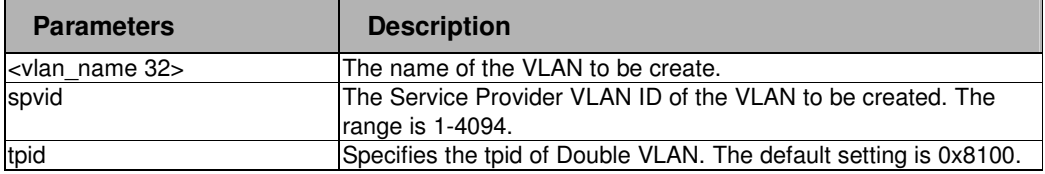

## Restrictions

2-level administrator 3-level operator

## Examples

To create the double vlan;

**DPN-3012-E:a#create double\_vlan v2 spvid 2 tpid 0x8103** 

**Command: create double\_vlan v2 spvid 2 tpid 0x8103** 

**Success.** 

**DPN-3012-E:a#** 

Формат**:** Список

#### . . delete double\_vlan .

. . .

## Purpose

Used to delete a Double Tag VLAN on the switch.

## Format

delete double\_vlan <vlan\_name>

## **Description**

The command deletes a previously created Double Tag VLAN on the switch.

#### Parameter

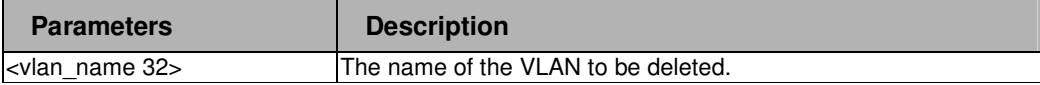

### Restrictions

2-level administrator 3-level operator.

## Examples

To delete the double vlan v2:

**DPN-3012-E:a#delete double\_vlan v2** 

**Command: delete double\_vlan v2** 

**Success.** 

**DPN-3012-E:a#** 

#### . . config double\_vlan .

. . .

#### Purpose

Used to add uplink or access ports to a previously created Double VLAN.

#### Format

conifg double\_vlan <vlan\_name> {[[add [access | uplink] | delete] <portlist> | tpid <hex 0x0-0xffff>]}

## **Description**

The config double vlan add command allows you to add ports to the port list of a previously created Double VLAN. You can specify the uplink or access ports. The default is to assign the ports as access. The config double vlan delete command deletes one or more ports from a previously configured Double VLAN. The config double vlan tpid command configed the tpid to a previously configured Double VLAN.

#### Parameter

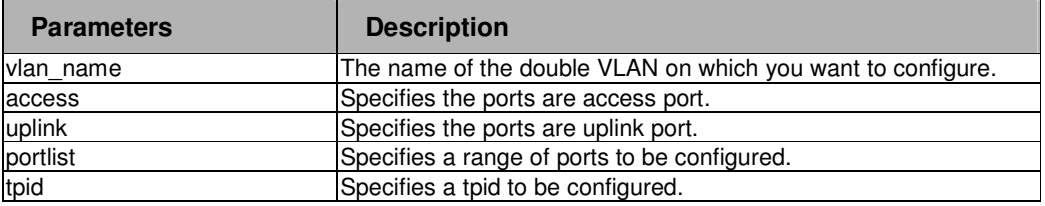

## **Restrictions**

2-level administrator 3-level operator

#### Examples

To config the double vlan v2:

**DPN-3012-E:a#config double\_vlan v2 tpid 0x8102** 

**Command: config double\_vlan v2 tpid 0x8102** 

**Success.** 

**DPN-3012-E:a#** 

#### . . show double\_vlan .

. . .

#### Purpose

Use to display the current Double VLAN configuration on the switch.

#### Format

show double\_vlan {<vlan\_name>}

## **Description**

The show double vlan command displays summary information about each Double VLAN, which includes:

- Global double vlan status
- SPVID
- TPID
- Doulbe VLAN Name
- Uplink/ Access / Unknow/- status for each port.

While double vlan is enabled, the unknown port list will be empty in show screen.

While double vlan is disabled, the uplink and access port list will be empty in show screen

## Parameter

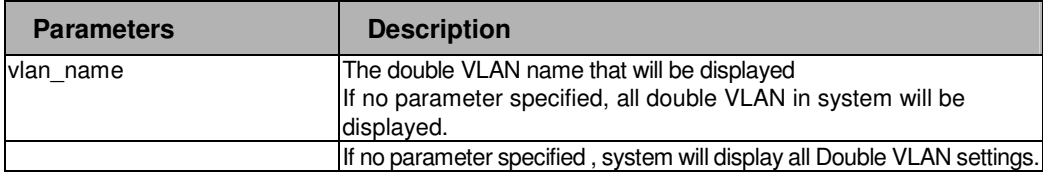

#### Restrictions

2-level administrator 3-level operator

#### Examples

To display double VLAN v2:

```
DPN-3012-E:a#show double_vlan v2 
Command: show double_vlan v2 
Global Double VLAN : Enabled 
==================================================== 
SPVID : 2 
VLAN Name : v2 
TPID : 0x8102 
Uplink ports : 
Access ports : 
Unknow ports : 
              ----------------------------------------------------
```
. . **Total Entries : 1** 

. . .

**DPN-3012-E:a#**

# . **Chapter 14**

. . . .

#### . ONU Firmware Upgrade Commands

## 14 ONU FIRMWARE UPGRADE COMMANDS LIST

download olt onu\_firmware\_fromTFTP <ipaddr> <path\_filename 64>

update olt onu firmware [<onu list>| all ]

enable olt onu\_firmware auto\_update

disable olt onu\_firmware auto\_update

show olt onu firmware auto update

## 14-1 download olt onu\_firmware\_fromTFTP

## Purpose

Used to download a new ONU firmware from a TFTP server.

## Format

download olt onu\_firmware\_fromTFTP <ipaddr> <path\_filename 64>

#### **Description**

This command is used to download a new ONU firmware from a TFTP server. The downloaded ONU firmware will be stored in the switch device. The firmware can be further transferred to ONU by the auto update mechanism or by manually update. Now this command can support HAD file and BIN file.Only HAD file can support auto update firmware function.If you download a BIN file to OLT, you will get msg1. In order not to disturb auto update onu firmware funtion, the download onu firmware funtion can only work when auto update is disabled, or you will get msg2

## Message

Msg1 : Warning! Automatic update task can't work with bin file , and thus onu need to be updated manually.

Msg2: Warning! Can not download ONU firmware when auto ONU upgrade is enabled. Turn off ONU auto update first.

## Parameter

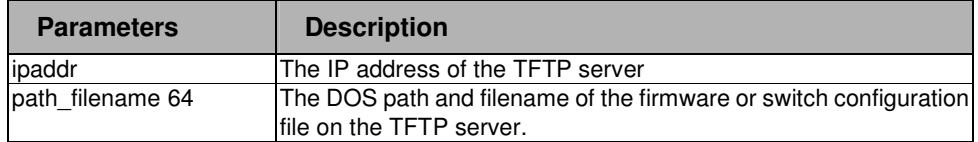

## Restrictions

2-level administrator 3-level operator

. . . . .

. . To download ONU firmware from a TFTP server:

```
DPN-3012-E:a#download olt onu_firmware_fromTFTP 10.1.1.17 PAS6201_1.00-B09.had
Command: download olt onu_firmware_fromTFTP 10.1.1.17 PAS6201_1.00-B09.had 
 Connecting to server................... Done. 
 Download ONU firmware.................. Done. Do not power off! 
 Please wait, programming flash......... Done. 
DPN-3012-E:a#
```
## 14-2 update olt onu\_firmware

#### Purpose

Used to update the ONU firmware which is stored in the OLT to the specified ONU.

## Format

update olt onu\_firmware  $[\n<$ onu\_list > $\vert$  all ]

## **Description**

This command is used to update the firmware on the ONU. The ONU firmware which is stored on the switch will be transferred to the ONU unit. If Bin file is stored in OLT , you will get msg1:

## Message

Msg1 : Warning! Bin file is in flash and system can't identify its type,are you sure to continue?(Y/N)

## Parameter

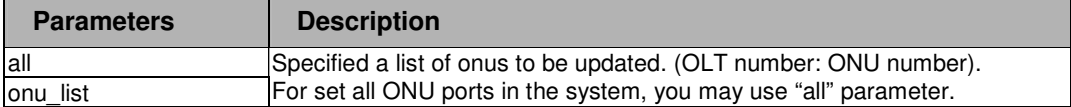

## **Restrictions**

2-level administrator 3-level operator

. . To upgrade port 2 of OLT 1's firmware:

```
DPN-3012-E:a#update olt onu_firmware 2:1
```
**Command: update olt onu\_firmware 2:1** 

. . . . .

```
 Processing ................................
```
 **2:1 --> Download success,please wait for the onu to reboot automatically Done.** 

**DPN-3012-E:a#** 

## 14-3 enable olt onu\_firmware auto\_update

#### Purpose

Used to enable ONU auto firmware update mechanism.

## Format

enable olt onu \_firmware auto\_update

#### **Description**

If this command execute, existing ONU ports will automatic ally update firmware when the ONU firmware stored in the OLT is updated.

## Parameter

None.

## Restrictions

2-level administrator 3-level operator

#### Example

To enable onu auto firmware update:

```
DPN-3012-E:a#enable olt onu_firmware auto_update
```

```
Command: enable olt onu_firmware auto_update
```
**Success.** 

**DPN-3012-E:a#**

# . 14-4 disable olt onu \_firmware auto\_update

## Purpose

. . . . .

Used to disable ONU auto firmware update mechanism.

## Format

disable olt onu firmware auto update

## **Description**

When the stae is disabled, existing ONU ports will not automatically update firmware when the ONU firmware stored in the OLT is updated.

Then the ONU firmware can only be manually updated by using the update command.

## Parameter

None.

## **Restrictions**

2-level administrator 3-level operator

#### Example

To disable onu auto firmware update:

```
DPN-3012-E:a#disable olt onu_firmware auto_update
```

```
Command: disable olt onu_firmware auto_update
```
**Success.** 

**DPN-3012-E:a#**

## 14-5 show olt onu firmware auto update

#### Purpose

Used to show ONU auto firmware update state.

## Format

show olt onu\_firmware auto \_update

#### **Description**

This command is used to show ONU auto firmware update state and the current ONU firmware version stored in the OLT.

Parameter

. None.

**Restrictions** 

None.

. . . . . .

## Example

To display onu auto firmware update state:

```
DPN-3012-E:a#show olt onu_firmware auto_update 
Command: show olt onu_firmware auto_update 
ONU Auto Update State : Disabled 
File Type : HAD File 
ONU Firmware Version : 1.00-B09 
DPN-3012-E:a#
```

```
DPN-3012-E:a#show onu auto_firmware_upgrade 
Command: show onu auto_firmware_upgrade 
ONU Auto Update State : Disabled 
File Type : BIN File 
File Name : PAS6301.bin
DPN-3012-E:a#
```
# . . **Chapter 15**

. . .

#### . OLT/ONU VLAN

# 15 OLT/ONU VLAN COMMANDS LIST

config olt vlan user\_tpid [<olt\_portlist> | all] [none | <hex 0x1-0xffff>]

show olt vlan user\_tpid [<olt\_portlist> | all]

config olt onu vlan upstream [<onu\_list> | all ] [ vlan\_authentication { untagged\_frame\_vid [ vid\_0x0 |vid\_0xFFF] | authenticated\_vid [any | specific\_vid <int 0-4095>] | discard\_untagged [disable | enable] | discard\_tagged [disable | enable] | discard\_null\_tagged [disable | enable] | discard\_nested [disable | enable] }(1) | vlan\_mode [discard | transparent | [ tag |translation ] vid <int 0-4094> tpid [ 0x8100 |0x9100 |0x88a8 |user\_defined ] priority [original\_priority | specific\_priority <int 0-7> ] ] ]

show olt onu vlan upstream authentication [ <onu list> | all ]

show olt onu vlan upstream vlan\_mode [ <onu list> | all ]

config olt vlan downstream [<olt\_portlist> | all ] [[add vid <int 0-4095> | default ] { discard\_nested [disable | enable] | destination [discard | address\_table | specific\_onu [<int 1-32> | boradcast] | address\_and\_onu <int 1-32> ] | vlan\_mode [transparent | tag | translation vid <int 0-4094> priority [original\_priority | new\_priority <priority>] ] }(1) | delete vid <int 0-4095>]

show olt vlan downstream [ < olt portlist> | all ] [ vid <int 0-4095> | default ]

create olt tagged\_broadcast\_forwarding [<olt\_portlist> | all ] vid <int 1-4094> specific\_onu <int 1-32>

delete olt tagged\_broadcast\_forwarding vlanid [<olt\_portlist> | all ] vid <int 1-4094>

show olt tagged broadcast forwarding  $\lceil \text{all} \rceil <$  olt portlist >]

#### . . 15-1 config olt vlan user\_tpid

. . . . .

#### Purpose

Used to set the extended VLAN type that will be recognized by the OLT.

#### Format

config olt vlan user\_tpid [<olt\_portlist> | all] [none | <hex 0x1-0xffff>]

#### **Description**

This command sets the extended VLAN type that will be recognized by the OLT. This user define TPID, together with 0x8100, 0x9100, 0x88a8, are used by OLT to identify a valid tag. Error message will be displayed if the user specify the pre-defined TPIDs, 0x8100, 0x9100, 0x88a8.

#### Parameter

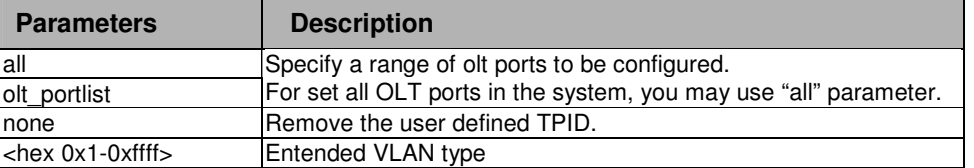

#### **Restrictions**

2-level administrator 3-level operator

#### Example

To configure olt port 2-12 vlan recognizing type to 0x88a8

```
DPN-3012-E:a#config olt vlan user_tpid 2-12 0x8848
```
**Command: config olt vlan user\_tpid 2-12 0x8848** 

 **Success.** 

**DPN-3012-E:a#**

#### . . 15-2 show olt vlan user\_tpid

. . . . .

#### Purpose

Used to show theuser defined TPID that can be recognized by OLT.

## Format

show olt vlan user\_tpid [<olt\_portlist> | all]

## **Description**

This command shows the user defined TPID.

#### Parameter

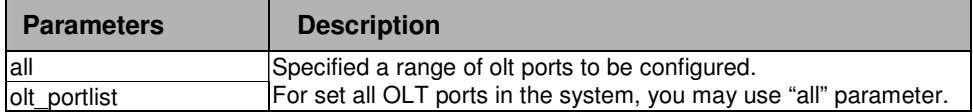

## Restrictions

None.

## Example

To show the all extended VLAN type that will be recognized by the OLT

```
DPN-3012-E:a# show olt vlan user_tpid all 
Command: show olt vlan user_tpid all 
OLT Port User TPID 
 ---------- ----------------------- 
 1 0x8400 
 2 - 
 3 - 
  4 - 
 5 - 
 6 - 
       7 0x8400 
 8 - 
\begin{array}{ccc} 9 & - \\ 10 & - \end{array} 10 - 
 11 - 
 12 - 
DPN-3012-E:a#
```
# . 15-3 config olt onu vlan upstream

. . . . .

#### Purpose

Used to configurate the upstream VLAN authentication and VLAN mode to specific ONU.

#### Format

config olt onu vlan upstream [<onu\_list> | all ] [ vlan\_authentication { untagged\_frame\_vid [ vid\_0x0 |vid\_0xFFF] | authenticated\_vid [any | specific\_vid <int 0-4095>] | discard\_untagged [disable | enable] | discard\_tagged [disable | enable] | discard\_null\_tagged [disable | enable] | discard\_nested [disable | enable] }(1) | vlan\_mode [discard | transparent | [ tag |translation ] vid <int 0-4094> tpid [ 0x8100 |0x9100 |0x88a8 |user\_defined ] priority [original\_priority | specific\_priority  $<sub>1</sub>$  (nt 0-7  $|$ ]</sub>

#### **Description**

There are two things that this command is primarily used to specify. The first is regarding the packet authentication. The second is regarding the operation on the VLAN tag.

Regarding the authentication of packets, basically it is used to determine to forward or to discard the packet. First of all, it is based on the VLAN ID in the packet (for tagged packet), or the VLAN ID assigned to it (for the untagged packet). If the VLAN ID meets the definition of authenticated\_vid, then the packet will be checked against the setting of discard nested. If it passes the criteria, the packet is accepted.

If the packet does not meet the definition of authenticated vid, the packet will be checked against the setting of all of the discard flags, including discard\_untagged, discard\_tagged,

discard null tagged,. If it passes all the criteria, the packet is accepted. The packets always are checked against the setting of the discard\_nested.

Regarding the operation on VLAN tag, the operation can be discard, transparent, translation, and add. If the mode is set to discard, all the packets from the specified onu will be discarded. If it is set to transparent, then no change is done on the vlan tag. If the mode is set to translation, the original VLAN tag in the packet will be replaced by the specified VLAN, specified TPID, and the specified priority. Note that, the user can specify to use the original priority or a specific priority. If the mode is set to add, then a outer VLAN tag (comprised by the specified VLAN, specified TPID, and the specified priority) will be added.

The default values are: untagged frame vid:0, authenticated vid: any,

discard\_untagged:disable,discard\_tagged:disable,discard\_null\_tagged:disable,discard\_nested:di sable, vlan\_mode:transparent.

#### Parameter

. . . . .

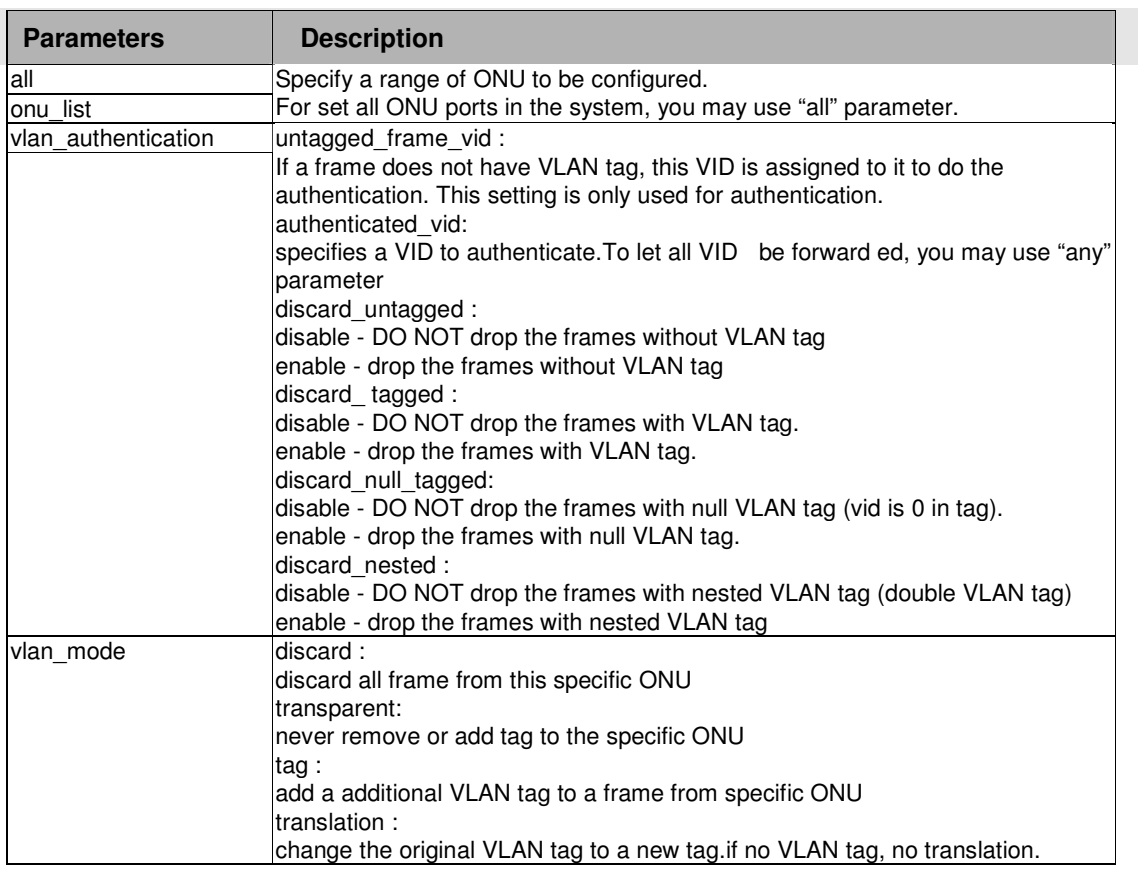

## **Restrictions**

2-level administrator 3-level operator

#### Example

To set all ONU untagged frame vid to 0x0, authenticate any frame , discard null and nest tagged frame

```
DPN-3012-E:a# config olt_vlan upstream all vlan_authentication 
untagged_frame_vid vid_0x0 authenticated_vid any discard_untagged disable 
discard_tagged disable discard_null_tagged enable discard_nested enable 
Command: config olt_vlan upstream all vlan_authentication untagged_frame_vid 
vid_0x0 authenticated_vid any discard_untagged disable discard_tagged disable 
discard_null_tagged enable discard_nested enable
```
 **Success.** 

**DPN-3012-E:a#**

. To set all ONU to translation mode,new vid is 1, new vlan type is 0x9100, the priority is original . . priority.

```
DPN-3012-E:a# config olt_vlan upstream all vlan_mode translation new_vid 1 vlan_type 
0x9100 vlan_priority original_priority 
Command: config olt_vlan upstream all vlan_mode translation new_vid 1 vlan_type 
0x9100 vlan_priority original_priority 
 Success.
```
**DPN-3012-E:a#** 

. . . .

## 15-4 show olt onu vlan upstream authentication

#### Purpose

Used to show upstream vlan authenticaion .

## Format

show olt onu vlan upstream authentication  $\lceil$  <onu list>  $\lceil$  all  $\rceil$ 

## **Description**

This command show the upstream authentication configuration.

#### Parameter

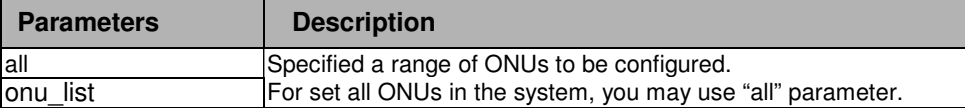

## Restrictions

None.

. . . . . .

. To show the upstream authentication configuration of all ONUs

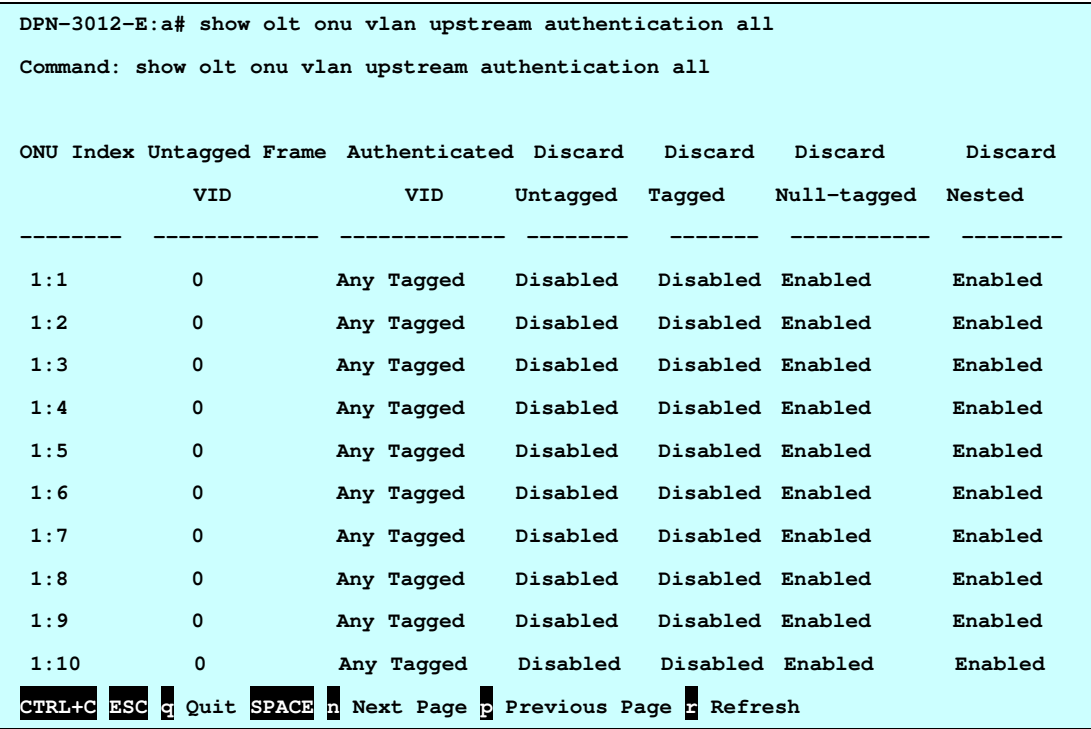

## 15-5 show olt onu vlan upstream vlan\_mode

## Purpose

Used to show upstream vlan mode .

## Format

show olt onu vlan upstream vlan\_mode [ <onu\_list> | all ]

## Description

This command show the upstream vlan mode configuration.

## Parameter

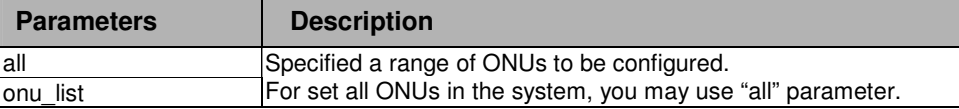

## Restrictions

None.

. . . . . .

. To show the upstream vlan\_mode of all ONUs:

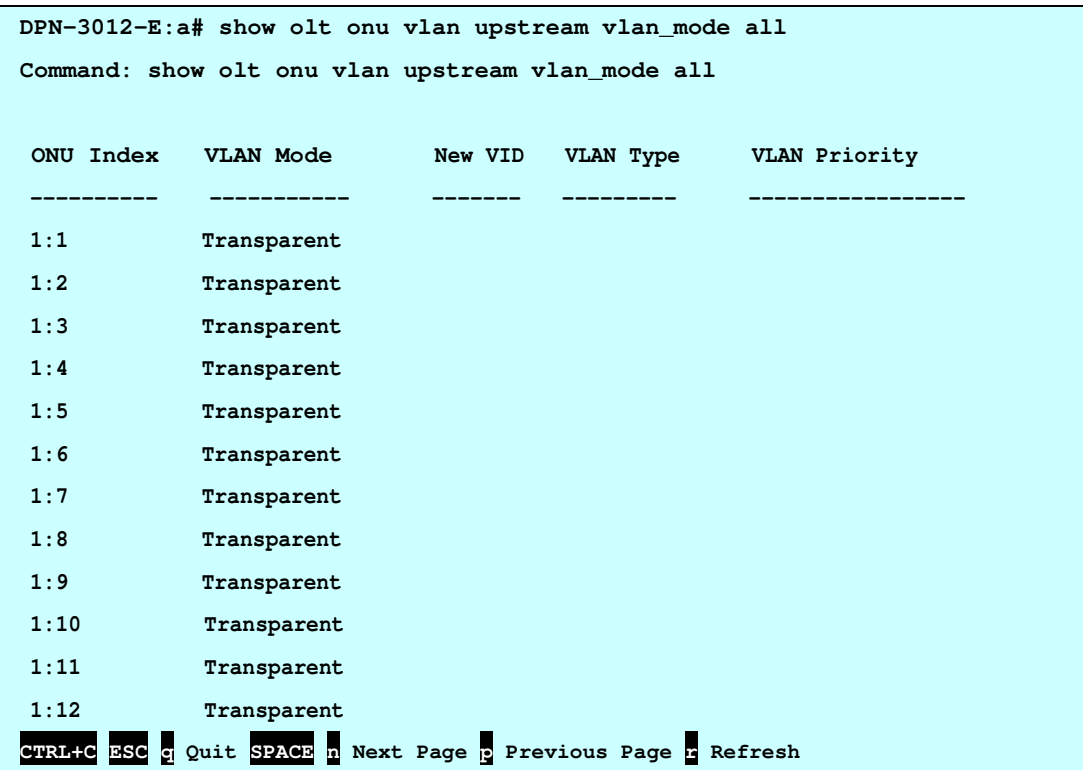

#### 15-6 config olt vlan downstream

#### Purpose

Used to set vlan handling for downstream.

## Format

config olt vlan downstream [<olt\_portlist> | all ] [[add vid <int 0-4095> | default ] { discard\_nested [disable | enable] | destination [discard | address\_table | specific\_onu [<int 1-32> | broadcast] | address\_and\_onu <int 1-32> ] | vlan\_mode [transparent | tag | translation vid <int 0-4094> priority [original\_priority | new\_priority <priority>]]  $\{(1)$  | delete vid <int 0-4095> ]

#### **Description**

The primary purpose of this command is to specify whether to discard double tagged packet, the method to determine the forwarding onu when the packet arrives at olt in downstream direction, and the operation on the VLAN tag.

Regarding the forwarding onu, it can be determined by the address table kept in the OLT or explicitly assigned. When the method is set to address table, the forwarding onu will be resolved by table lookup at the FDB table. When the method is set to specific onu, then the forwarding onu is statically assigned. When the method is set to address and onu, the packet will only be forwarded to the onu resolved by the address table when the resolved onu is consistent with the onu specified with the option

. Regarding the operation on the VLAN tag, the operation can be transparent, tag, or translation. If the mode is set to tag, then the outer tag of the packet will be removed by the OLT before . forwarding it to onu. If the mode is set to translation, then the VID in the VLAN tag will be replaced by the specified VID and the priority will be replaced by the specified priority. Note that the priority by the specified victority. can be specified to use the original priority or use a new priority.

For the packet that is associated with a VLAN ID that is not defined for the OLT, the packet follow the default rule: The default setting for the default rule are, discard\_nested is disabled, destionation is address\_table,vlan\_mode is transparent. The default setting for default rule can also be changed.

The untag packet also follows the default rule.

#### Parameter

. . .

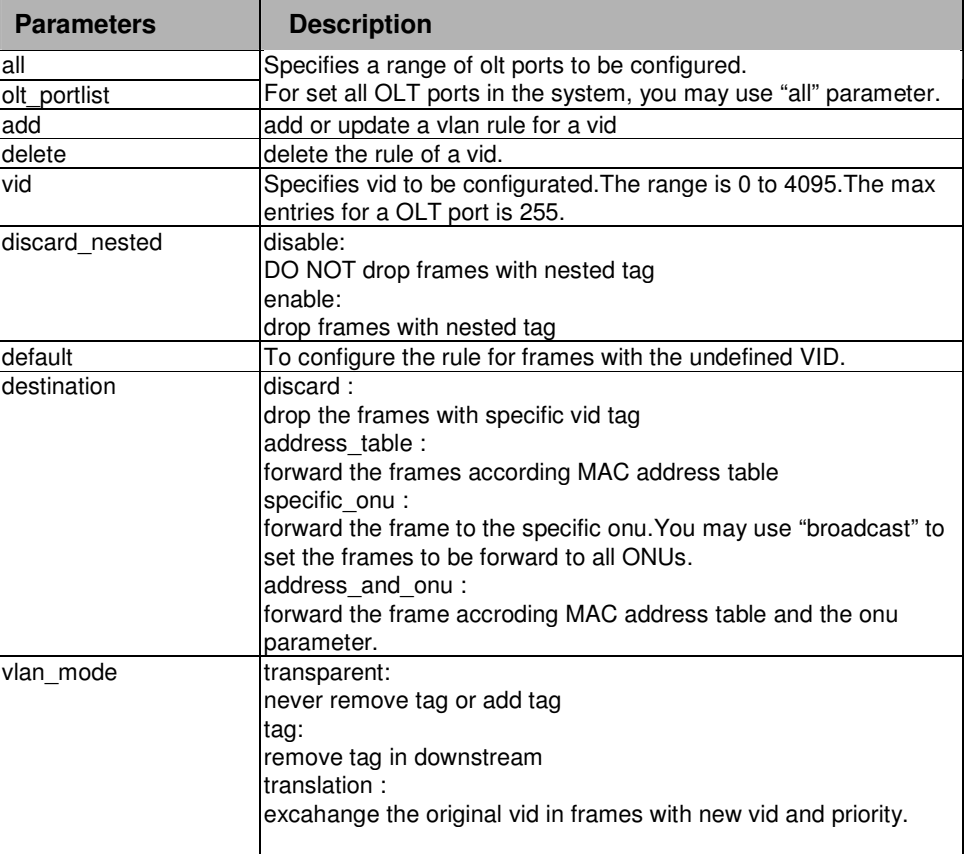

## Restrictions

2-level administrator 3-level operator

. . . . . .

. To configure olt port 2-3, vid 2 discard nest tagged, destination according address table, vlan mode translation\_and\_priority:

**DPN-3012-E:a# config olt vlan downstream 2-3 vid 2 discard\_nested disable destination address\_table vlan mode translation vid 3 priority new\_priority 4 Command: config olt vlan downstream 2-3 vid 2 discard\_nested disable destination address\_table vlan mode translation vid 3 priority new\_priority 4** 

 **Success.** 

**DPN-3012-E:a#**

# . 15-7 show olt vlan downstream

. . . . . .

## Purpose

Used to show OLT vlan configuration for downstream.

#### Format

show olt vlan downstream [ <olt\_portlist> | all ] [ vid <int 0-4095> | default ]

#### **Description**

This command show OLT vlan configuration for downstream.

#### Parameter

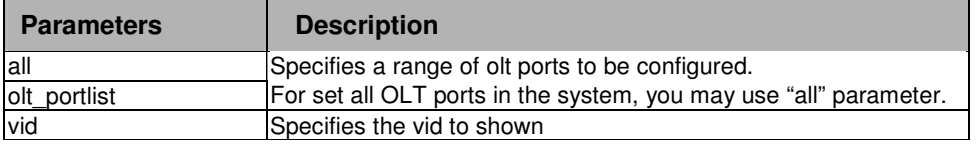

#### Restrictions

None.

## Example

To show OLT 2, 3 downstream VLAN configuration and vid 2:

```
DPN-3012-E:a# show olt vlan downstream 2-3 vid 2 
Command: show olt vlan downstream 2-3 vid 2 
OLT Port VID Discard Destination VLAN Mode VID Priority 
             Nested 
-------- --- -------- ------------------- ----------- --- --------- 
 2 2 Disabled Address_Table Translation 3 Original 
         3 2 Disabled Address_and_ONU(20) Translation 3 4 
DPN-3012-E:a#
```
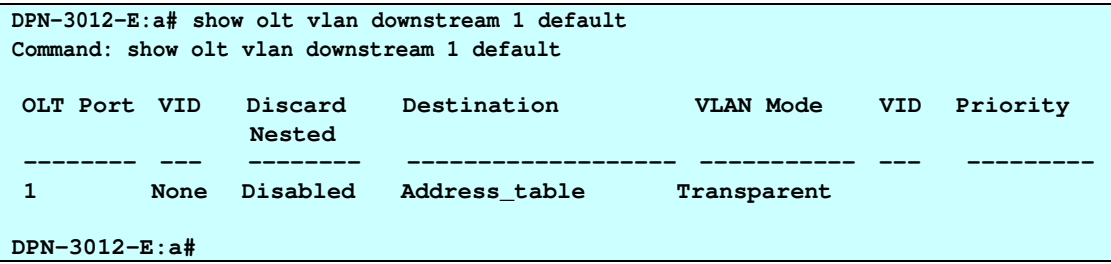

#### . . 15-8 create olt tagged\_broadcast\_forwarding

## Purpose

. . . . .

Used to config the specific onu the tagged broadcast frames are forwarded to.

## Format

create olt tagged\_broadcast\_forwarding [<olt\_portlist> | all ] vid <int 1-4094> specific\_onu <int 1-32>

## **Description**

This command is used to configure the specific onu the tagged broadcast frames are forwarded to.

This command will create a static FDB entry for the broadcast address in the OLT PON FDB table. This command is only effective when the vid destination specified by the config OLT VLAN downstream command address table. If the default rule for olt vlan downstream also defines the destination to address table, this command is effective for frames with unspecific vid in olt vlan downstream command.

Note: this is for tag packet, in order to make this rule take effect, you must make sure that corresponding OLT pon port should be a tagged member of the vlan.

#### Parameter

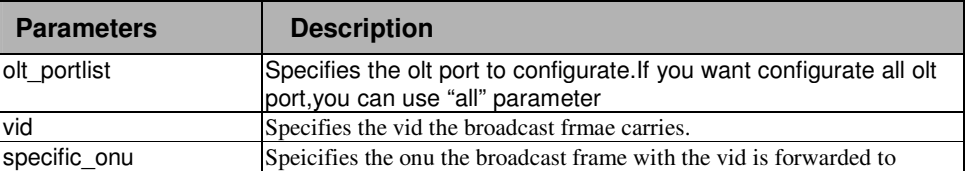

## Restrictions

2-level administrator 3-level operator

. . . . . .

. To create a entry for tagged broadcast frame with vid 2 , and forward it to onu 1:1

```
DPN-3012-E:a#create olt tagged_broadcast_forwarding 1 vid 2 specific_onu 1 
Command: create olt tagged_broadcast_forwarding 1 vid 2 specific_onu 1 
Success. 
DPN-3012-E:a#show tagged_broadcast_forwarding all 
Command: show tagged_broadcast_forwarding all 
 VLAN ID Port 
 ------- ------ 
  2 1:1 
 Total Entries: 1 
DPN-3012-E:a#
```
## 15-9 delete olt tagged\_broadcast\_forwarding

#### Purpose

Used to delete the tagged broadcast forwarding entry in pon fdb.

## Format

Delete olt tagged\_broadcast\_forwarding [<olt\_portlist> | all ] vid <int 1-4094>

## Description

This command is used to delete the tagged broadcast forwarding entry in pon fdb.

## Parameter

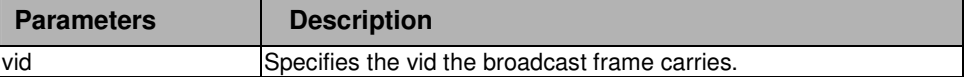

## Restrictions

2-level administrator 3-level operator

. . . . .

. . To delete a entry for tagged broadcast frame with vid 2

```
DPN-3012-E:a# delete tagged_broadcast_forwarding 1 vid 2 
Command: delete tagged_broadcast_forwarding 1 vid 2
Success. 
DPN-3012-E:a#show tagged_broadcast_forwarding all 
Command: show tagged_broadcast_forwarding all 
 VLAN ID Port 
         ------- ------ 
 Total Entries: 0 
DPN-3012-E:a#
```
## 15-10 show olt tagged\_broadcast\_forwarding

#### Purpose

Used to show the tagged broadcast forwarding entry in pon fdb.

## Format

```
show tagged_broadcast_forwarding [all | < olt_portlist >]
```
# **Description**

This command is used to show the tagged broadcast forwarding entry in pon fdb.

## Parameter

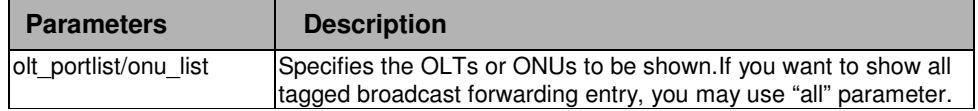

#### Restrictions

None.

. . . . .

. . To show all entrys for tagged broadcast

```
DPN-3012-E:a# show tagged_broadcast_forwarding all 
Command: show tagged_broadcast_forwarding all 
 VLAN ID Port 
  ------- ------ 
 2 1:1 
 Total Entries: 1 
DPN-3012-E:a#
```
# . **Chapter 16**

FDB

# 16 FDB COMMANDS LIST

. . . .

.

show fdb  $\lceil$ all  $\vert$  <port list>]

config onu uni\_port fdb address\_limitation max\_entries [< onu\_list >|all] uni\_port [< uni\_portlist >|all] <0-255>

show onu uni\_port fdb address\_limitation max\_entries [<onu\_list>|all] uni\_port [< uni\_portlist>|all]

show olt fdb [all | <olt\_portlist> | < onu\_list >]

config olt fdb aging\_time <sec 10-86400>

show olt fdb aging\_time

create olt fdb <vlan\_name 32> <macaddr> port [<port>| < onu\_index >]

delete olt fdb <vlan\_name 32> <macaddr>

clear olt fdb  $\lceil$  all  $\vert$  <portlist >  $\vert$  < onu list >  $\rceil$ 

config olt onu fdb address\_limitation max\_entries [all|< onu\_list >] <int 0 - 8191>

show olt onu fdb address\_limitation max\_entries [all|< onu\_list >]

config olt fdb address\_limitation state [all|<olt\_portlist] [enable|disable]

show olt fdb address\_limitation state [all|<olt\_portlist>]

create multicast\_fdb <vlan\_name 32> <macaddr>

config multicast\_fdb <vlan\_name 32> <macaddr> [add | delete] <portlist>

delete multicast\_fdb <vlan\_name 32> <macaddr>

show multicast\_fdb {vlan <vlan\_name 32> | mac\_address <macaddr>}

. . 16-1 show fdb

. . . . .

## Purpose

Used to display the current unicast MAC address forwarding database.

## Format

show fdb [all | <portlist>]

## Description

This command will display the current contents of the switch's forwarding database.

#### Parameter

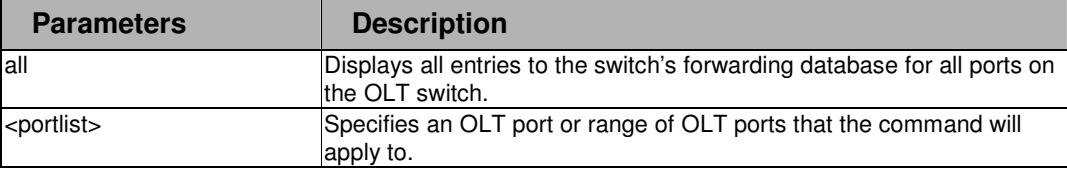

## Restrictions

None

## Example

To display the FDB entry settings for OLT port 4:

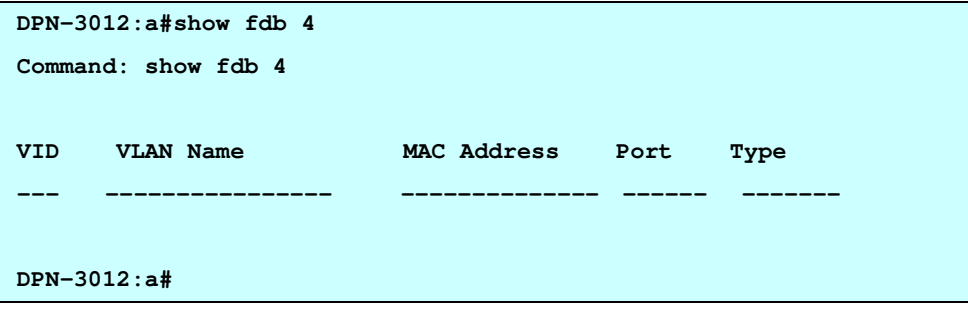
#### . . 16-2 config onu uni\_port fdb address\_limitation max\_entries

#### Purpose

. . .

.

Used to configure maximum MAC address entries of ethernet ports of a ONUs.

## Format

config onu uni\_port fdb address\_limitation max\_entries [< onu\_list >|all] uni\_port [< uni\_portlist >|all] <0-255>

#### **Description**

This command is to configure maximum MAC address entries of ethernet ports of a ONUs The ONU itself is a switch device.

The switch port on the ONU is referred as uni port.

This command will be applied to the ONU unit.

This command restricts the number of address that the ONU can learn with a UNI port.

If onu uni port address limitation is set to 0, it means there is no address limitation.

#### Parameter

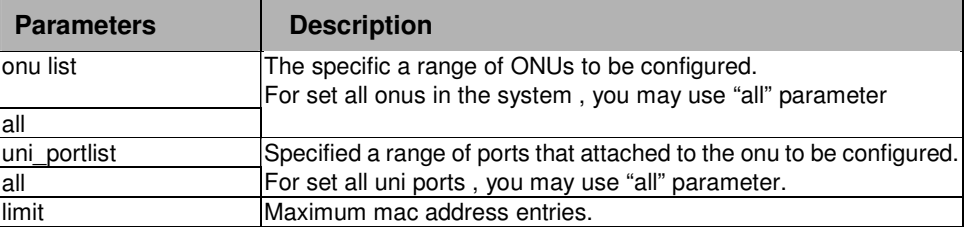

## Restrictions

2-level administrator 3-level operator

## Example

To configurate maximumu MAC entry of the ONU 1:1-1:2 ,Ethernet ports 1 to 32

**DPN-3012-E:a#config onu uni\_port fdb address\_limitation max\_entries 1:1-1:2 uni\_port 1 32 Command: config onu uni\_port fdb address\_limitation max\_entries 1:1-1:2 uni\_port 1 32** 

**Sucess.** 

#### . . 16-3 show onu uni\_port fdb address\_limitation max\_entries

#### Purpose

. . . . .

Used to show the maximum mac entry of ethernet ports of a ONUs

# Format

show onu uni\_port fdb address\_limitation max\_entries [<onu\_list>|all] uni\_port [< uni\_portlist>|all]

## Description

This command is to show the maximum mac entry of ethernet ports of a ONUs.

## Parameter

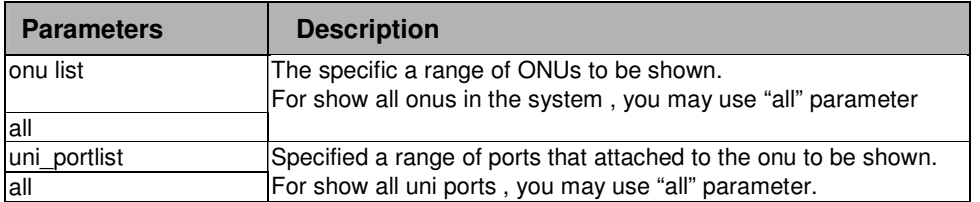

## Restrictions

user level

## Example

To show the maximumu MAC entry of the ONU 1:1-1:2 ,Ethernet ports 1:

```
DPN-3012-E:a#show onu uni_port fdb address_limitation max_entries 1:1-1:2 uni_port 1 
Command: show onu uni_port fdb address_limitation max_entries 1:1-1:2 uni_port 1 
ONU Index UNI Port Mac Limit 
                   ------------ ---- -------- 
1:1 1 32 
1:2 1 32 
DPN-3012-E:a#
```
. . . 16-4 show olt fdb

. . . .

## Purpose

Used to show fdb entries in OLT pon chips.

# Format

show olt fdb [all | <olt\_portlist>|< onu\_list >]

# Description

This command is to show fdb entries in OLT pon chips. Display the information in the OLT's FDB. Each entry is associated with an onu number.

#### Parameter

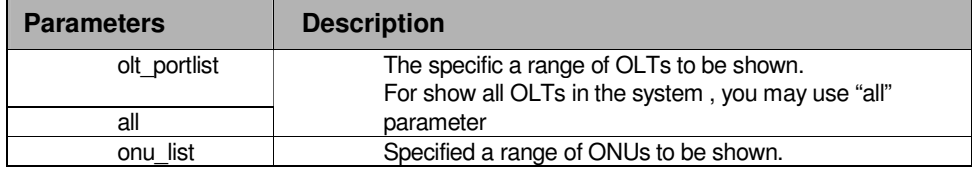

## Restrictions

user level

## Example

To show fdb entries of ONU 5:1 :

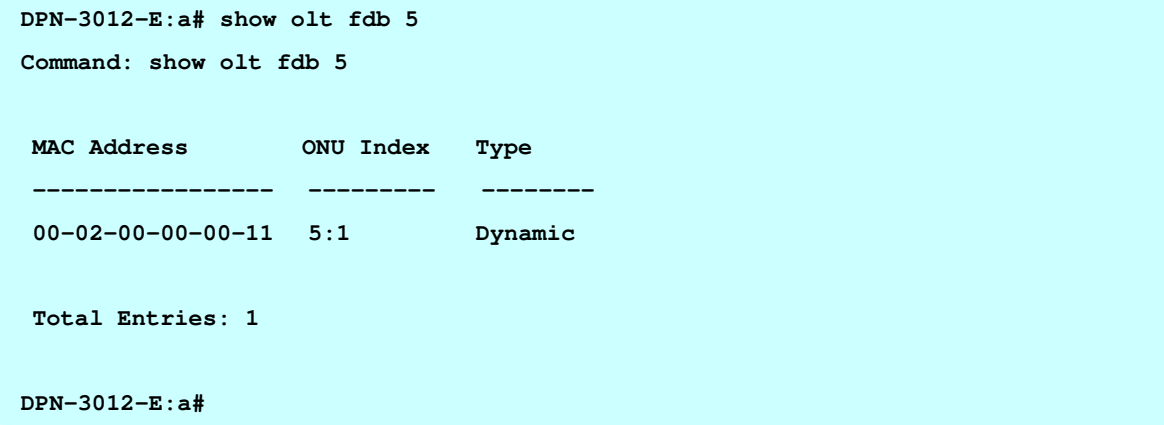

#### . . 16-5 config olt fdb aging\_time

. . . . .

#### Purpose

Used to configure aging time of swtich FDB and OLT PON FDB.

# Format

config olt fdb aging\_time <sec 10-86400>

# **Description**

This will be applied to switch's FDB, and olt's FDB.

#### Parameter

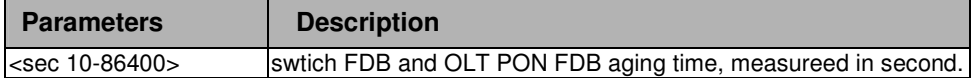

#### Restrictions

2-level administrator 3-level operator

## Example

To configurate fdb aging time 300 seconds:

```
DPN-3012-E:a# onfig olt fdb aging_time 300
```
**Command: config olt fdb aging\_time 300** 

**Success.** 

#### . . 16-6 show olt fdb aging\_time

. . . . .

#### Purpose

Used to show fdb aging time of switch FDB and OLT PON FDB.

# Format

show olt fdb aging\_time

# **Description**

This command is to show fdb aging time of switch FDB and OLT PON FDB.

#### Parameter

None.

## Restrictions

user level

# Example

To show fdb aging time :

**DPN-3012-E:a# show olt fdb aging\_time Command: show olt fdb aging\_time** 

**OLT FDB Aging Time : 300 secs** 

#### . . . 16-7 create olt fdb

. . . .

#### Purpose

Used to create a FDB entry in switch FDB or OLT PON FDB.

# Format

create olt fdb <vlan\_name 32> <macaddr> port  $\left[$  <port> $|$  < onu  $\left[$ index >]

## **Description**

This command is to create a FDB entry in switch FDB or OLT PON FDB. If a MAC address is created at switch port, only one entry is added in switch FDB. If a MAC address is created at onu, one entry with the same olt port is added in switch FDB , and another entry is added the specific OLT PON FDB.

#### Parameter

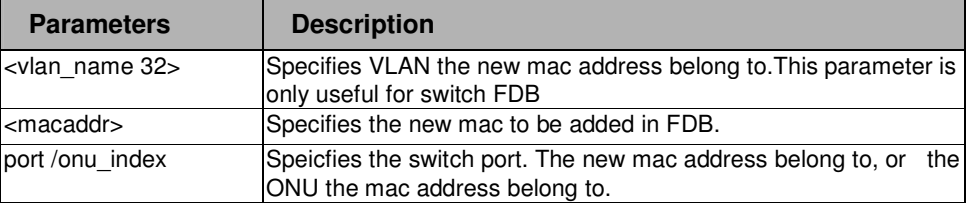

## Restrictions

2-level administrator 3-level operator

#### Example

To add a mac 00-01-00-00-00-01 into OLT PON FDB 5:1 and switch port 5:

```
DPN-3012-E:a#create olt fdb default 00-01-00-00-00-01 port 5:1 
Command: create olt fdb default 00-01-00-00-00-01 port 5:1
```
**Success.** 

. . . 16-8 delete olt fdb

. . . .

#### Purpose

Used to delete the static entry in switch FDB , or in OLT PON FDB.

# Format

delete olt fdb <vlan\_name 32> <macaddr>

## **Description**

This command is used to delete the static entry in switch FDB , and the static entry in the OLT PON FDB, if the entry exists in the OLT PON FDB.

## Parameter

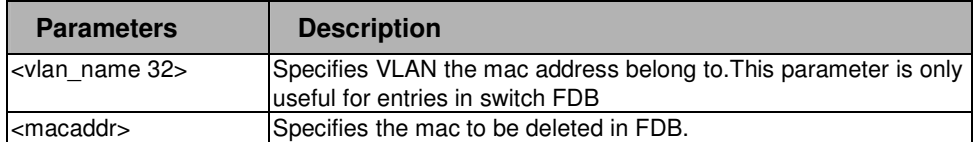

#### Restrictions

2-level administrator

3-level operator

## Example

To delete a mac 00-01-00-00-00-01 in OLT PON FDB 5:1 and switch port 5:

```
DPN-3012-E:a#delete olt fdb default 00-01-00-00-00-01
```

```
Command: delete olt fdb default 00-01-00-00-00-01
```
**Success.** 

. . . 16-9 clear olt fdb

. . . .

## Purpose

Used to clear siwtch FDB , or OLT PON FDB

# Format

clear olt fdb  $\lceil$  all  $\vert$  <portlist >  $\vert$  < onu list >  $\rceil$ 

# Description

This command is used to clear dynamic entries in FDB.

#### Parameter

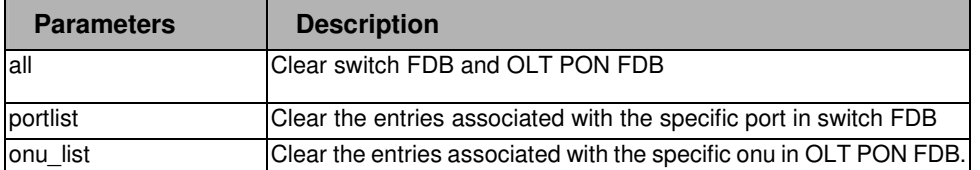

## Restrictions

2-level administrator 3-level operator

## Example

To clear all entries in switch FDB and OLT PON FDB:

```
DPN-3012-E:a#clear olt fdb all
```
**Command: clear olt fdb all** 

**Success.** 

#### . . 16-10 config olt onu fdb address\_limitation max\_entries

#### Purpose

. . . . .

Used to configure the maximum entries that OLT can learn for a ONU.

## Format

config olt onu fdb address\_limitation max\_entries  $\text{[all]} < \text{onu}$ \_list > $] < \text{int } 0 - 8191$  >

## **Description**

This command is to configure the maximum entries that OLT can learn for a ONU. This command is applied to the olt.The default max-entries is 16.If you want to specify no limit, you can use the followed command:config olt fdb address\_limitation state olt\_portlist disable.

#### Parameter

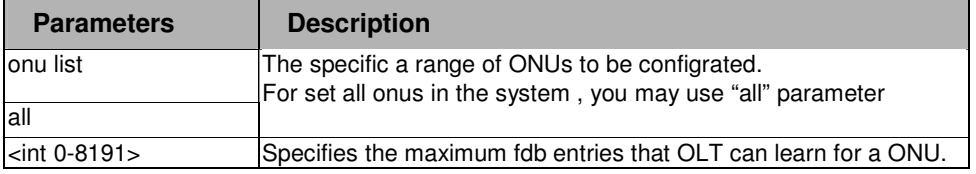

#### Restrictions

2-level administrator 3-level operator

#### Example

To set the maximum fdb entries to 16 for ONU 5:1

```
DPN-3012-E:a# config olt onu fdb address_limitation max_entries 5:1 16 
Command: config olt onu fdb address_limitation max_entries 5:1 16
```
 **Success.** 

#### . . 16-11 show olt onu fdb address\_limitation max\_entries

## Purpose

. . . . .

Used to show the maximum entries that OLT can learn for a ONU.

# Format

show olt onu fdb address\_limitation max\_entries [all]< onu\_list >]

# **Description**

This command is to show the maximum entries that OLT can learn for a ONU.

#### Parameter

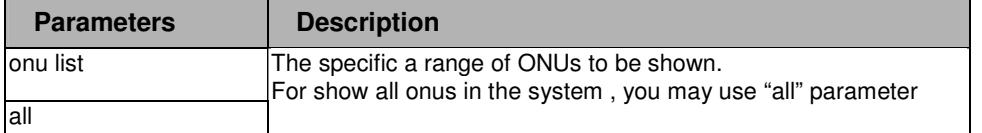

## Restrictions

user level

# Example

To set the maximum fdb entries to 16 for ONU 5:1

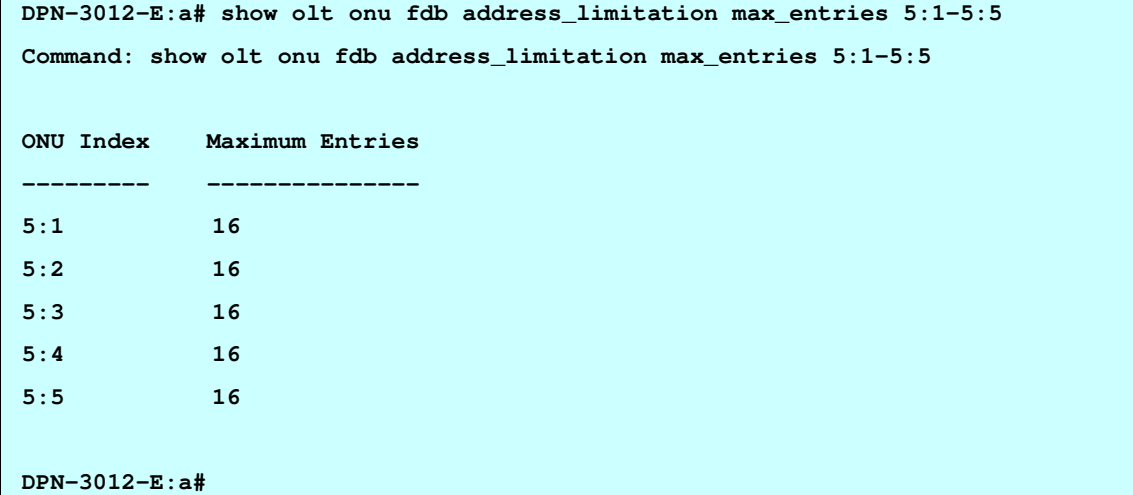

#### . . 16-12 config olt fdb address\_limitation state

## Purpose

. . . . .

Used to enable or disable mac address limitation for ONUs that is connected to the specified OLT port.

#### Format

config olt fdb address\_limitation state [all|<olt\_portlist] [enable|disable]

## Description

This command is to enable or disable mac address limitation for ONUs that is connected to the specified OLT port. If the state is changed, it will take effect after the OLT port reboot or system reboot.

By default, the limitation function is disabled.

## Parameter

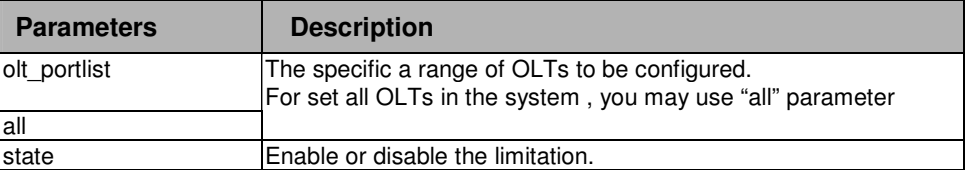

## Restrictions

```
2-level administrator 
3-level operator
```
#### Example

To enable mac address limitation for all OLTs

```
DPN-3012-E:a# config olt fdb address_limitation state all enable
```
**Command: config olt fdb address\_limitation state all enable** 

 **Success.** 

#### . . 16-13 show olt fdb address\_limitation state

#### Purpose

. . . . .

Used to show the state for the mac address limitation function..

## Format

show olt fdb address\_limitation state [all|<olt\_portlist>]

## Description

This command is to show the state of the mac address limitation function.

#### Parameter

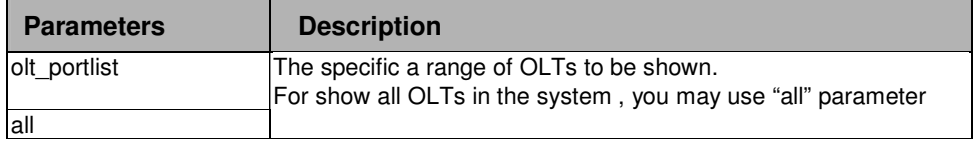

#### **Restrictions**

user level

#### Example

To enable mac address limitation for all OLTs

```
DPN-3012-E:a# show olt fdb address_limitation state all 
Command: show olt fdb address_limitation state all 
 OLT Port Current State Configured State 
 -------- ------------- ------------------ 
 1 Disabled Enabled 
 2 Disabled Enabled 
 3 Disabled Enabled 
 4 Disabled Enabled 
 5 Disabled Enabled 
 6 Disabled Enabled 
 7 Disabled Enabled 
 8 Disabled Enabled 
 9 Disabled Enabled 
 10 Disabled Enabled 
 11 Disabled Enabled 
CTRL+C ESC q Quit SPACE n Next Page p Previous Page r Refresh
```
#### . . 16-14 create multicast\_fdb

. . . . .

#### Purpose

Used to create a static entry to the multicast MAC address forwarding table (database).

## Format

create multicast\_fdb [<vlan\_name 32> <macaddr>]

## **Description**

This command will make an entry into the switch's multicast MAC address forwarding database.

## Parameter

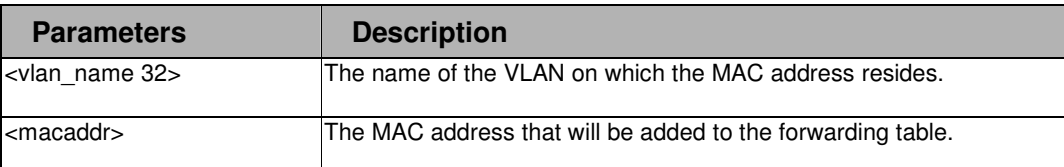

## Restrictions

2-level administrator 3-level operator

#### Example

To create multicast MAC forwarding entry**:** 

```
DPN-3012:a#create multicast_fdb default 01-00-00-00-00-01 
Command: create multicast_fdb default 01-00-00-00-00-01
```
**Success.** 

**DPN-3012:a#** 

# 16-15 config multicast\_fdb

#### Purpose

Used to configure the switch's multicast MAC address forwarding database.

## Format

config multicast fdb [<vlan\_name 32> <macaddr> [add | delete] <portlist>]

## Description

. . . . .

. . This command configures the multicast MAC address forwarding table.

## Parameter

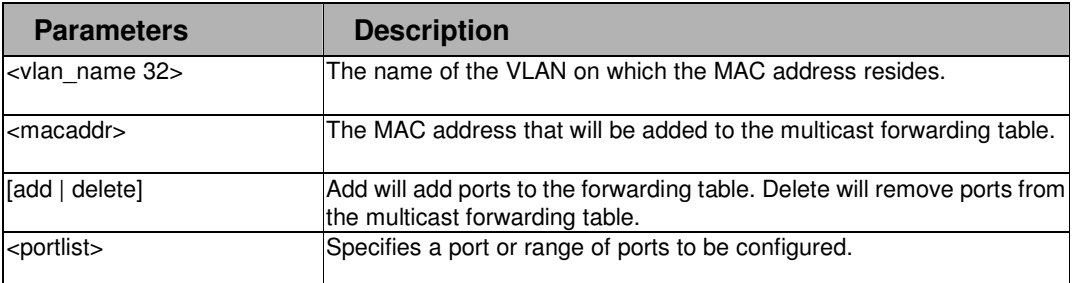

#### Restrictions

2-level administrator 3-level operator

## Example

To add multicast MAC forwarding:

```
DPN-3012:a#config multicast_fdb default 01-00-00-00-00-01 add 1-5 
Command: config multicast_fdb default 01-00-00-00-00-01 add 1-5
```
**Success.** 

**DPN-3012:a#** 

# 16-16 delete multicast fdb

#### Purpose

Used to delete a static entry to the multicast MAC address forwarding table (database).

## Format

delete multicast\_fdb [<vlan\_name 32> <macaddr>]

# **Description**

This command will delete an entry into the switch's multicast MAC address forwarding database.

## Parameter

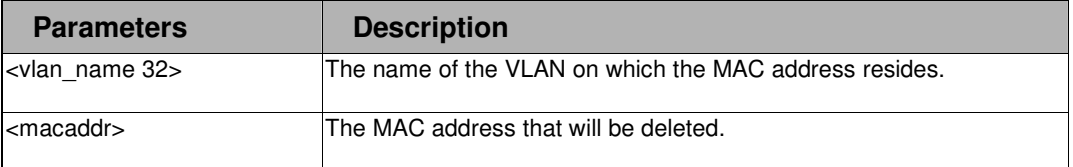

```
Restrictions
```
. 2-level administrator 3-level operator

. . . . . .

## Example

To delete multicast MAC forwarding entry**:** 

**DPN-3012:a#delete multicast\_fdb default 01-00-00-00-00-01 Command: delete multicast\_fdb default 01-00-00-00-00-01 Success.** 

#### . . 16-17 show multicast\_fdb

. . . . .

#### Purpose

Used to display the contents of the switch's multicast forwarding database.

# Format

show mulitcast fdb [vlan <vlan\_name 32> | mac\_address <macaddr>]

# Description

This command is used to display the current contents of the switch's multicast MAC address forwarding database..

## Parameter

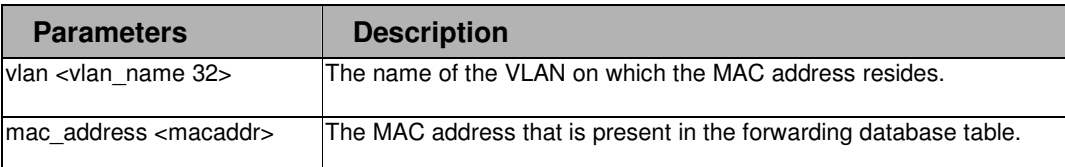

## Restrictions

None

## Example

To display multicast MAC address table:

```
DPN-3012:a#show multicast_fdb 
Command: show multicast_fdb 
Total Entries : 0 
DPN-3012:a#
```
# . **Chapter 17**

. . . .

. IGMP Snooping

# 17 IGMP SNOOPING COMMANDS LIST

enable igmp\_snooping

disable igmp\_snooping

show igmp\_snooping

show igmp\_snooping group {vlan <vlan\_name 32>}

show onu igmp\_snooping groups [all | <onu\_list>]

config onu igmp\_snooping [<onu\_list> | all] [enable | disable]

show onu igmp\_snooping group [<onu\_list> |all ]

#### . . 17-1 enable igmp\_snooping

. . . . .

#### Purpose

Used to enable igmp snooping for switch.

# Format

enable igmp\_snooping

## **Description**

This command is to enable igmp snooping for switch. There are no per vlan igmp snooping configuration. When this command is set to enable, IGMP snooping is enabled for all VLANs. When this command is set to disable, IGMP snooping is disabled for all VLANs.

#### Parameter

None

## Restrictions

2-level administrator 3-level operator

#### Example

To enable igmp snooping

```
DPN-3012-E:a#enable igmp_snooping
```
**Command: enable igmp\_snooping** 

**Sucess.** 

**DPN-3012-E:a#**

## 17-2 disable igmp\_snooping

#### Purpose

Used to disable igmp snooping for switch.

# Format

disable igmp\_snooping

# **Description**

This command is to disable igmp snooping for switch.

## Parameter

None

# Restrictions

. 2-level administrator . 3-level operator

. . . . .

### Example

To enable igmp snooping

```
DPN-3012-E:a#disable igmp_snooping 
Command: disable igmp_snooping
```
**Sucess.** 

**DPN-3012-E:a#**

# 17-3 show igmp\_snooping

#### Purpose

Used to show igmp snooping state.

## Format

show igmp\_snooping state

## **Description**

This command is to show igmp\_snooping state.

## Parameter

None.

## Restrictions

user level

# Example

To enable igmp snooping

```
DPN-3012-E:a# show igmp_snooping
```
**Command: show igmp\_snooping** 

```
 IGMP Snooping Global State : Disabled
```
. . 17-4 show igmp\_snooping group

. . . . .

## Purpose

Used to show igmp\_snooping group that has members.

## Format

show igmp\_snooping group {vlan <vlan\_name 32>}

## **Description**

This command is to show igmp\_snooping group that has members.

## Parameter

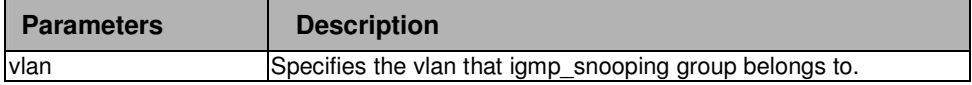

## Restrictions

user level

# Example

To show all of igmp\_snooping group

```
DPN-3012-E:a#show igmp_snooping group 
Command: show igmp_snooping group 
 VLAN Name : default 
 Multicast group : 225.0.0.1 
 MAC address : 01-00-5E-00-00-01 
 Reports : 2 
 Port Member : 9 
 Total Entries : 1 
DPN-3012-E:a#
```
#### 17-5 show onu igmp\_snooping groups

#### Purpose

Used to show igmp\_snooping groups in ONU's table.

#### Parameter

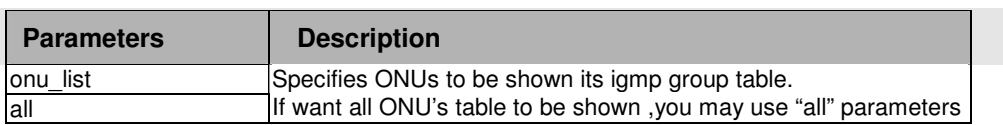

#### Restrictions

user level

. . . . .

## Example

To show igmp\_group table of ONU 5:1

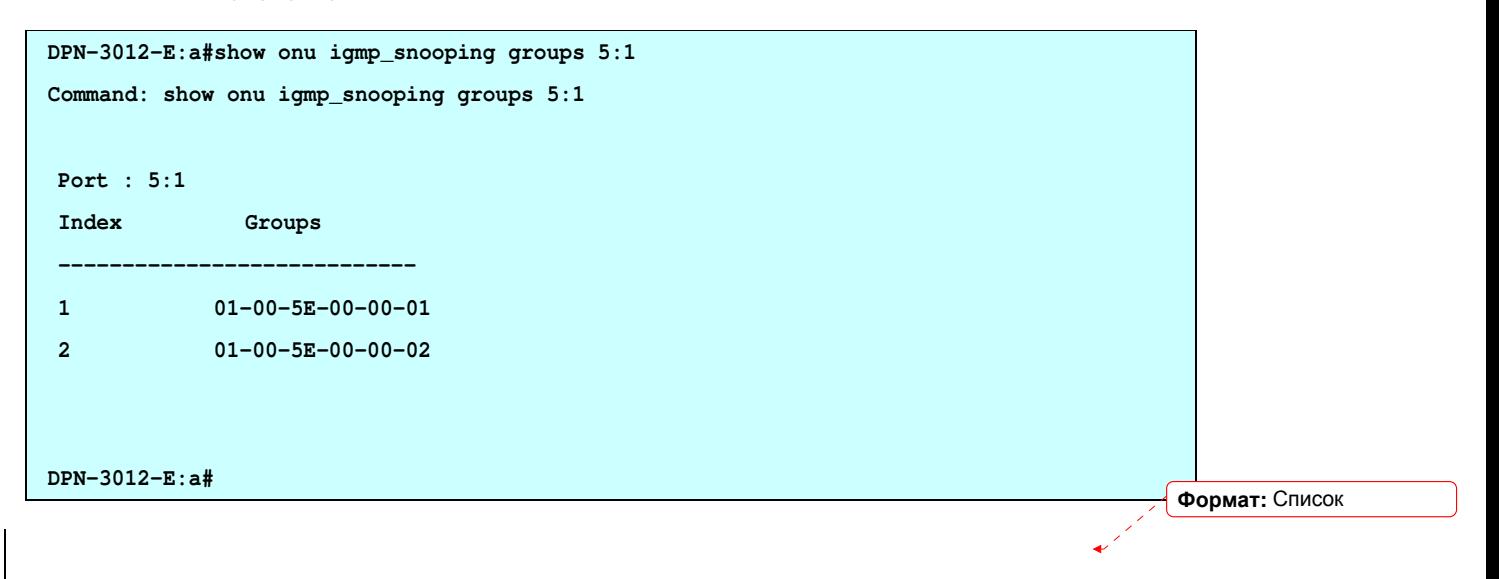

## 17-6 config onu igmp\_snooping

## Purpose

Used to enable or disable igmp snooping on ONU.

## Format

config onu igmp\_snooping [<onu\_list> |all ] [enable | disable]

## **Description**

This command is to enable or disable igmp snooping on ONU.This feature only work when ONU igmp control mode is snooping mode.

## Parameter

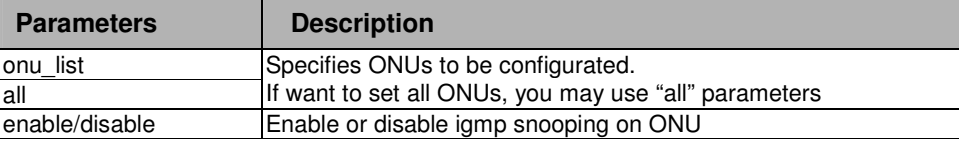

## Restrictions

2-level administrator 3-level operator

#### Example

. . . . .

. . To enable igmp snooping for ONU 5:1

```
DPN-3012-E:a#config onu igmp_snooping 5:1 enable
```
**Command: config onu igmp\_snooping 5:1 enable** 

**Success.** 

**DPN-3012-E:a#**

Формат**:** Список

## 17-7 show onu igmp\_snooping

#### Purpose

Used to show current igmp snooping status on ONU.

#### Format

show onu igmp\_snooping [<onu\_list> |all ]

#### **Description**

This command is to show current igmp snooping status on ONU.

## Parameter

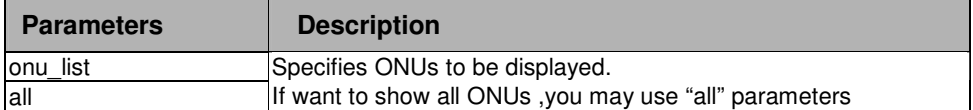

#### Restrictions

user level

## Example

To show igmp snooping status for ONU 5:1 and 5:2

```
DPN-3012-E:a# show onu igmp_snooping 5:1-5:2 
Command: show onu igmp_snooping 5:1-5:2 
 Port State 
 -------- -------- 
 5:1 Enable 
 5:2 Disable 
DPN-3012-E:a#
```
# . **Chapter 18**

ONU

# 18 ONU COMMANDS LIST

.

. . . .

show onu information [all | <onu\_list>]

reboot onu [ < onu\_list >| all ]

# 18-1 show onu information

## Purpose

Used to show ONU information.

# Format

show onu information [all | <onu\_list>]

# Description

This command is to show ONU information .

## Parameter

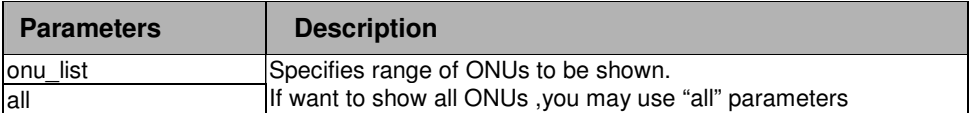

## Restrictions

user level

# Example

. . . . .

. To show all onu information . Display the temperature, cable length in meter and description

The distance is measured in kilometer.

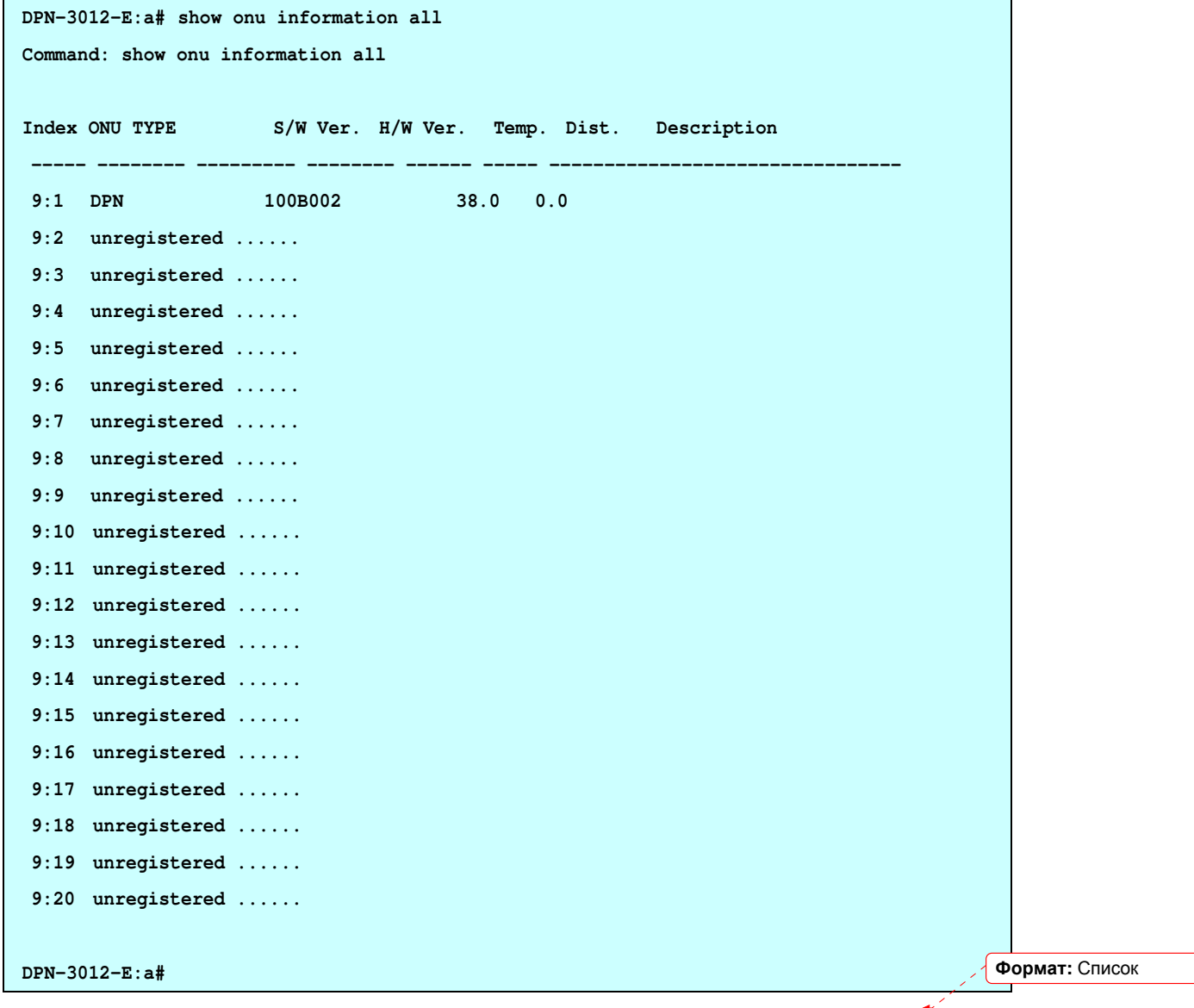

. . <u>18-2</u> reboot onu

. . . .

#### Purpose

Used to reboot specific ONUs.

# Format

reboot onu  $[$  < onu\_list > $|$  all  $]$ 

# Description

This command is to reboot specific ONUs .The ONUs will register again after rebooting.

#### Parameter

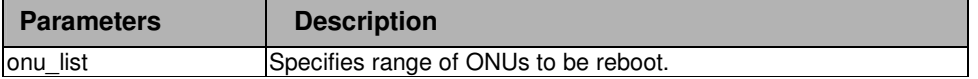

#### **Restrictions**

2-level administrator 3-level operator

# Example

To reboot ONU 5:1

**DPN-3012-E:a# reboot onu 5:1** 

**Command: reboot onu 5:1** 

 **Success.** 

**DPN-3012-E:a#**

 $\div$  - - -Формат**:** Список

# . **Chapter 19**

OLT

# 19 OLT COMMANDS LIST

. . . .

.

show olt port information [all | <olt\_portlist>]

reboot olt port [all | <olt\_portlist>]

config olt description [<onu\_list > | < olt\_portlist > ] {<description>}

# 19-1 show olt port information

#### Purpose

Used to show olt information including olt state, active onus,automatic authentican,encryption and description.

## Format

show olt port information [all  $|$  <olt portlist>]

#### **Description**

This command is to show olt information including olt state, activite onus,automatic authentican,encryption and description.

On OLT, authentication can be setup between OLT and ONU. The authentication can be enabled per onu.When link between onu and olt is up, onu will constantly send the register packet. Olt will base on the mac address to do the authentication. f pass, the onu will be in registered state. When an ONU is in unregistered state: all the switch ports on this ONU will be in link down state. That is, this ONU will be in inactive state.

## Parameter

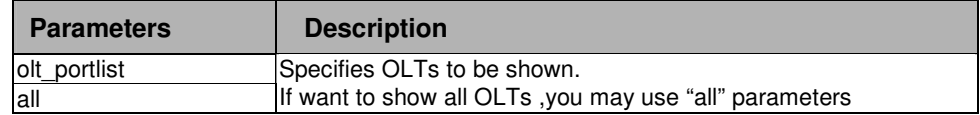

#### **Restrictions**

user level

Example

. . To show all olt information

. . . . .

```
DPN-3012-E:a#show olt port information all 
Command: show olt port information all 
 OLT Active MAC Encryption Description 
     ONUs Authentication Type 
 ---- ------- -------------- --------------- -------------------------------- 
 1 0 Disabled TRIPLE CHURNING 
 2 0 Disabled TRIPLE CHURNING 
 3 0 Disabled TRIPLE CHURNING 
 4 0 Disabled TRIPLE CHURNING 
 5 0 Disabled TRIPLE CHURNING 
 6 0 Disabled TRIPLE CHURNING 
 7 0 Disabled TRIPLE CHURNING 
 8 2 Disabled TRIPLE CHURNING 
 9 Not Available...... 
 10 Not Available...... 
 11 Not Available...... 
 12 Not Available...... 
DPN-3012-E:a#
```
## 19-2 reboot olt port

## Purpose

Used to reboot specific olt ports.

## Format

reboot olt port [all | <olt\_portlist>]

## Description

This command is to reboot specific olt ports and system keeps on working.

### Parameter

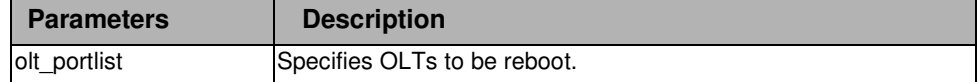

# Restrictions

. 2-level administrator . 3-level operator

. . . . .

## Example

To reboot olt port 6

```
DPN-3012-E:a# reboot olt port 6 
Command: reboot olt port 6 
 Rebooting ... 
  OLT 6 - Success.
```
**DPN-3012-E:a#**

# 19-3 config olt description

## Purpose

Used to config olt or onu description.

## Format

config olt description [<onu\_list > | < olt\_portlist > ] {<description>}

## **Description**

This command is used to config olt or onu description.

#### Parameter

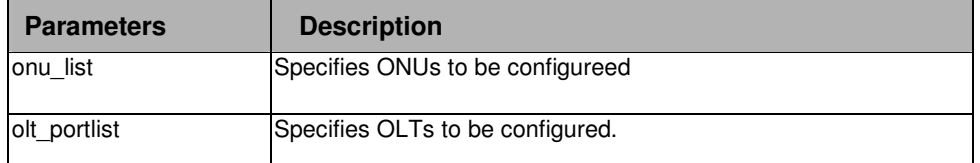

#### Restrictions

2-level administrator 3-level operator

#### Example

To configure olt port 1 decription

```
DPN-3012-E:a# config olt description 1 test
```

```
Command: config olt description 1 test
```
 **Success.** 

# . **Chapter 20**

. . . .

. MAC Authentication

# 20 MAC AUTHENTICATION COMMANDS LIST

config olt mac\_authentication [all|< olt\_portlist >] state [disable | enable]

config olt mac\_authentication onu\_mac [add <onu\_index> macaddr>|delete <onu\_index>]

show olt mac\_authentication onu\_mac [all|<onu\_list>]

show olt mac\_authentication fail\_table [all|<olt\_portlist>]

## 20-1 config olt mac\_authentication state

#### Purpose

Used to enable or disable olt automatic authentication.

#### Format

config olt mac\_authentication [all|<OLT\_PORTLIST>] state [disable | enable]

#### **Description**

This command is used to enable or disable olt automatic authentication. **Note: if you using olt automatic authentication, you configuration for an onu may didn't corresponding to what you want. For example, your configuration is for the specific onu at 9:1, which is dpn304, when olt using automatic authentication, the onu 9:1 may be dpn301 or other type of onu. Because at this time, we can't guarantee the sequence of onu.** 

#### Parameter

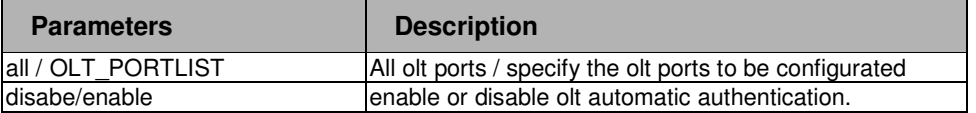

#### **Restrictions**

2-level administrator 3-level operator

#### Example

To enable or disable olt automatic authentication:

```
DPN-3012-E:a#config olt mac_authentication 9 state enable
```
**Command: config olt mac\_authentication 9 state enable** 

 **Success.** 

#### . . 20-2 config olt mac\_authentication onu\_mac

#### Purpose

. . . . .

Used to add or delete MAC address in authentication table.

## Format

config olt mac\_authentication onu\_mac [add <onu\_index> macaddr>|delete <onu\_index>]

#### **Description**

This command is used to add or delete MAC address in authentication table.Only the ONU with the mac that is in authentication table can register successfully.

A onu can have only one MAC address, and a MAC address can be assinged to only one ONU. If the mac authentication is enabled, the onu which has no address defined can't pass authentication and can't register.

#### Parameter

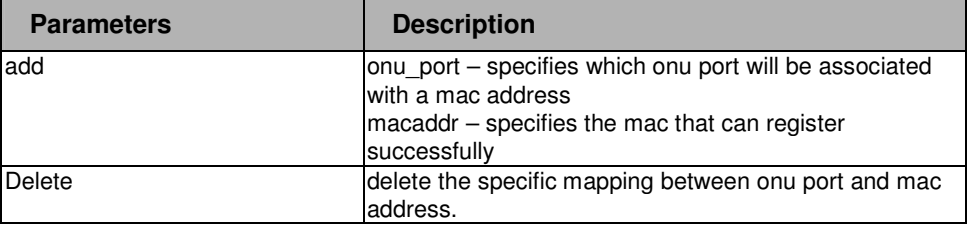

#### **Restrictions**

2-level administrator 3-level operator

## Example

To add mac 00-01-00-00-00-01 to onu port 5:1.It means that the onu with the mac address 00-01-00-00-00-01 can register on port 5:1 and can't registed on other ports , while other onus can't register on port 5:1.

```
DPN-3012-E:a#config olt mac_authentication add 5:1 00-01-00-00-00-01 
Command: config olt mac_authentication add 5:1 00-01-00-00-00-01 
 Success.
```

```
DPN-3012-E:a#
```
#### . . 20-3 show olt mac\_authentication onu\_mac

#### Purpose

. . . . .

Used to display olt mac authentication entries.

# Format

show olt mac\_authentication onu\_mac [all|< onu\_list >]

## **Description**

This command is used to display mac authentication entries.

#### Parameter

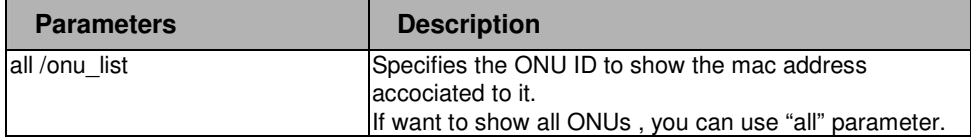

## Restrictions

user level

# Example

To show the mac addresses accociated to ONU 5:1-5:5.

```
DPN-3012-E:a# show olt mac_authentication 5:1-5:5 
Command: show olt mac_authentication 5:1-5:5 
 ONU Index MAC Address 
  -------- ----------------------- 
 5:1 00-00-01-00-00-01 
 5:2 Not Assigned 
 5:3 Not Assigned 
 5:4 Not Assigned 
 5:5 Not Assigned 
DPN-3012-E:a#
```
#### . . 20-4 show olt mac\_authentication fail\_table

#### Purpose

. . . . .

Used to show the MAC entries that failed to authenticate.

## Format

show olt mac\_authentication fail\_table [all|<olt\_portlist>]

## **Description**

This command is used to show the MAC entries that failed to authenticate. If a onu has sent a register request, but olt has no mac addresss assigned to this onu or this mac address has been assigned to the another onu port.The onu will fail to pass authentication and its mac address is recorded in mac\_authentication fail table.

If the table is full, and a new entry arrives, the eldest entry will be removed to accommodate the new entry.

#### Parameter

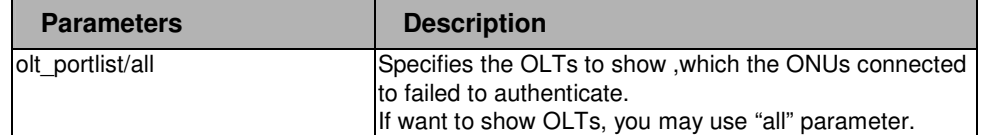

#### **Restrictions**

user level

#### Example

To show authentication fail entries under OLT 5

```
DPN-3012-E:a# show olt mac_authentication_fail_table 5 
Command: show olt mac_authentication_fail_table 5 
OLT 5 MAC Authentication Fail Table 
Index MAC Address 
--------------------------- 
1 00-00-01-00-00-02 
2 
3 
4 
DPN-3012-E:a#
```
# . . **Chapter 21**

. . .

#### . Bandwidth Control

# 21 BANDWIDTH CONTROL COMMANDS LIST

config olt onu traffic\_control downstream [all | < onu\_list >] [enable max\_bw <int 15-999994> max\_burst\_sz <int 1-16777215>|disable]

config olt onu traffic\_control upstream [all | < onu\_list >] priority <int 0-7> min\_guaranteed\_bw <int 0-1000>  ${quaranteed_}$ fine <int 0-15> ${max_}b$ w <int 0-1000>  ${best_}$  effort\_fine <int 0-15> ${m}$ 

show olt onu traffic\_control [all | < onu\_list >]

config onu dba\_report\_thresholds [all|<onu\_list>] queue\_set\_number <int 2-4> queue <value\_list> state [enable threshold <int 0-65535> | disable]

show onu dba\_report\_thresholds [all|<onu\_list>]

# 21-1 config olt onu traffic\_control downstream

#### Purpose

Used to configure the onu's downstream traffic control rule.

## Format

```
config olt onu traffic_control downstream [all | < onu_list >] [enable max_bw <int 15-999994> 
max_burst_sz <int 1-16777215>|disable]
```
#### **Description**

The command is used to configure the onu's downstream traffic control rule per ONU. This setting does not apply to the intra-OLT traffics between ONUs. It only apply to the inter-OLT traffics.

This setting will be applied to OLT.

#### Parameter

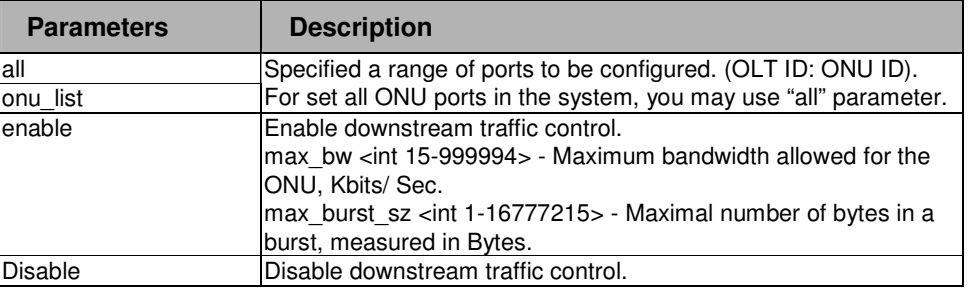

## **Restrictions**

2-level administrator 3-level operator

## Example

. . . . . .

. To configure the traffic control of the ONU port 1-3 of OLT 2 enable:

**DPN-3012-E:a#config olt onu traffic control downstream 2:1-2:3 enable max\_bw 100 max\_burst\_sz 1000000** 

**Command: config olt onu traffic control downstream 2:1-2:3 enable max\_bw 100 max\_burst\_sz 1000000** 

 **Success.** 

# . 21-2 config olt onu traffic\_control upstream

#### Purpose

. . . . . .

Used to configure the onu's upstream traffic control rule.

#### Format

config olt onu traffic\_control upstream [all | < onu\_list >] priority <int 0-7> min\_guaranteed\_bw <int 0-1000 > {guaranteed\_fine <int 0-15 >} max\_bw <int 0-1000 > {best\_effort\_fine <int 0-15 >}

#### **Description**

The command is used to configure the onu's upstream traffic control rule per ONU. This setting apply to the intra-OLT traffics between ONUs and the inter-OLT traffics.

## Parameter

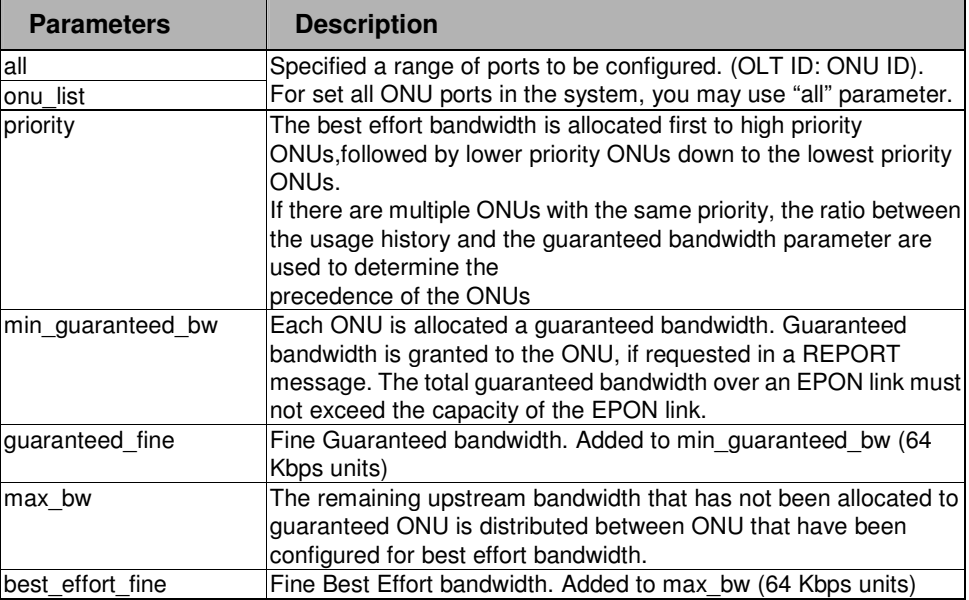

#### **Restrictions**

2-level administrator 3-level operator

## Example

To configure the traffic control of the ONU port 1-3 of OLT 2 priority 2, guaranteed bandwidth 10M64K bps, best effort bandwidth 1000M bps:

**DPN-3012-E:a#config olt onu traffic control upstream 2:1-2:3 priority 2 min\_guaranteed\_bw 10 guaranteed\_fine 1 max\_bw 1000 best\_effort\_fine 0 Command: config olt onu traffic control upstream 2:1-2:3 priority 2 min\_guaranteed\_bw** 

. . **10 guaranteed\_fine 1 max\_bw 1000 best\_effort\_fine 0**

 **Success.** 

**DPN-3012-E:a#** 

. . .

## 21-3 show olt onu traffic\_control

## Purpose

Used to display ONU's downstream traffic control configuration.

## Format

```
show olt onu traffic_control \lceilall \rceil < onu list >\rceil
```
## Description

The command is used to display ONU's downstream traffic control configuration.

## Parameter

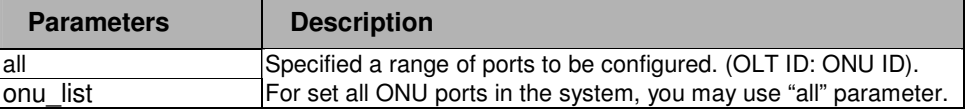

## Restrictions

user level
## Example

. . . . .

. . To display the ONU downstream traffic control information of the ONU port 1-3 of OLT 2:

```
DPN-3012-E:a#show olt onu traffic control 2:1-2:3 
Command: show olt onu traffic control 2:1-2:3 
Onu DS State DS Max BW DS Burst US Pri. Guarantee GR_Fine US Max BE_Fine 
----- -------- -------- -------- ------ ---------- ------- ------ ------- 
2:1 Disabled 500000 8388480 3 10 0 1000 0 
2:2 Disabled 500000 8388480 3 10 0 1000 0 
2:3 Disabled 500000 8388480 3 10 0 1000 0 
DPN-3012-E:a#
```
# . **Chapter 22**

. . . .

.

P2P

# 22 PEER TO PEER COMMANDS LIST

config olt onu p2p traffic\_control downstream [all  $|$  < onu\_list >] [enable max\_bw <int 0-999994> max\_burst\_sz <int 1-16777215> | disable]

show olt onu p2p traffic\_control [all | < onu\_list >]

config olt onu p2p access\_control < onu\_index > forward\_list [all|<p2p\_onu\_ list> | none ]

show olt onu p2p access\_control [all | < onu\_list >]

#### . . 22-1 config olt onu p2p traffic\_control downstream

#### Purpose

. . . . .

Used to configure the onu's downstream traffic control rule per ONU.

## Format

config olt onu p2p traffic\_control downstream [all | < onu\_list >] [enable max\_bw <int 0-999994> max\_burst\_sz <int 1-16777215> | disable]

## Description

The command is used to configure the onu's downstream traffic control rule per ONU The setting only applied to traffic between two onus that are located at the same olt

The traffic between two onus located at the same olt can be directly forwarded by olt.

## Parameter

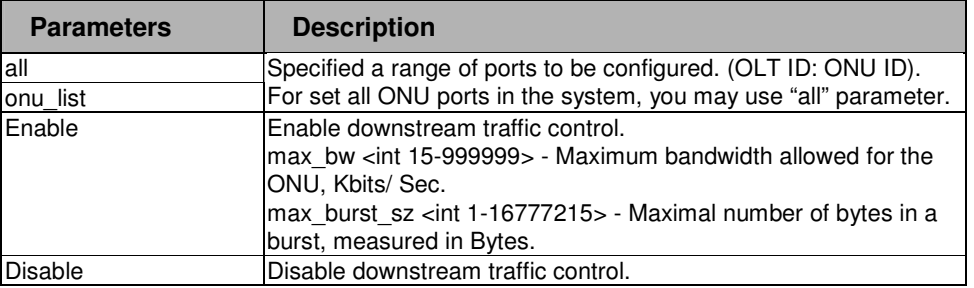

## Restrictions

2-level administrator 3-level operator

#### Example

To configure the P2P traffic control of the ONU port 1-3 of OLT 2 enable:

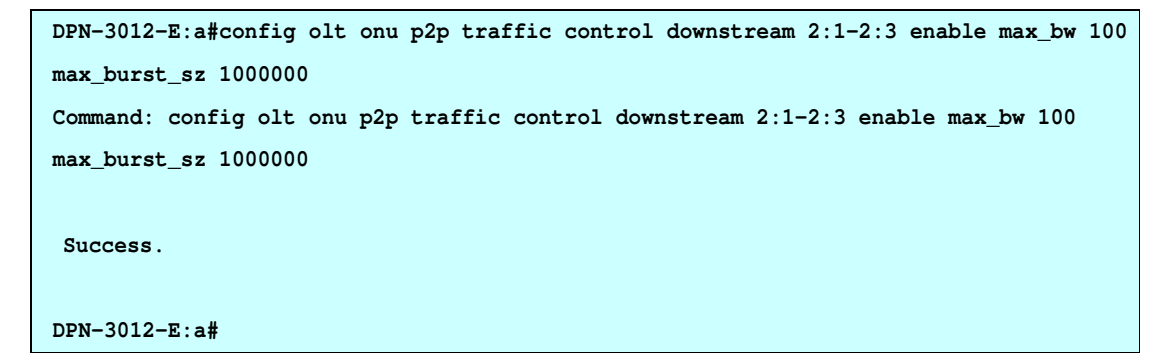

#### . . 22-2 show olt onu p2p traffic\_control

. . . . .

#### Purpose

Used to display ONU's P2P downstream traffic control configuration.

## Format

show olt onu p2p traffic\_control  $\lceil \text{all } | <$  onu  $\text{ list } >$ ]

## **Description**

The command is used to display ONU's P2P downstream traffic control configuration.

#### Parameter

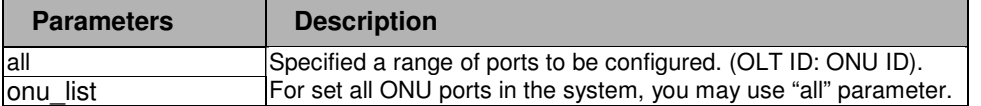

#### **Restrictions**

user level

#### Example

To display the ONU P2P downstream traffic control information of the ONU port 1-3 of OLT 2:

```
DPN-3012-E:a# show olt onu p2p traffic control 2:1-2:3 
Command: show olt onu p2p traffic control 2:1-2:3 
P2P Downstream Bandwidth Control: 
 ONU Index State Max BW( Kbits/ Sec) Max burst size 
------------------------------------------------------------------ 
 2:1 Enabled 100 1000000 
 2:2 Enabled 100 1000000 
 2:3 Enabled 100 1000000 
DPN-3012-E:a#
```
# 22-3 config olt onu p2p access\_control

#### Purpose

Used to configure sets P2P access policy for the traffic from a specific ONU to other ONUs which

```
.
.
registers in the same OLT.
```
. . .

.

#### Format

. config olt onu p2p access\_control < onu\_index > forward\_list [all|<p2p\_onu\_ list> | none]

## **Description**

The command is used to configure access rule among P2P ONUs. By default, an ONU can forward packets to all other ONU under the same OLT.

#### Parameter

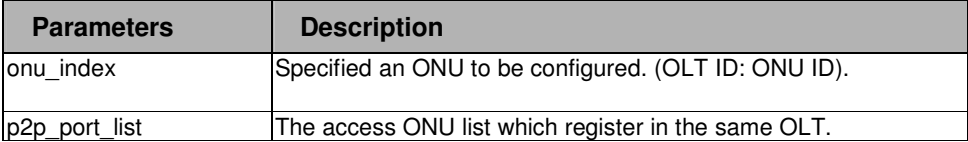

### Restrictions

 2-level administrator 3-level operator

## Example

To configure ONU 1 of OLT 2 cannot access ONU 4-6 of OLT 2:

**DPN-3012-E: config olt onu p2p access\_control 2:1 with 4-6 state disable** 

**Command: config olt onu p2p access\_control 2:1 with 4-6 state disable** 

 **Success.** 

**DPN-3012-E:a#**

#### . . 22-4 show olt onu p2p access\_control

#### Purpose

Used to display P2P access policy.

. . . . .

## Format

show olt onu p2p access\_control  $\lceil \text{all} \rceil <$  onu  $\lceil \text{list} \rceil$ 

## **Description**

The command is used to display P2P access policy.

#### Parameter

Н

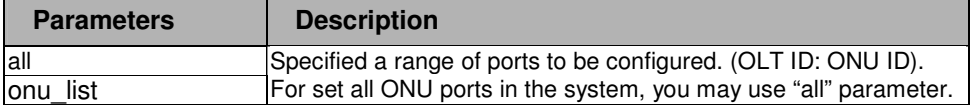

## Restrictions

user level

## Example

To display the display P2P access policy of the ONU port 1-3 of OLT 2:

```
DPN-3012-E:a# show olt onu p2p access_control 2:1-2:3 
Command: show olt onu p2p access_control 2:1-2:3 
   Port : 2:1 
   Forwarding ONUs : 2:2-2:3,2:7-2:32 
   Port : 2:2 
   Forwarding ONUs : 2:1,2:3-2:32 
   Port : 2:3 
   Forwarding ONUs : 2:1-2:2,2:4-2:32 
DPN-3012-E:a#
```
# . **Chapter 23**

. . . .

.

**Encryption** 

# 23 ENCRYPTION COMMANDS LIST

config olt onu encryption state [all | <onu\_list>] [enable | disable] show olt onu encryption state [all | <onu list>]

# 23-1 config olt onu encryption state

#### Purpose

Used to enable or disable encryption for ONUs.

#### Format

config olt onu encryption state [all | <onu\_list>] [enable | disable]

#### **Description**

The command is used to enable or disable encryption for ONUs. This setting will be applied to olt and onu . When encryption is enabled, data transmit between onu and olt will be encrypted.

## Parameter

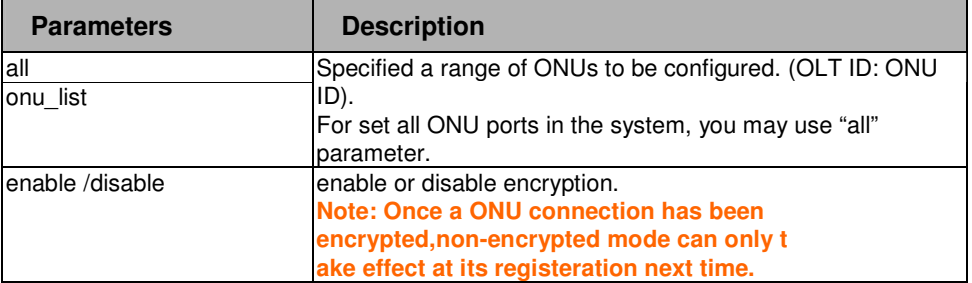

## Restrictions

Note: If an ONU connection has registered with encrypted mode, at this time, if user want to config this onu working at ,non-encrypted mode, this configuration won't take effect until this onu deregister and register again 2-level administrator

3-level operator

## Example

. . . . . .

. To configurate ONU 2:1 starting encryption:

```
DPN-3012-E:a#config olt onu encryption 2:1 enable 
Command: config olt onu encryption 2:1 enable 
 Warning: Once a ONU connection has been encrypted,non-encrypted mode can only 
t 
ake effect at its registeration next time !! 
 Success. 
DPN-3012-E:a#
```
Формат**:** Список

# 23-2 show olt onu encryption state

. . . . . .

#### Purpose

Used to display encryption configuration for ONUs.

#### Format

show olt onu encryption state [all | <onu\_list>]

## **Description**

The command is used to display encryption configuration for ONUs.

#### Parameter

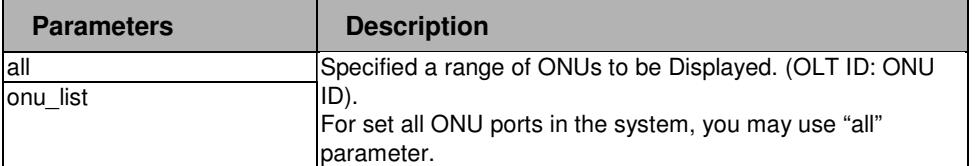

## Restrictions

user level

## Example

To display ONU 2:1-2:5 encryption configuration:

```
DPN-3012-E:a# show olt onu encryption state 2:1-2:5 
Command: show olt onu encryption state 2:1-2:5 
 ONU Index Encryption State 
 ------ ---------------- 
 2:1 Enabled 
 2:2 Enabled 
 2:3 Enabled 
 2:4 Enabled 
 2:5 Enabled 
DPN-3012-E:a#
```
In CTC mode , the OLT only supports TRIPLE CHURNING encryption type.If AES is enabled, the ONU will deregister.So the command :"config olt encryption type" and "show olt encryption type" are not necessary.

# . **Chapter 24**

. . . .

.

**Diagnostics** 

# 24 DIAGNOSTICS COMMANDS LIST

oam ping onu <onu\_index> {times <value 1-50>} {size <int 0-100>} remote loopback\_test onu <onu\_index> {times <value 1-50>} {size <int 64-1522>}

## 24-1 oam ping onu

#### Purpose

Used to ping a register ONU.

## Format

oam ping onu <onu\_index> {times <value 1-50>} {size <int 0-100>}

## **Description**

This command is used to ping a register ONU. If the ONU don't register, this command cannot be executed. This command is used to test the connectivity between OLT and ONU.

## Parameter

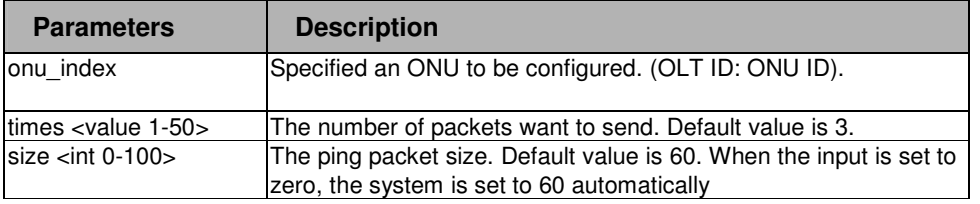

## **Restrictions**

2-level administrator 3-level operator

## Example

To configure the ping ONU 1 of OLT 2 :

```
DPN-3012-E:a#oam ping onu 2:1 times 5 size 100 
Command: oam ping onu 2:1 times 5 size 100 
Pinging 2:1 with 100 bytes of data: 
Reply from ONU 2:1, time 0ms
```
. . **Reply from ONU 2:1, time 0ms**  . **Reply from ONU 2:1, time 0ms**  . **Reply from ONU 2:1, time 0ms Reply from ONU 2:1, time 0ms OAM Ping statistics for ONU 2:1: Packets: Sent = 5, Received = 5, Lost = 0, DPN-3012-E:a#** 

. . .

#### . . 24-2 remote loopback\_test onu

. . . . .

#### Purpose

Used to display ONU's P2P downstream traffic control configuration.

## Format

remote loopback test onu <onu index> {times <value 1-50>} {size <int 64-1522>}

## **Description**

This command is used to test the remote loopback between OLT and ONU. The OLT will send packets to the ONU and ONU loop these packets back. This command is used to test the packet can transmit correctly between ONU and OLT.

When ONU is in loopback mode, the downstream traffic will be echoed back to OLT.After remote loopback test is completed, ONU will automatically return to normal mode.

#### Parameter

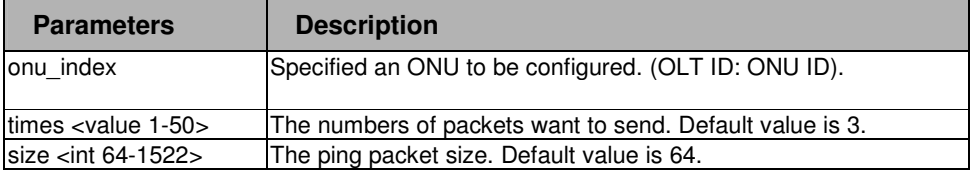

#### Restrictions

2-level administrator 3-level operator

## Example

To test the ONU 1 of OLT 2:

```
DPN-3012-E:a#remote loopback 2:1 times 50 size 1522 
Command: remote loopback 2:1 times 50 size 1522 
Under testing ...... 
Remote loopback test statistics for ONU 2:1:Success
DPN-3012-E:a#
```
#### . . . **Chapter 25**

.

. . .

**Statistics** 

# 25 STATISTICS COMMANDS LIST

clear counters [olt\_port [all | <olt\_portlist>] | onu [all |<onu\_list>] uni\_port [all |<uni\_portlist>] show olt pon\_port packet [all | <olt\_portlist>] show olt pon\_port error [all | olt\_portlist] show onu uni\_port packet [<onu\_list> | all ] [<uni\_portlist> | all]

show onu uni\_port error [<onu\_list> | all ] [<uni\_portlist> | all]

#### . . 25-1 clear counters

. . . . .

#### Purpose

Used to clear counters.

## Format

clear counters {olt\_port [all | <olt\_portlist>] | onu [all |<onu\_list>] uni\_port [all |<uni\_portlist>]}

### **Description**

The command is used to clear counters for OLT pon ports and ONU uni ports.If no parameters followed , it means to clear all counters.

#### Parameter

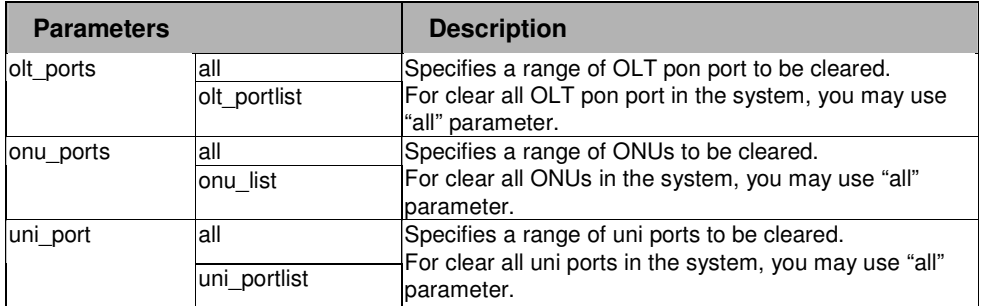

#### Restrictions

2-level administrator 3-level operator

## Example

To clear the counters of the pon port of OLT port 5 :

```
DPN-3012-E:a#clear counters olt_port 5
```
**Command: clear counters olt\_port 5** 

 **Success.** 

**DPN-3012-E:a#** 

#### . 25-2 show olt pon\_port packet

## Purpose

. . . .

.

Used to show normal packet counters of pon port of olt.

#### Format

show olt pon\_port packet [all | <olt\_portlist>]

#### **Description**

The command is show packet counters of OLT pon port. An OLT has two sides: switch side and PON side, It refers to the PON side OLT port.

#### Parameter

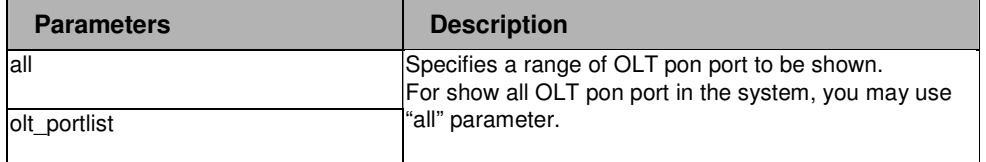

#### Restrictions

user level **Note: because the reason of PMC chip issue, some counter will show "Not support"** 

#### Example

To show the counters of the pon port of OLT port 5 :

```
DPN-3012-E:a# show olt pon_port packet 5 
Command: show olt pon_port packet 5 
 Port number : 5 
Frame Type Total Total/sec
 ------------------ -------------------- ------------ 
 RX Bytes 0 0 
RX Frames 0 0 0 0
 TX Bytes 0 0 
 TX Frames Not support Not support 
DPN-3012-E:a#
```
#### . . 25-3 show olt pon\_port error

## Purpose

. . . . .

Used to show counters of error frames of OLT pon port

## Format

show olt pon\_port error [all | olt\_portlist]

#### **Description**

show counters of error counter of OLT pon port.

#### Parameter

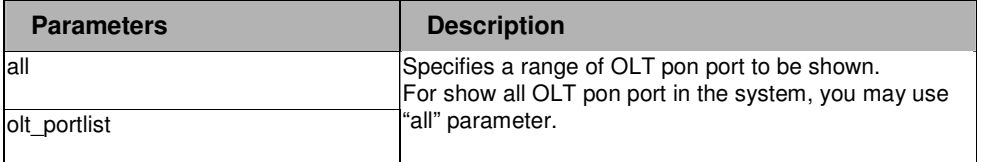

#### Restrictions

user level

**Note: because the reason of PMC chip issue, some counter will show "Not support"** 

#### Example

To show the error counters of the pon port of OLT port 5 :

```
DPN-3012-E:a#show olt pon_port error 5 
Command: show olt pon_port error 5 
 Port number : 5 
Frame Type Total
  ------------------ -------------------- 
 RX Error Bytes Not support
 RX Error Frames Not support
DPN-3012-E:a#
```
#### . . 25-4 show onu uni\_port packet

## Purpose

. . . . .

Used to show counters of normal frames of ONU UNI ports

#### Format

show onu uni\_port packet [<onu\_list> | all ] [<uni\_portlist> | all]

## **Description**

show counters of normal frames of ONU UNI ports.

#### Parameter

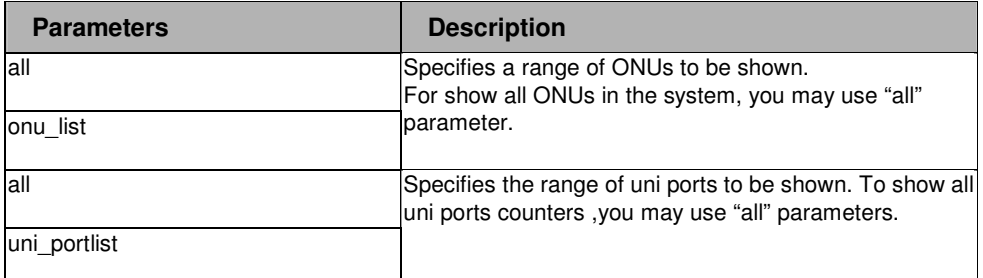

## Restrictions

user level **Note: because the reason of PMC chip issue, some counter will show "Not support", such as DPN301C counter.** 

#### Example

To show counters of the ONU 10:1, 10:2:

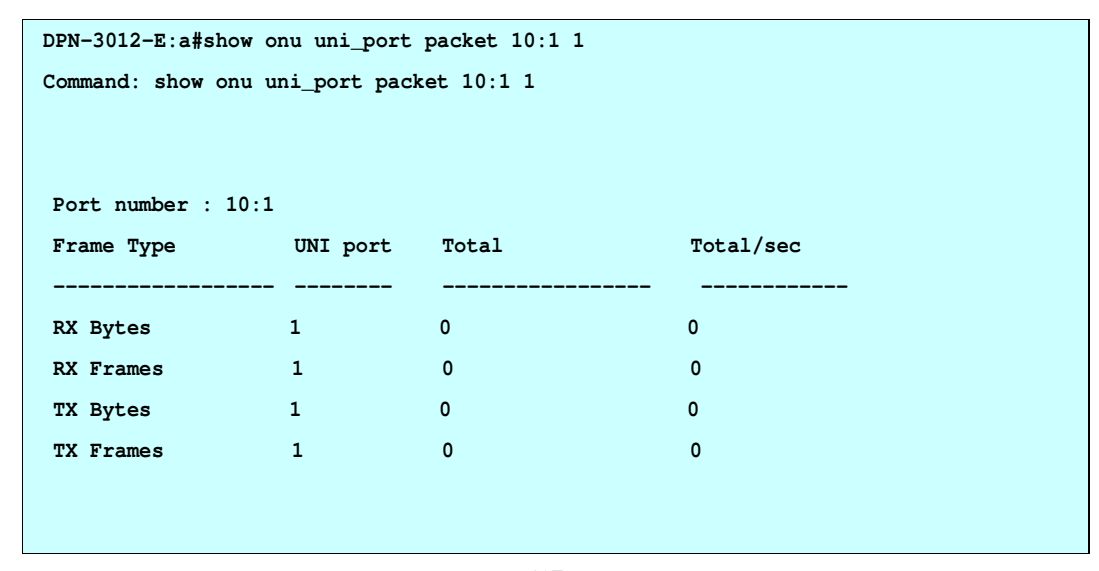

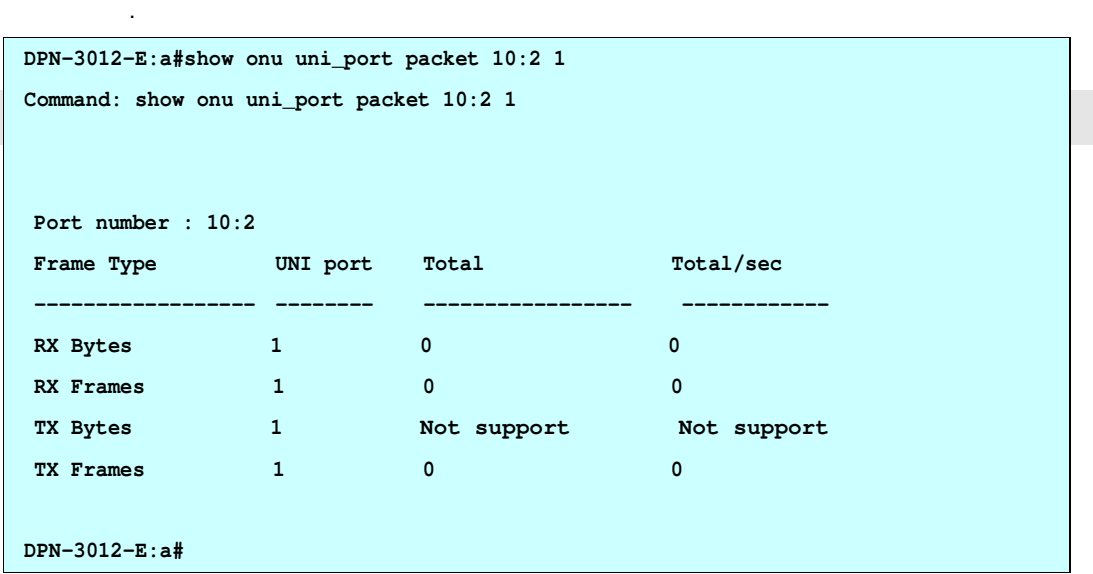

# 25-5 show onu uni\_port error

## Purpose

. .

Used to show counters of error frames of ONU UNI ports

# Format

show onu uni\_port error [<onu\_list> | all ] [<uni\_portlist> | all]

## **Description**

show counters of error frames of ONU UNI ports.

## Parameter

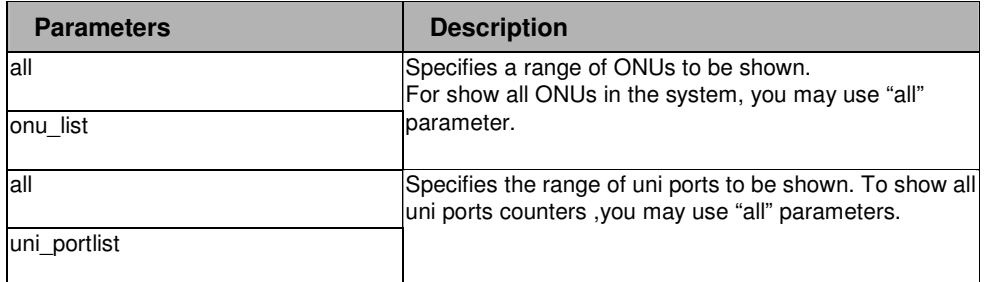

#### Restrictions

user level

## . Example

. . . .

. . To show error counters of the ONU 10:1, 10:2

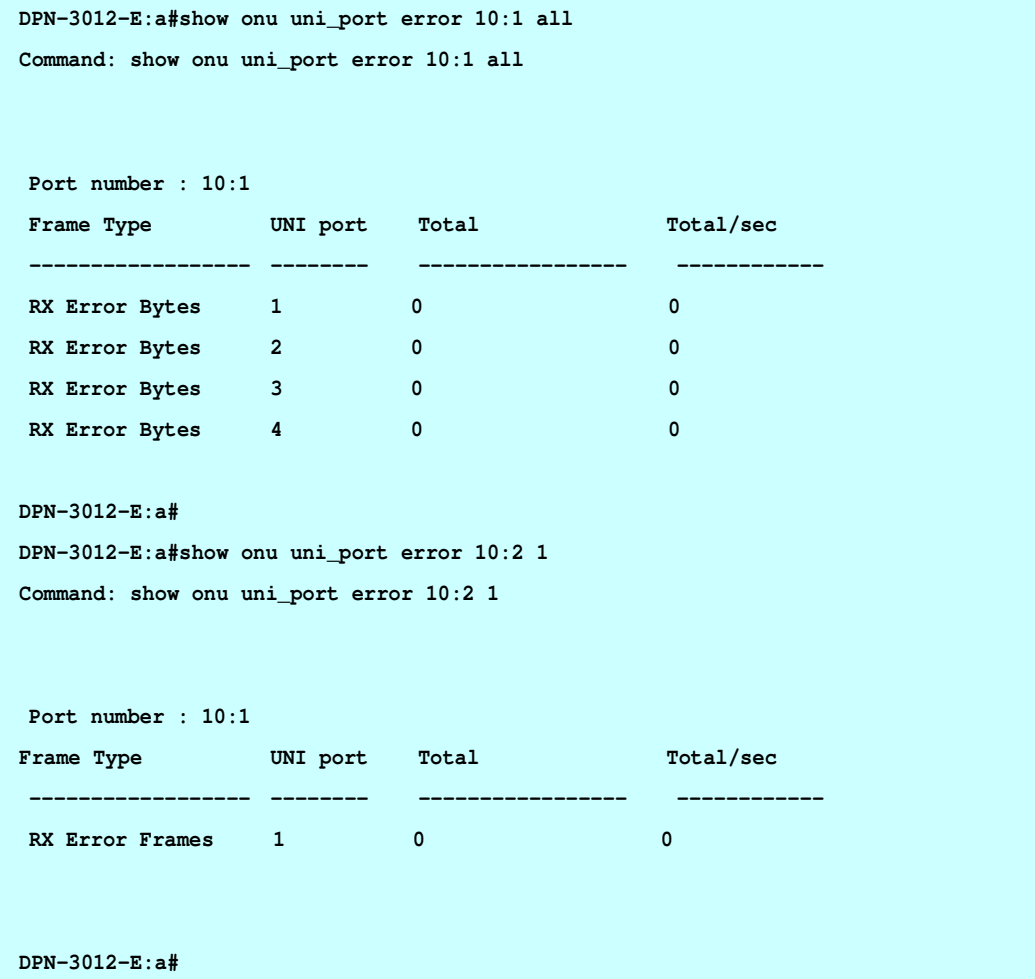

#### . . . **Chapter 26**

.

. . .

# FEC

# 26 FEC COMMANDS LIST

```
config olt onu fec [all | < onu_list > ] state [enable |disable ] 
show olt onu fec [all | < onu_list > ]
```
## 26-1 config olt onu fec

#### Purpose

Used to configure the OLT FEC mode per ONU.

#### Format

config olt onu fec [all | < onu\_list > ] state [enable |disable ]

#### **Description**

The command is used to configure the OLT FEC mode per ONU. This command sets the downstream FEC mode, specifies whether to enable or disable the FEC when transmitting to the designated ONU.

#### Parameter

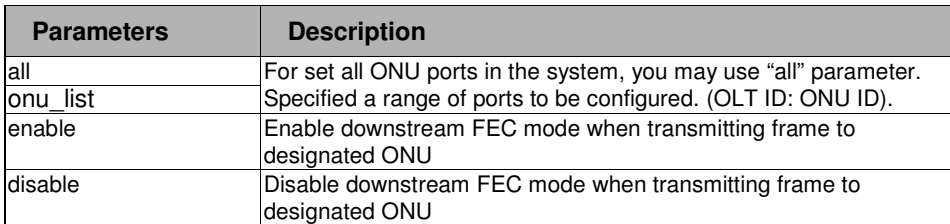

#### Restrictions

2-level administrator

3-level operator

## Example

To configure the speed of the ONU port 1-3 of OLT 2 to be FEC mode enable:

```
DPN-3012-E:a#config olt onu fec 2:1-2:3 state enable 
Command: config olt onu fec 2:1-2:3 state enable 
Success. 
DPN-3012-E:a#
```
# . 26-2 show olt onu fec

. . . . . .

#### Purpose

Used to display OLT FEC configuration.

# Format

show olt onu fec [all | < onu\_list > ]

#### **Description**

The command is used to display OLT FEC configuration.

## Parameter

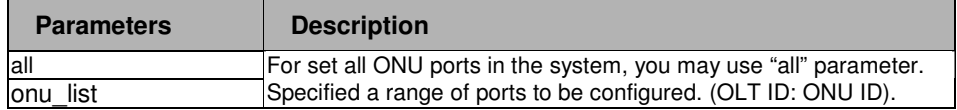

## Restrictions

user level

## Example

To display the FEC information of the ONU port 1-3 of OLT 2:

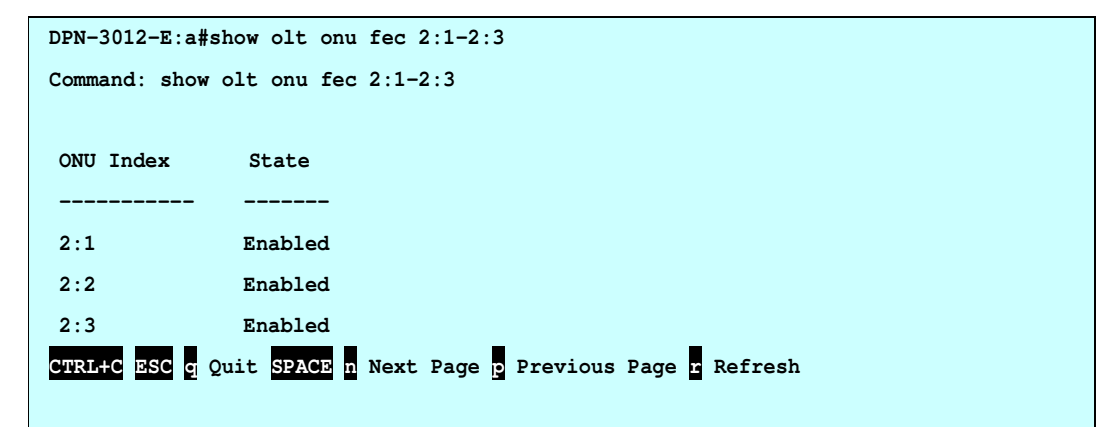

. . . **Chapter 27**  .

. . .

ONU UNI Ports

27 ONU UNI PORTS COMMANDS LIST

show onu uni\_port [<onu list> | all] [<uni\_portlist> | all]

config onu uni\_port [<onu list> | all] [<uni\_portlist> | all] {speed [auto | 10M\_Half | 10M\_Full | 100M\_Half | 100M\_Full] | flow\_control [enable | disable ] | state [enable|disable]}

#### . . 27-1 show onu uni\_port

. . . . .

#### Purpose

Used to show the specific Ethernet ports information of the specific ONU

## Format

show onu uni\_port [<onu list> | all] [<uni\_portlist > | all ]

## **Description**

This command is to show the specific ONU Ethernet port information about Ethernet port link state, port flow-control state and so on.

#### Parameter

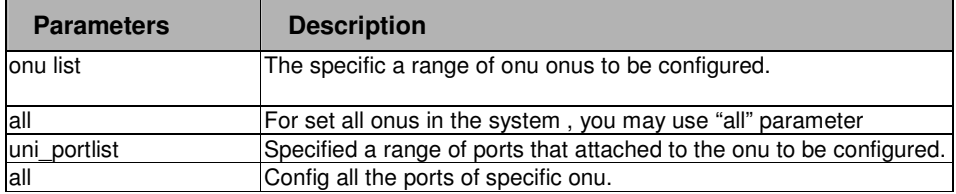

#### Restrictions

user level

#### Example

To show the 1:1-1:2 ONU Ethernet ports information:

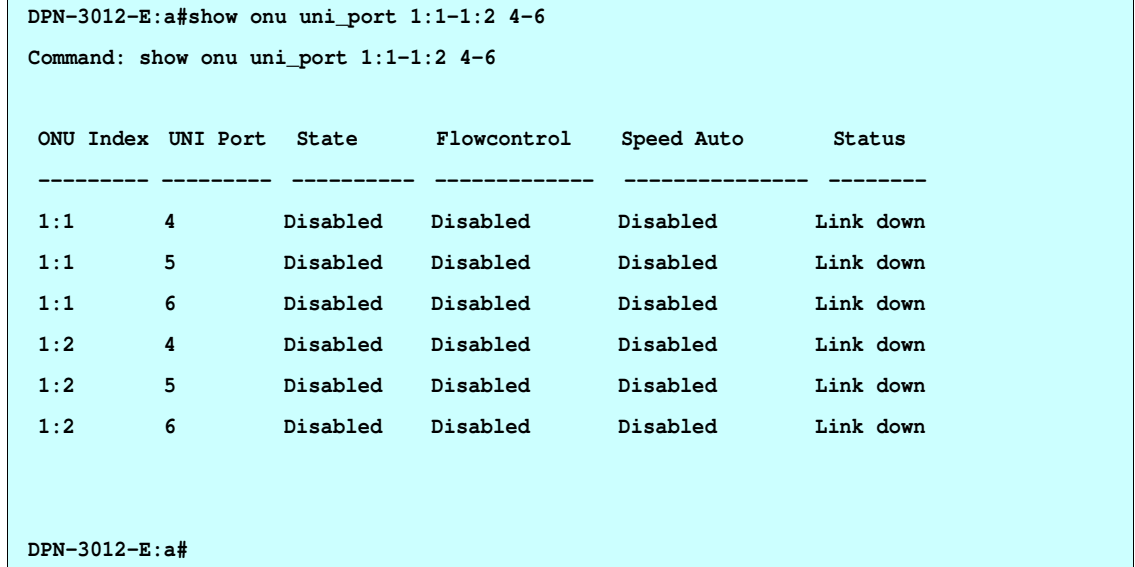

#### . . 27-2 config onu uni\_port

. . . . .

## Purpose

Used to set the specific Ethernet ports information of the specific ONU,

## Format

config onu uni\_port [<onu list> | all] [<uni\_portlist> | all] {speed [auto | 10M\_Half | 10M\_Full | 100M\_Half | 100M\_Full] | flow\_control [enable | disable ] | state [enable|disable]}

#### **Description**

This command is to set the state , speed ,flow control of the specific ONU Ethernet port ,

#### Parameter

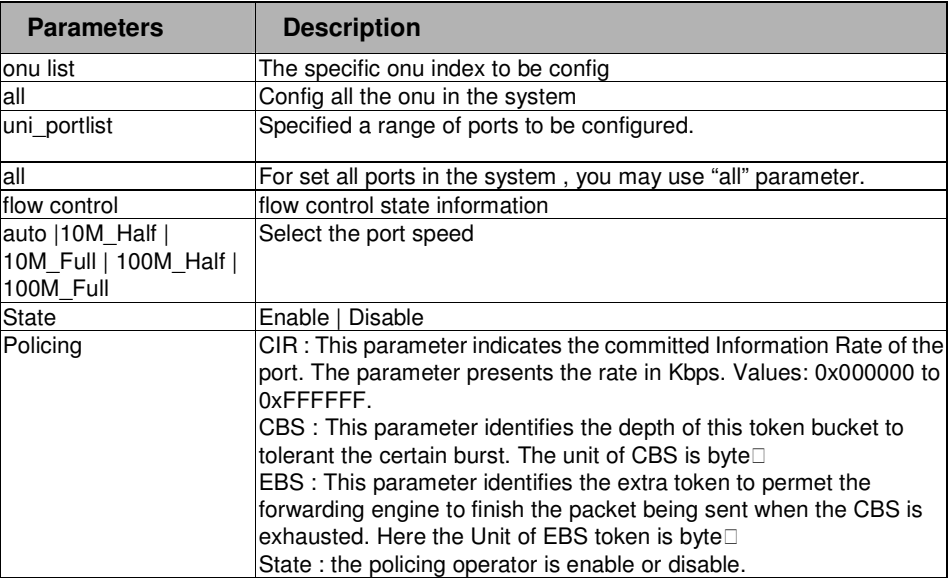

#### Restrictions

2-level administrator 3-level operator

#### Example

To configure the 1:1-1:2 ONU Ethernet ports configuration:

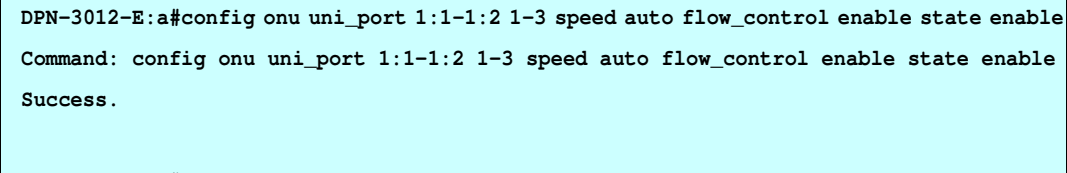

**DPN-3012-E:a#** 

#### . . . **Chapter 28**

. . .

#### . ONU 1Q VLAN Mode

## 28 ONU 1Q VLAN MODE COMMANDS LIST

show onu 1qvlan [all|<onu\_list>] {vid <1-4094>}

create onu 1qvlan [all|<onu\_list>] vid <1-4094>

delete onu 1qvlan [all|<onu\_list>] vid <1-4094>

config onu 1qvlan [all|<onu\_list>] vid <1-4094> [add [tag|untag] |delete] [all|< uni\_portlist >]

config onu uni\_port 1qvlan pvid [all|<onu\_list>] [all|< uni\_portlist >] vid <1-4094>

show onu uni\_port 1qvlan pvid [all|<onu\_list>] [all|< uni\_portlist >]

There are two types of ONU supported, one type of ONU has a single UNI port (named DPN301), the other type of ONU has four UNI ports, (named DPN304); DPN304 supports 802.1Q VLAN function. The commands listed here are used for ONU DPN304, used for remote VLAN management.

#### . 28-1 show onu 1qvlan

. . . .

.

## Purpose

Used to display 1qvlan information of the specific ONU.

#### Format

show onu 1qvlan [all|<onu\_list>] {vid <1-4094>}

# **Description**

This command is to display 1qvlan information for specific ONU.

## Parameter

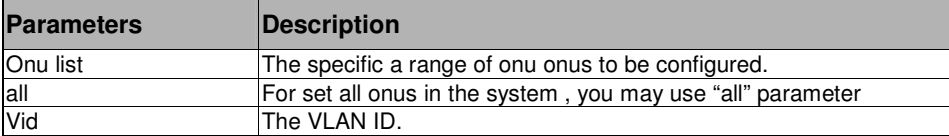

#### Restrictions

user level

#### Example

To display the 1:1 ONU 1qvlan:

```
DPN-3012-E:a#show onu 1qvlan 1:1 
Command: show onu 1qvlan 1:1 
ONU Index : 1:1 
VID : 1 
Member Ports : 1,3,5,7,9,11,13,24-34,50,56,60-64 
Untagged ports: 1,3,5,7,9,11,13,24-34,50,56,60-64 
Tagged ports : 
DPN-3012-E:a#:
```
#### . . 28-2 create onu 1qvlan

. . . . .

#### Purpose

Used to create 1qvlan of the specific ONU

## Format

create onu 1qvlan [all|<onu\_list>] vid <1-4094>

#### **Description**

This command is to create 1qvlan for specific ONU. This command is applied to ONU.

#### Parameter

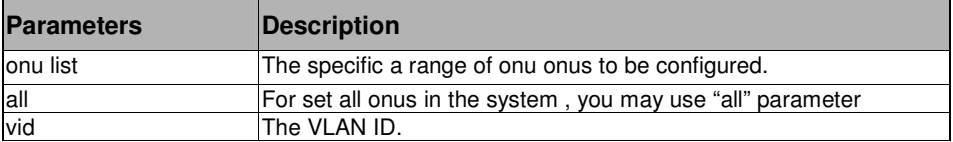

## Restrictions

2-level administrator 3-level operator

#### Example

To create a VLAN for the 1:1 ONU, and the vid is 12:

```
DPN-3012-E:a#create onu 1qvlan 1:1 vid 12
```
**Command: create onu 1qvlan 1:1 vid 12** 

 **Success.** 

**DPN-3012-E:a#** 

#### . . 28-3 delete onu 1qvlan

. . . . .

#### Purpose

Used to delete the 1qvlan of the specific ONU

## Format

delete onu 1qvlan [all|<onu\_list>] vid <1-4094>

#### **Description**

This command is to delete 1qvlan for specific ONU.

#### Parameter

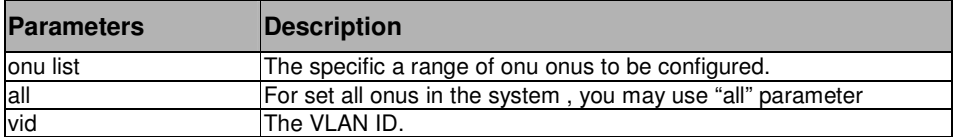

#### Restrictions

2-level administrator 3-level operator

#### Example

To delete a 1qvlan for 1:1 ONU, and the vid is 12:

**DPN-3012-E:a#delete onu 1qvlan 1:1 vid 12** 

**Command: delete onu 1qvlan 1:1 vid 12** 

**Success.** 

**DPN-3012-E:a#**

#### . . 28-4 config onu 1qvlan

. . . . .

#### Purpose

Used to config 1qvlan of the specific ONU

## Format

config onu 1qvlan [all|<onu\_list>] vid <1-4094> [add [tag|untag] |delete] [all|< uni\_portlist >]

### **Description**

This command is to config 1qvlan for specific ONU.

#### Parameter

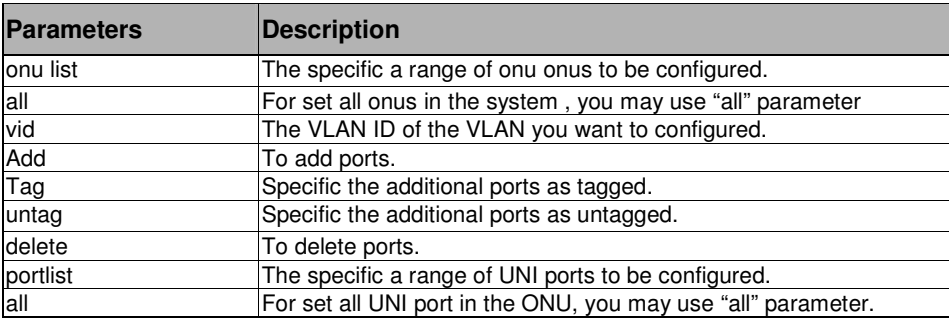

#### Restrictions

**Note: Because ONU work at transparent VLAN mode,and CTC VLAN mode has confict with ONU 1Qvlan, therefore, In order to make 1QVLAN take effect, you must config 1Qvlan PVID,which make ONU work at 1Qvlan mode.** 2-level administrator 3-level operator

## Example

To add port 1 as tagged to the VLAN 1, in the 1:1 ONU:

```
DPN-3012-E:a#config onu 1qvlan 1:1 vid 1 add tag 1 
Command: config onu 1qvlan 1:1 vid 1 add tag 1 
Success. 
DPN-3012-E:a#
```
## Purpose

. . . . .

Used to config the PVID of the specific ONU

## Format

config onu uni\_port 1qvlan pvid [all|<onu\_list>] [all | < uni\_portlist >] vid <1-4094>

## **Description**

This command is to config the PVID for specific ONU.

## Parameter

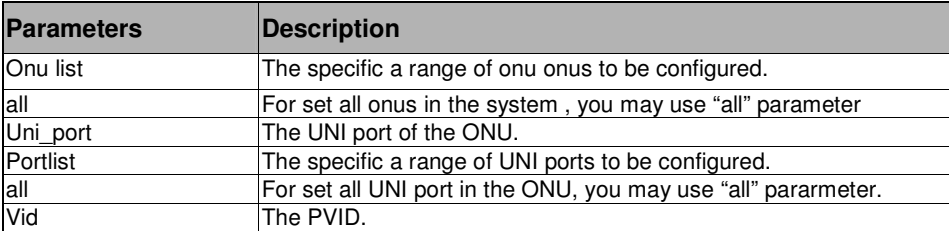

## Restrictions

2-level administrator 3-level operator

#### Example

To config PVID is 2 of UNI port 1 in the 1:1 ONU:

```
DPN-3012-E:a#config onu uni_port 1qvlan pvid 1:1 1 vid 2
```

```
Command: config onu uni_port 1qvlan pvid 1:1 1 vid 2
```
**Success.** 

**DPN-3012-E:a#** 

#### . . 28-6 show onu uni\_port 1qvlan pvid

#### Purpose

. . . . .

Used to display PVID of the specific ONU

# Format

show onu uni\_port 1qvlan pvid [all | <onu\_list>] [all | < uni\_portlist >]

## **Description**

This command is to display PVID information for specific ONU.

#### Parameter

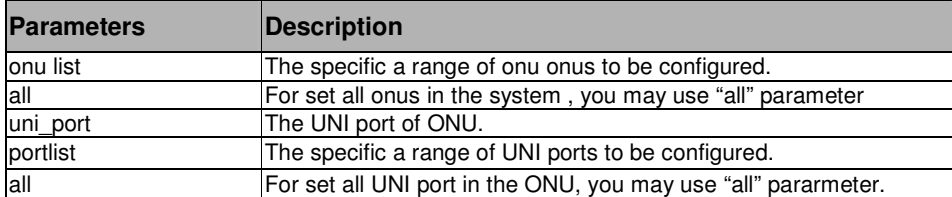

#### Restrictions

user level

## Example

To display the UNI port 1 of 1:1 ONU:

```
DPN-3012-E:a#show onu uni_port 1qvlan pvid 1:1 1 
Command: show onu uni_port 1qvlan pvid 1:1 1 
 ONU Index UNI Port PVID 
 ----------- ---------- -------- 
1:1 1 2
DPN-3012-E:
```
#### . . . **Chapter 29**

. . .

#### . ONU RSTP

# **ONU RSTP COMMANDS LIST**

enable onu rstp [all|<onu\_list>] disable onu rstp [all|<onu\_list>] show onu rstp [all|<onu\_list>]

There are two types of ONU supported, one type of ONU has a single UNI port (named DPN301), the other type of ONU has four UNI ports, (named DPN304); DPN304 supports RSTP function. The commands listed here are used for ONU DPN304, used for remote RSTP management.

Формат**:** Список

Формат**:** Список

Формат**:** Список

## 29-1 enable onu rstp

#### Purpose

Used to enable RSTP of the specific ONU

#### Format

enable onu rstp [all | <onu\_list>]

#### **Description**

This command is to enable RSTP for specific ONU. This command is applied to ONU.

#### Parameter

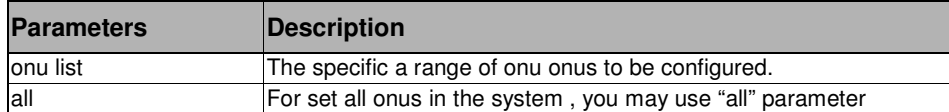

#### **Restrictions**

2-level administrator 3-level operator

#### Example

To enable the 1:1-1:2 ONU RSTP:

```
DPN-3012-E:a#enable onu rstp 1:1-1:2
```
**Command: enable onu rstp 1:1-1:2** 

**Sucess.** 

**DPN-3012-E:** 

#### Формат**:** Список

#### . <mark>29-2</mark> disable onu rstp

. . . . .

## Purpose

Used to disable RSTP of the specific ONU

## Format

disable onu rstp [all | <onu\_list>]

## **Description**

This command is to disable RSTP for specific ONU.

## Parameter

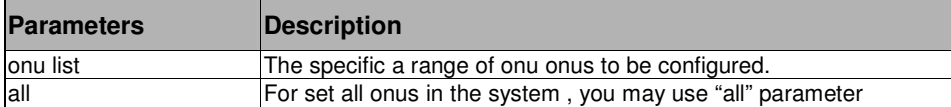

#### Restrictions

2-level administrator 3-level operator

#### Example

To disable the 1:1-1:2 ONU RSTP:

**DPN-3012-E:a#disable onu rstp 1:1-1:2 Command: disable onu rstp 1:1-1:2 Sucess. DPN-3012-E:**  Формат**:** Список

#### . <u>29-3 s</u>how onu rstp

. . . . .

#### Purpose

Used to display RSTP of the specific ONU

## Format

show onu rstp [all | <onu\_list>]

## **Description**

This command is to display RSTP information for specific ONU.

#### Parameter

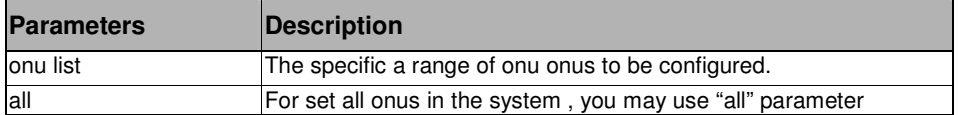

#### Restrictions

user level

## Example

To display the 1:1-1:2 ONU RSTP:

```
DPN-3012-E:a#show onu rstp 1:1-1:2 
Command: show onu rstp 1:1-1:2 
ONU Index RSTP state 
---------- --------------------- 
1:1 Disabled 
1:2 Disabled 
DPN-3012-E:
```
#### . . . **Chapter 30**  .

. . .

#### Access Control List Commands

# Формат**:** Список

Формат**:** Список

#### **ACL COMMAND LIST**

```
create access_profile profile_id <value 1-6> 
      [ ethernet 
  { vlan | source_mac <macmask 000000000000-ffffffffffff> | 
          destination_mac <macmask 000000000000-ffffffffffff> |
          802.1p | ethernet_type \}(1)" | ip 
\left\{\begin{array}{ccc} \end{array}\right\} source_ip_mask <netmask> | destination_ip_mask <netmask> | dscp | 
           [icmp | igmp | 
tcp {src_port_mask <hex 0x0-0xffff> | dst_port_mask(<hex 0x0-0xffff> | 
                flag_mask \lceil al \lceil {urg \lceil ack \lceil psh\lceil rst\lceil syn \lceil fin\lceil(1)\lceil \rceil \lceiludp {src_port_mask <hex 0x0-0xffff> | dst_port_mask <hex 0x0-0xffff> } |
           protocol_id_mask <hex 0x0-0xff> {user_define_mask <hex 0x0-0xffffffff>}]}(1) 
      | packet_content_mask 
                 {offset_0-15 <hex 0x0-0xffffffff> <hex 0x0-0xffffffff> <hex 0x0-0xffffffff> <hex 0x0-0xffffffff> |
                 offset_16-31 <hex 0x0-0xffffffff> <hex 0x0-0xffffffff> <hex 0x0-0xffffffff> <hex 0x0-0xffffffff>|
                 offset_32-47 <hex 0x0-0xffffffff> <hex 0x0-0xffffffff> <hex 0x0-0xffffffff> <hex 0x0-0xffffffff>|
                 offset_48-63 <hex 0x0-0xffffffff> <hex 0x0-0xffffffff> <hex 0x0-0xffffffff> <hex 0x0-0xffffffff>|
                 offset_64-79 <hex 0x0-0xffffffff> <hex 0x0-0xffffffff> <hex 0x0-0xffffffff> <hex 0x0-0xffffffff>}
           | ipv6 
         {class | flowlabel | source_ipv6_mask<ipv6mask> | destination_ipv6_mask <ipv6mask>}(1) 
    ]
delete access_profile [profile_id <value 1-6> | all] 
config access_profile profile_id <value 1-6>
    [ add access_id [ auto_assign | <value 1-128> ] 
    [ ethernet 
          {vlan <vlan_name 32> | source_mac <macaddr 000000000000-ffffffffffff> | 
         destination_mac <macaddr 0000000000000-ffffffffffff> |
          802.1p <value 0-7> |ethernet_type <hex 0x0-0xffff> }(1) 
      port [<portlist> | all ]
       [permit { priority <value 0-7> |rx_rate [no_limit | <value 1-999>]} | mirror | deny] 
    | ip 
         { source_ip <ipaddr> |destination_ip <ipaddr> |dscp <value 0-63> | 
         [icmp | igmp | 
         tcp { src_port <value 0-65535> | dst_port <value 0-65535> | 
             urg | ack | psh | rst | syn | fin} | 
         udp {src_port(<value 0-65535> | dst_port <value 0-65535>} | 
         protocol_id <value 0 - 255> {user_define<hex 0x0-0xffffffff>}]}(1) 
      port[<portlist> | all ]
       [ permit { priority <value 0-7> | rx_rate [ no_limit | <value 1-999>] | 
       replace_dscp <value 0-63>} | deny] 
      | packet_content_mask 
                 {offset_0-15 <hex 0x0-0xffffffff> <hex 0x0-0xffffffff> <hex 0x0-0xffffffff> <hex 0x0-0xffffffff> |
                 offset_16-31 <hex 0x0-0xffffffff> <hex 0x0-0xffffffff> <hex 0x0-0xffffffff> <hex 0x0-0xffffffff>|
                 offset_32-47 <hex 0x0-0xffffffff> <hex 0x0-0xffffffff> <hex 0x0-0xffffffff> <hex 0x0-0xffffffff>|
                 offset_48-63 <hex 0x0-0xffffffff> <hex 0x0-0xffffffff> <hex 0x0-0xffffffff> <hex 0x0-0xffffffff>|
                 offset_64-79 <hex 0x0-0xffffffff> <hex 0x0-0xffffffff> <hex 0x0-0xffffffff> <hex 0x0-0xffffffff>}
```

```
.
.
 port [<portlist> | all] 
.
 [ permit { priority <value 0-7> {replace_priority} | rx_ rate [ no_limit |<value 1-999>]} | deny] 
| ipv6 
         { class <value 0-255> | flowlabel <hex 0x0-0xfffff> | 
         source_ipv6 <ipv6addr> | destination_ipv6 <ipv6addr>}(1) 
    port [<portlist>| all ] [ permit {priority <value 0-7>|rx_rate [ no_limit |<value 1-999>]} | deny] 
    ] 
    |delete access_id <value 1-128> 
    ]
```
show access\_profile {profile\_id <value 1-6>}

## 30.1 create access\_profile

. . .

#### Purpose

Used to create access list rules.

#### Format

```
create access_profile profile_id <value 1-6> 
  [ ethernet 
 { vlan | source_mac <macmask 000000000000-ffffffffffff> | 
       destination_mac <macmask 000000000000-ffffffffffff> | 
       802.1p | ethernet_type }(1)" 
 | ip 
      source ip_mask <netmask> | destination_ip_mask <netmask> | dscp |
       [icmp | igmp | 
tcp {src_port_mask <hex 0x0-0xffff> | dst_port_mask(<hex 0x0-0xffff> | 
            flag_mask [ al | {urg | ack | psh| rst| syn | fin}(1)] } |
       udp {src_port_mask <hex 0x0-0xffff> | dst_port_mask <hex 0x0-0xffff>} | 
       protocol_id_mask <hex 0x0-0xff> {user_define_mask <hex 0x0-0xffffffff>}]}(1) 
| packet_content_mask 
       {offset_0-15 <hex 0x0-0xffffffff> <hex 0x0-0xffffffff> <hex 0x0-0xffffffff> <hex 0x0-0xffffffff> | 
       offset_16-31 <hex 0x0-0xffffffff> <hex 0x0-0xffffffff> <hex 0x0-0xffffffff> <hex 0x0-0xffffffff>| 
       offset_32-47 <hex 0x0-0xffffffff> <hex 0x0-0xffffffff> <hex 0x0-0xffffffff> <hex 0x0-0xffffffff>| 
       offset_48-63 <hex 0x0-0xffffffff> <hex 0x0-0xffffffff> <hex 0x0-0xffffffff> <hex 0x0-0xffffffff>| 
       offset_64-79 <hex 0x0-0xffffffff> <hex 0x0-0xffffffff> <hex 0x0-0xffffffff> <hex 0x0-0xffffffff>} 
 | ipv6
```
{class | flowlabel | source\_ipv6\_mask<ipv6mask> | destination\_ipv6\_mask <ipv6mask>}(1)

## **Description**

]

The create access\_profile command creates access list rules.

#### Parameter

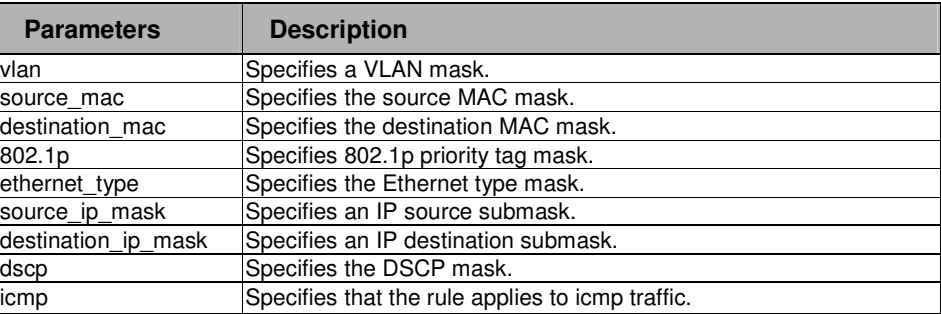
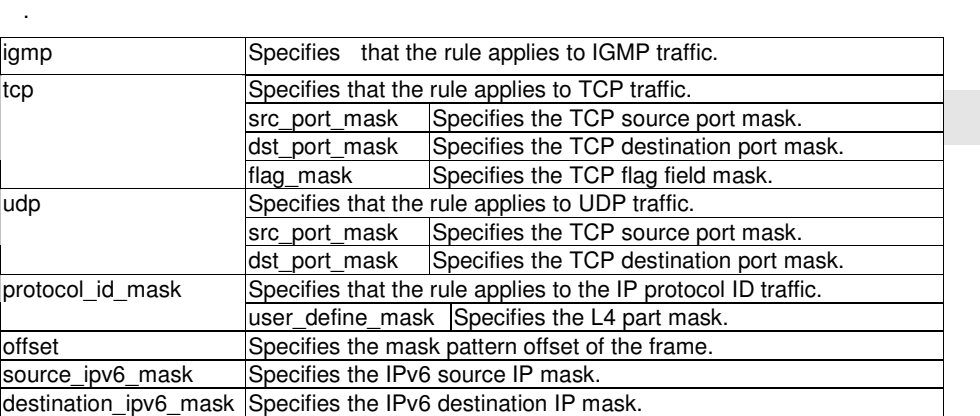

#### Restrictions

. .

2-level administrator 3-level operator

#### Example

To create access list rules:

```
DPN-3012-E:a#create access_profile profile_id 1 ethernet vlan source_mac FF-F 
F-FF-FF-FF-FF destination_mac 00-00-00-FF-FF-FF 802.1p ethernet_type 
Command: create access_profile profile_id 1 ethernet vlan source_mac FF-FF-FF-
FF-FF-FF destination_mac 00-00-00-FF-FF-FF 802.1p ethernet_type 
Success. 
DPN-3012-E:a# 
DPN-3012-E:a#create access_profile profile_id 1 ip vlan source_ip_mask 255.25 
5.255.255 destination_ip_mask 255.255.255.0 dscp icmp 
Command: create access_profile profile_id 1 ip vlan source_ip_mask 255.255.255 
.255 destination_ip_mask 255.255.255.0 dscp icmp 
Success. 
DPN-3012-E:a#
```
#### . . 30.2 delete access\_profile

. . .

.

#### Purpose

Used to delete access list rules.

# Format

delete access\_profile [profile\_id <value 1-6> | all]

## **Description**

The delete access\_profile command deletes access list rules.

### Parameter

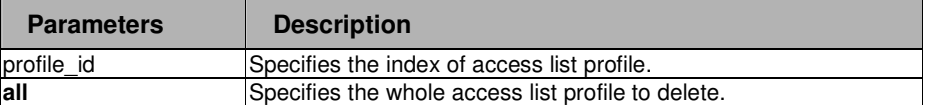

### Restrictions

```
2-level administrator 
3-level operator
```
#### Example

To delete access list rules:

# **DPN-3012-E:a#delete access\_profile profile\_id 1**

```
Command: delete access_profile profile_id 1
```
**Success.** 

**DPN-3012-E:a#** 

### 30.3 config access\_profile

### Purpose

Used to configure access list entry.

#### Format

```
config access_profile profile_id <value 1-6> 
[ add access id [ auto assign | <value 1-128> ]
 [ ethernet 
      {vlan <vlan_name 32> | source_mac <macaddr 000000000000-ffffffffffff> | 
     destination_mac <macaddr 000000000000-ffffffffffff> |
      802.1p <value 0-7> |ethernet_type <hex 0x0-0xffff> }(1) 
  port [<portlist> | all ]
   [permit { priority <value 0-7> |rx_rate [no_limit | <value 1-999>]} | deny] 
 | ip 
     { vlan <vlan_name 32> | source_ip <ipaddr> |destination_ip <ipaddr> |dscp <value 0-63> | 
     [icmp | igmp | 
     tcp { src_port <value 0-65535> | dst_port <value 0-65535> | 
         urg | ack | psh | rst | syn | fin} | 
     udp {src_port(<value 0-65535> | dst_port <value 0-65535>} | 
     protocol_id <value 0 - 255> {user_define<hex 0x0-0xffffffff>}]}(1) 
  port[<portlist> | all ]
```
. [ permit { priority <value 0-7> | rx\_rate [ no\_limit | <value 1-999>] | . replace\_dscp <value 0-63>} | deny]

.<br>. packet\_content |

. . .

> {offset\_0-15 <hex 0x0-0xffffffff> <hex 0x0-0xffffffff> <hex 0x0-0xffffffff> <hex 0x0-0xffffffff> | offset\_16-31 <hex 0x0-0xffffffff> <hex 0x0-0xffffffff> <hex 0x0-0xffffffff> <hex 0x0-0xffffffff> | offset\_32-47 <hex 0x0-0xffffffff> <hex 0x0-0xffffffff> <hex 0x0-0xffffffff> | offset\_48-63 <hex 0x0-0xffffffff> <hex 0x0-0xffffffff> <hex 0x0-0xffffffff> <hex 0x0-0xffffffff> | offset\_64-79 <hex 0x0-0xffffffff> <hex 0x0-0xffffffff> <hex 0x0-0xffffffff> <hex 0x0-0xffffffff> } port | <portlist> | all]

 [ permit { priority <value 0-7> {replace\_priority} | rx\_rate [ no\_limit | <value 1-999>]} | deny] | ipv6

{ class <value 0-255> | flowlabel <hex 0x0-0xfffff> |

source\_ipv6 <ipv6addr> | destination\_ipv6 <ipv6addr>}(1)

port [<portlist> | all ]

[ permit { priority <value 0-7> |rx\_rate [ no\_limit | <value 1-999>]}

| deny]] | delete access\_id <value 1-128>

### **Description**

The config access\_profile command configures access list entry.

### Parameter

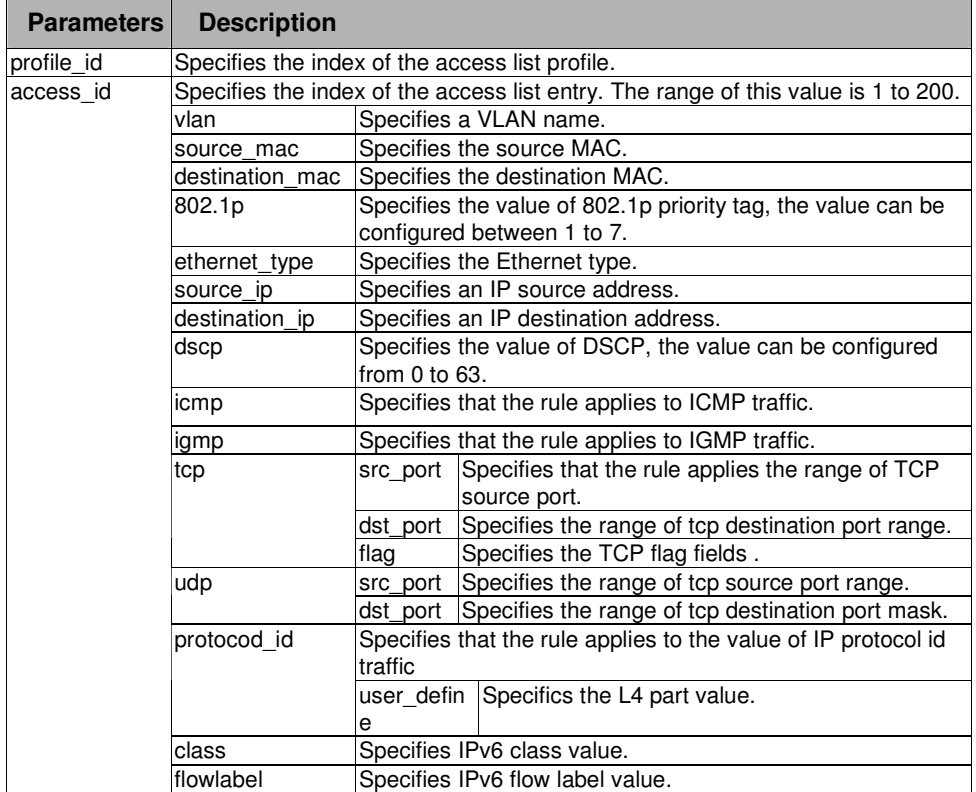

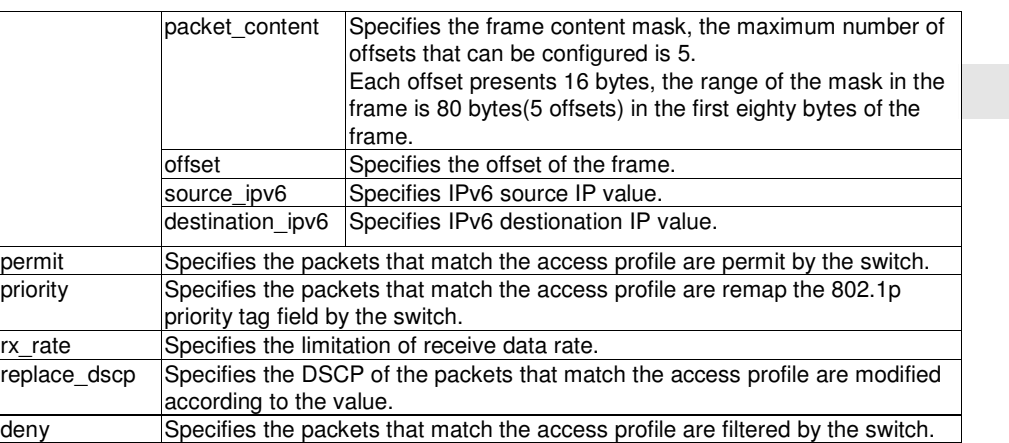

### Restrictions

. . .

2-level administrator 3-level operator

### Example

To configure an access list entry:

```
DPN-3012-E:a#config access_profile profile_id 2 add access_id 1 ethernet source_mac 
00-00- 
00-00-00-05 port all permit 
Command: config access_profile profile_id 2 add access_id 1 ethernet source_mac 
00 
-00-00-00-00-05 port all permit 
Success.
```
**DPN-3012-E:a#** 

#### . . 30.4 show access\_profile

. . .

.

# Purpose

Used to display current access list table.

# Format

show access\_profile {profile\_id <value 1-6>}

# **Description**

The show access\_profile command displays current access list table.

# Parameter

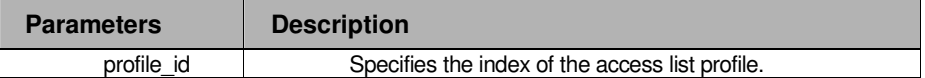

# Restrictions

None.

# Example

To display the current access list table:

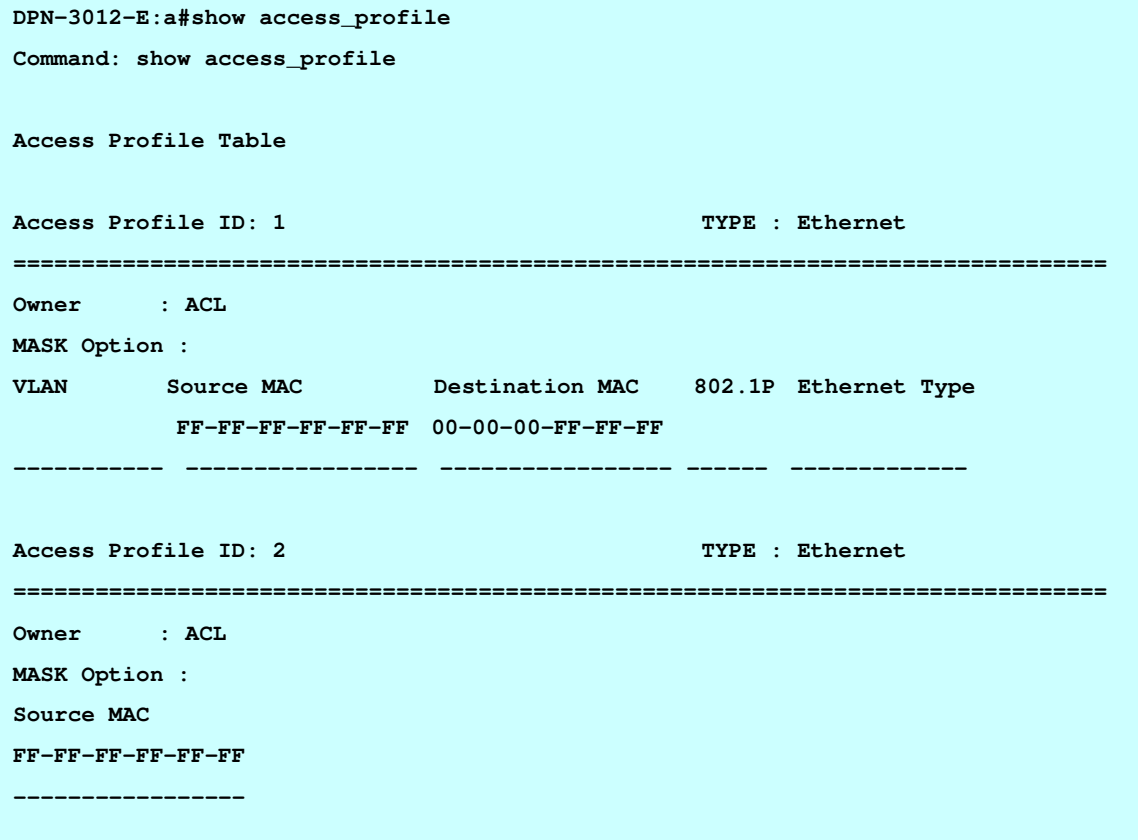

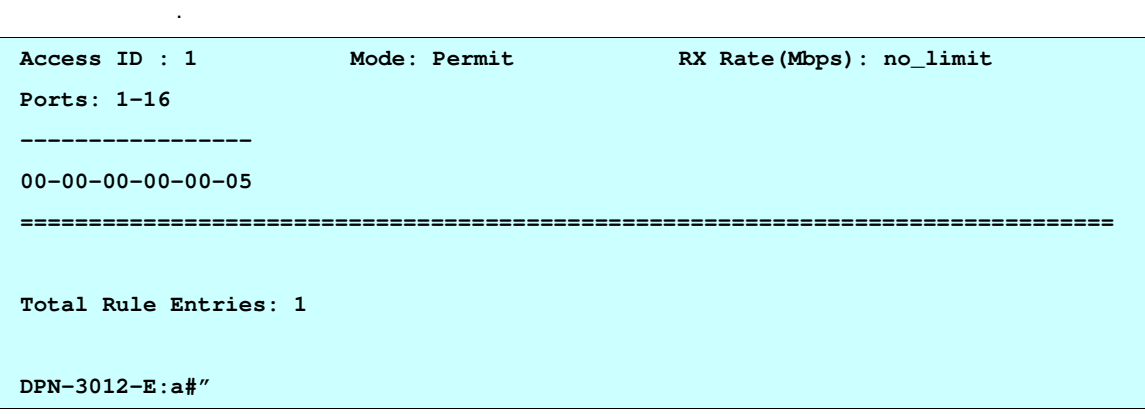

. .

#### . . . **Chapter 31**  .

. . .

Traffic Segmentation Commands

### **1 Traffic Segmentation Command List**

config traffic\_segmentation <portlist> forward\_list [null | <portlist>] show traffic\_segmentation {<portlist>}

### 31-1 config traffic\_segmentation

#### Purpose

Used to configure the traffic segmentation.

### Format

config traffic\_segmentation <portlist> forward\_list [null | <portlist>]

### **Description**

The config traffic\_segmentation command configures the traffic segmentation.

### Parameter

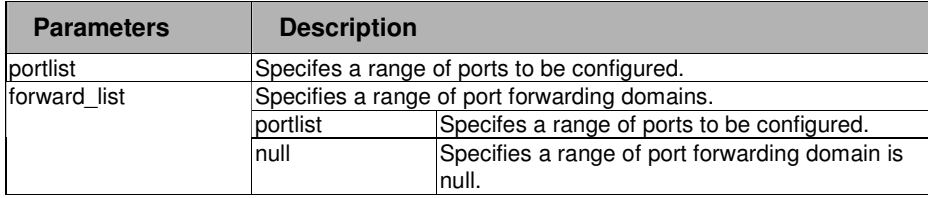

Формат**:** Список

Формат**:** Список

Формат**:** Список

## Restrictions

2-level administrator 3-level operator

#### Example

To configure traffic segmentation:

```
DPN-3012-E:a# config traffic_segmentation 1-6 forward_list 7-8 
Command: config traffic_segmentation 1-6 forward_list 7-8 
Success. 
DPN-3012-E:a#
```
#### . . 31-2 show traffic\_segmentation

# Purpose

. . .

.

Used to display current traffic segmentation table.

# Format

show traffic\_segmentation {<portlist>}

# Description

The show traffic\_segmentation command displays current traffic segmentation table.

## Parameter

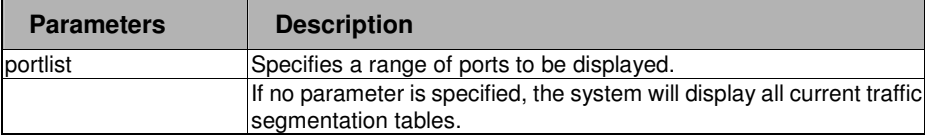

## Restrictions

None.

#### Example

To display the traffic segmentation table:

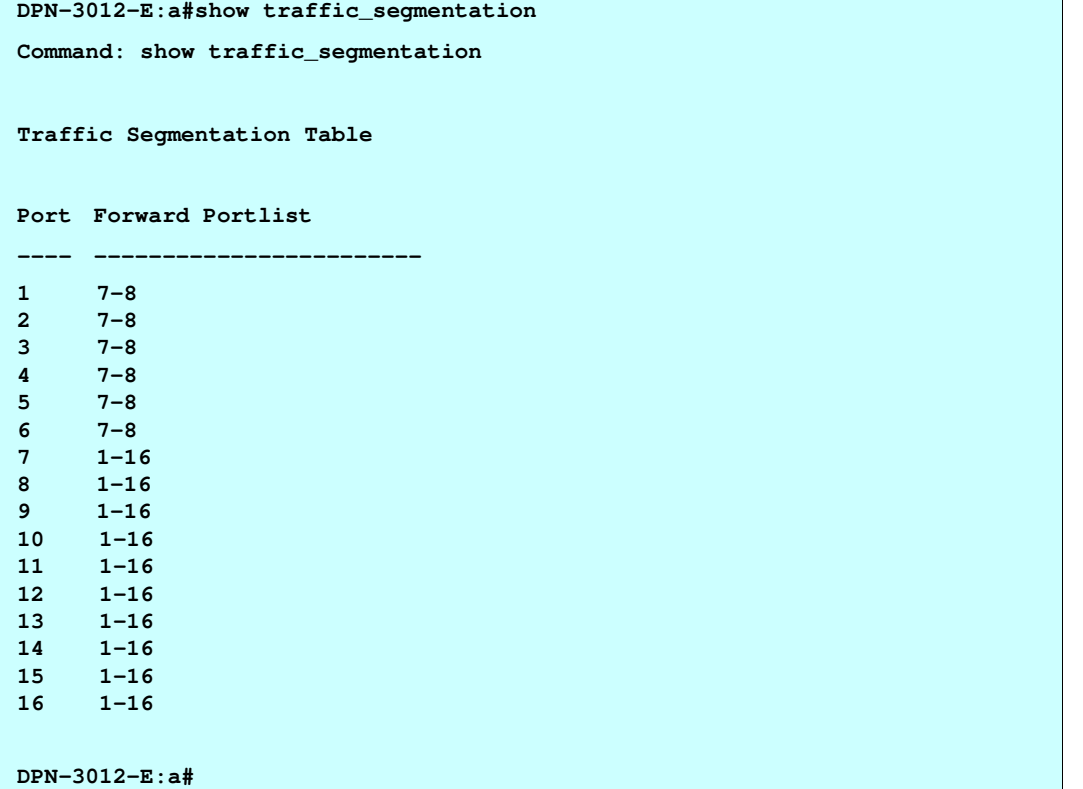

#### . . . **Chapter 32**  .

. . .

Command List History Commands

# **COMMAND LIST HISTORY COMMAND LIST**

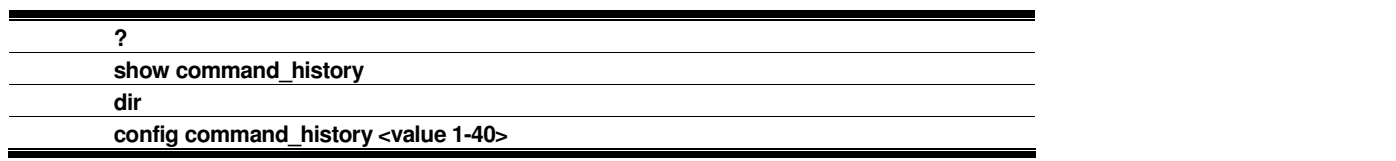

Формат**:** Список

Формат**:** Список

Формат**:** Список

# 32-1 ?

### Purpose

Used to display all commands in the Command Line Interface (CLI).

### Format

? {command}

# **Description**

The ? command will display all of the commands available through the Command Line Interface ( CLI ).

### Parameter

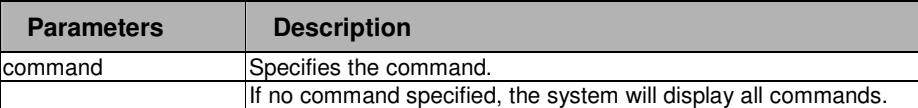

#### **Restrictions**

None.

# Example

. . . .

. . To display all commands:

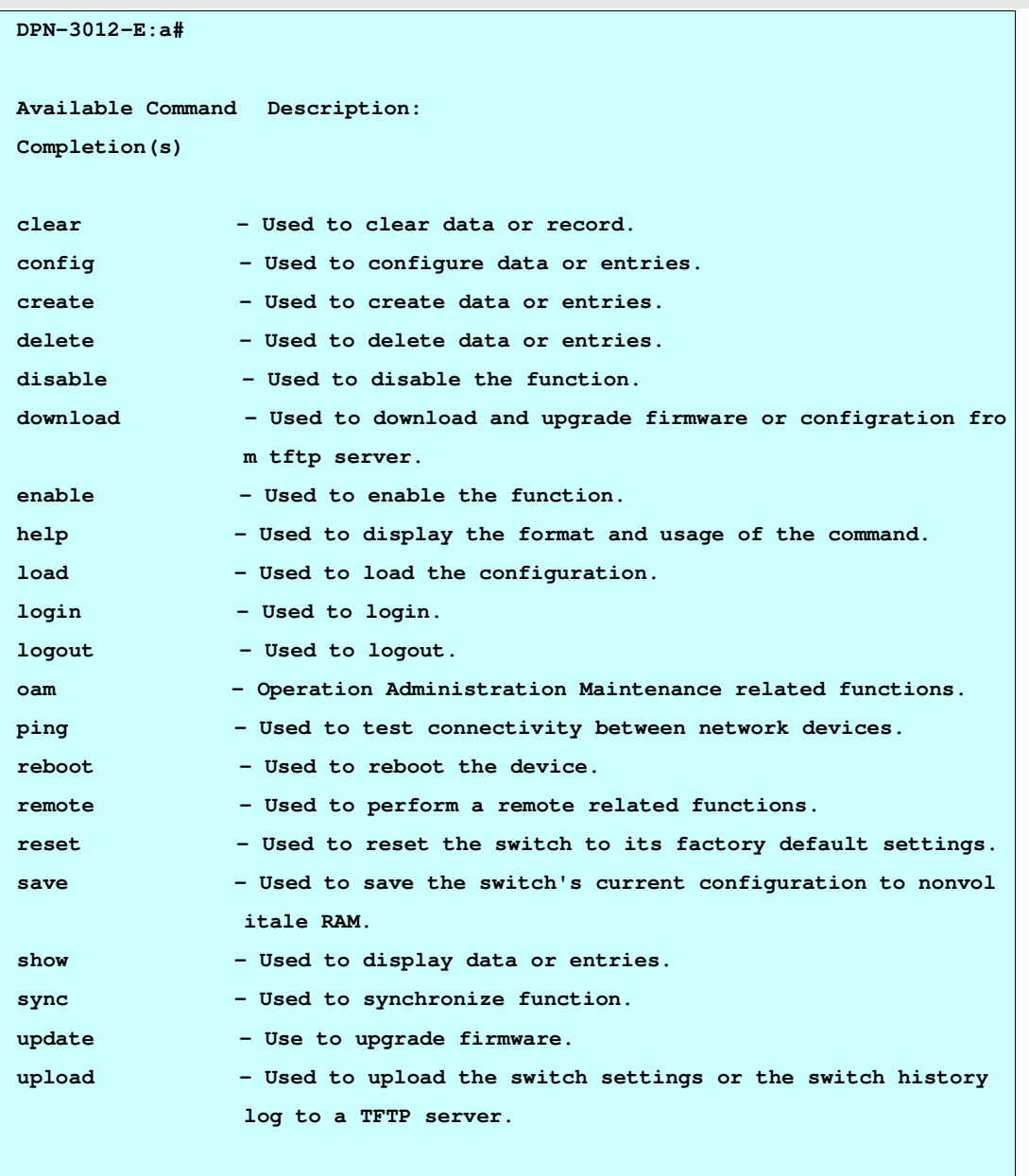

**DPN-3012-E:a#**

32-2 show command\_history

# Purpose

Used to display command history.

Формат**:** Список

 $\ddot{\phantom{1}}$ 

#### Format

. . show command\_history

### **Description**

The show command\_history command displays command history.

### Parameter

None.

None.

. . . . .

**Restrictions** 

# Example

To display command history:

```
DPN-3012-E:a#show command_history 
Command: show command_history 
enable clipaging 
show traffic_segmentation 
config traffic_segmentation 1-6 forward_list 7-8 
show access_profile 
config access_profile profile_id 2 add access_id 1 ethernet source_mac 
00-00-00-00-00-05 port all permit 
config access_profile profile_id 2 add access_id 1 ethernet source_mac 
00-00-00-00-00-05 
create access_profile profile_id 2 ethernet source_mac FF-FF-FF-FF-FF-FF 
create access_profile profile_id 1 ethernet vlan source_mac FF-FF-FF-FF-FF-FF 
destination_mac 00-00-00-FF-FF-FF 802.1p ethernet_type 
delete access_profile profile_id 1 
create access_profile profile_id 1 ethernet vlan source_mac FF-FF-FF-FF-FF-FF 
destination_mac 00-00-00-FF-FF-FF 802.1p ethernet_type 
DPN-3012-E:a#
```
### . 32-3 config command\_history

# Purpose

. . . .

.

The switch "remembers" the last 40 (maxmum) commands you entered. The command lets you configure the number of commands that the switch can recall.

### Format

config command\_history <value 1-40>

## **Description**

The config command\_history command lets you cofigure the number of commands that the switch can recall.

#### Parameter

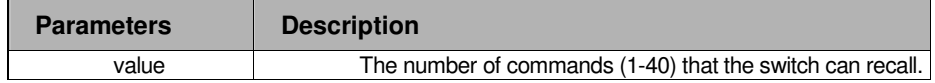

#### Restrictions

2-level administrator 3-level operator

### Example

To configure the number of commands history:

**DPN-3012-E:a#config command\_history 20** 

**Command: config command\_history 20** 

**Success.** 

**DPN-3012-E:a#** 

#### . . . **Chapter 33**  .

. . .

Time and SNTP Commands

# 3 TIME AND SNTP COMMAND LIST

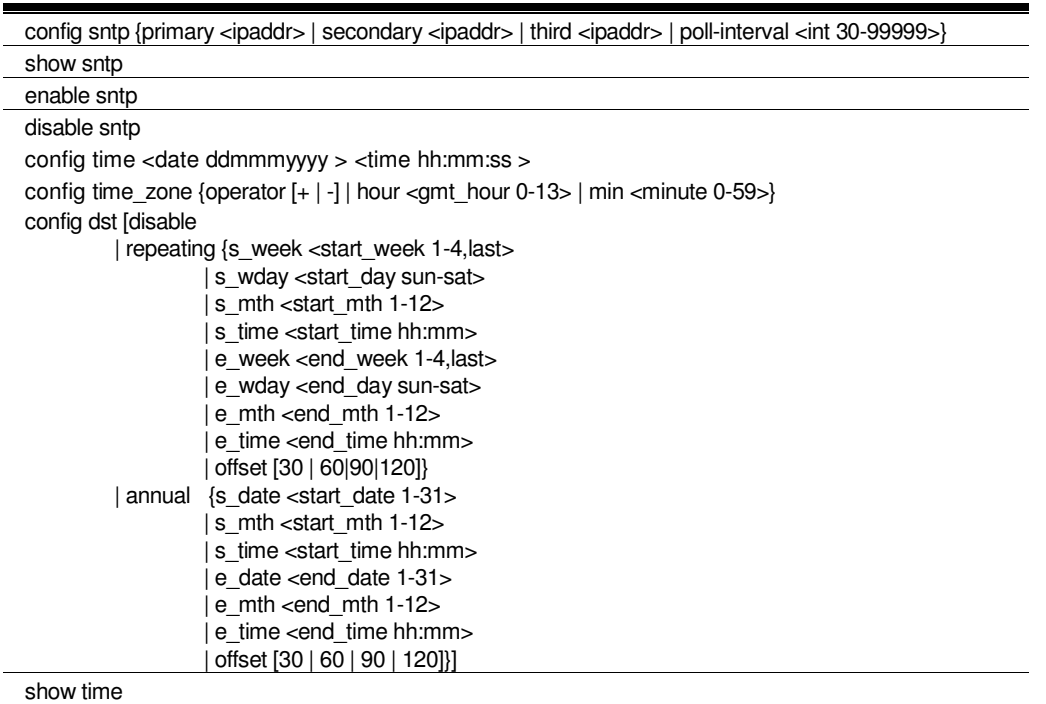

# 33-1 config sntp

# Purpose

Configure SNTP.

# Format

config sntp {primary <ipaddr> | secondary <ipaddr> | third <ipaddr> | poll-interval <int 30-99999>}

# **Description**

The config sntp command changes SNTP configurations.

# Parameter

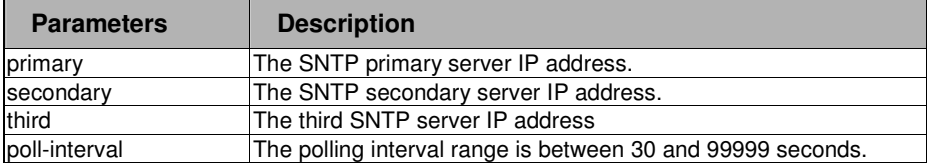

Формат**:** Список

Формат**:** Список

#### . . Restrictions

. . .

. 2-level administrator . 3-level operator

#### Example

To configure SNTP:

```
DPN-3012-E:a#config sntp primary 10.1.1.1 secondary 10.1.1.2 poll-interval 30 
Command: config sntp primary 10.1.1.1 secondary 10.1.1.2 poll-interval 30 
Success.
```
**DPN-3012-E:a#** 

### 33-2 show sntp

### Purpose

Display SNTP configuration.

### Format

show sntp

## **Description**

The show sntp command displays the current SNTP time source and configuration.

### Parameter

None.

## Restrictions

None

# Example

To show SNTP:

```
DPN-3012-E:a#show sntp 
Command: show sntp 
 SNTP Global Setting : Disabled 
 SNTP Primary Server : 0.0.0.0 
 SNTP Secondary Server : 0.0.0.0 
 SNTP Third Server : 0.0.0.0 
 SNTP poll interval : 86400 sec 
DPN-3012-E:a#
```
Формат**:** Список

### 33-3 enable sntp

. . . .

.

# Purpose

Turn on SNTP support.

# Format

enable sntp

# Description

The enable sntp command turns on SNTP support.

#### Parameter

None.

# Restrictions

2-level administrator 3-level operator

### Example

To enable SNTP:

**DPN-3012-E:a#enable sntp Command: enable sntp** 

**Success.** 

**DPN-3012-E:a#** 

# 33-4 disable sntp

#### Purpose

Turn off SNTP support.

# Format

disable sntp

### **Description**

The disable sntp command turns off SNTP support.

# Parameter

None.

### Restrictions

2-level administrator 3-level operator

### Example

To disable SNTP:

. . . . . .

**DPN-3012-E:a#disable sntp Command: disable sntp Success. DPN-3012-E:a#**

# 33-5 config time

#### Purpose

Configure time and date settings of the device.

### Format

config time <date ddmthyyyy> <time hh:mm:ss>

## **Description**

The config time command changes time settings.

### Parameter

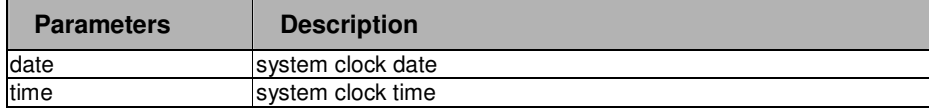

#### Restrictions

2-level administrator 3-level operator

# Example

To configure time:

**DPN-3012-E:a# config time 30jun2003 16:30:30 Command: config time 30jun2003 16:30:30 Success. DPN-3012-E:a#** 

### 33-6 config time\_zone

. . . . . .

#### Purpose

Configure time zone of the device.

### Format

config time\_zone {operator [+ | -] | hour <gmt\_hour 0-13> | min <minute 0-59>}

### **Description**

The config time\_zone command changes time zone settings.

#### Parameter

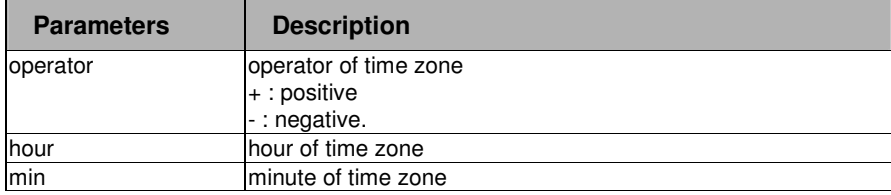

### Restrictions

You must have administrator privileges.

### Example

To configure the time zone:

```
DPN-3012-E:a#config time_zone operator + hour 2 min 30
```
**Command: config time\_zone operator + hour 2 min 30** 

**Success.** 

**DPN-3012-E:a#** 

### 33-7 config dst

Формат**:** Список

#### Purpose

Configure Daylight Saving Time of the device.

#### Format

config dst [disable | repeating {s-week <start\_week 1-4,last> | s-day <start\_weekday sun-sat> | s-mth <start\_mth 1-12> | s-time <start\_time hh:mm> | e-week <end\_week 1-4,last> | e-day <end\_weekday sun-sat> | e-mth <end\_mth 1-12> | e-time <end\_time hh:mm> | offset [30 | 60 | 90 | 120]} | annual {s-date <start\_date 1-31> | s-mth <start\_mth 1-12> | s-time <start\_time hh:mm> | e-date <end date  $1-31$  | e-mth <end mth  $1-12$  | e-time <end time hh:mm > | offset  $[30 | 60 | 90]$ 120]}]

### **Description**

The config dst command changes Daylight Saving Time settings.

Формат**:** Список

 $\bullet$ 

#### . . Parameter

. . .

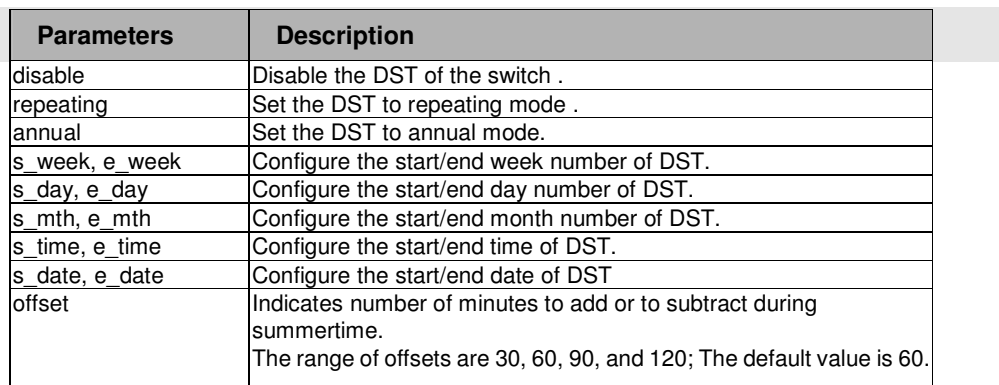

### Restrictions

2-level administrator 3-level operator

### Example

To configure DST time settings:

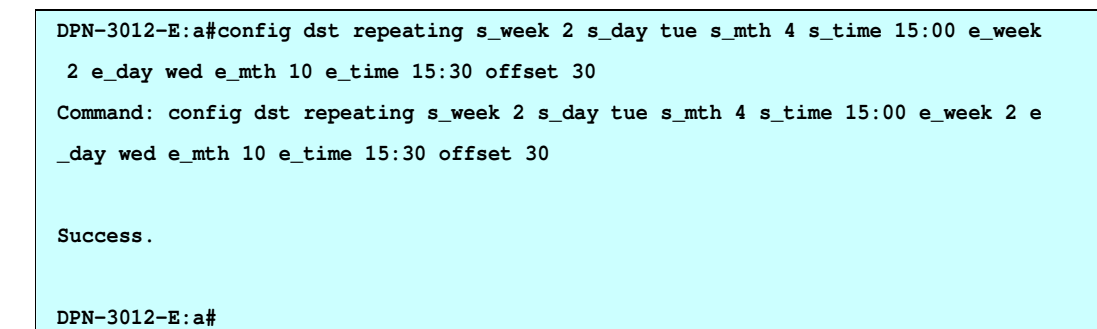

Формат**:** Список $\frac{1}{2}$  =  $\frac{1}{2}$ 

#### 33-8 show time

. . . .

.

# Purpose

Display time states.

## Format

show time

# **Description**

The show time command displays current time states.

### Parameter

None.

# Restrictions

None.

# Example

To show time:

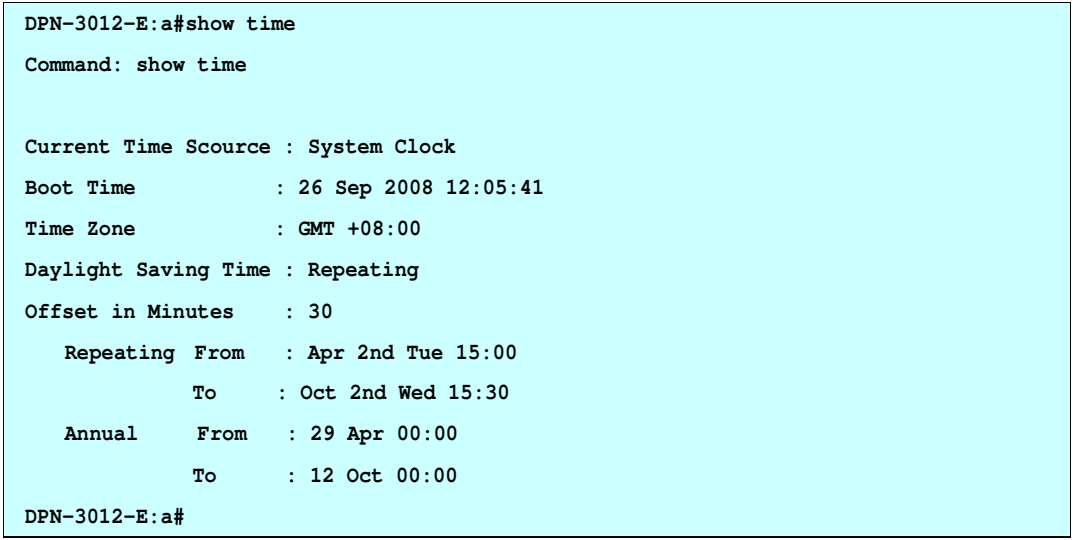

#### . . . **Chapter 34**  .

. . .

### COS COMMANDS

Формат**:** Список

Формат**:** Список

# **COS COMMAND LIST**

config bandwidth\_control [[all | <uplink\_portlist>] rx\_rate [ no\_limit | <value 1-999>] tx\_rate [no\_limit | <value 1-999>]] show bandwidth\_control {<portlist>} show scheduling\_mechanism

config 802.1p user\_priority  $\left| \right|$  <  $\left| \right|$  <  $\left| \right|$   $\left| \right|$   $\left| \right|$   $\left| \right|$   $\left| \right|$   $\left| \right|$   $\left| \right|$   $\left| \right|$   $\left| \right|$   $\left| \right|$   $\left| \right|$   $\left| \right|$   $\left| \right|$   $\left| \right|$   $\left| \right|$   $\left| \right|$   $\left| \right|$   $\left| \right|$   $\left| \right|$  show 802.p user\_priority config 802.1p default\_priority [ <portlist> | all ] <priority 0-7> show 802.1p default\_priority { <portlist>}

The DPN-3012 switch supports 802.1p priority queuing. The Switch has eight hardware priority queues. These hardware priority queues are numbered from 7 (Class 7) — the highest hardware priority queue — to 0 (Class 0) — the lowest hardware priority queue. The eight priority tags specified in IEEE 802.1p (p0 to p7) are mapped to the switch's hardware priority queues as follows:

- Priority 0 is assigned to the Switch's Q2 queue.
- Priority 1 is assigned to the Switch's Q0 queue.
- Priority 2 is assigned to the Switch's Q1 queue.
- Priority 3 is assigned to the Switch's Q3 queue.
- Priority 4 is assigned to the Switch's Q4 queue.
- Priority 5 is assigned to the Switch's Q5 queue.
- Priority 6 is assigned to the Switch's Q6 queue.
- Priority 7 is assigned to the Switch's Q7 queue.

For strict priority-based scheduling, any packets residing in the higher priority queues are transmitted first. Multiple strict priority queues empty based on their priority tags. Only when these queues are empty, are packets of lower priority transmitted.

The commands in the Command Line Interface (CLI) are listed (along with the appropriate parameters) in the following table.

### . 34-1 config bandwidth\_control

# Purpose

. . . .

.

Used to configure bandwidth control on a by-port basis.

### Format

config bandwidth\_control [[all | <uplink\_portlist>] rx\_rate [ no\_limit | <value 1-999>] tx\_rate [no\_limit | <value 1-999>]]

### **Description**

The config bandwidth\_control command is used to configure bandwidth on a by-port basis.

#### Parameter

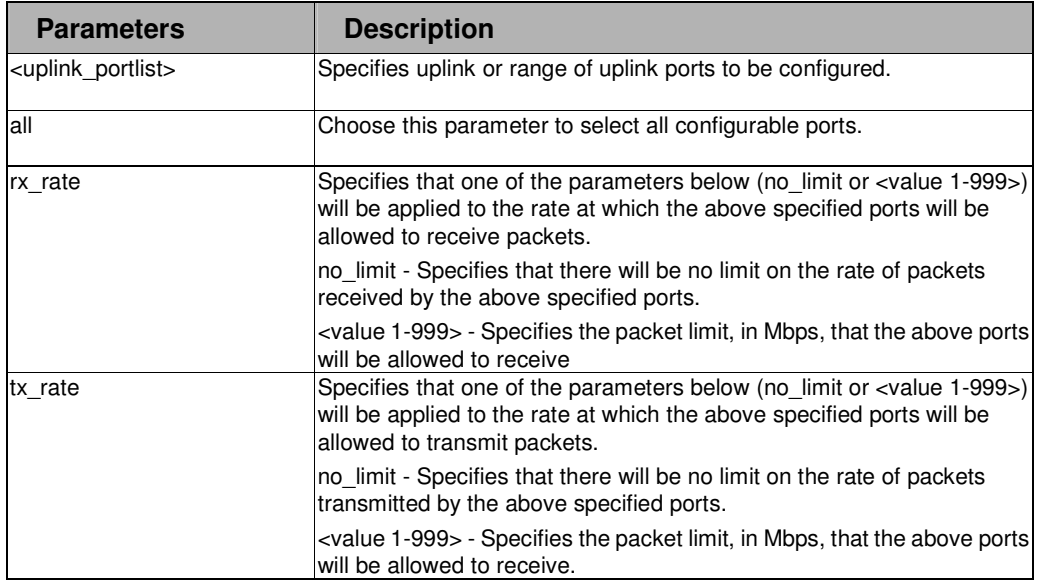

### Restrictions

2-level administrator

3-level operator

### Example

To configure bandwidth control:

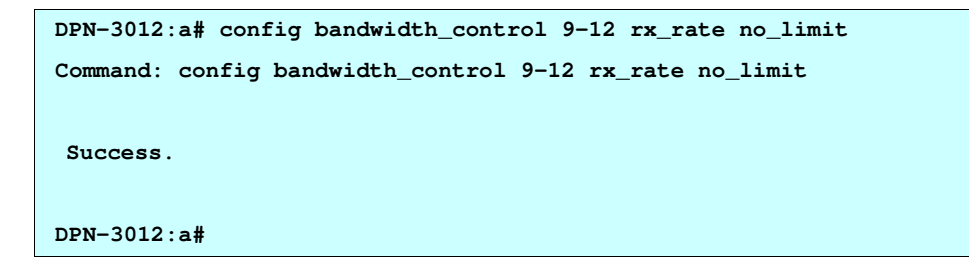

#### 34-2 show bandwidth\_control .

#### Purpose

. . . . . .

Used to display the port bandwidth control table.

# Format

show bandwidth\_control

# **Description**

The show bandwidth\_control command displays the port bandwidth configurations.

### Parameter

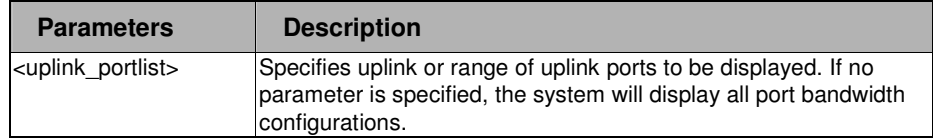

### Restrictions

None.

## Examples

To display the port bandwidth control table:

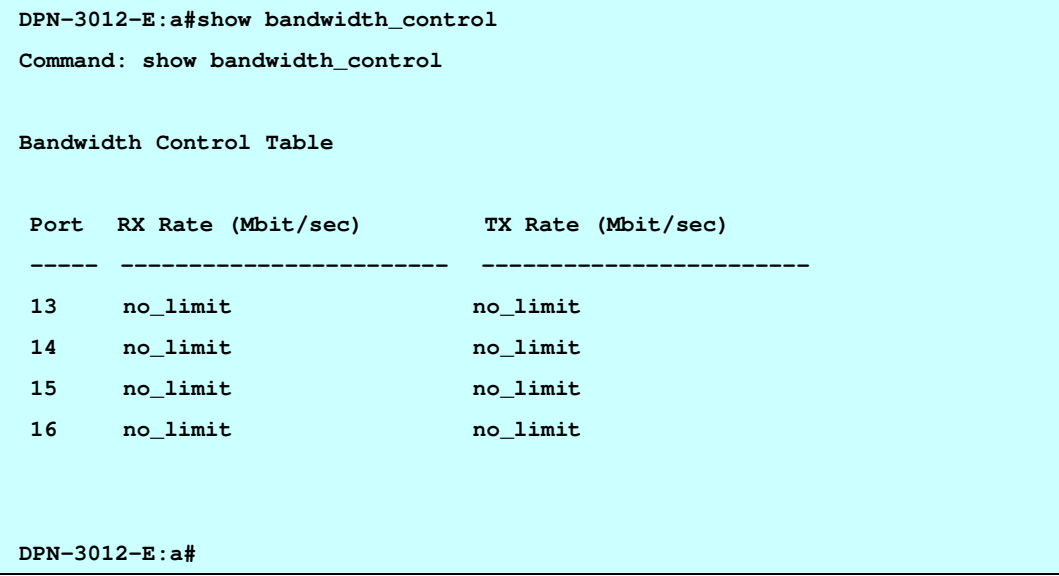

 $\leftarrow$  - - -Формат**:** Список

#### . <u>34-3 s</u>how scheduling\_mechanism

#### Purpose

. . .

.

Used to show the traffic scheduling mechanism.

## Format

show scheduling\_mechanism

### **Description**

The show scheduling\_mechanism command display the traffic scheduling mechanism.

### Parameter

None.

# **Restrictions**

None.

#### Examples

To show the scheduling mechanism:

```
DPN-3012:a#show scheduling_mechanism
```
**Command: show scheduling\_mechanism** 

**QOS Scheduling Mechanism: strict** 

**DPN-3012:a#** 

# 34-4 config 802.1p user\_priority

### Purpose

Used to map the 802.1p user priority of an incoming packet to one of the eight hardware queues available on the switch.

#### Format

config 802.1p user\_priority <priority 0-7> <class\_id 0-7>

### **Description**

The config 802.1p user\_priority command is used to configure the way the switch will map an incoming packet, based on its 802.1p user priority tag, to one of the eight hardware priority queues available on the switch. The switch's default is to map the incoming 802.1p priority values to the eight hardware priority queues according to the following chart:

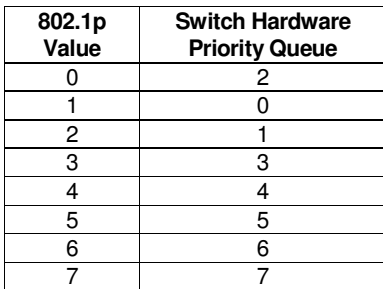

Формат**:** Список

#### . . Parameter

. . . .

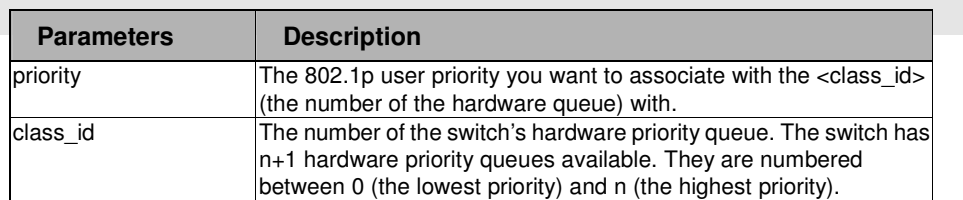

### Restrictions

2-level administrator 3-level operator

### Examples

To configure the 802.1p user priority:

```
DPN-3012:a# config 802.1p user_priority 1 3 
Command: config 802.1p user_priority 1 3
```
**Success.** 

**DPN-3012:a#** 

Формат**:** Список $\leftarrow -$ 

### . 34-5 show 802.1p user\_priority

# Purpose

. . . .

.

Used to display 802.1p user priority.

### Format

show 802.1p user\_priority

# **Description**

The show 802.1p user\_priority command displays 802.1p user priority.

### Parameter

None.

# Restrictions

2-level administrator 3-level operator

### Examples

To display 802.1p user priority:

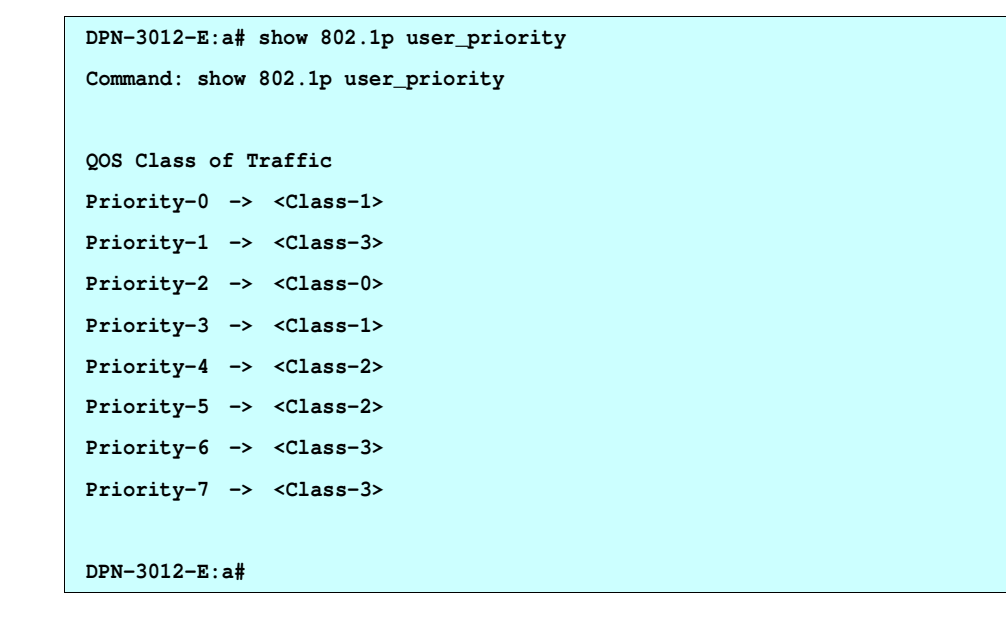

## . 34-6 config 802.1p default\_priority

# Purpose

. . . .

.

Used to configure the 802.1p default priority settings on the switch. If an untagged packet is received by the switch, the priority configured with this command will be written to the packet's priority field.

### Format

config 802.1p default\_priority [ <portlist> | all ] <priority 0-7>

# Description

The config 802.1p default\_priority command allows you to specify default priority handling of untagged packets received by the switch. The priority value entered with this command will be used to determine which of the four hardware priority queues the packet is forwarded to.

#### Parameter

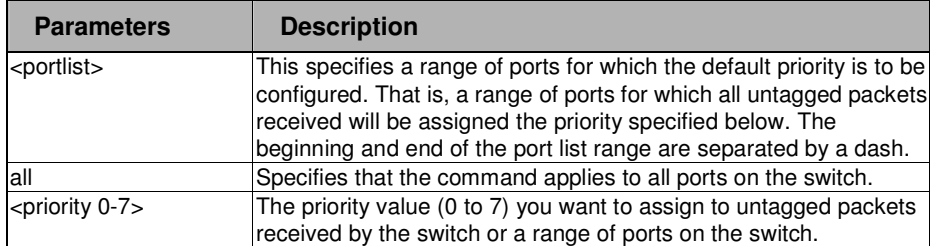

### Restrictions

 2-level administrator 3-level operator

### Examples

To configure the 802.1p default priority settings on the switch:

```
DPN-3012:a#config 802.1p default_priority all 5 
Command: config 802.1p default_priority all 5
```
**Success.** 

**DPN-3012:a#** 

### . 34-7 show 802.1p default\_priority

# Purpose

. . . .

.

Used to display the current default priority settings on the switch.

# Format

show 802.1p default\_priority { <portlist> }

# **Description**

The show 802.1p default\_priority command displays the current default priority settings on the switch.

#### Parameter

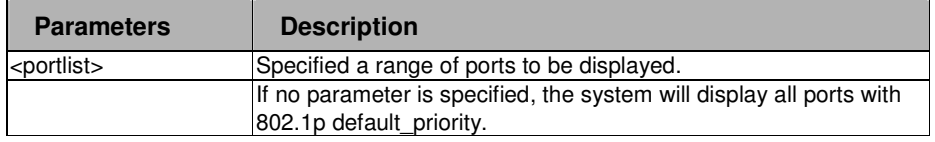

### Restrictions

None.

### Examples

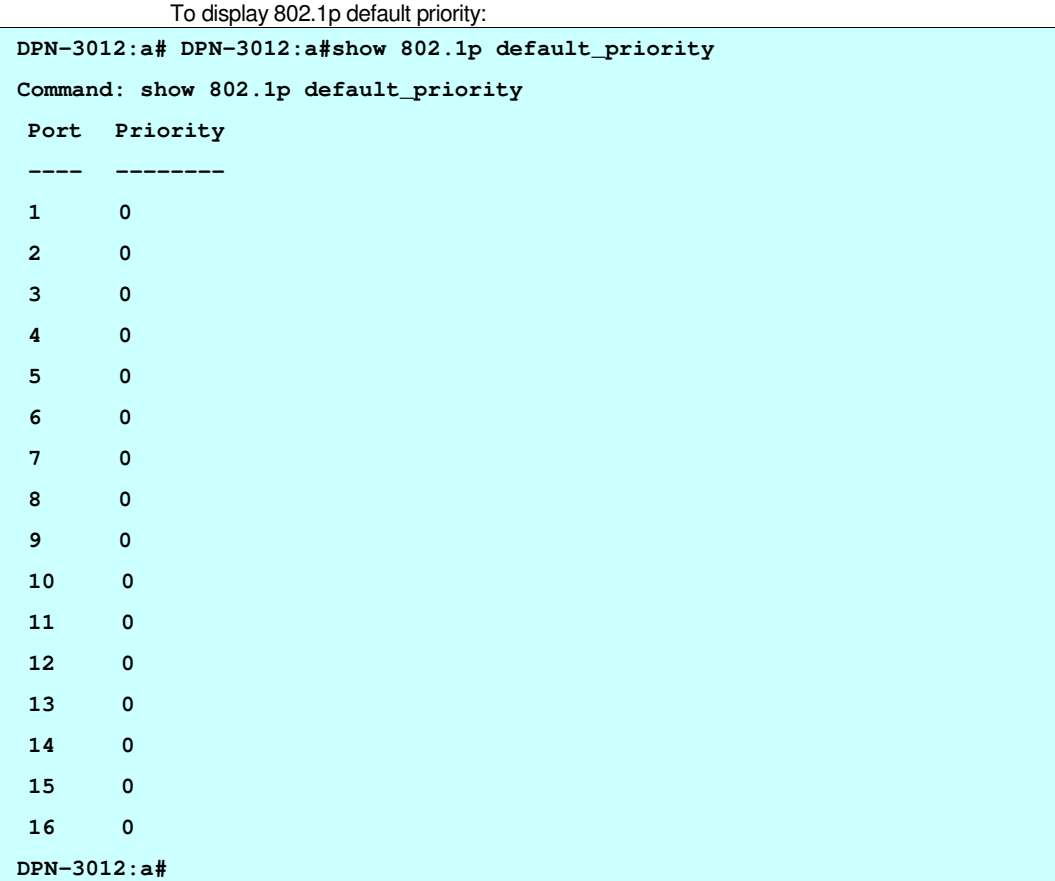

#### . . . **Chapter 35**  .

. . .

## ONU PROFILE COMMANDS

# **ONU PROFILE COMMANDS LIST**

- ONU PROFILE COMMANDS LISTconfig onu queue policer [upstream | downstream] [all | <onu list>] queue\_num <int 0-7> bandwidth <int 1–10000>
- show onu queue\_policer [upstream | downstream] {<onu\_list>}
- config onu queue\_size [upstream | downstream] [all | <onu\_list>] queue\_num <int 0-7> queue\_size <int 0-4096>
- show onu queue\_size [upstream | downstream] {<onu\_list>}
- config onu port\_base\_vlan [all|<onu\_list>] uni\_port <uni\_portlist > forward\_list [all | <uni\_portlist>]
- show onu port base vlan {<onu list> {uni\_port <uni\_portlist>}}
- config onu port\_base\_vlan [all|<onu\_list>] state [enable | disable]
- config onu default filter [all | < onu\_list > | [ upstream | downstream ] [ tag | untag] [discard | pass show onu default filter  $\{$  <onu list >
- config onu classifier\_filter [upstream |downstream] [all | <onu\_list>] [add rule\_id <int 1-56> [ethertype <hex 0x0-0xFFFF> | vid <vlanid 0-4094> | ipv4\_protocol\_type <int 1-255> | stcp <tcp\_port\_number 1-65535> | sudp <udp\_port\_number 1-65535> | sip <ipaddr> | dip <ipaddr > | action [discard | pass] rule\_state [enable | disable] | delete rule\_id <int 1-56> | enable rule\_id <int 1-56> | disable rule\_id <int 1-56>]
- show onu classifier\_filter [upstream | downstream] {<onu\_list> {rule\_id <int 1-56>}}
- config onu default\_vlan\_rule upstream [all | <onu\_list >] [add vlan\_type [0x8100 | 0x9100 | 0x88A8] vid <vlanid 0-4094> priority [original | priority\_rule] | replace vid <vlanid 0-4094 > priority [original | priority\_rule]| none]
- config onu default\_vlan\_rule downstream [all | < onu\_list>] [remove | replace vid <vlanid 0-4094 > priority [original | priority\_rule] | none]
- show onu default\_vlan\_rule [upstream | downstream] {<onu\_list>}
- config onu vlan\_rule upstream [all | <onu\_list>] [ add rule\_id <int 1- 24> [ethertype <hex 0x0-0xFFFF> | ipv4\_protocol\_type <int 1-255> | vid <vlanid 0-4094>] action [add vlan\_type [0x8100 | 0x9100 | 0x88A8] vid <vlanid 0-4094> priority [original | priority\_rule] | replace vid <0-4094 > priority [original | priority\_rule] | none ] rule\_state [enable | disable] | delete rule\_id <int 1-24> | enable rule\_id <int 1-24> | disable rule\_id  $\sinh 1 - 24$
- config onu vlan\_rule downstream [all | <onu\_list>] [add rule\_id <int 1- 24> [ethertype <hex 0x0-0xFFFF> | ipv4\_protocol\_type <int 1-255> | vid <vlanid 0-4094>] action [ remove | replace vid <vlanid 0-4094 > priority [original | priority\_rule] | none] rule\_state [enable | disable] | delete rule\_id <int 1-24> | enable rule\_id <int 1-24> | disable rule\_id <int 1-24>]
- show onu vlan\_rule [upstream | downstream] {<onu\_list>{rule\_id <int 1-24>}]
- config onu priority\_map [all | <onu\_list>] [ip\_tos | tag\_priority] <priority 0-7> <class\_id 0-7>
- show onu priority\_map {<onu\_list>{[ ip\_tos | tag\_priority ]} }
- config onu priority rule [upstream|downstream] [all  $|$  <onu\_list>] [add rule\_id <int 1-40> [ [ethertype <hex 0x0-0xFFFF> | ipv4 protocol\_type <int 1-255> | vid <vlanid 0-4094> ] priority <int 0-7> queue <int 0-7> | [sip <ipaddr> | dip <ipaddr>] queue <int 0-7> ] rule\_state [enable | disable] | delete rule\_id <int 1-40> | enable rule\_id <int 1-40> | disable rule\_id <int 1-40>]
- show onu priority\_rule [upstream | downstream] {<onu\_list> {rule\_id <int 1-40>}}

Формат**:** Список

#### . . 35-1 config onu upstream/downstream queue policer

### Purpose

ONU.

. . .

.

Used to configure the policed bandwidth of upstream or downstream queues for the PON port of the

# Format

config onu queue\_policer [upstream | downstream] [all | <onu\_list>] queue\_num <int 0-7> bandwidth <int 1–10000>

#### **Description**

This command is used to configure the policed bandwidth of upstream or downstream queues for the PON port of the ONU.

### Message

None.

#### Parameter

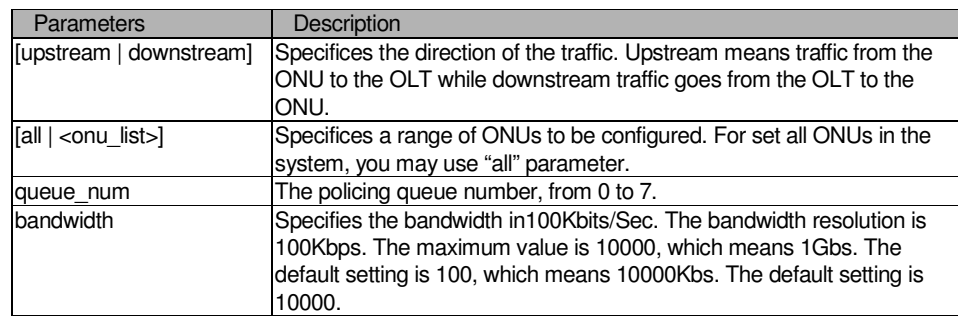

### Restrictions

 2-level administrator 3-level operator

### Example

To configure the downstream queue's policed bandwidth to 200Kbits/Sec:

```
DPN-3012-E:a#:config onu queue_policer downstream all queue_num 7 bandwidth 2 
Command: config onu queue_policer downstream all queue_num 7 bandwidth 2 
 Success. 
DPN-3012-E:a#
```
#### . . 35-2 show onu upstream/downstream queue policer

# Purpose

. . .

.

Used to display the policed bandwidth configuration of upstream or downstream queues for the PON port of the ONU.

# Format

show onu queue\_policerr [upstream | downstream] { <onu\_list>}

## **Description**

This command is used to display the policed bandwidth configuration of the upstream or downstream queues for the PON port of the ONU.

### Message

None.

### Parameter

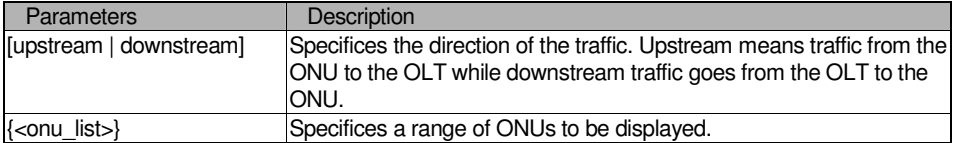

# **Restrictions**

None

### Example

. . . . . .

. To display the bandwidth of downstream policing queue:

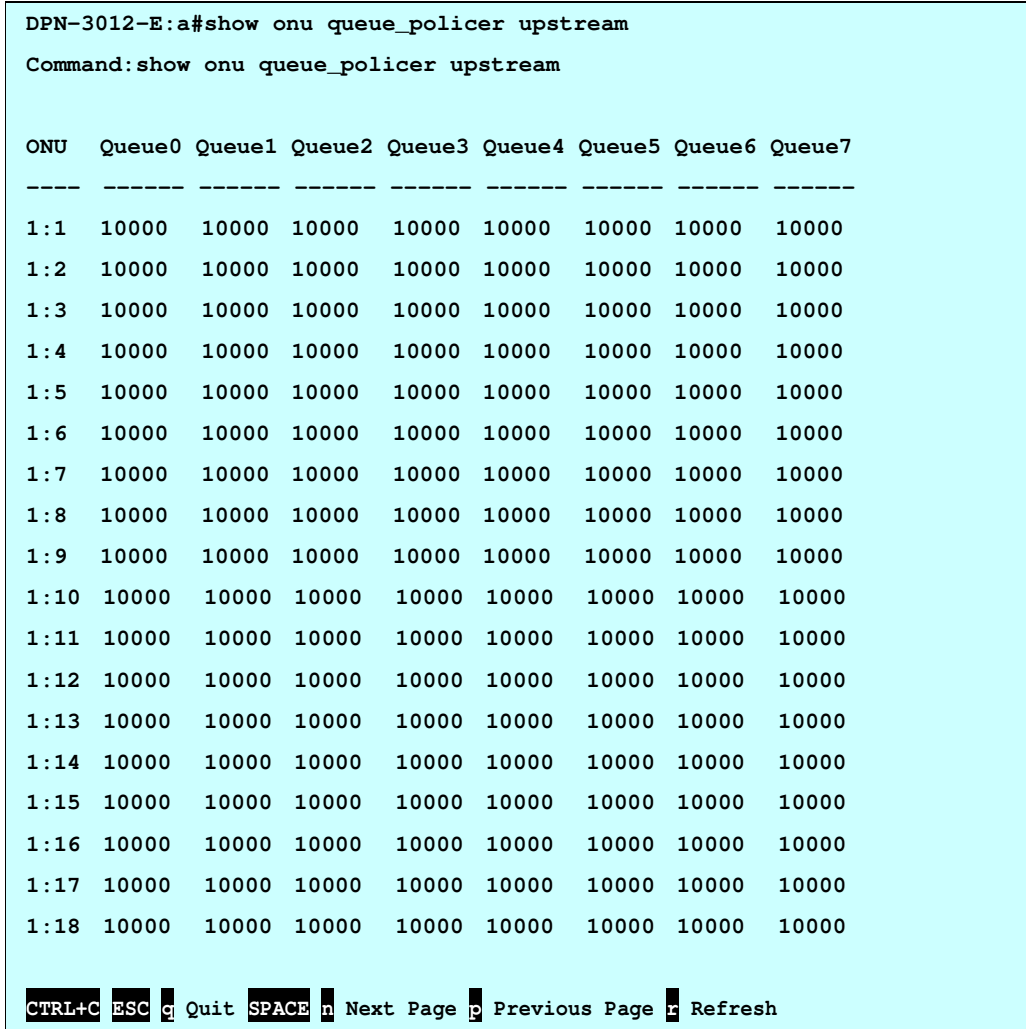

# 35-3 config onu upstream/downstream queue size

### Purpose

Used to configure the queue size of upstream or downstream queues for the PON port of the ONU.

#### Format

config onu queue\_size [upstream | downstream] [all | <onu\_list>] queue\_num <int 0-7> queue\_size <int 0-4096>

# Description

This command is used to configure the queue size for upstream or downstream queues for the PON port of the ONU.

#### . . Parameter

. . .

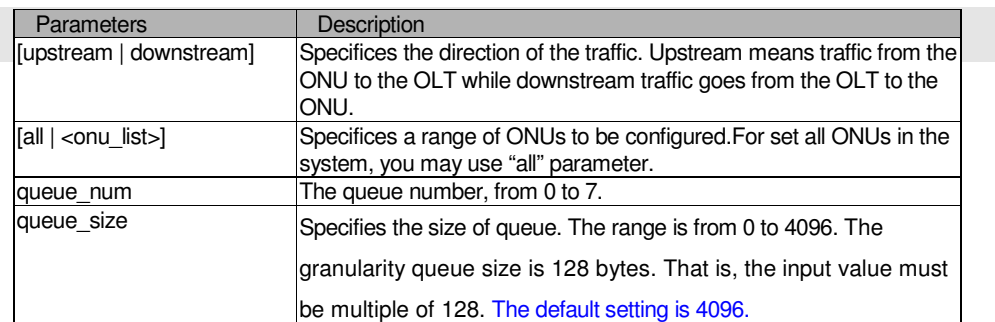

### Restrictions

 2-level administrator 3-level operator

### Example

To configure the queue size of upstream:

```
DPN-3012-E:a#config onu upstream all queue_num 2 queue_size 4096
```

```
Command:config onu upstream all queue_num 2 queue_size 4096
```
**Success.** 

**DPN-3012-E:a#** 

### 35-4 show onu upstream/downstream queue size

### Purpose

Used to display the queue size of upstream or downstream queues for the PON port of the ONU.

### Format

show onu queue\_size [upstream | downstream] {<onu\_list>}

# **Description**

This command is used to display the queue size for upstream or downstream queues for the PON port of the ONU.

### Parameter

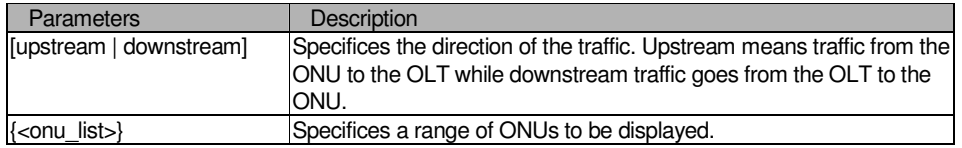

### Restrictions

None

# Example

To display the queue size of upstream:

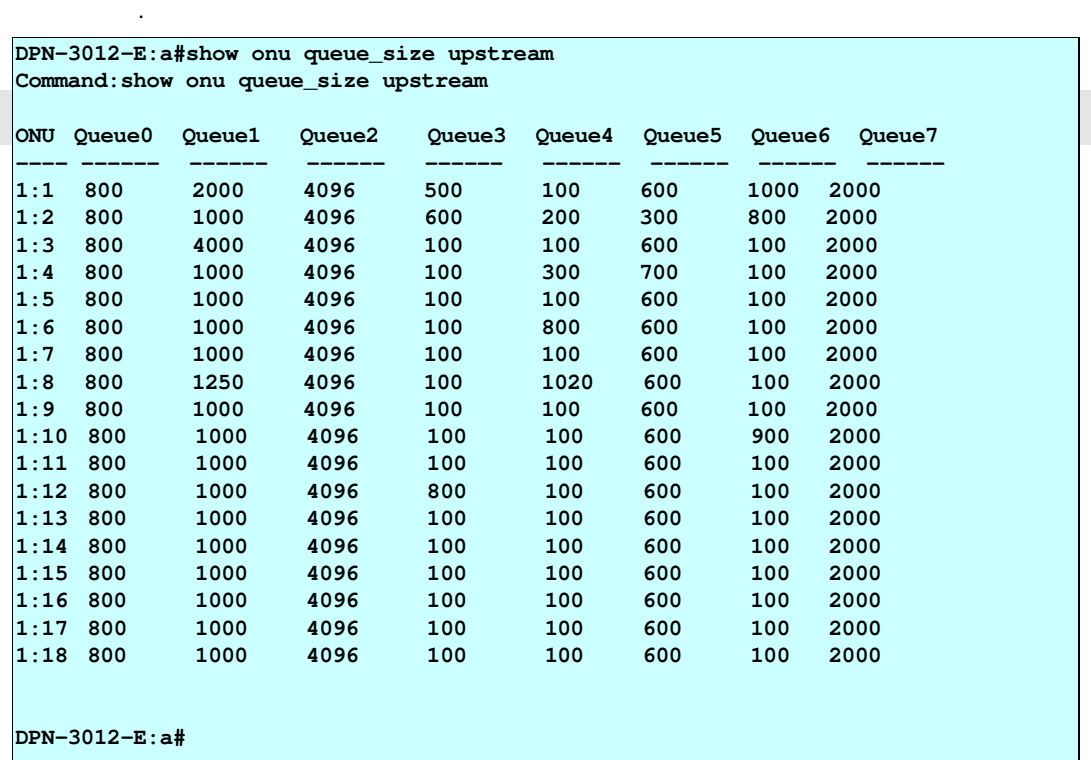

a l

. .

#### . . 35-5 config onu port\_base\_vlan

# Purpose

. . . .

Used to configure the port base VLAN for the ONU.

# Format

config onu port\_base\_vlan [all|<onu\_list>] uni\_port <uni\_portlist> forward\_list [all | <uni\_portlist>]

# **Description**

This command is used to configure the port base VLAN. Only the DPN304 model supports this command.

### Parameter

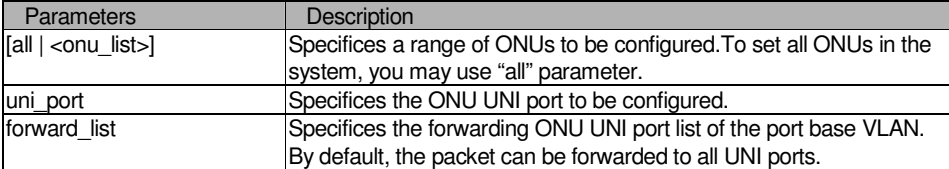

### Restrictions

2-level administrator 3-level operator

# Example

To configure the port base VLAN:

```
DPN-3012-E:a#config onu port_base_vlan all uni_port 3 forward_list 2-3 
Command:config onu port_base_vlan all uni_port 3 forward_list 2-3 
Success. 
DPN-3012-E:a#
```
#### . 35-6 show onu port\_base\_vlan

# Purpose

. . . . .

Used to display the configuration of port base VLAN of the ONU.

### Format

show onu port\_base\_vlan {<onu\_list> {uni\_port <uni\_portlist>}}

# **Description**

This command is used to display the configuration of port base VALN. Only for 4 port ONU ( For example: DPN304 ).

### Parameter

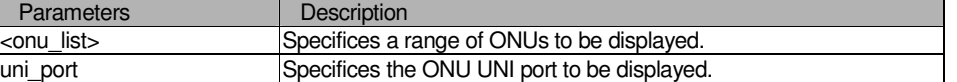

### Restrictions

2-level administrator 3-level operator

### Example

To configure the port base VLAN:

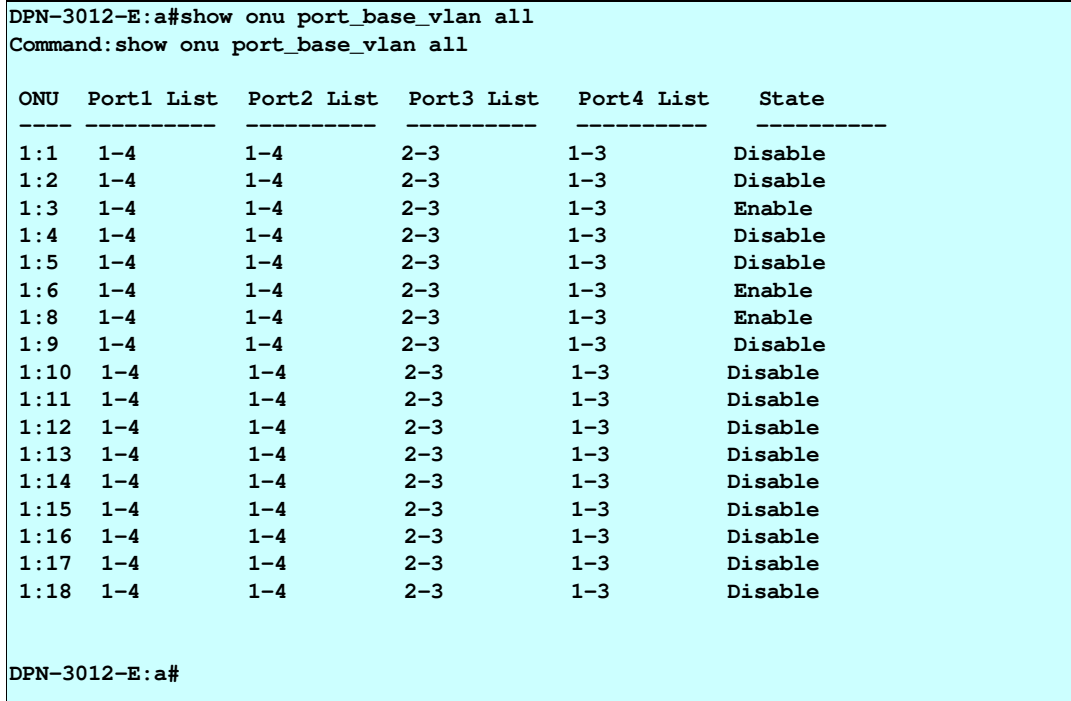

### . 35-7 config onu port\_base\_vlan state

# Purpose

. . . . .

Used to configure the port\_base VLAN state of the ONU.

### Format

config onu port\_base\_vlan [all | <onu\_list>] state [enable | disable]

# **Description**

This command is used to configure the portbase VLAN state of the ONU.

### Parameter

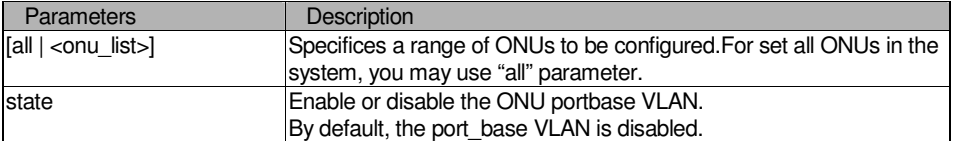

### **Restrictions**

2-level administrator 3-level operator

## Example

To configure the portbase VLAN state:

**DPN-3012-E:a#config onu port\_base\_vlan 1:3 state enable** 

**Command:config onu port\_base\_vlan 1:3 state enable** 

**Success.** 

**DPN-3012-E:a#**
#### . 35-8 config onu default\_filter

# Purpose

. . . . .

Used to configure the upstream or downstream default filter for the PON port of the ONU.

#### Format

config onu default\_filter [all | <onu\_list>] [ upstream | downstream ] [ tag | untag] [discard | pass]

# **Description**

This command is used to configure the default filter for upstream traffic or downstream traffic passing through the PON port of the ONU.

There are two types of filters, default filter and classifier filter. For packets that match the classifier filter, the rule in the matched classifer filter is applied. If the packet does not match any classfier filter. The default ruleis applied.

There is one exception. If the default rule specifies to discard both tagged and untagged packet, then only those classifier rules that match against the VID field will take effect.

#### Parameter

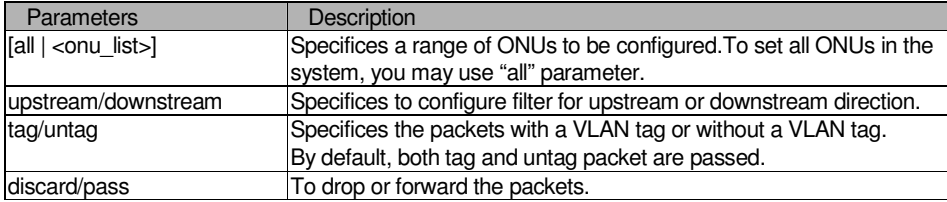

#### **Restrictions**

2-level administrator 3-level operator

#### Example

To configure the default filter:

```
DPN-3012-E:a#config onu default_filter all upstream tag pass
Command: config onu default_filter all upstream tag pass
Success.
D PN -3 0 1 2 -E : a #
```
#### . 35-9 show onu default filter

# Purpose

. . . . .

Used to display the configuration of default filter of the ONU.

#### Format

show onu default\_filter { <onu\_list>}

# Description

This command is used to display the configuration of default filter of the ONU.

#### Parameter

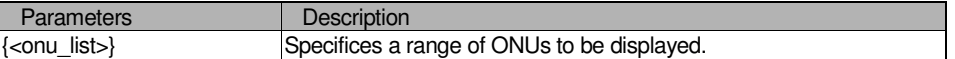

# Restrictions

user level

### Example

To display the configuration of default filter:

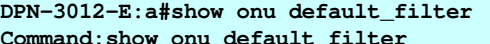

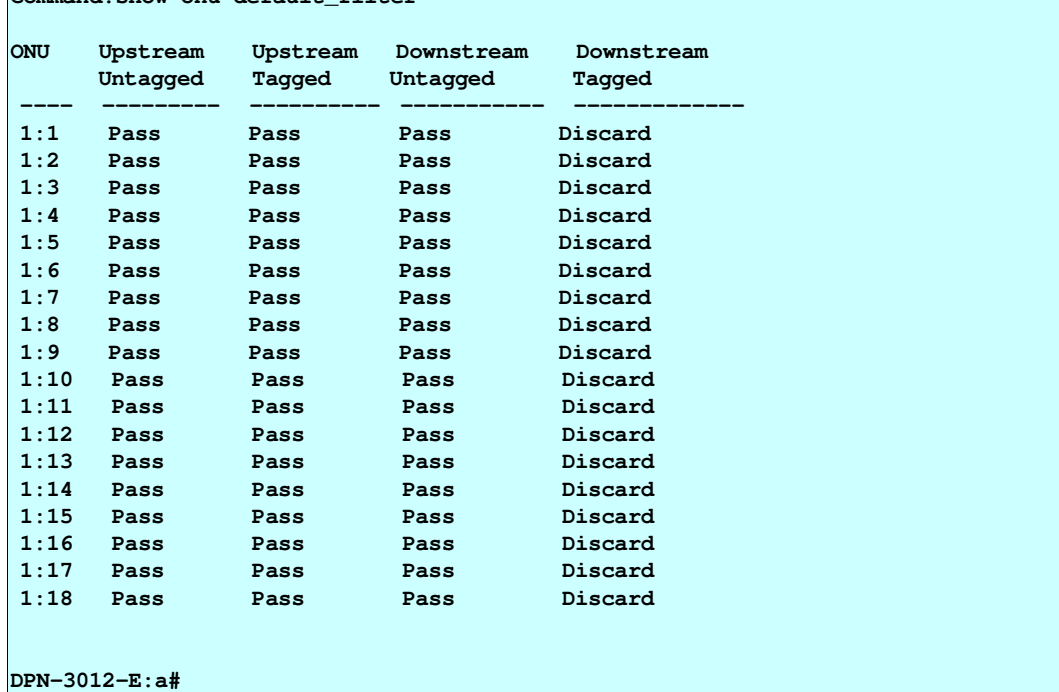

. 35-10 config onu classifier\_filter upstream/downstream

# **Purpose**

. . . . .

Used to configure the upstream or downstream classifier filter of the ONU.

#### Format

config onu classifier filter [upstream | downstream][all | <onu list>] [add rule id <int 1-56> [ethertype <hex 0x0-0xFFFF> | vid <0-4094> | ipv4\_protocol\_type <int 1-255> | sip <ipaddr> | dip <ipaddr > | stcp  $\lt$ tcp\_port\_number 1-65535> | sudp $\lt$ udp\_port\_number 1-65535>] action [discard | pass] rule\_state [enable | disable] | delete rule\_id <int 1-56> | enable rule\_id <int 1-56> | disable rule\_id <int 1-56>]

#### **Description**

This command is used to configure the classifier filter for upstream traffic and classifier filter for downstream traffic passing through the PON port of the ONU. For each direction of each ONU , up to 56 rules can be specified . For each field type (also named filter type), up to 8 rules can be configured.

a. At the same time the packet matches VID, Ethertype and IPv4, in one or more of the rules.

b. At the same time the packet matches SIP and DIP, in one or more of the rules..

c. At the same time the packet matches STCP or SUDP rules.

If the data packets to meet "a" condition, and set up the forwarding of data packets are discarded, then that data packets will be discarded.

If the data packets to meet "b" condition. according to the first set of rules transmitted data packets. If the data packets at the same time meet the "a" and "b" conditions, if "a" set of rules of operation of discarded packets, discarded packets. If only "b" in the rules set up a discarded packets, according to the first set of rules transmitted data packets.

If the data packets at the same time meet the "a" and "c" conditions, if set up the operation of discarded packets, discarded packets.

If the data packets at the same time meet the "b" and "c" conditions, "b" than "C" have a higher priority.

By default, there are two upstream rules. A rule through the match Ethertype type, capture the ARP packet to the CPU, another through the match DIP, the local IP packet capture to the CPU.

Note that if the packet match the upstream filter rule, the upstream filter rule will be applied. If the packet does not match any upstream filter rule, then default upstream filter rule will be applied except with the following exception. If the default upstream filter is specified to discard tag and untag packet, then only those classifier rule that match against VID field rule will take effect.

The same situation also applies to the downstream default filter and downstream classifier filter.

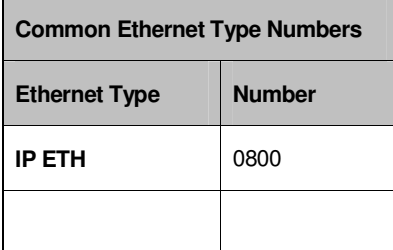

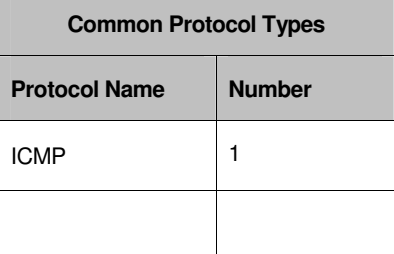

. . . . . .

#### . . Parameter

. . .

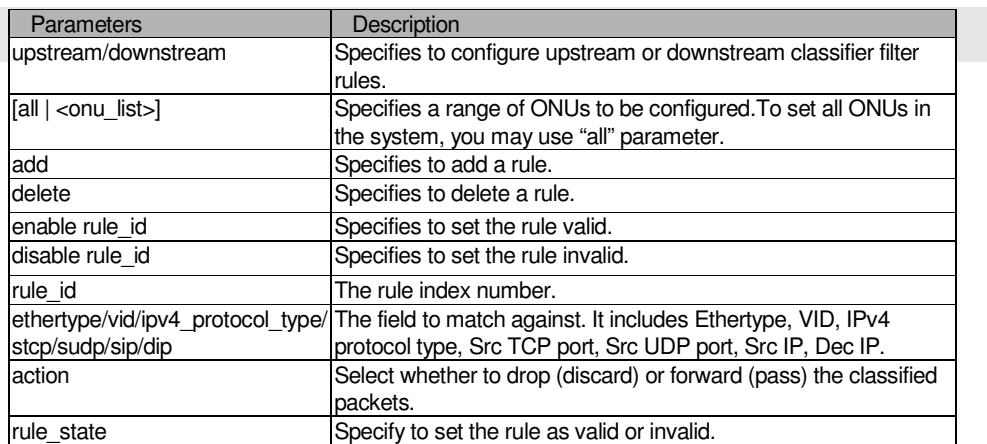

### Restrictions

2-level administrator 3-level operator

# Example

 $\mathsf{r}$ 

To configure the classifier filter:

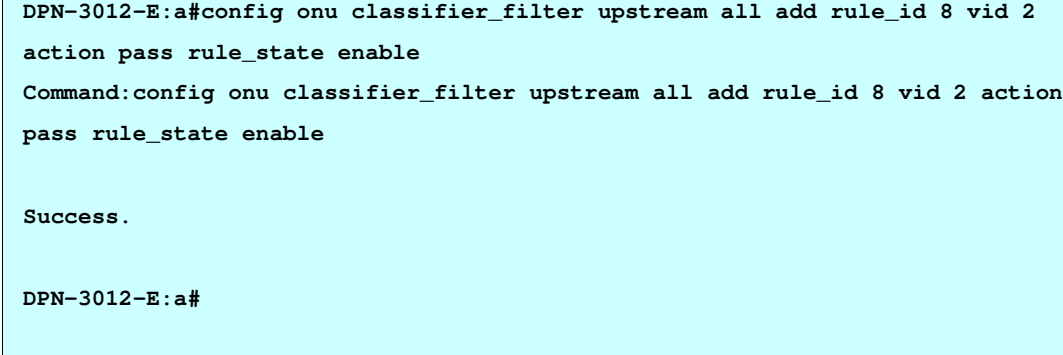

**DPN-3012-E:a#config onu classifier\_filter upstream 5:23 delete rule\_id 2 Command:config onu classifier\_filter upstream 5:23 delete rule\_id 2 Success. DPN-3012-E:a#** 

. . **DPN-3012-E:a#config onu classifier\_filter upstream 1:13 enable rule\_id 1**  . **Command:config onu classifier\_filter upstream 1:13 enable rule\_id 1 Success.** 

# 35-11 show onu classifier\_filter

#### Purpose

. . . .

**DPN-3012-E:a#** 

Used to display the configuration of classifier filter of the ONU.

### Format

show onu classifier\_filter [upstream | downstream ] {<onu\_list> {rule\_id <int 1-56>}}

# **Description**

This command is used to display the configuration of upstream or downstream classifier filter of the ONU.

### Parameter

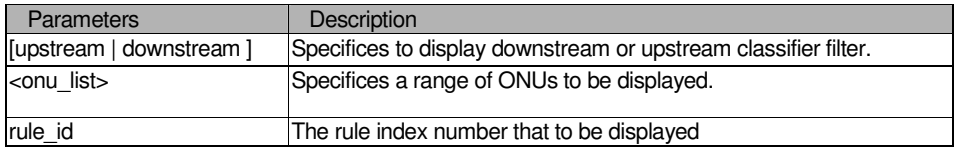

#### Restrictions

None

# Example

To display the downstream classifier filter:

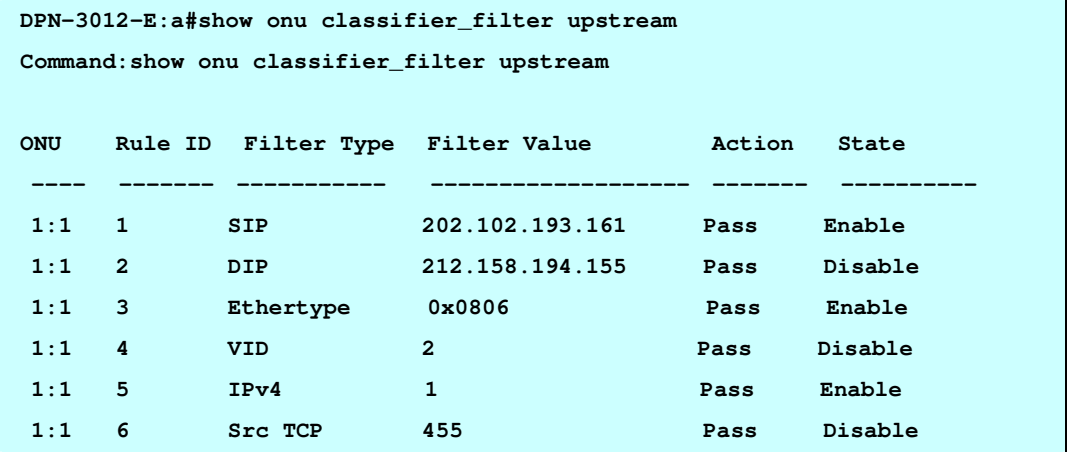

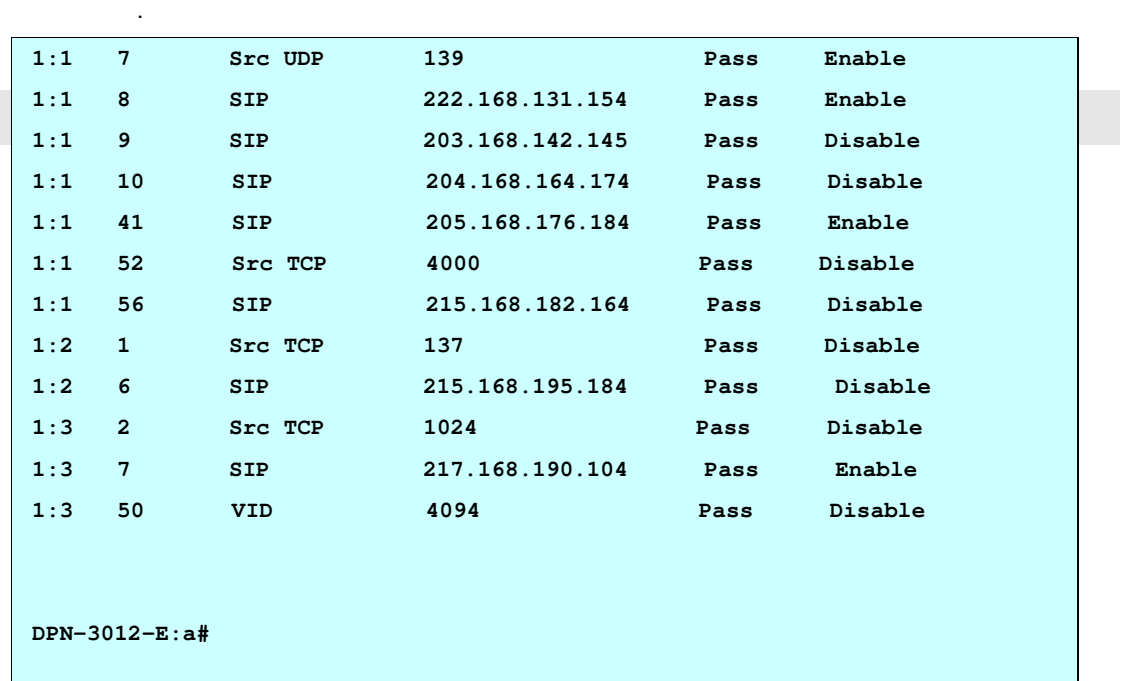

. .

#### . 35-12 config onu default\_vlan\_rule upstream

# Purpose

. . . . .

Used to configure the default upstream VLAN rule of the ONU.

# Format

config onu default\_vlan\_rule upstream [all | <onu\_list>] [add vlan\_type [0x8100 | 0x9100 | 0x88A8] vid <vlanid 0-4094> priority [original | priority\_classifier] | replace vid <vlanid 0-4094> priority [original | priority\_rule] | none]

### **Description**

This command is used to configure the default upstream VLAN rule of the ONU.

By default, set "none" for all packet.

# Parameter

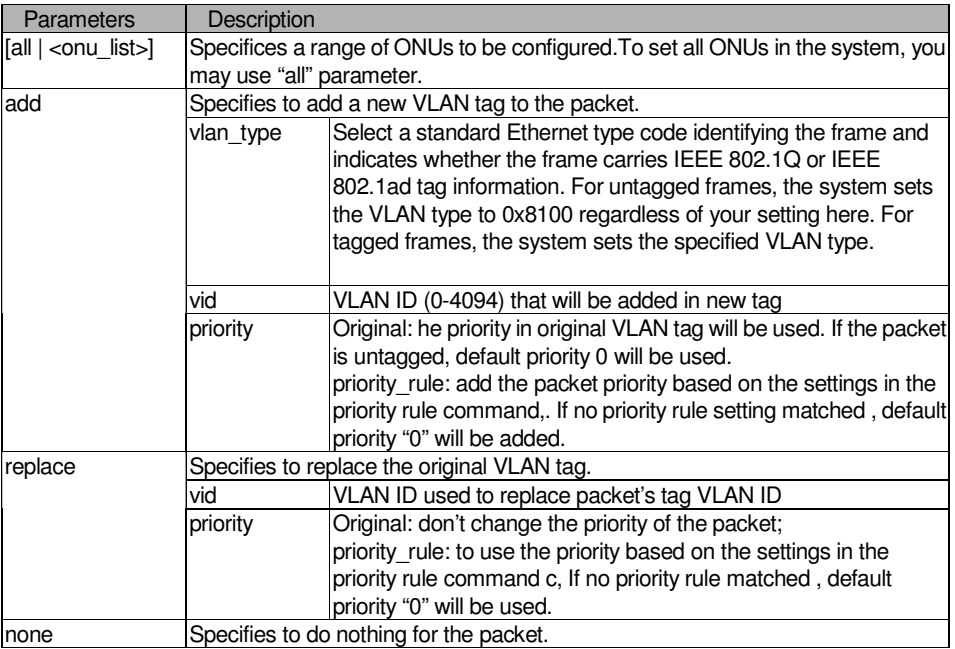

#### Restrictions

2-level administrator 3-level operator

# . Example

. . . .

. . To configure the default upstream VLAN rule:

```
DPN-3012-E:a#config onu default_vlan_rule upstream all add vlan_type 0x8100 vid
2 priority original 
Command: config onu default_vlan_rule upstream all add vlan_type 0x8100 vid 2 
priority original 
Success. 
DPN-3012-E:a#
```
#### . 35-13 config onu default\_vlan\_rule downstream

# Purpose

. . . . .

Used to configure the default downstream VLAN rule of the ONU.

## Format

config onu default\_vlan\_rule downstream [all | <onu\_list>] [remove | replace vid <vlanid 0-4094 > priority [original | priority\_rule] | none]

# **Description**

This command is used to configure downstream default VLAN rule of the ONU.

By default, set "none" for all packet.

### Parameter

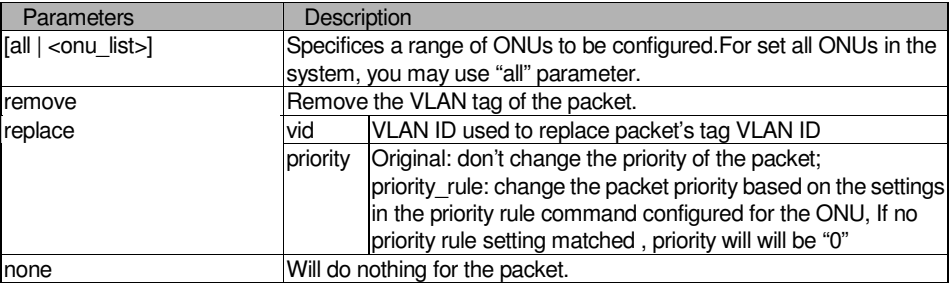

# Restrictions

2-level administrator 3-level operator

#### Example

To configure the default downstream VLAN rule:

```
DPN-3012-E:a#config onu default_vlan_rule downstream remove
```
**Command:config onu default\_vlan\_rule downstream remove** 

 **Success.** 

**DPN-3012-E:a#** 

#### . 35-14 show onu default\_vlan\_rule

# Purpose

. . . . .

Used to display the default upstream or downstream VLAN rule of the ONU.

# Format

show onu default\_vlan\_rule [upstream | downstream ] {<onu\_list>}

# **Description**

This command is used to display the upstream or downstream default VLAN rule of the ONU.

#### Parameter

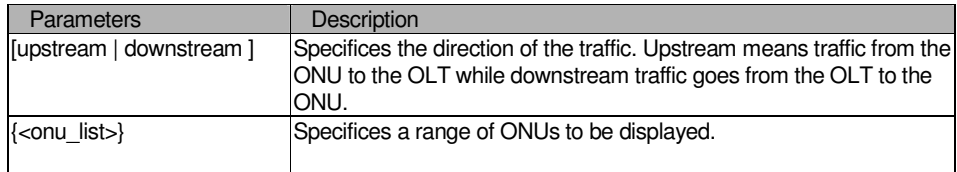

#### Restrictions

#### None.

# Example

To display the downstream default VLAN rule:

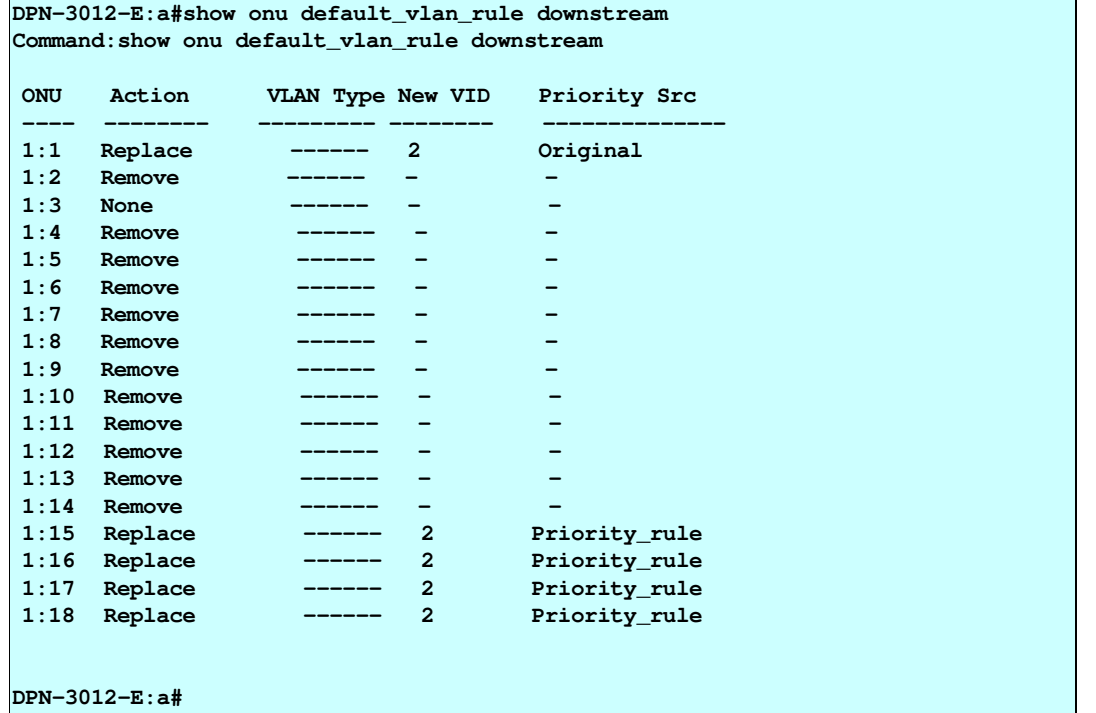

#### . 35-15 config onu vlan\_rule upstream

# Purpose

. . . . .

Used to configure the upstream VLAN rule of the ONU.

#### Format

config onu vlan\_rule upstream [all | <onu\_list>] [ add rule\_id <int 1- 24> [ethertype <hex 0x0-0xFFFF> | ipv4\_protocol\_type <int 1-255> | vid <vlanid 0-4094>] action [add vlan\_type [0x8100 | 0x9100 | 0x88A8] vid <vlanid 0-4094> priority [original | priority\_rule] | replace vid <vlanid 0-4094 > priority [original | priority\_rule] | none ] rule\_state [enable | disable] | delete rule\_id <int 1-24> | enable rule\_id  $\leftarrow$ int 1-24> | disable rule\_id  $\leftarrow$ int 1-24> ]

# **Description**

This command is used to configure the vlan rule for upstream traffic passing through the PON port of the ONU.Up to 24 rules can be specified . For each field type (also named filter type), up to 8 rules can be configured. The rule that matches against VLAN has the highest precedence, then ether type, then ipv4\_protocol\_type. If two rules has the same precedence, then the rule created earily has the higher precedence.

Note that if the packet match the upstream vlan rule, the upstream vlan rule will be applied. If the packet does not match any upstream vlan rule, then default upstream vlan rule will be applied.

#### Parameter

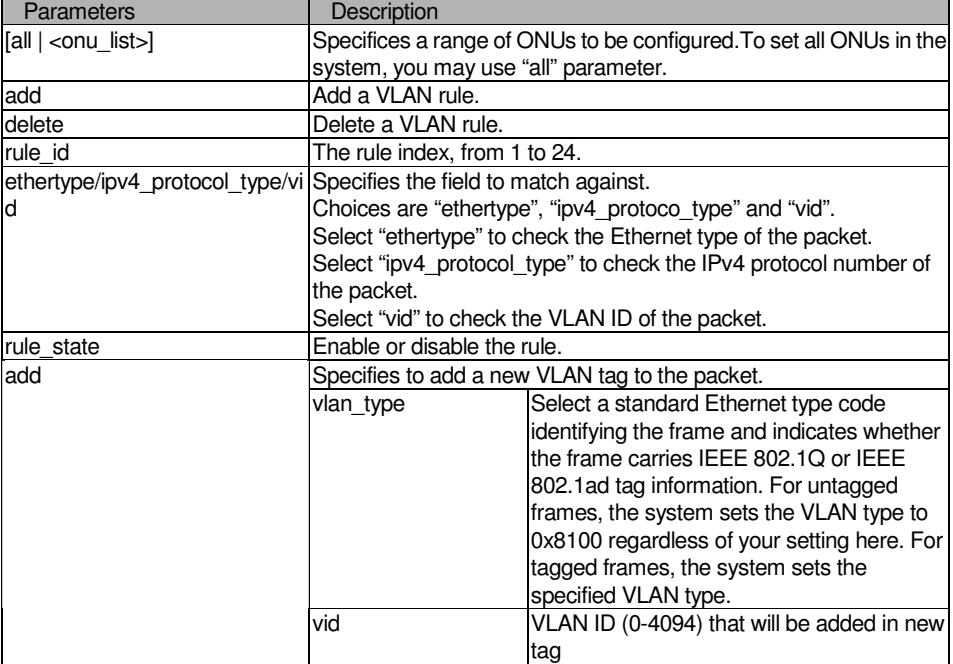

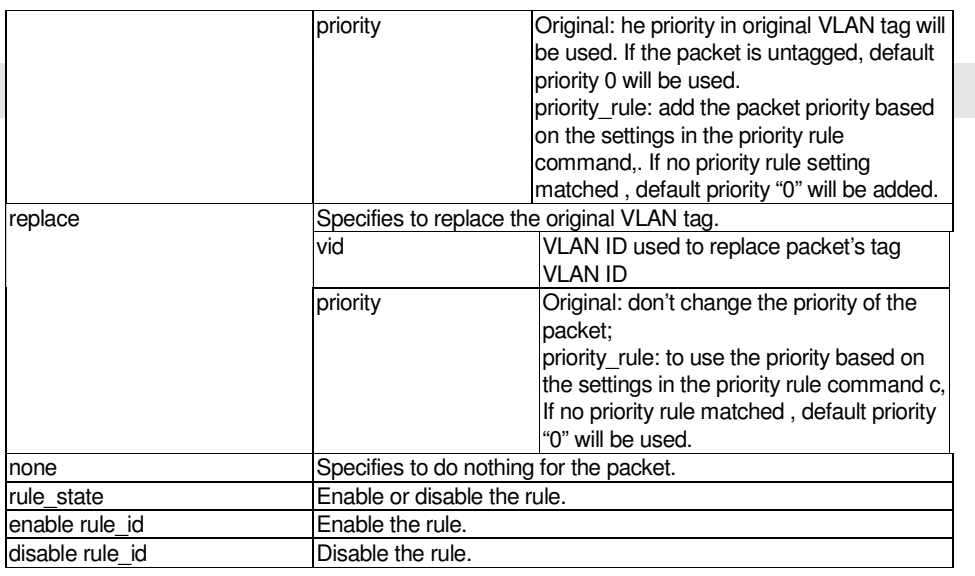

### Restrictions

. . .

2-level administrator 3-level operator

# Example

To configure the upstream VLAN rule:

```
DPN-3012-E:a#config onu vlan_rule upstream all add rule_id 2 ethertype 0x0800 
action 
add vlan_type 0x8100 vid 2 priority original rule_state enable 
Command: config onu vlan_rule upstream all add rule_id 2 ethertype 0x0800 action
add vlan_type 0x8100 vid 2 priority original rule_state enable 
 Success. 
DPN-3012-E:a#
```
#### . 35-16 config onu vlan\_rule downstream

# Purpose

. . . . .

Used to configure the downstream VLAN rule of the ONU.

#### Format

config onu vlan\_rule downstream [all | <onu\_list>] [add rule\_id <int 1- 24>[ethertype <hex 0x0-0xFFFF> | ipv4\_protocol\_type <int 1-255> | vid <vlanid 0-4094>] action [ remove | replace vid <vlanid 0-4094 > priority [original | priority\_rule] | none] rule\_state [enable | disable] | delete rule\_id <int 1-24> | enable rule\_id <int 1-24> | disable rule\_id <int 1-24>]

### **Description**

This command is used to configure the vlan rule for downstream traffic passing through the PON port of the ONU.Up to 24 rules can be specified . For each field type (also named filter type), up to 8 rules can be configured. The rule that matches against VLAN has the highest precedence, then ether type, then ipv4 protocol type. If two rules has the same precedence, then the rule created earily has the higher precedence.

Note that if the packet match the downstream vlan rule, the downstream vlan rule will be applied. If the packet does not match any downstream vlan rule, then default downstream vlan rule will be applied.

### Parameter

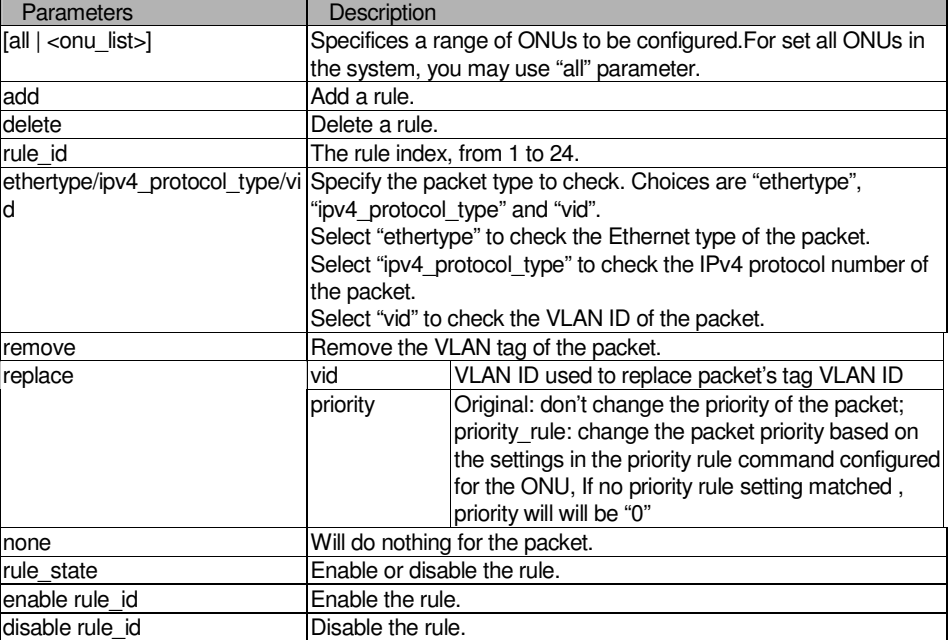

#### Restrictions

2-level administrator 3-level operator

#### Example

To configure the downstream VLAN rule:

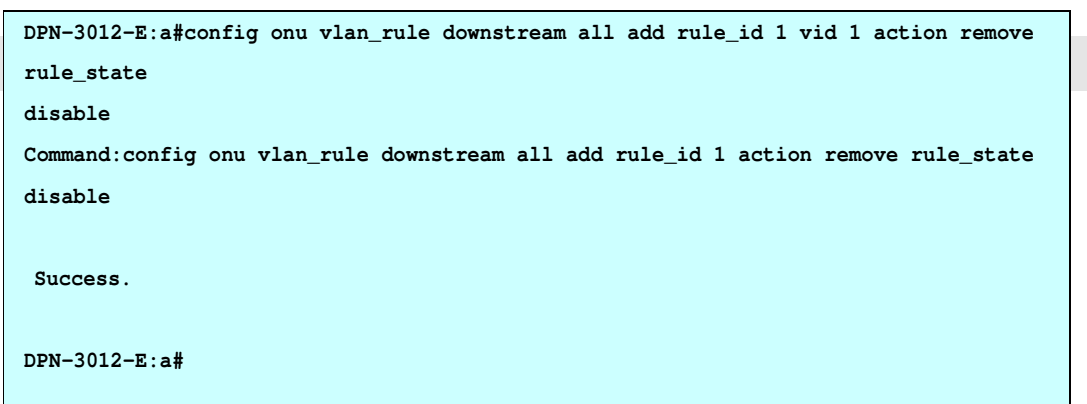

. . . .

#### . . 35-17 show onu vlan\_rule

. . . .

# Purpose

Used to display the upstream or downstream VLAN rule of the ONU.

# Format

show onu vlan\_rule [upstream | downstream] {<onu\_list>{rule\_id <int 1-24>}}

# **Description**

This command is used to display the upstream or downstream VLAN rule.

#### Parameter

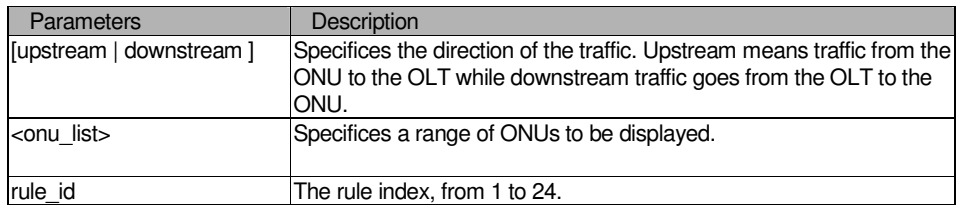

#### Restrictions

# None.

# Example

To display the VLAN rule:

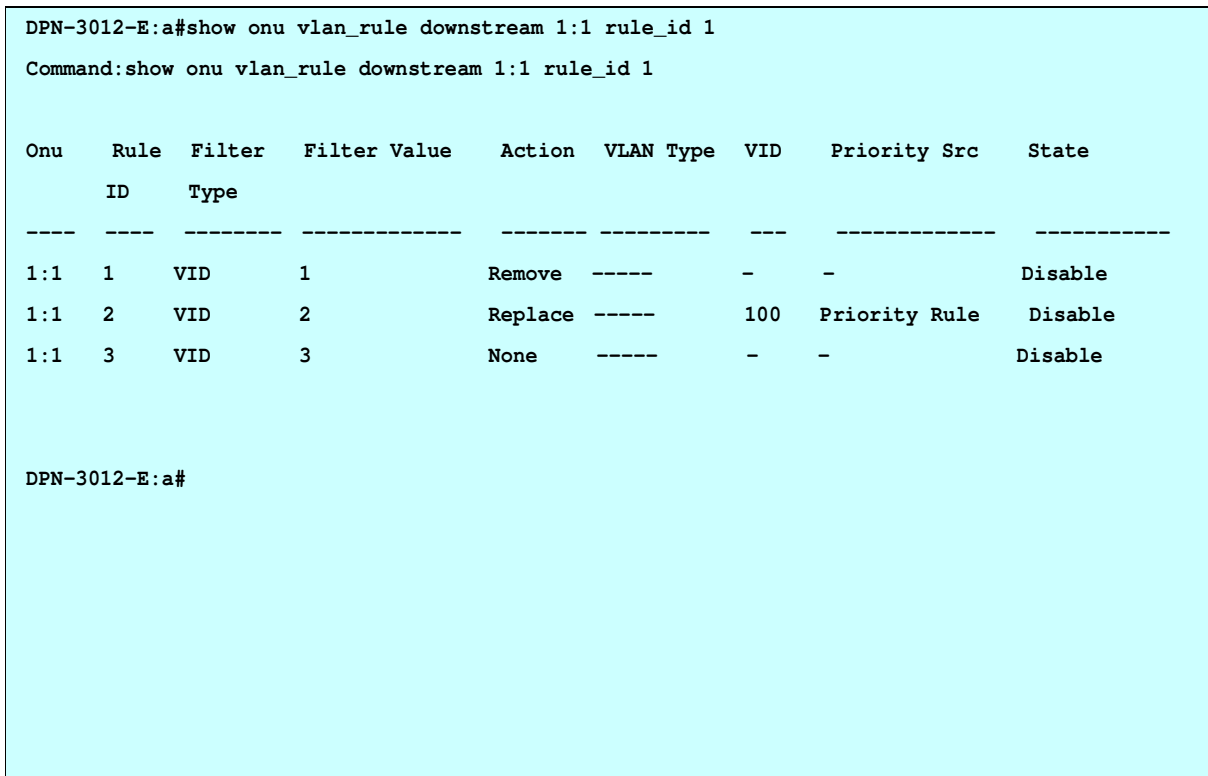

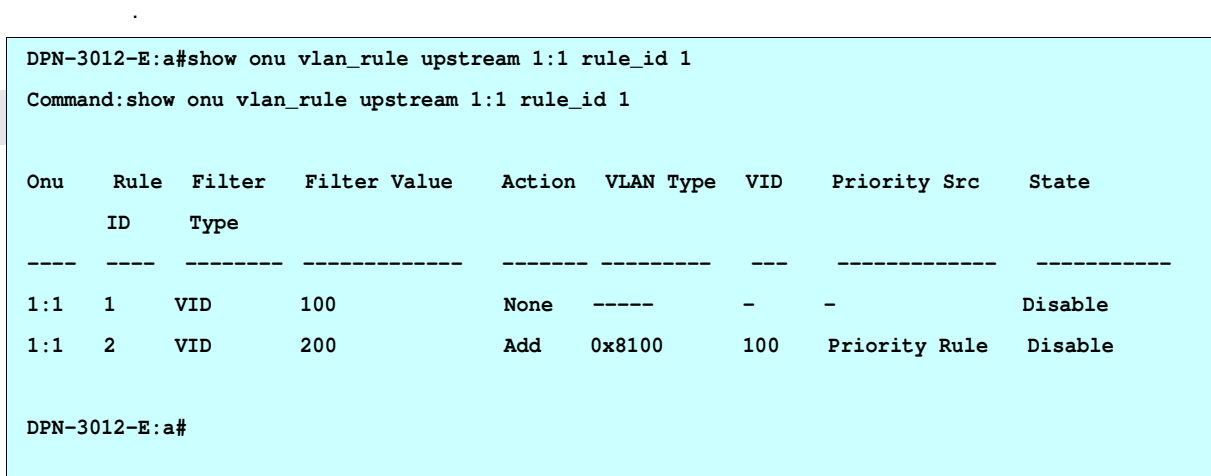

#### 35-18 config onu priority\_map

#### Purpose

. .

Used to configure priority map of the ONU.

You can make priority map based on tag priority or TOS field of IPv4 packet.

### Format

config onu priority\_map [all | <onu\_list>] [ ip\_tos | tag\_priority] <priority 0-7> <class\_id 0-7>

### **Description**

The priority map maps the priority queue for the upstream and downstream traffic passing through the PON port.

The mapping to a priority queue can be either based on IP TOS or based on 1p priority in the VLAN tag. For the tagged packet, the mapping will base on the 1p priority. For the untagged IP packet, the mapping will base on IP TOS value. For other untagged packet, they will be mapped to queue 0.

For default tag\_priority mapping, priority 0 is mapped to class 0, priority 1 is mapped to class 1, priority 2 is mapped to class 2, priority 3 is mapped to class 3, priority 4 is mapped to class 4, priority 5 is mapped to class 5, priority 6 is mapped to class 6, priority 7 is mapped to class 7.

For default IP TOS mapping, priority 0 is mapped to class 0, priority 1 is mapped to class 1, priority 2 is mapped to class 2, priority 3 is mapped to class 3, priority 4 is mapped to class 4, priority 5 is mapped to class 5, priority 6 is mapped to class 6, priority 7 is mapped to class 7.

#### Parameter

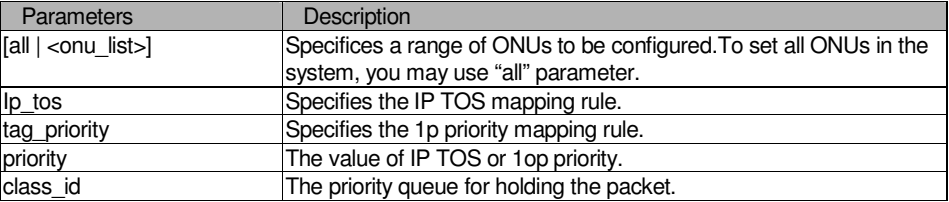

#### . . Restrictions

. . .

. 2-level administrator . 3-level operator

# Example

To configure the priority mapping:

```
DPN-3012-E:a#config onu priority_map all ip_tos 3 1
```

```
Command:config onu priority_map all ip_tos 3 1
```
 **Success.** 

**DPN-3012-E:a#** 

#### 35-19 show onu priority\_map

# Purpose

. . . . .

Used to display the priority mapping rule of the ONU.

### Format

show onu priority\_map {<onu\_list>{[ip\_tos | tag\_priority ]} }

# **Description**

This command is used to display the priority mapping rule.

#### Parameter

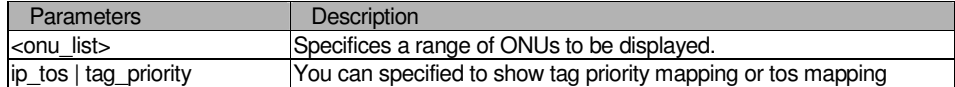

# Restrictions

None.

# Example

To display the priority mapping:

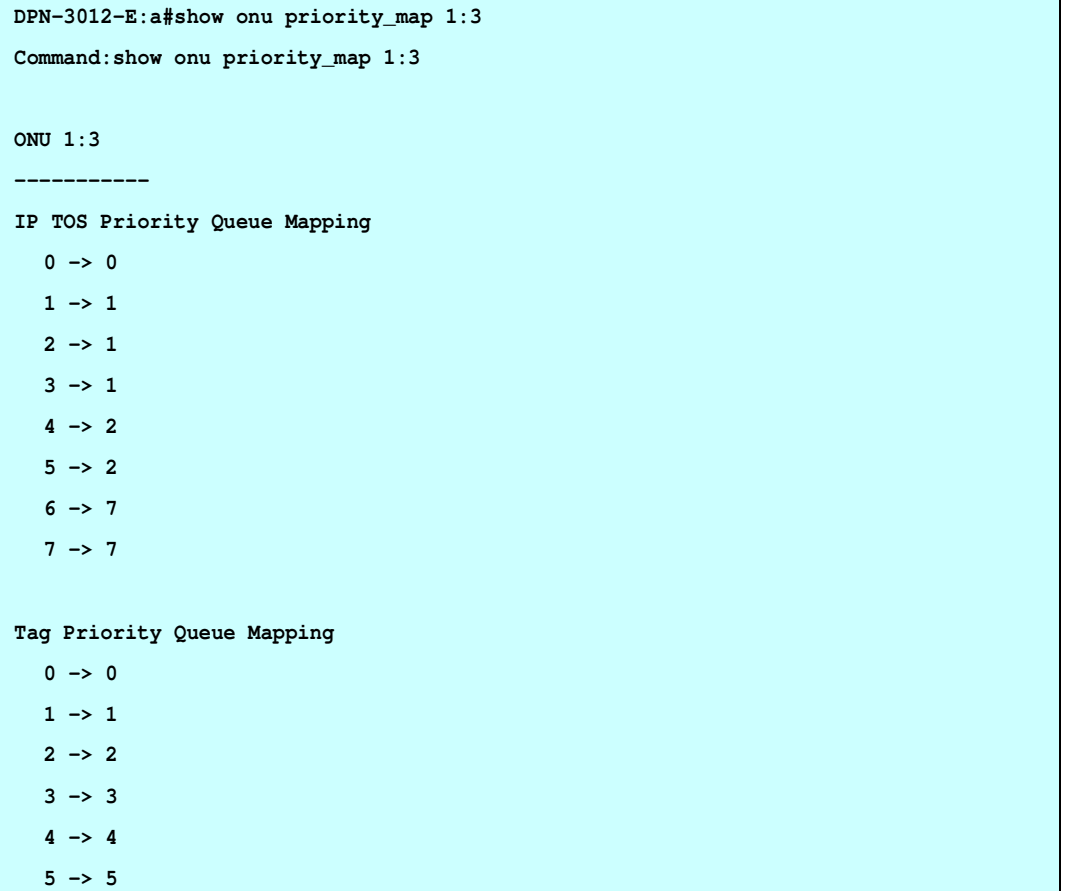

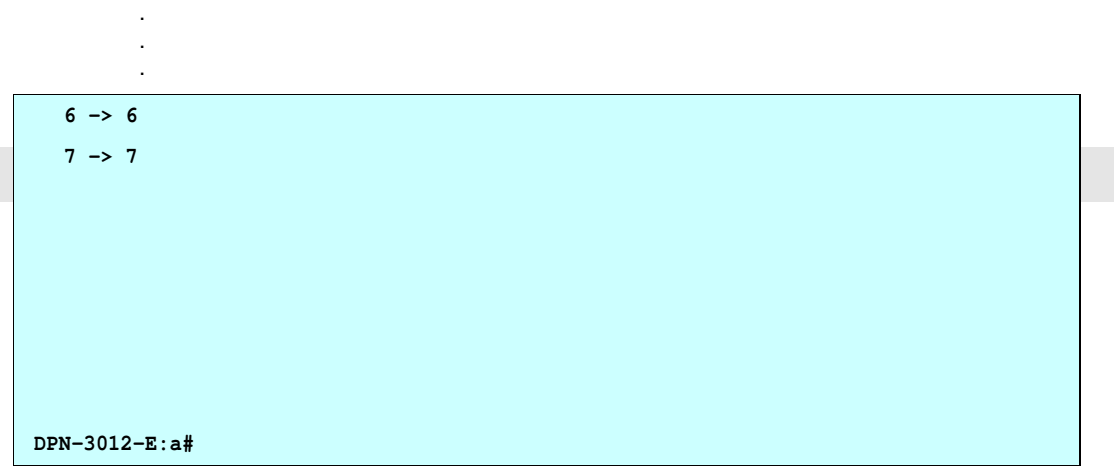

#### . . 35-20 config onu priority\_rule upstream/downstream

#### Purpose

. . . .

Used to configure the priority rule of the ONU.

#### Format

config onu priority rule [upstream|downstream] [all | <onu list>] [add rule id <int 1-40> [ [ethertype <hex 0x0-0xFFFF> | ipv4\_protocol\_type <int 1-255> | vid <vlanid 0-4094> ] priority <int 0-7> queue <int 0-7> | [sip <ipaddr> | dip <ipaddr>] queue <int 0-7> ] rule\_state [enable | disable] | delete rule\_id  $\epsilon$  int 1-40 > | enable rule id  $\epsilon$  int 1-40 > | disable rule id  $\epsilon$  int 1-40 > |

#### **Description**

This command is used to configure the priority rules. The purpose of the priority rule is two folded. One is to determine the priority to be used in the VLAN tag of the packet, and the other is to determine the priority queue for holding the packet.

For the rule to determine the priority to be used in the VLAN tag, the rule will be used when the vlan rules or the default vlan rule are specified to use the priority rule. The priority defined in the matched priority rule will be used by the vlan rule. If no priority rule match the packet, then default priorty 0 will be used.

For the rule to determine the priority queue for holding the packet. If the packet match a priority rule, the priority rule will determine the priority queue. Otherwise, the priority queue will be determined based on the priority mapping rule.

.For each direction of each ONU , up to 40 rules can be specified . For each field type (also named filter type), up to 8 rules can be configured.

If the data packets at the same time matching Ethertype, IPv4 and VID, which VID the lowest priority, Ethertype and IPv4 in accordance with the previous rules. If the data packets at the same time matching SIP and DIP, in accordance with the rules of the last transmitted data packets. L2 priority than the L3 high priority.

#### Parameter

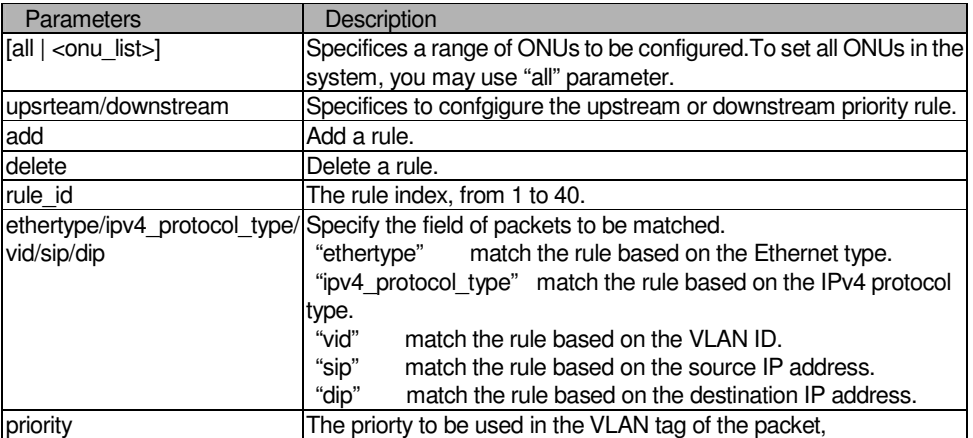

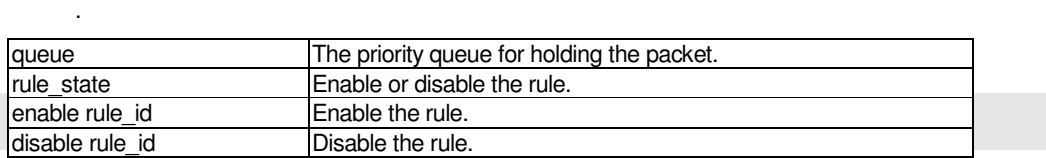

## Restrictions

2-level administrator 3-level operator

. .

Example

To configure the priority rule:

**DPN-3012-E:a#config onu priority\_rule upstream all add rule\_id 1 ethertype 0x0806 priority 7 queue 7 rule\_state enable Command: config onu priority\_rule upstream all add rule\_id 1 ethertype 0x0806 priority 7 queue 7 rule\_state enable Success. DPN-3012-E:a#** 

**DPN-3012-E:a#config onu priority\_rule upstream all add rule\_id 2 sip 222.175.25.12 queue 7 rule\_state enable Command: config onu priority\_rule upstream all add rule\_id 2 sip 222.175.25.12 queue 7 rule\_state enable** 

 **Success.** 

**DPN-3012-E:a#** 

#### . . 35-21 show onu priority\_rule

. . . .

# Purpose

Used to display the priority rules of the ONU.

# Format

show onu priority\_rule [upstream | downstream] {<onu\_list> {rule\_id <int 1-40>}}

# Description

This command is display the priority rules of the ONU.

# Parameter

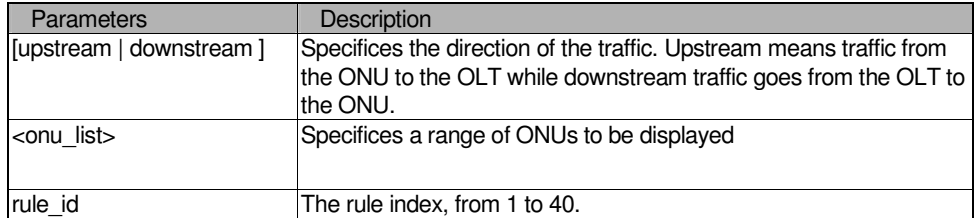

# Restrictions

None.

# Example

To display the priority rule:

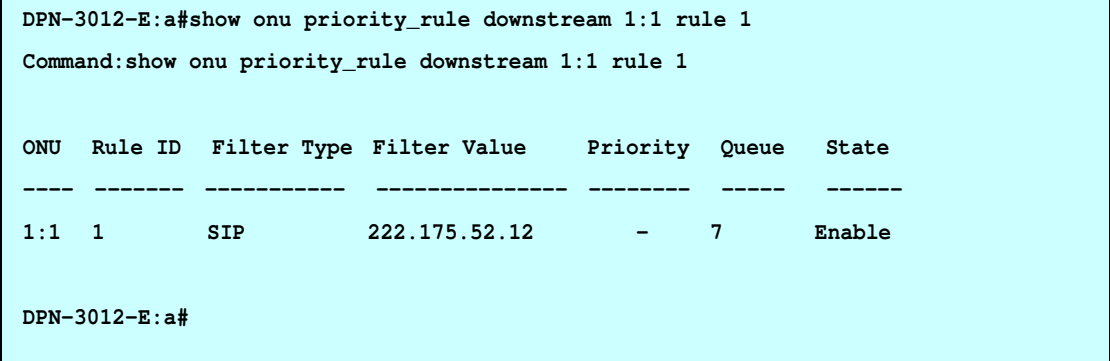